# **Atmel QTouch Library**

# **User Guide**

**Supports QTouch® and QMatrix® acquisition for Keys, Sliders and Rotors** 

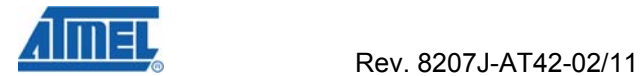

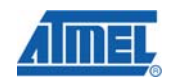

# **Table of Contents**

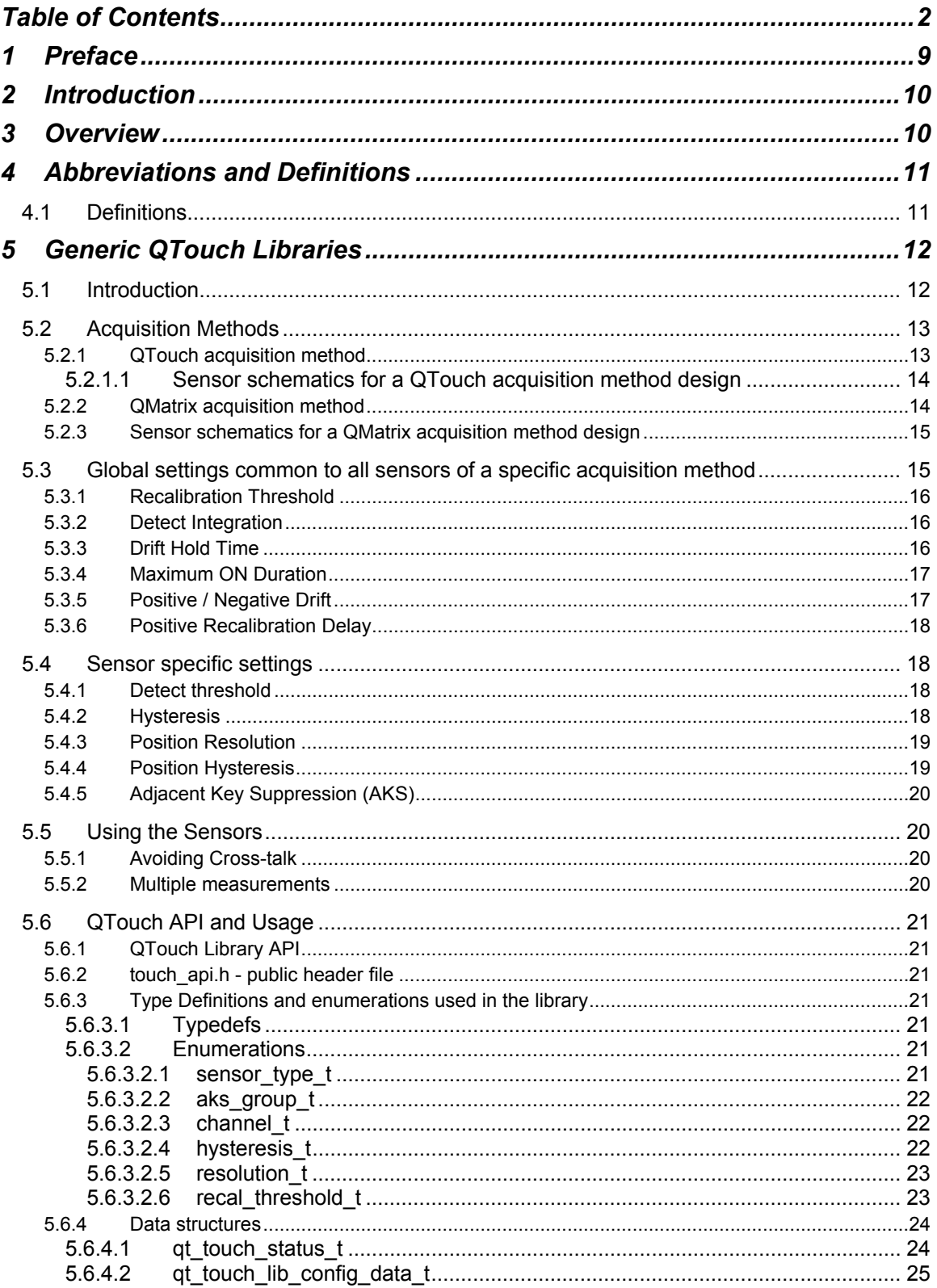

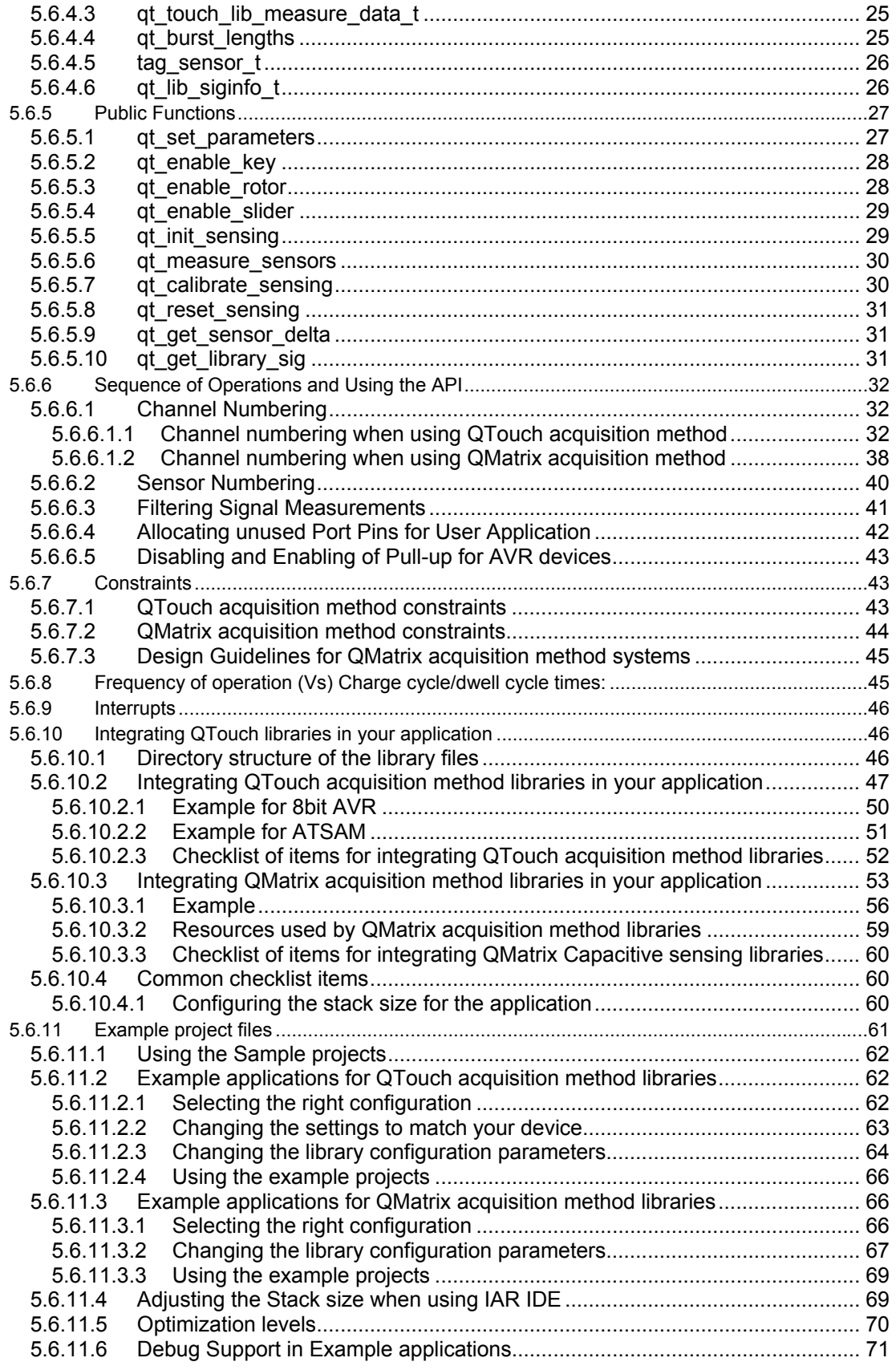

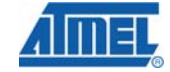

.

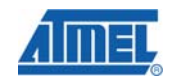

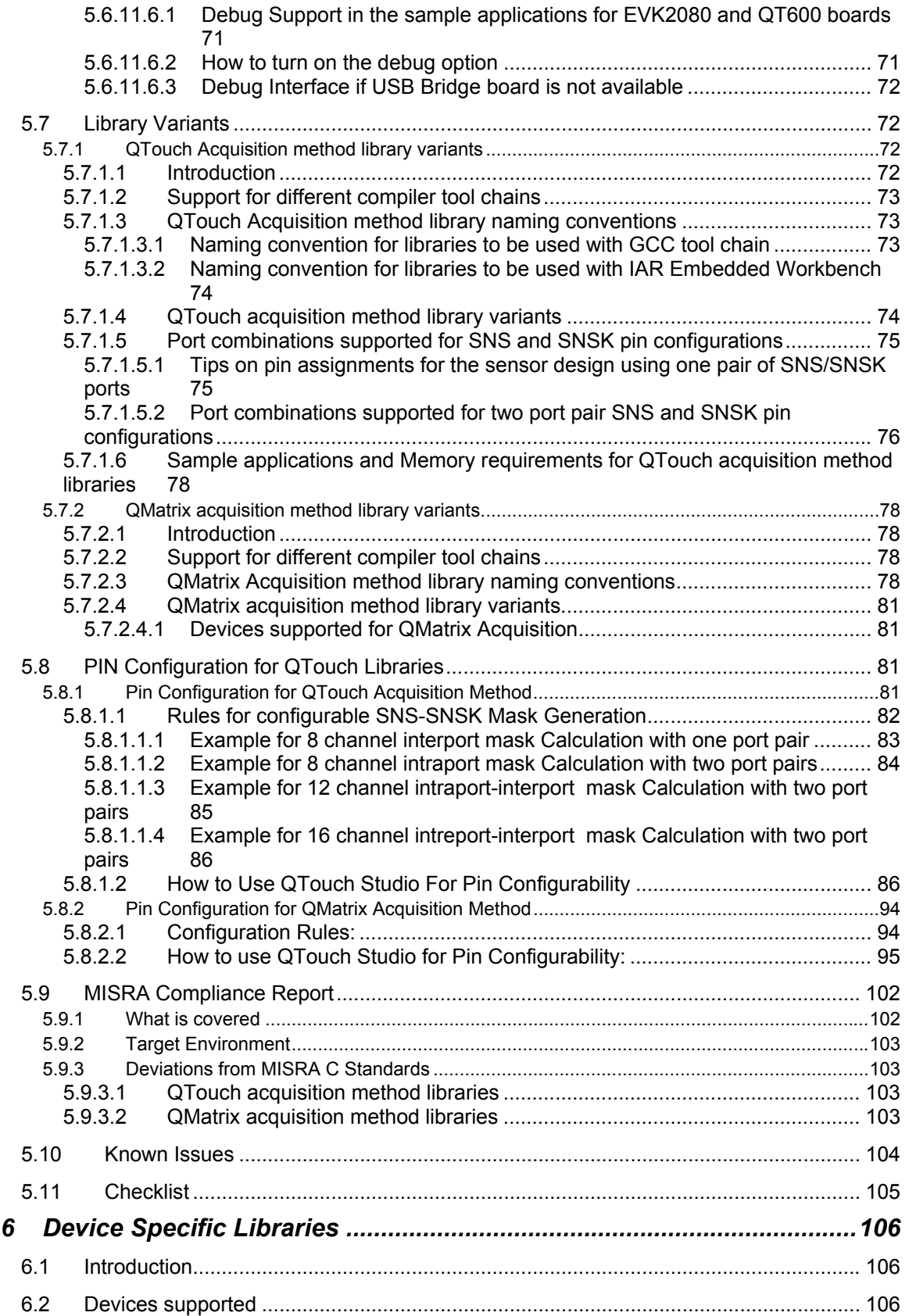

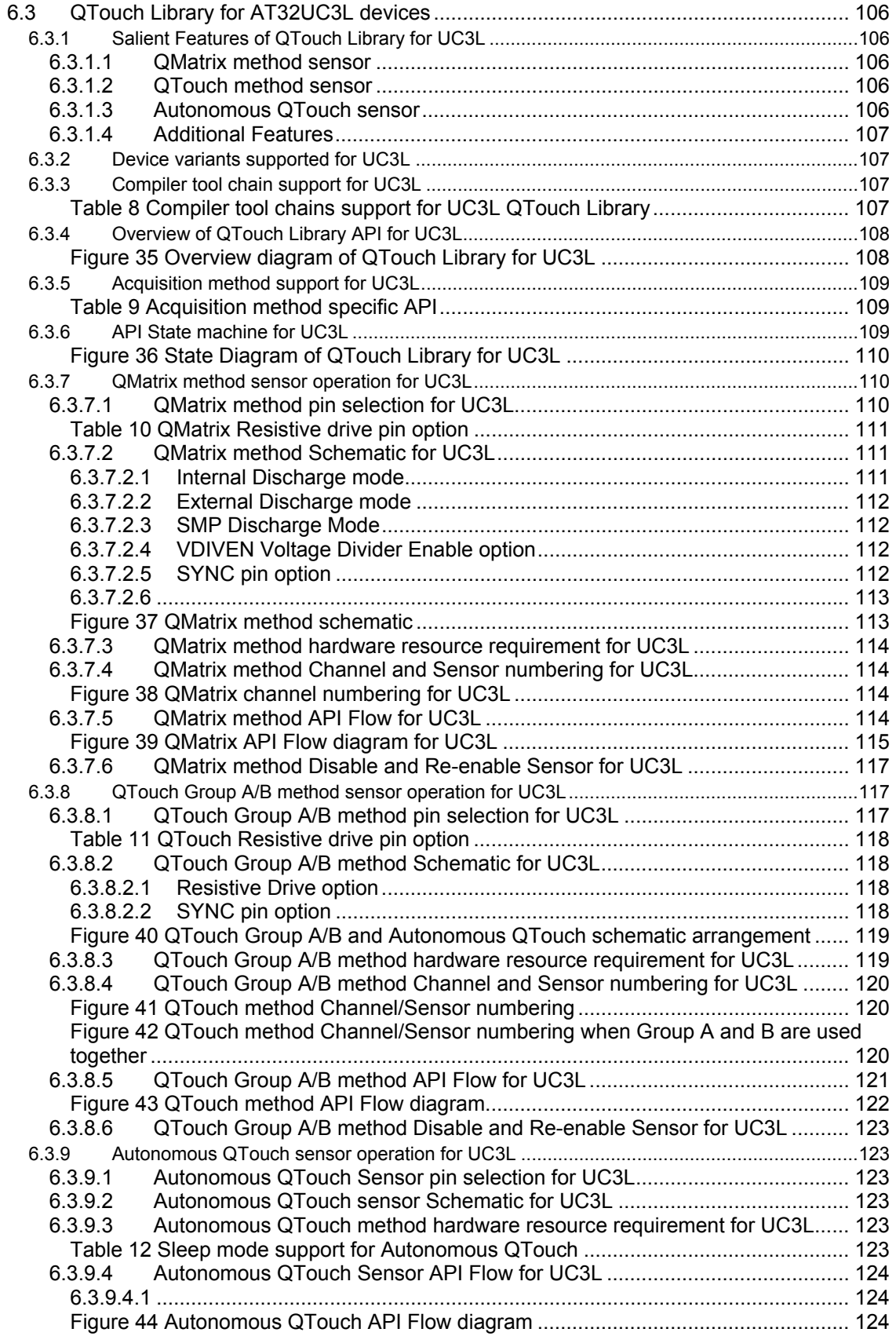

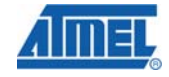

.

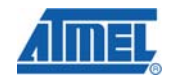

<u> 1980 - Jan Barat, prima prima prima prima prima prima prima prima prima prima prima prima prima prima prima p</u>

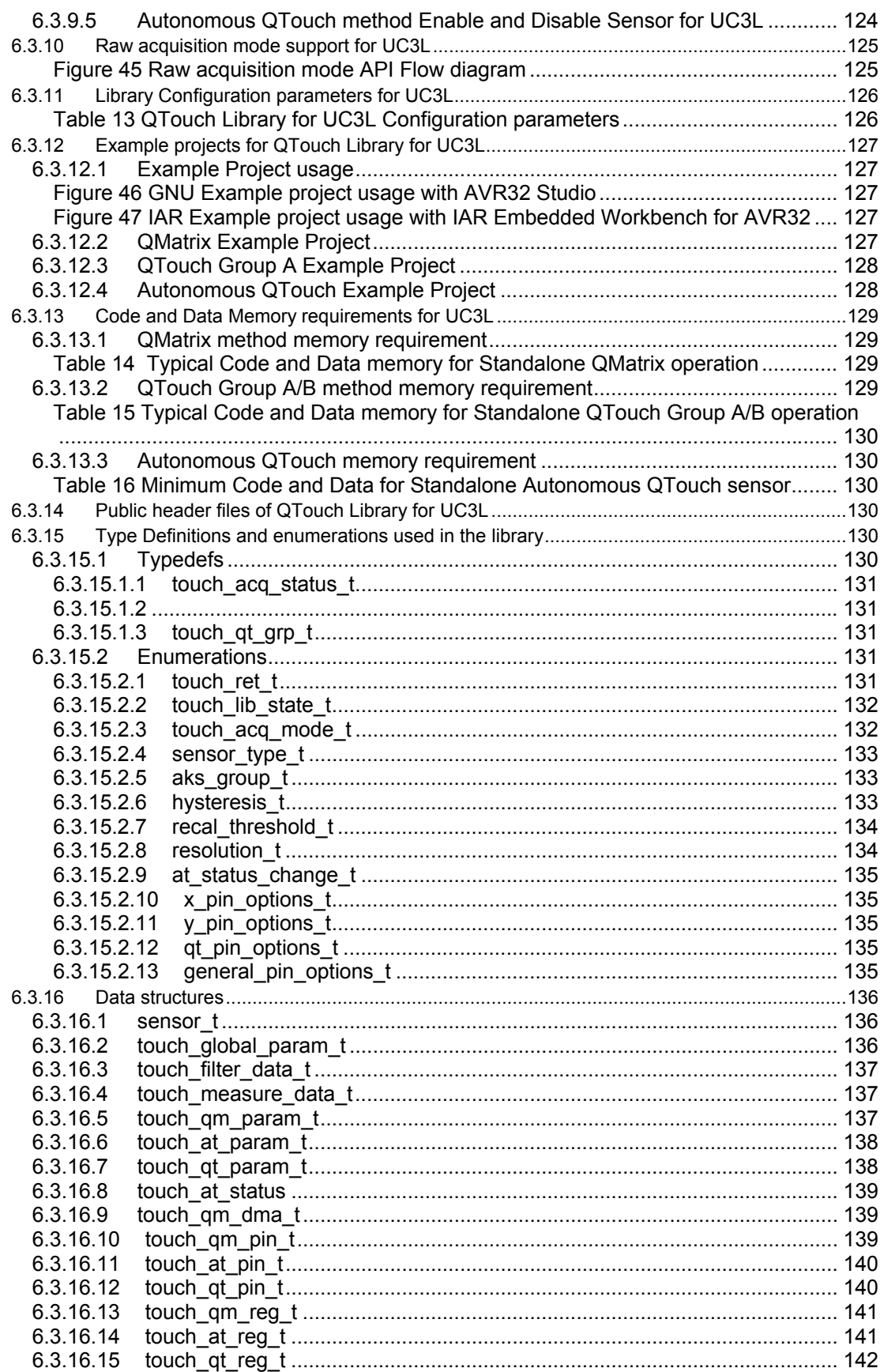

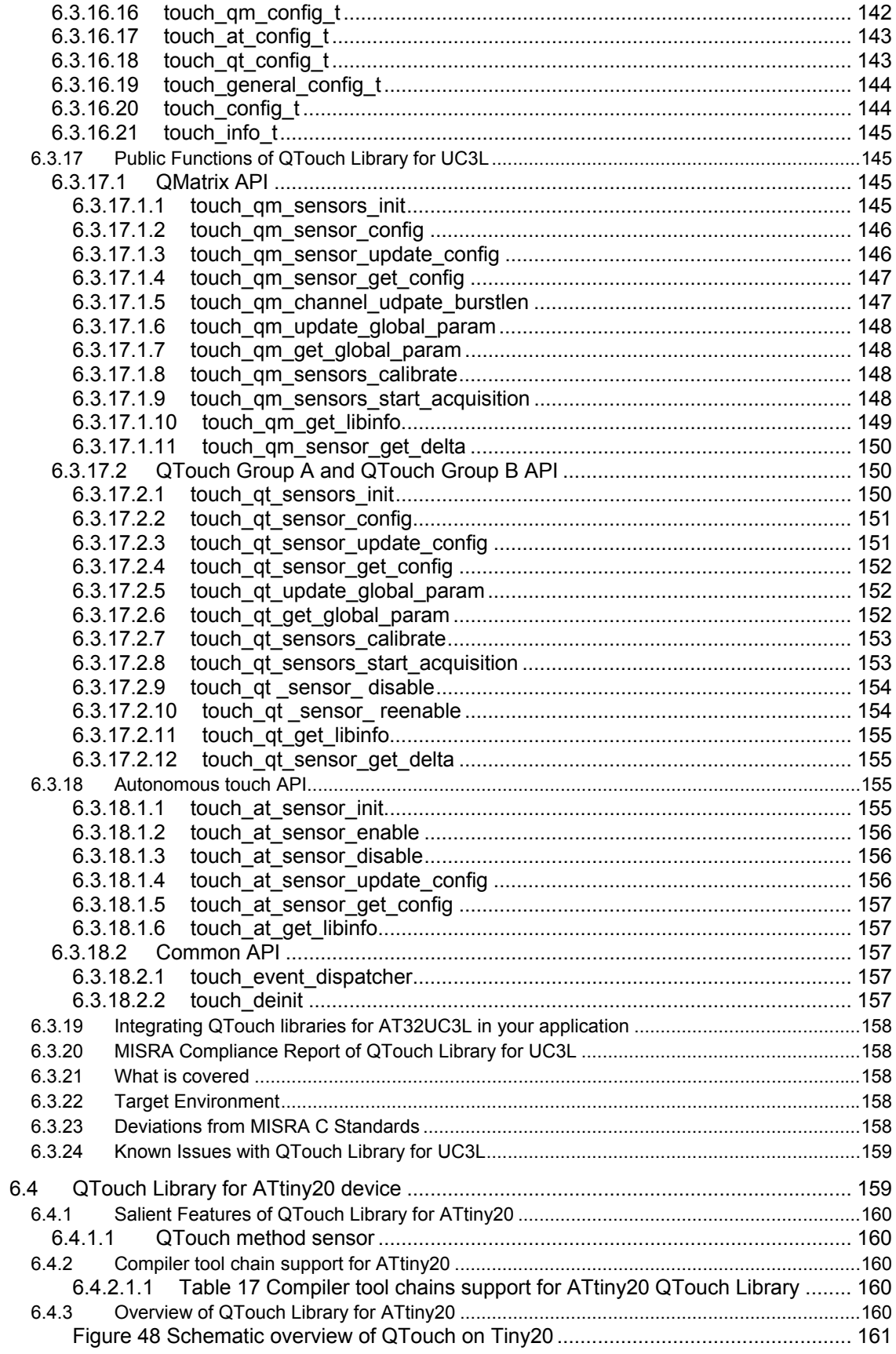

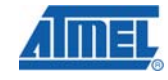

.

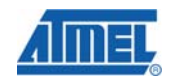

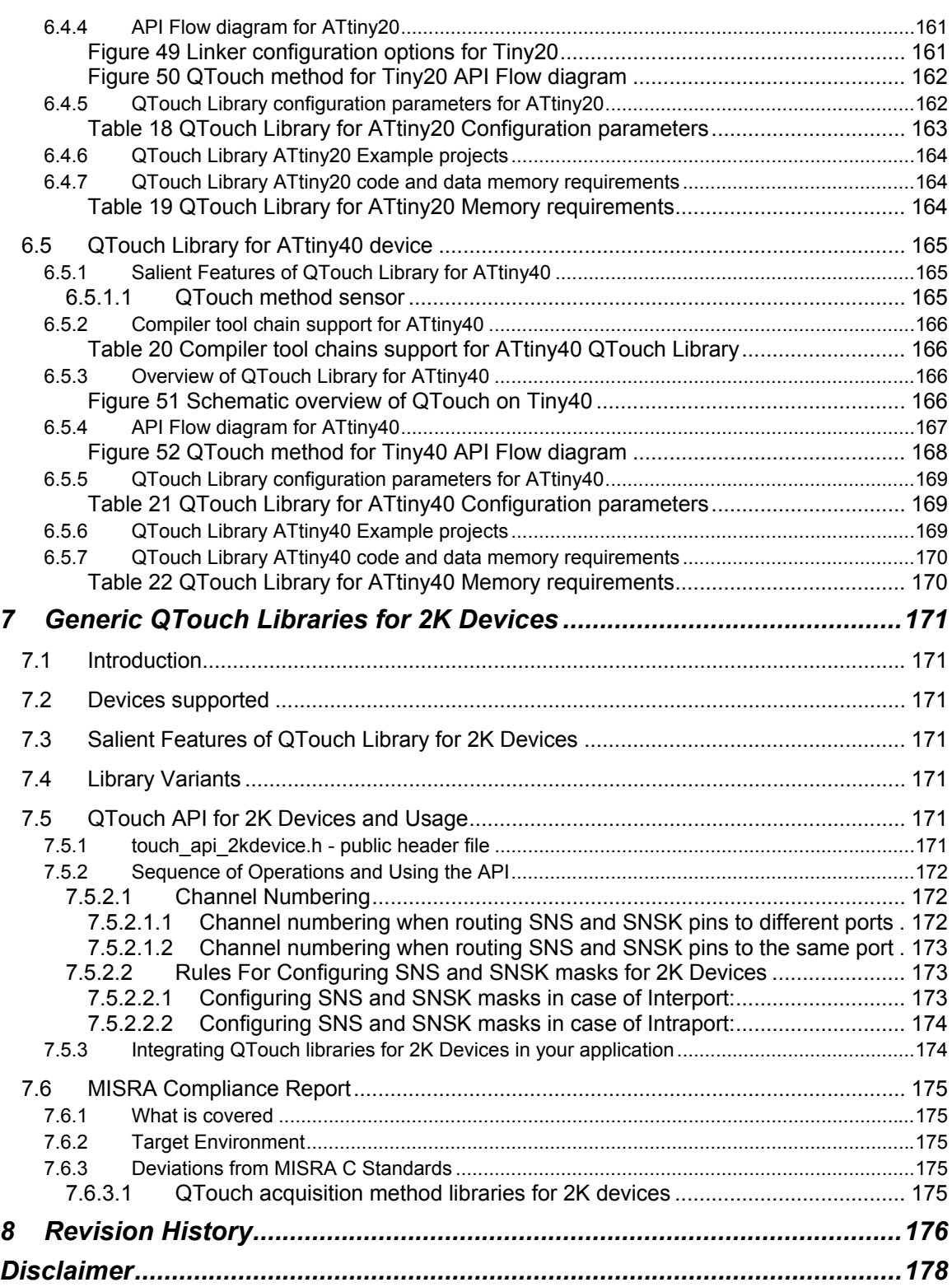

# **1 Preface**

This manual contains information that enables customers to implement capacitive touch solutions on ATMEL AVR® microcontrollers and ARM®-based AT91SAM microcontrollers using ATMEL QTouch libraries. This guide is a functional description of the library software, its programming interface and it also describes its use on the supported reference systems.

Use of this software is bound by the Software License Agreement included with the Library.

#### **Related documents from ATMEL**

Documents related to QTouch capacitive sensing solutions from ATMEL are

- TS2080A/B data sheet.
- QT600 users guide
- Release Notes for ATMEL QTouch libraries.
- A library selection excel workbook that is used for the selection of the appropriate library variant from the package available under in the install directory. The default location is C:\Program Files\Atmel\Atmel\_QTouch\_Libraries\_4.3.1\
- Capacitive touch sensor design guide http://www.atmel.com/dyn/resources/prod\_documents/doc10620.pdf .

#### **If you need Assistance**

For assistance with QTouch capacitive sensing software libraries and related issues, contact your local ATMEL sales representative or send an email to *touch@atmel.com for AVR libraries and at91support@atmel.com for SAM libraries.* 

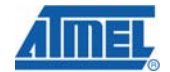

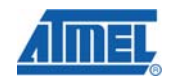

# **2 Introduction**

ATMEL QTouch Library is a royalty free software library (available for GCC and IAR compiler tool chains) for developing touch applications on standard AVR and SAM microcontrollers. Customers can link the library into their applications in order to provide touch sensing capability in their projects. The Library can be used to develop single chip solutions for control applications which have touch sensing capabilities, or to develop standalone touch sensing solutions which interface with other host or control devices.

Features of ATMEL QTouch Library include

- Capacitive touch sensing using patented charge-transfer signal acquisition for robust sensing.
- Support for a wide range of 8- and 32-bit AVRs.
- Support for 32-bit ARM microcontrollers.
- Support for 8-bit tiny AVRs having flash of 2K bytes.
- Support both QTouch and QMatrix acquisition methods and autonomous touch for UC3L.
- Support up to 64 touch sense channels for generic libraries and up to 136 channels for UC3L libraries.
- Flexible choice of touch sensing functionality (keys, sliders, wheels) in a variety of combinations.
- Includes Adjacent Key Suppression $^{\circledR}$  (AKS $^{\circledR}$ ) technology for the unambiguous detection of key events.
- Support for both IAR and GCC compiler tool chains.

This user guide describes the content, design and use of the QTouch Libraries. This should be read in conjunction with all of the applicable documents listed below

- Device datasheet for the selected ATMEL device used for touch sensing.
- Data sheet for the selected evaluation board.
- A library selection guide that is used for the selection of the appropriate library from the released package. Default path:

*C:\ Program Files\Atmel\Atmel\_QTouch\_Libaries\_4.x\Library\_Selection\_Guide.xls* 

The intended readers of this document are engineers, who use the QTouch Library on ATMEL microcontrollers to realize capacitive touch sensing solutions.

# **3 Overview**

This chapter gives a brief introduction to each of the chapters that make up this document

- 1. **Preface**
- 2. **Introduction**: Provides an introduction to the scope and use of the QTouch Library.
- 3. **Overview**: This chapter
- 4. **Abbreviations and Definitions**: Provides a description of the abbreviations and definitions used in this document
- 5. **Generic QTouch Libraries**: Provides an overview of the QTouch libraries and the different acquisition methods for generic ATMEL devices.
- 6. **Device Specific Libraries:** Provides an overview of the QTouch libraries and the different acquisition methods for ATMEL devices specific for touch sensing.
- 7. **Revision History**: Provides a revision history of this document

# **4 Abbreviations and Definitions**

### **4.1 Definitions**

- **AVR:** refers to a device(s) in the tinyAVR®, megaAVR®, XMEGA™ and UC3 microcontroller family.
- **ARM: refers to a device in the ATSAM ARM® basedmicrocontroller family.**
- **ATMEL QTouch Library**: The combination of libraries for both touch sensing acquisition methods (**QTouch and QMatrix).**
- **QTouch Technology**: A type of capacitive touch sensing technology using self capacitance - each channel has only one electrode.
- **QMatrix Technology**: A type of capacitive touch sensing technology using mutual capacitance – each channel has an drive electrode  $(X)$  and an receive electrode  $(Y)$ .
- **Sensor**: A channel or group of channels used to form a touch sensor. Sensors are of 3 types (keys, rotors or sliders).
- **KEY**: a single channel forms a single KEY type sensor, also known as a BUTTON
- **ROTOR**, also known as a WHEEL, a group of channels forms a ROTOR sensor to detect angular position of touch.
	- o A Rotor is composed of 3 channels for a QTouch acquisition method.
	- o A Rotor can be composed of 3 to 8 channels for QMatrix acquisition method.
- **SLIDER**, a group of channels forms a SLIDER sensor to detect the linear position of touch.
	- o A Slider is composed of 3 channels for a QTouch acquisition method.
	- o A Slider can be composed of 3 to 8 channels for QMatrix acquisition method.
- **AKS**: Adjacent Key Suppression. See Section 5.4.5
- **SNS PIN**: Sense line for capacitive measurement using the QTouch Technology connected to Cs.
- **SNSK PIN**: Sense Key line for capacitive measurement using the QTouch Technology connected to channel electrode through Rs.
- **X Line**: The drive electrode (or drive line) used for QMatrix Technology.
- **Y Line**: The receive electrode (or receive line) used for QMatrix Technology.
- **Port Pair**: A combination of SNS port and SNSK port to which sensors are connected for QTouch technology. The SNS and SNSK ports used in a port pair can be located in the same AVR Port (8 pins for 4 sensors), or they may be in different 2 different AVR Ports (8+8 pins for 8 sensors).
- **Charge Cycle Period**: It is the width of the charging pulse applied to the channel capacitor.
- **Dwell Cycle**: In a QMatrix acquisition method, the duration in which charge coupled from X to Y is captured.
- **Acquisition**: A single capacitive measurement process.
- **Electrode**: Electrodes are typically areas of copper on a printed circuit board but can also be areas of clear conductive indium tin oxide (ITO) on a glass or plastic touch screen.

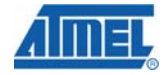

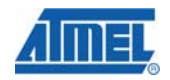

- **Intra-port:** A configuration for QTouch acquisition method libraries, when the sensor SNS and SNSK pins are available on the same port.
- **Inter-port:** A configuration for QTouch acquisition method libraries, when the sensor SNS and SNSK pins are available on distinct ports.

# **5 Generic QTouch Libraries**

## **5.1 Introduction**

ATMEL QTouch provides a simple to use solution to realize touch sensing solutions on a range of supported ATMEL AVR Microcontrollers. The QTouch libraries provide support for both QTouch and QMatrix acquisition methods.

Touch sensing using QMatrix or QTouch acquisition methods can be added to an application by linking the appropriate ATMEL QTouch Library for the AVR Microcontroller and using a simple set of API to define the touch channels and sensors and then calling the touch sensing API's periodically (or based on application needs) to retrieve the channel information and determine touch sensor states.

Figure 5-1 shows a typical configuration of channels when using an AVR and using the ATMEL QTouch Library. The ATMEL QTouch Library has been added to a host application running on an AVR microcontroller. The sample configuration illustrates using the library that supports eight touch channels numbered 0 to 7. The sensors are configured in the following order,

- Sensor 0 on channels 0 to 2 have been configured as a rotor sensor.
- Sensor 1 on channels 3 to 5 have been configured as a slider sensor.
- Sensor 2 on channel 6 is configured as key sensor.
- Sensor 3 on channel 7 is configured as key sensor.

The host application uses the QTouch Library API's to configure these channels and sensors, and to initiate detection of a touch using capacitive measurements.

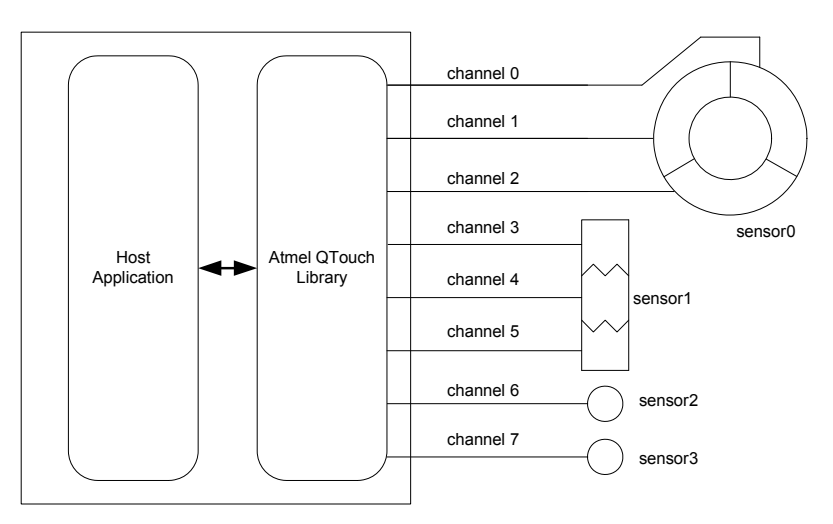

**Figure 5-1 : Typical interface of the ATMEL QTouch library with the host application.** 

The QTouch libraries use minimal resources of the microcontroller. The sampling of the sensors is controlled by the QTouch library, while the sampling period is controlled by the application (possibly using timers, sleep periods, varying the CPU clock, external events like interrupts or communications, etc).

# **5.2 Acquisition Methods**

There are two methods available for touch acquisition namely

- 1. QTouch acquisition method.
- 2. QMatrix acquisition method.

Libraries for AVR microcontrollers include both acquisition methods. Libraries for ATSAM microcontrollers include only QTouch acquisition method.

### **5.2.1 QTouch acquisition method**

The QTouch acquisition method charges an electrode of unknown capacitance to a known potential. The resulting charge is transferred into a measurement capacitor (Cs). The cycle is repeated until the voltage across Cs reaches a voltage Vih. The signal level is the number of charge transfer cycles it took to reach that voltage. Placing a finger on the touch surface introduces external capacitance that increases the amount of charge transferred each cycle, reducing the total number of cycles required for Cs to reach the voltage. When the signal level (number of cycles) goes below the present threshold, then the sensor is reported to be in detected.

QTouch acquisition method sensors can drive single or multiple keys. Where multiple keys are used, each key can be set for an individual sensitivity level. Keys of different sizes and shapes can be used to meet both functional and aesthetic requirements.

**NOTE:** It is recommended to keep the size of the keys larger than 6mmx6mm to ensure reliable and robust measurements, although actual key design requirements also depend on panel thickness and material. Refer to the ATMEL Capacitive touch sensor design guide for details.

QTouch acquisition method can be used in two ways

- normal touch contact (i.e. when pressing buttons on a panel), and
- high sensitivity proximity mode (i.e. when a panel lights up before you actually contact it).

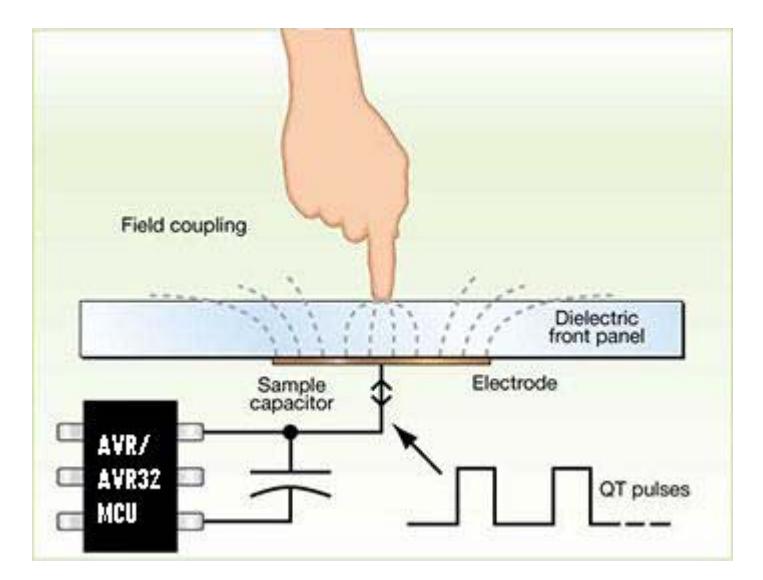

**Figure 5-2 : QTouch Acquisition** 

QTouch circuits offers high signal-to-noise ratio, very good low power performance, and the easiest sensor layout.

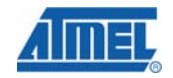

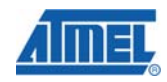

*5.2.1.1 Sensor schematics for a QTouch acquisition method design* 

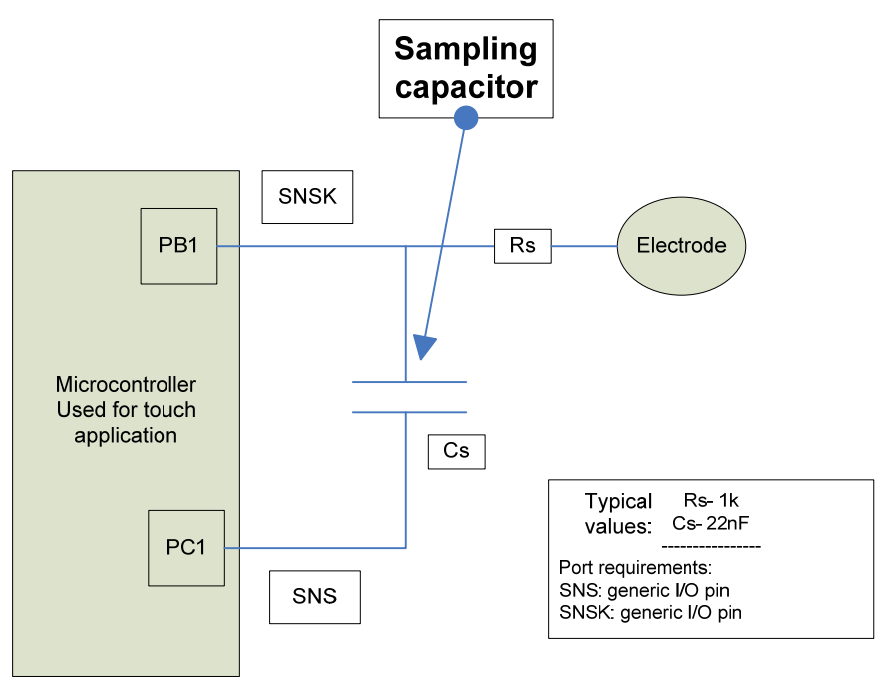

Rs- Series resistor, Cs - Sample capacitor, PB1- PortB bit1, and PC1- PortC bit1

#### **Figure 5-3 : Schematics for a QTouch acquisition method design**

### **5.2.2 QMatrix acquisition method**

QMatrix devices detect touch using a scanned passive matrix of electrode sets. A single QMatrix device can drive a large number of keys, enabling a very low cost-per-key to be achieved.

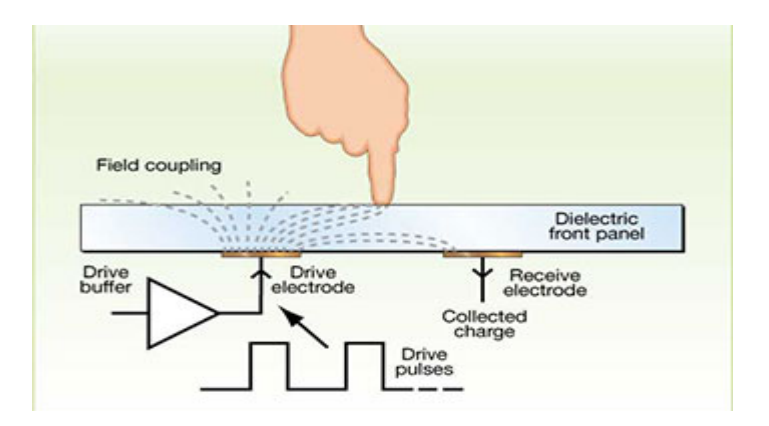

**Figure 5-4 : QMatrix Acquisition method** 

QMatrix uses a pair of sensing electrodes for each channel. One is an emitting electrode into which a charge consisting of logic pulses is driven in burst mode. The other is a receive electrode that couples to the emitter via the overlying panel dielectric. When a finger touches the panel the field coupling is changed, and touch is detected. The drive electrode (or drive line) used for QMatrix charge transfer is labeled as the X line. The receiver electrode (or receive line) used for QMatrix charge transfer is labeled as the Y line.

QMatrix circuits offer good immunity to moisture films, extreme levels of temperature stability, superb low power characteristics, and small IC package sizes for a given key count.

#### **5.2.3 Sensor schematics for a QMatrix acquisition method design**

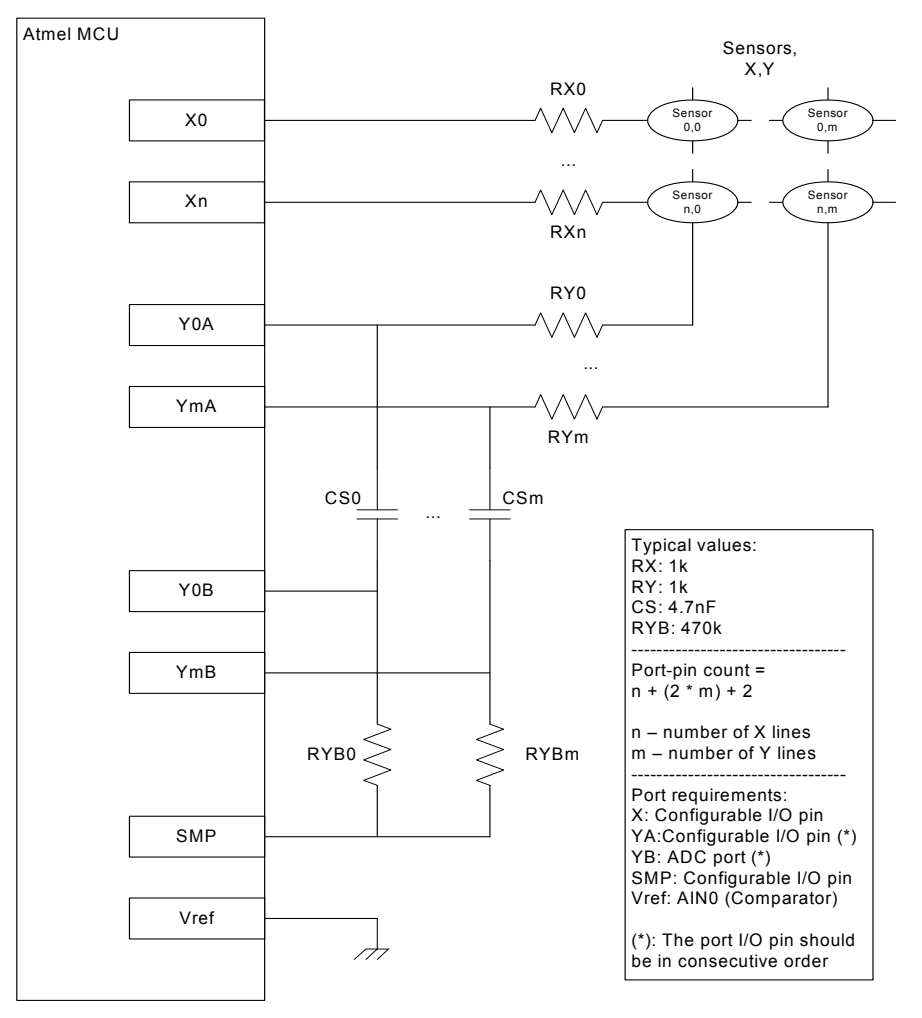

**Figure 5-5 : Schematics for a QMatrix acquisition method design** 

## **5.3 Global settings common to all sensors of a specific acquisition method**

The touch sensing using QTouch library could be fine tuned by using a number of configurable settings. This section explains the settings that are common to all sensors of a specific acquisition method like QMatrix or QTouch.

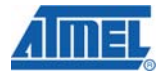

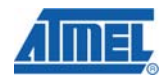

For example, if recalibration threshold (one of the global settings) of QMatrix acquisition method is set as 1, all QMatrix sensors will have recalibration threshold of 1.

#### **5.3.1 Recalibration Threshold**

Recalibration threshold is the level above which automatic recalibration occurs. Recalibration threshold is expressed as a percentage of the detection threshold setting. This setting is an enumerated value and its settings are as follows:

- Setting of  $0 = 100\%$  of detect threshold (RECAL  $100$ )
- Setting of  $1 = 50\%$  of detect threshold (RECAL  $50$ )
- Setting of  $2 = 25%$  of detect threshold (RECAL 25)
- Setting of 3 = 12.5% of detect threshold (RECAL\_12\_5)
- Setting of  $4 = 6.25\%$  of detect threshold (RECAL 6 25)

However, an absolute value of 4 is the hard limit for this setting. For example, if the detection threshold is say, 40 and the Recalibration threshold value is set to 4. This implies an absolute value of 2 (40  $*$  6.25% = 2.5), but this is hard limited to 4.

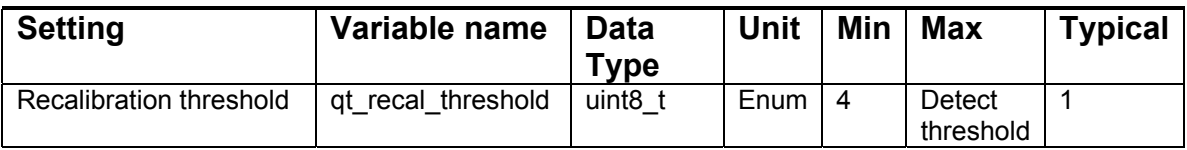

#### **5.3.2 Detect Integration**

The QTouch Library features a detect integration mechanism, which acts to confirm detection in a robust fashion. The detect integrator (DI) acts as a simple signal filter to suppress false detections caused by spurious events like electrical noise.

A counter is incremented each time the sensor delta has exceeded its threshold and stayed there for a specific number of acquisitions, without going below the threshold levels. When this counter reaches a preset limit (the DI value) the sensor is finally declared to be touched. If on any acquisition the delta is not seen to exceed the threshold level, the counter is cleared and the process has to start from the beginning. The DI process is applicable to a 'release' (going out of detect) event as well.

For example, if the DI value is 10, then the device has to exceed its threshold and stay there for 10 acquisitions in succession without going below the threshold level, before the sensor is declared to be touched.

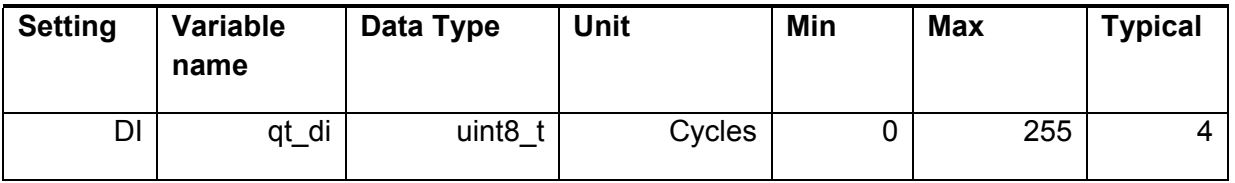

#### **5.3.3 Drift Hold Time**

Drift Hold Time (DHT) is used to restrict drift on all sensors while one or more sensors are activated. It defines the length of time the drift is halted after a key detection.

This feature is useful in cases of high density keypads where touching a key or floating a finger over the keypad would cause untouched keys to drift, and therefore create a sensitivity shift, and ultimately inhibit any touch detection.

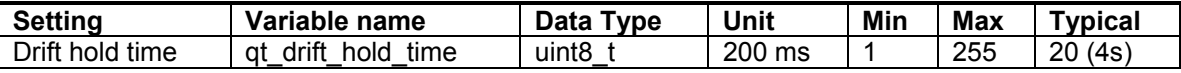

#### **5.3.4 Maximum ON Duration**

If an object unintentionally contacts a sensor resulting in a touch detection for a prolonged interval it is usually desirable to recalibrate the sensor in order to restore its function, perhaps after a time delay of some seconds.

The Maximum on Duration timer monitors such detections; if detection exceeds the timer's settings, the sensor is automatically recalibrated. After a recalibration has taken place, the affected sensor once again functions normally even if it still in contact with the foreign object.

Max on duration can be disabled by setting it to zero (infinite timeout) in which case the channel never recalibrates during a continuous detection (but the host could still command it).

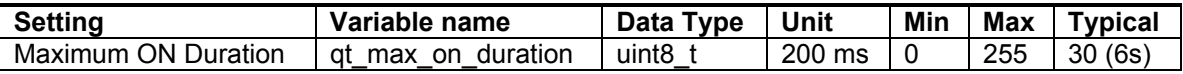

#### **5.3.5 Positive / Negative Drift**

Drift in a general sense means adjusting reference level (of a sensor) to allow compensation for temperature (or other factor) effect on physical sensor characteristics. Decreasing reference level for such compensation is called Negative drift & increasing reference level is called Positive drift. Specifically, the drift compensation should be set to compensate faster for increasing signals than for decreasing signals.

Signals can drift because of changes in physical sensor characteristics over time and temperature. It is crucial that such drift be compensated for; otherwise false detections and sensitivity shifts can occur.

Drift compensation occurs only while there is no detection in effect. Once a finger is sensed, the drift compensation mechanism ceases since the signal is legitimately detecting an object. Drift compensation works only when the signal in question has not crossed the 'Detect threshold' level.

The drift compensation mechanism can be asymmetric; it can be made to occur in one direction faster than it does in the other simply by changing the appropriate setup parameters.

Signal values of a sensor tend to decrease when an object (touch) is approaching it or a characteristic change of sensor over time and temperature. Decreasing signals should not be compensated for quickly, as an approaching finger could be compensated for partially or entirely before even touching the channel (negative drift).

However, an object over the channel which does not cause detection, and for which the sensor has already made full allowance (over some period of time), could suddenly be removed leaving the sensor with an artificially suppressed reference level and thus become insensitive to touch. In the latter case, the sensor should compensate for the object's removal by raising the reference level relatively quickly (positive drift).

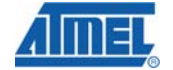

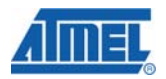

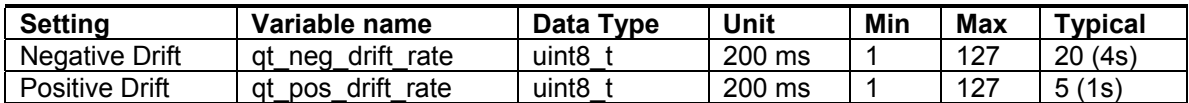

#### **5.3.6 Positive Recalibration Delay**

If any key is found to have a significant drop in signal delta, (on the negative side), it is deemed to be an error condition. If this condition persists for more than the positive recalibration delay, i.e., qt\_pos\_recal\_delay period, then an automatic recalibration is carried out.

A counter is incremented each time the sensor delta is equal to the positive recalibration threshold and stayed there for a specific number of acquisitions. When this counter reaches a preset limit (the PRD value) the sensor is finally recalibrated. If on any acquisition the delta is seen to be greater than the positive recalibration threshold level, the counter is cleared and the positive drifting is performed.

For example, if the PRD value is 10, then the delta has to drop below the recalibration threshold and stay there for 10 acquisitions in succession without going below the threshold level, before the sensor is declared to be recalibrated.

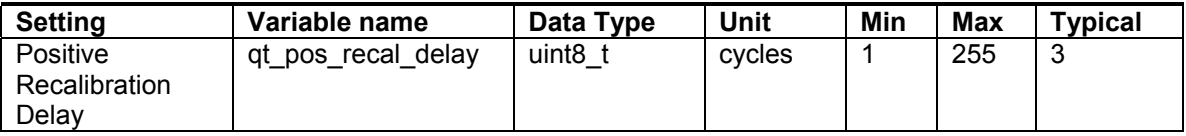

### **5.4 Sensor specific settings**

Apart from global settings as mentioned in the section above, touch sensing using QTouch library could also be fine tuned by more number of configurable settings.

This section explains the settings that are specific to each sensor. For example, sensor 0 can have a detect threshold (one of the sensor specific setting) that is different from sensor 1.

#### **5.4.1 Detect threshold**

A sensor's negative (detect) threshold defines how much its signal must drop below its reference level to qualify as a potential touch detect. The final detection confirmation must however satisfy the Detect Integrator (DI) limit. Larger threshold values desensitize sensors since the signal must change more (i.e. requires larger touch) in order to exceed the threshold level. Conversely, lower threshold levels make sensors more sensitive.

Threshold setting depends on the amount of signal swing that occurs when a sensor is touched. Thicker front panels or smaller electrodes usually have smaller signal swing on touch, thus require lower threshold levels.

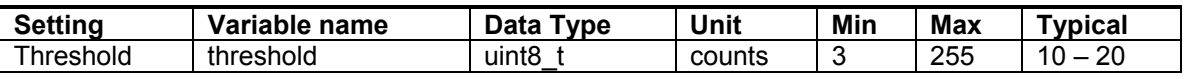

#### **5.4.2 Hysteresis**

This setting is sensor detection hysteresis value. It is expressed as a percentage of the sensor detection threshold setting. Once a sensor goes into detect its threshold level is reduced (by the hysteresis value) in order to avoid the sensor dither in and out of detect if the signal level is close to original threshold level.

- Setting of  $0 = 50\%$  of detect threshold value (HYST  $50$ )
- Setting of 1 = 25% of detect threshold value (HYST\_25)
- Setting of  $2 = 12.5\%$  of detect threshold value (HYST 12 5)
- Setting of  $3 = 6.25\%$  of detect threshold value (HYST  $625$ )

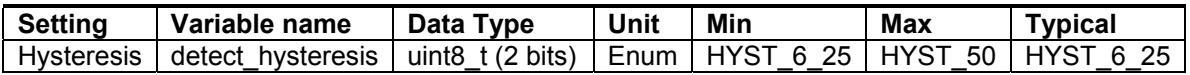

#### **5.4.3 Position Resolution**

The rotor or slider needs the position resolution (angle resolution in case of rotor and linear resolution in case of slider) to be set. Resolution is the number of bits needed to report the position of rotor or slider. It can have values from 2bits to 8 bits.

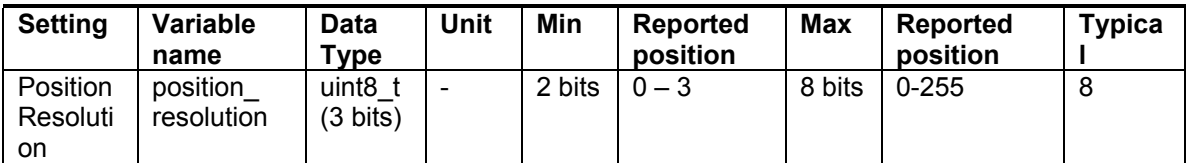

#### **5.4.4 Position Hysteresis**

In case of QMatrix, the rotor or slider needs the position hysteresis (angle hysteresis in case of rotor and linear hysteresis in case of slider) to be set. It is the number of positions the user has to move back, before touch position is reported when the direction of scrolling is changed and during the first scrolling after the touch down.

Hysteresis can range from 0 (1 position) to 7 ( 8 positions). The hysteresis is carried out at 8 bits resolution internally and scaled to desired resolution; therefore at resolutions lower than 8 bits there might be a difference of 1 reported position from the hysteresis setting, depending on where the touch is detected.

At lower resolutions, where skipping of the reported positions is observed, hysteresis can be set to 0 (1 position). At Higher resolutions (6 ..8bits) , it would be recommended to have a hysteresis of at least 2 positions or more.

NOTE:

It is not valid to have a hysteresis value more than the available bit positions in the resolution. Ex: do not have a hysteresis value of 5 positions with a resolution of 2 bits (4 positions).

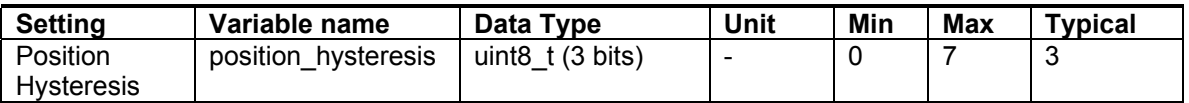

NOTE:

Position hysteresis is not valid (unused) in case of QTouch acquisition method libraries.

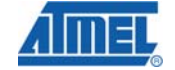

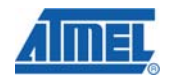

#### **5.4.5 Adjacent Key Suppression (AKS)**

In designs where the sensors are close together or set for high sensitivity, multiple sensors might report detect simultaneously if touch is near them. To allow applications to determine the intended single touch, the touch library provides the user the ability to configure a certain number of sensors in an AKS group.

When a group of sensors are in the same AKS group, then only the first strongest sensor will report detection. The sensor reporting detection will continue to report detection even if another sensor's delta becomes stronger. The sensor stays in detect until its delta falls below its detection threshold, and then if any more sensors in the AKS group are still in detect then the strongest will report detection. So at any given time only one sensor from each AKS group will be reported to be in detect.

The library provides the ability to configure any sensor to be included in any one of the Adjacent Key Suppression Groups (AKS Group).

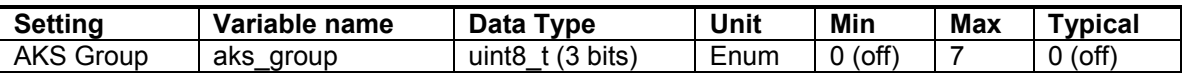

# **5.5 Using the Sensors**

#### **5.5.1 Avoiding Cross-talk**

In ATMEL QTouch library variants that use QTouch acquisition technology, adjacent sensors are not measured at the same time. This prevents interference due to cross-talk between adjacent channels, but at the same time some sensor configurations take longer to measure than others. For example, if an 8-channel device is configured to support 8 keys, then the library will measure the keys on channels 0, 2, 4, and 6 parallely, followed by keys on channels 1, 3, 5, and 7. If the same device is configured, say, to support 4 keys, putting them either on all the odd channels or on all the even channels means that they can all be measured simultaneously.

This means the library calls are faster, and the device can use less power. So, it is recommended that the appropriate channel numbers are used when using less than the maximum number of channels available for the device to ensure optimum performance. In a similar sense for faster execution and reduced power consumption, it is also advisable to use intra-port sensor configuration instead of inter-port sensor configuration while using 4 channels on the same port.

#### **5.5.2 Multiple measurements**

The library will not automatically perform multiple measurements on a sensor (Ex: To resolve for instance Detect Integration or recalibration.). The user is given the option to perform the measurement multiple times if certain conditions are met. This will enable the user to implement the time critical code thereby making the qt measure sensors() a non-blocking API .The host application has to perform multiple measurements, based on the need. The global flag QTLIB\_BURST\_AGAIN indicating that multiple measurements are needed is passed to the user. This is BIT8 of the return value from the qt measure sensors() API. The main <devicename>.c has the example usage to perform multiple measurements.

If QTLIB\_BURST\_AGAIN = 1, multiple measurements are needed to

- $\triangleright$  To compensate for drift
- $\triangleright$  Resolve re-calibration
- $\triangleright$  Resolve calibration.
- $\triangleright$  Resolve detect integration.

If QTLIB\_BURST\_AGAIN = 0, multiple measurements are not needed and the user can execute the host application code. Apart from QTLIB\_BURST\_AGAIN, various flags are provided to the user to perform the multiple measurements based on the need of the host application to act to specific situation. Description of the these flags can be found in the section5.6.5.6

*Note:* To maintain robustness and timing of the touch sensing measurement, it is recommended that the user calls the qt\_measure\_sensors() immediately if the flag QT\_BURST\_AGAIN=1. However, the user is allowed to run time- critical section (not more than few instructions) of the host application comprising on the touch sensing timing.

# **5.6 QTouch API and Usage**

The Atmel QTouch library provides support for many devices. This chapter explains the touch library for such devices without any hardware support.

### **5.6.1 QTouch Library API**

This section describes the QTouch library Application Programming Interface (API) for touch sensing using QTouch and QMatrix acquisition methods.

Using the API, Touch sensors and the associated channels can be defined. Once touch sensing has been initiated by the user, the host application can use the API to make touch measurements and determine the status of the sensors.

#### **5.6.2 touch\_api.h - public header file**

The *touch api.h* header file is the public header file which needs to be included in users application and it has the type definitions and function prototypes of the API's listed in sections 5.6.3 , 5.6.4 and 5.6.5

The touch api.h header file is located in the library distribution in the following directory.

• *..\Atmel\_QTouch\_Libraries\_4.x\Generic\_QTouch\_Libraries\include* 

#### **5.6.3 Type Definitions and enumerations used in the library**

#### *5.6.3.1 Typedefs*

This section lists the type definitions used in the library.

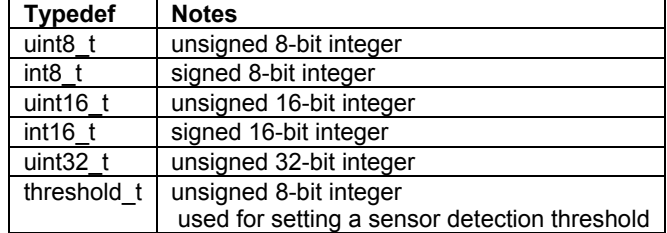

#### *5.6.3.2 Enumerations*

This section lists the enumerations used in the QTouch Library.

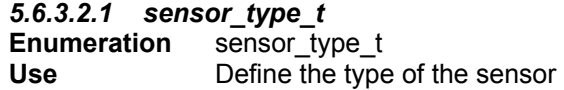

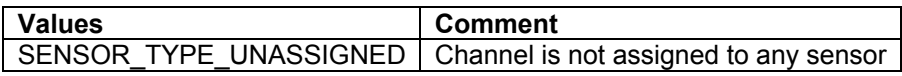

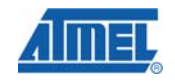

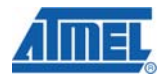

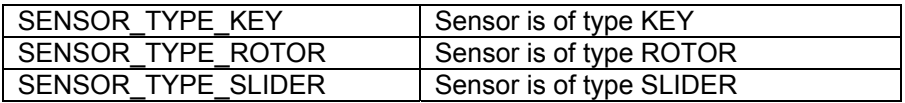

#### *5.6.3.2.2 aks\_group\_t*

**Enumeration** aks\_group\_t

**Use** Defines the Adjacent Key Suppression (AKS) groups each sensor may be associated with ( see section 5.3.4 Maximum ON Duration)

> AKS is selectable by the system designer 7 AKS groups are supported by the library

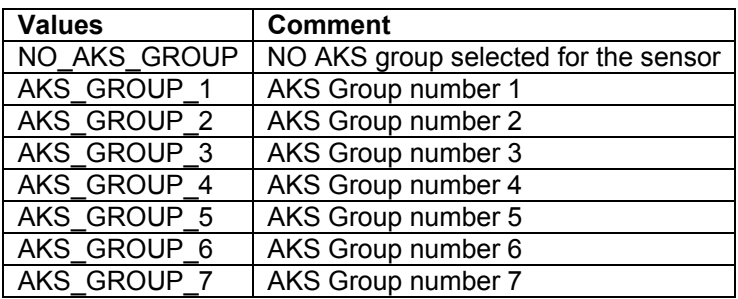

#### *5.6.3.2.3 channel\_t*

**Enumeration** channel t

**Use** The channel numbers used in the library.

When using the QTouch acquisition method, the channel numbers have a one to one mapping to the pin numbers of the port being used.

When using the QMatrix acquisition method, the channel numbers are ordered in a matrix sequence

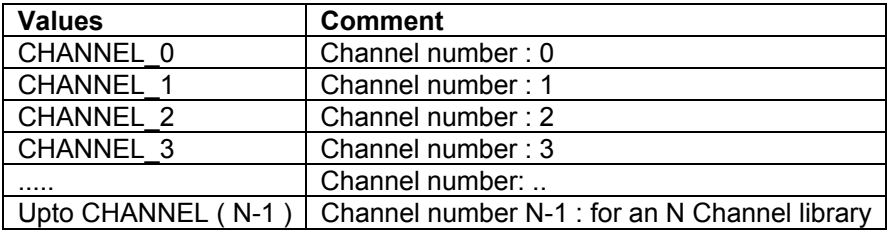

The maximum number of channels supported is dependent on the library variant. Possible values of N are as listed below

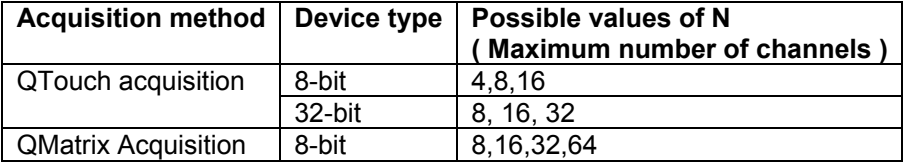

#### *5.6.3.2.4 hysteresis\_t*

**Enumeration** Hysteresis<sub>\_1</sub><br>Use Defines the

**Use** Defines the sensor detection hysteresis value. This is expressed as a percentage of the sensor detection threshold.

This is configurable per sensor.

HYST  $x =$  hysteresis value is x percent of detection threshold value (rounded down).

Note that a minimum value of 2 is used as a hard limit. Example: if detection threshold  $= 20$ , then:

HYST\_50 = 10 (50 percent of 20) HYST  $25 = 5 (25$  percent of 20) HYST\_12\_5 = 2 (12.5 percent of 20)

HYST\_ $6\_25 = 2$  (6.25 percent of 20 = 1, but set to the hard limit of 2)

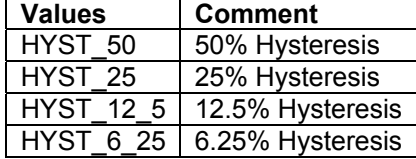

#### *5.6.3.2.5 resolution\_t*

**Enumeration** resolution\_t

**Use** For rotors and sliders, the resolution of the reported angle or position. RES  $x$  BIT = rotor/slider reports x-bit values.

Example: if slider resolution is RES 7 BIT, then reported positions are in the range 0…127.

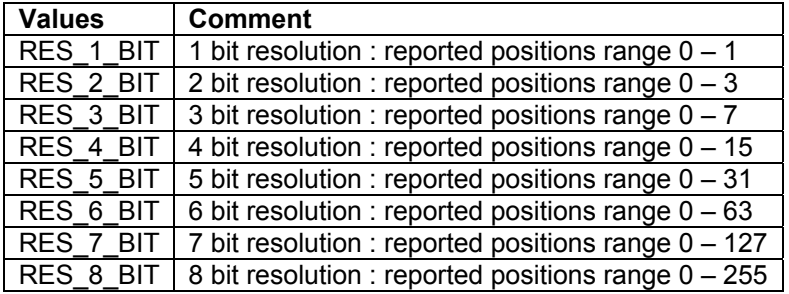

#### *5.6.3.2.6 recal\_threshold\_t*

**Enumeration** recal threshold t

**Use** A sensor recalibration threshold. This is expressed as a percentage of the sensor detection threshold.

> This is for automatic recovery from false conditions, such as a calibration while sensors were touched, or a significant step change in power supply voltage. If the false condition persists the library will recalibrate according to the settings of the recalibration threshold.

This setting is applicable to all the configured sensors.

Usage :

RECAL  $x =$  recalibration threshold is x percent of detection threshold value (rounded down). Note: a minimum value of 4 is used.

Example: if detection threshold  $=$  40, then:

RECAL  $100 = 40$  ( 100 percent of 40)

RECAL  $50 = 20$  (50 percent of 40)

RECAL  $25 = 10$  ( 25 percent of 40)

 $RECAL_12_5 = 5$  (12.5 percent of 40)

RECAL  $6\overline{\smash{\big)}\ 6}$  = 4 (6.25 percent of 40 = 2, but value is limited to 4)

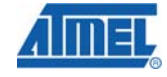

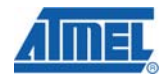

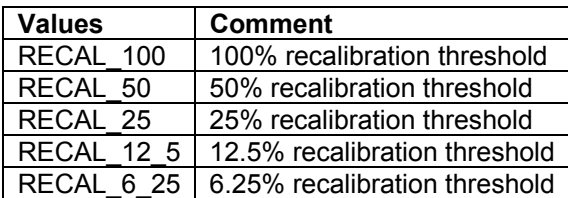

#### **5.6.4 Data structures**

This section lists the data structures that hold sensor status, settings, and diagnostics information

*5.6.4.1 qt\_touch\_status\_t* 

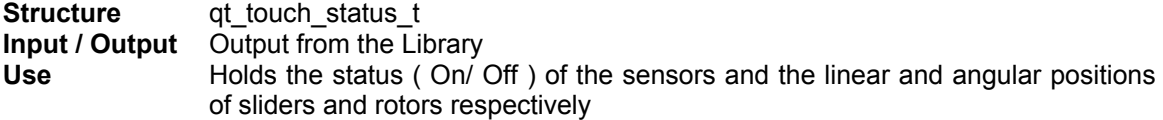

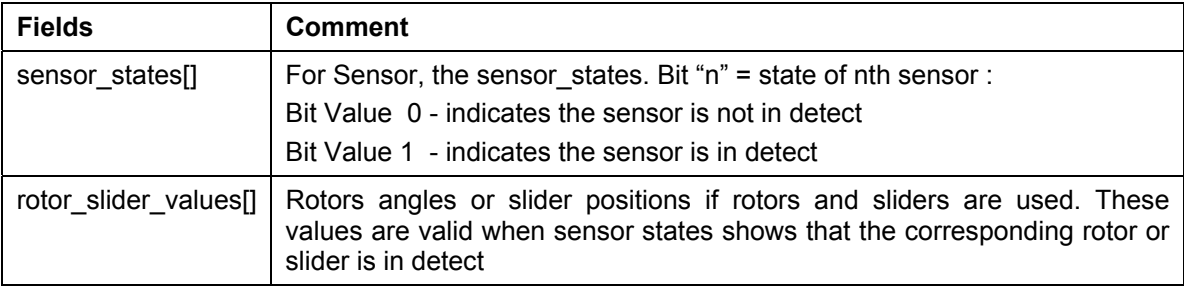

The macro that can get the sensor state when the sensor number is provided can be something as below:

```
#define GET_SENSOR_STATE(SENSOR_NUMBER)
      qt measure data.qt touch status.sensor states[(SENSOR NUMBER/8)] &
(1 \leq \leq (SENSOR NUMBER \S 8))
```
The host application can use this macro to act accordingly, the following example shows how to toggle a IO pin (PD2) based on the sensor0 state.( Set PD2 if sensor0 is in detect, and clear PD2 if sensor0 is not in detect)

```
Ex: /*Set pin PD2 direction as output*/ 
      DDRD | = (1u \ll PORTD2);
      if (GET_SENSOR_STATE(0) !=0) 
      { PORTD | = (1u \ll PORTD2); /* Set PORTD2 */} 
      else { 
             PORTD &= \sim(1u \ll \text{PORTD2}); /* Clear PORTD2 */
      }
```
#### *5.6.4.2 qt\_touch\_lib\_config\_data\_t*

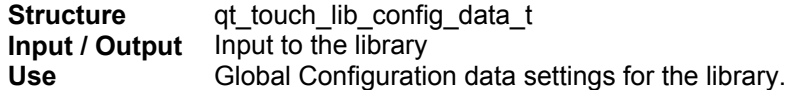

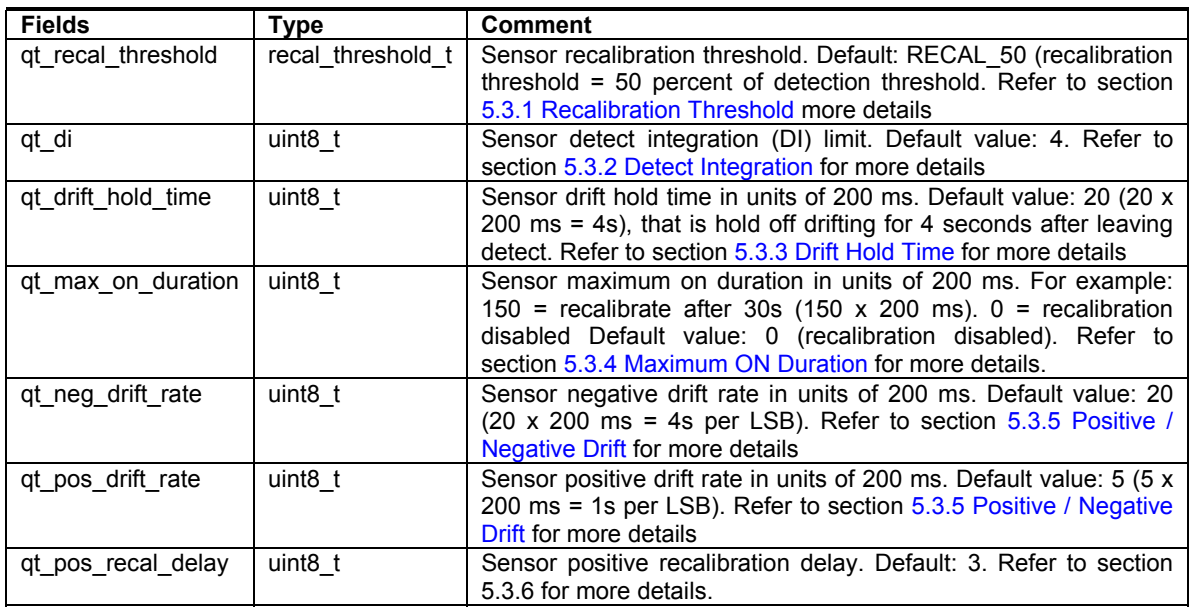

The measurement limit for touch sensing using QTouch acquisition method is hard coded as 8192.

The QTouch library exports a variable of this type so that the user can specify the threshold parameters for the library. The API *qt\_set\_parameters() should be called to apply the parameters specified.* 

extern qt touch lib config data t qt\_config\_data;

*5.6.4.3 qt\_touch\_lib\_measure\_data\_t* 

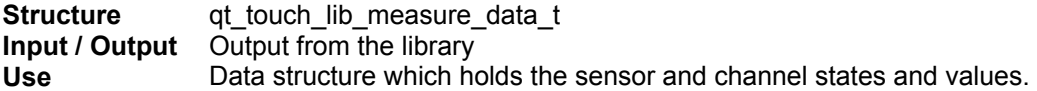

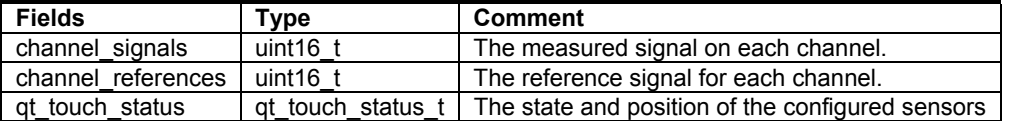

The QTouch library exports a variable of this type which can be accessed to retrieve the touch status of all the sensors.

extern qt touch lib measure data t qt\_measure\_data;

#### *5.6.4.4 qt\_burst\_lengths*

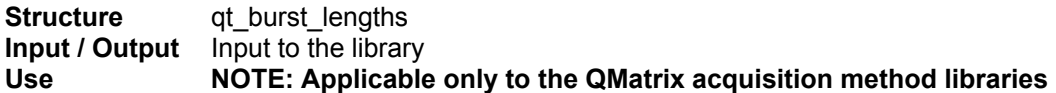

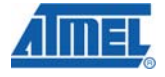

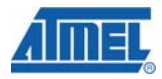

This data structure is used to specify the burst lengths for each of the QMatrix channels

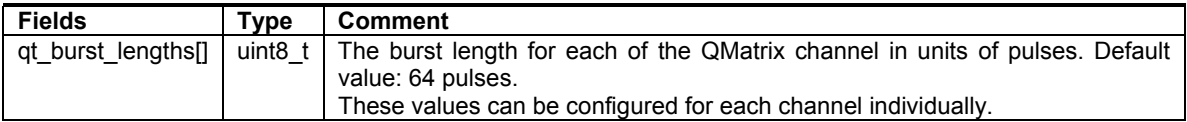

The signal gain for each sensor is controlled by circuit parameters as well as the burst length. The burst length is simply the number of times the charge-transfer ('QT') process is performed on a given sensor. Each QT process is simply the pulsing of an X line once, with a corresponding Y line enabled to capture the resulting charge passed through the sensor's capacitance Cx.

The QMatrix acquisition method library exports a variable of this type which can be accessed to set the burst length for each of the QMatrix channels

extern uint8 t qt burst lengths [QT NUM CHANNELS];

#### *5.6.4.5 tag\_sensor\_t*

**Structure tag** sensor **t Input / Output** Output from the library **Use** Data structure which holds the internal sensor state variables used by the library.

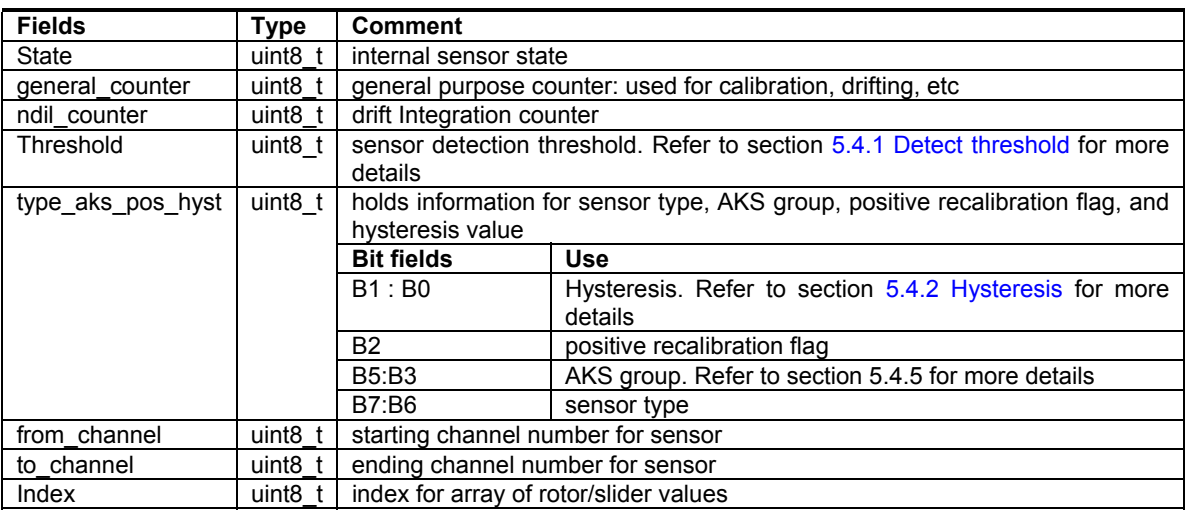

*5.6.4.6 qt\_lib\_siginfo\_t* 

**Structure qt** lib siginfo t **Input / Output** Output from the library **Use** Data structure which holds the information about the library variant and its version information.

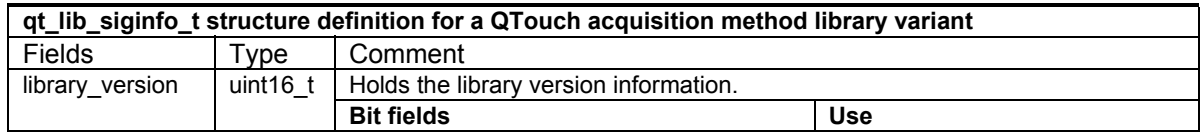

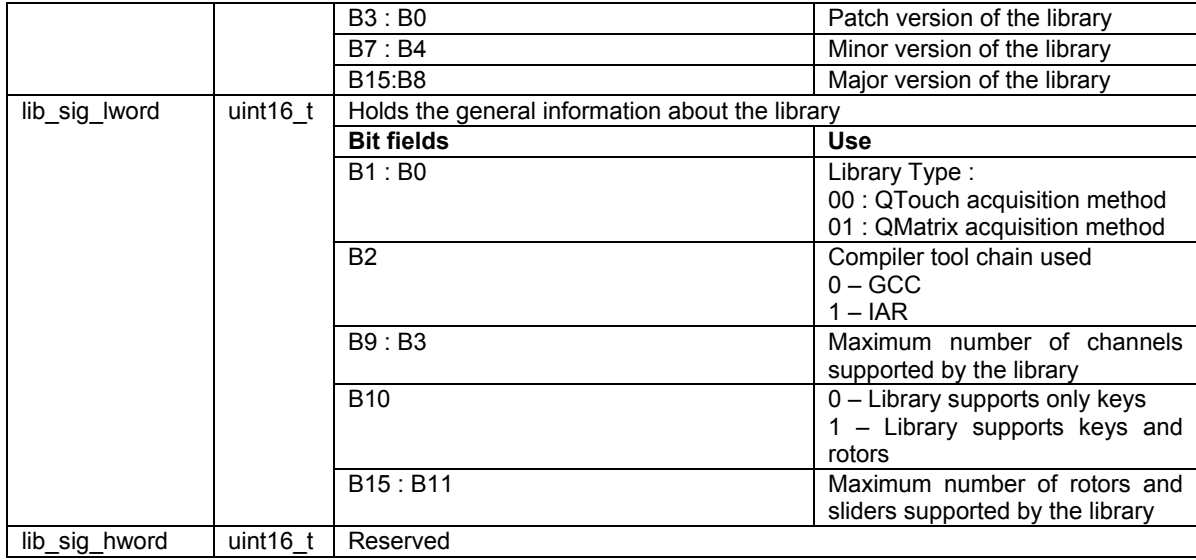

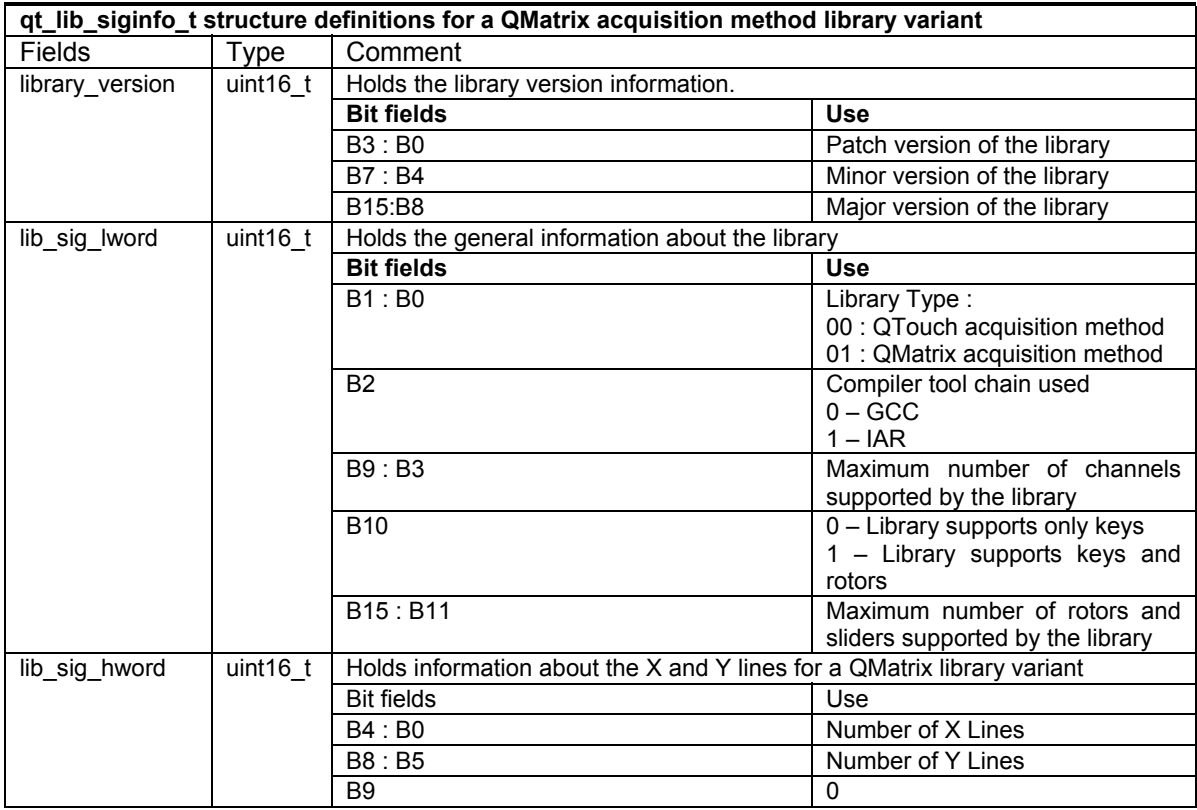

#### **5.6.5 Public Functions**

This section lists the public functions available in the QTouch libraries and its usage.

#### *5.6.5.1 qt\_set\_parameters*

This function is used to initialize the global configuration settings in the variable **qt\_config\_data** of the QTouch and QMatrix acquisition method libraries.

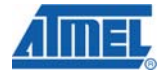

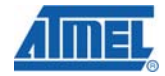

```
void qt_set_parameters ( void )
```
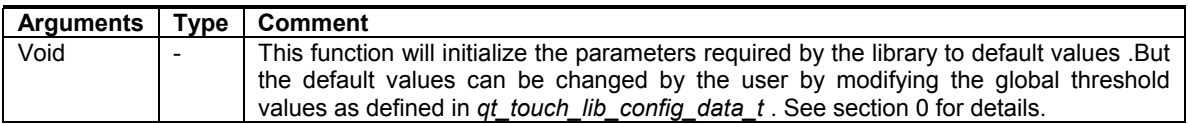

NOTE:

• This function can be called any time to apply the threshold parameters of the library as specified by modifying the global data structure *qt\_config\_data* exported by the library.

#### *5.6.5.2 qt\_enable\_key*

This function is used to configure a channel as a key.

void qt\_enable\_key (

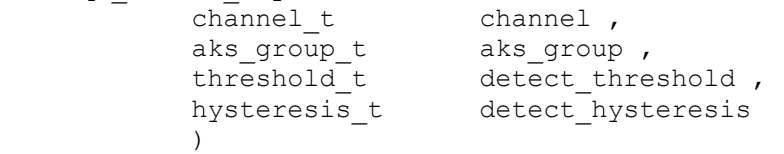

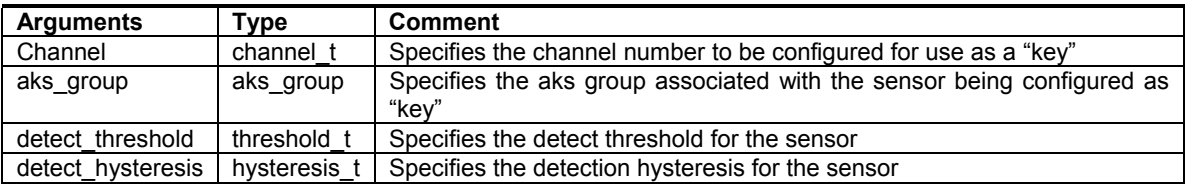

#### *5.6.5.3 qt\_enable\_rotor*

This function is used to configure a set of channels as a rotor.

```
void qt_enable_rotor ( 
channel_t from_channel ,
channel t to channel ,
aks_group_t aks_group ,
threshold_t detect_threshold ,
 hysterisis_t detect_hysterisis , 
resoulution t angle resolution ,
uint8 t angle hysterisis
 )
```
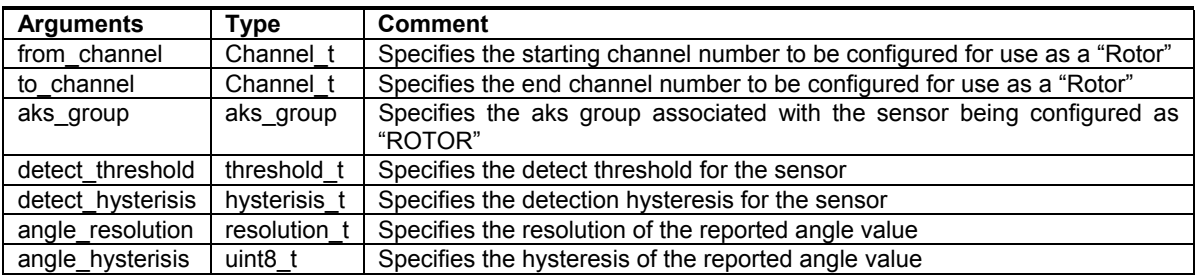

#### **NOTE:**

• A "Rotor" sensor requires contiguous channel numbers.

- The rotor / slider number depends on the order in which the rotor or sliders are enabled. The first rotor or slider enabled will use "rotor\_slider\_values[0]", the second will use "rotor slider values[1]", and so on. The reported rotor value is valid when the rotor is reported as being in detect.
- In case of QMatrix acquisition method library, the *from\_channel and to\_channel* can be between 3 to 8 channel numbers apart (i.e. it can support 3 to 8 channel rotors).
- In case of QTouch acquisition method library, the *from\_channel and to\_channel* can be 3 channels apart (i.e. can support only 3 channel rotors).

#### *5.6.5.4 qt\_enable\_slider*

This function is used to configure a set of channels as a rotor.

```
void qt_enable_slider ( 
           channel_t from_channel ,<br>channel t to channel ,
                          to channel ,
           aks group t aks group,
           threshold t detect threshold ,
           hysterisis t detect hysterisis ,
           resolution_t position_resolution ,
           uint8 t position hysteresis
 )
```
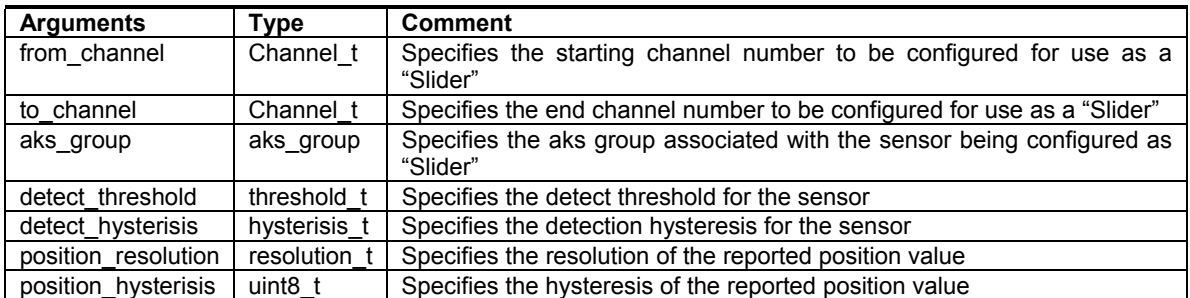

#### **NOTE:**

- A "Slider" sensor requires a contiguous numbers of channels.
- The rotor / slider number depends on the order in which the rotor or sliders are enabled. The first rotor or slider enabled will use "rotor\_slider\_values[0]", the second will use. "rotor\_slider\_values[1]", and so on. The reported rotor value is valid when the slider is reported as being in detect.
- In case of QMatrix acquisition method library, the *from\_channel and to\_channel* can be between 3 to 8 channels apart (i.e. it can support 3 to 8 channel sliders).
- In case of QTouch acquisition method library, the *from\_channel and to\_channel* can be 3 channels apart (i.e. can support only 3 channel sliders).

#### *5.6.5.5 qt\_init\_sensing*

This function is used to initialize the touch sensing for all enabled channels. All required sensors should be configured before calling this function.

void qt\_init\_sensing ( void )

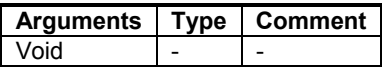

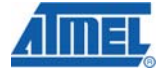

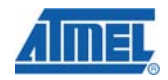

#### **NOTE:**

- All sensors must be configured (using *qt\_enable\_key, qt\_enable\_rotor or qt\_enable\_slider )* before calling this function.
- This functions initializes all the configured sensors, performs calibration.

#### *5.6.5.6 qt\_measure\_sensors*

This function performs a capacitive measurement on all enabled sensors. The measured signals for each sensor are then processed to check for user touches, releases, changes in rotor angle and changes in slider position.

unit16\_t qt\_measure\_sensors( uint16\_t current\_time\_ms )

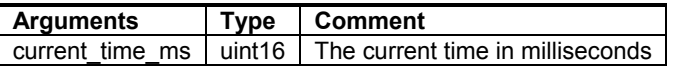

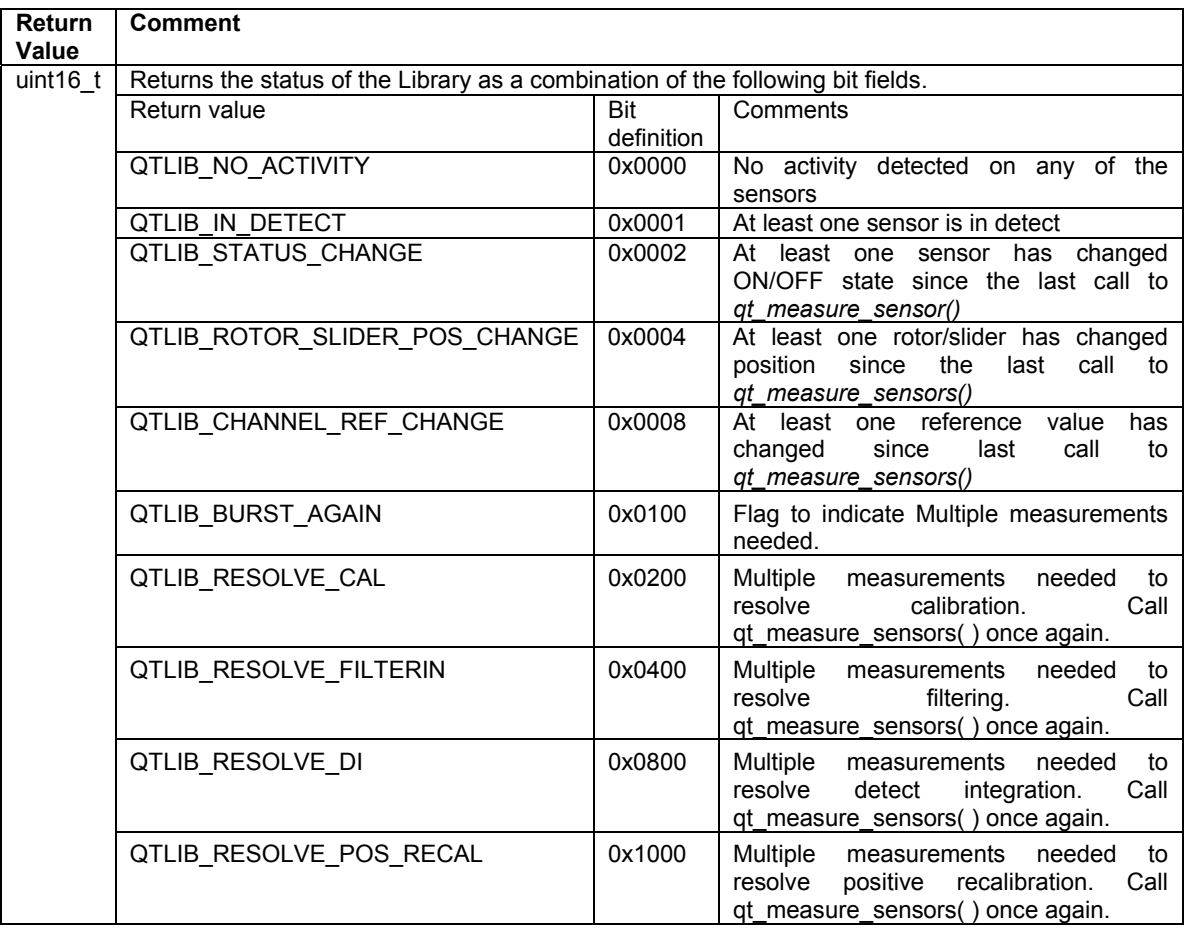

#### **NOTE:**

• All sensors must be configured (using *qt\_enable\_key or qt\_enable\_rotor or qt\_enable\_slider)* and initialized by calling *qt\_init\_sensing* before calling this function.

#### *5.6.5.7 qt\_calibrate\_sensing*

This function forces a recalibration of all enabled sensors.

```
void qt_calibrate_sensing( void )
```
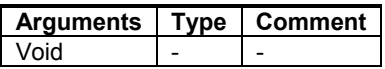

#### **NOTE:**

- Recalibration may be useful if, for example, it is desired to globally recalibrate all sensors on a change in application operating mode.
- This function must be called only when the sensors have been configured and initialized.

#### *5.6.5.8 qt\_reset\_sensing*

This function disables all sensors and resets all configuration settings (for example, "qt\_di") to their default values.

void qt\_reset\_sensing( void )

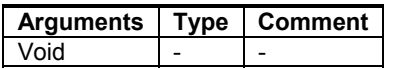

#### **NOTE**:

- This may be useful if it is desired to dynamically reconfigure sensing. After calling this function, any required sensors must be re-enabled, filter callback needs to be reinitialized, and "qt\_init\_sensing()" must be called before "qt\_measure\_sensors()" is called again.
- In case of QMatrix, the burst lengths for all channels are set to zero.

#### *5.6.5.9 qt\_get\_sensor\_delta*

This function returns the delta value for a given channel.

```
int16 t qt get sensor delta( uint8 t sensor number )
```
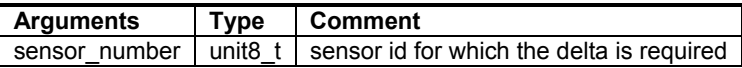

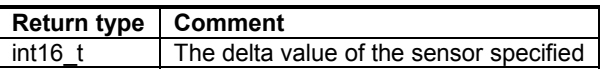

NOTE:

• All sensors must be configured (using *qt\_enable\_key or qt\_enable\_rotor or qt\_enable\_slider)* and initialized by calling *qt\_init\_sensing* before calling this function.

*5.6.5.10 qt\_get\_library\_sig* 

This function is used to retrieve the library version and signature from the library.

void qt get library sig( qt lib siginfo t \*lib sig ptr)

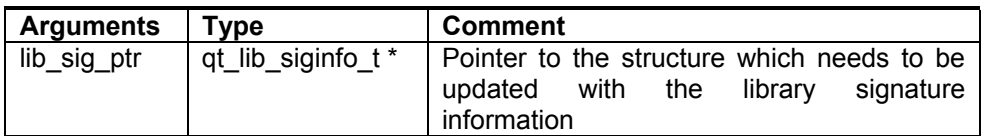

NOTE:

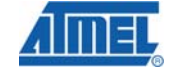

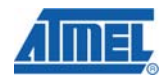

• The function *qt* measure sensors() should have been called at least once prior to calling this function.

#### **5.6.6 Sequence of Operations and Using the API**

Figure 6 illustrates the sequence of operations required to be performed to add touch to an end application. By using the simple API's as illustrated in the sequence flowchart, the user can add touch sensing in his design.

#### *5.6.6.1 Channel Numbering*

#### *5.6.6.1.1 Channel numbering when using QTouch acquisition method*

QTouch acquisition method libraries require 2 GPIO pins per channel. QTouch libraries can be configured to use 1 to 16 channels requiring 2 to 32 pins respectively. There are two options provided for connecting the SNS and SNSK pins.

- 1. The SNS and SNSK pins are connected to separate ports. ( i.e. Interport)
- 2. The SNS and SNSK pins are connected to the same port. ( i.e. Intraport)

The following list provides a look at various combinations supported by various **8bit AVR libraries** released for each device.

#### *When pin configurability is not used:*

- 4-channel library supports up to 4 channels using 4 consecutive pins on different SNS and SNSK ports (or) supports up to 4 channels using 8 consecutive pins on the same port used for both SNS and SNSK lines. This library requires 1 or 2 ports.
- 8-channel library supports up to 8 channels using 8 consecutive pins on different SNS and SNSK ports (or) supports up to 8 channels using 16 pins spread over two ports (SNS and SNSK are on alternate pins) with SNS1 and SNSK1 pins on the first port and SNS2 and SNSK2 pins on the second port. This library requires 2 ports.
- 12-channel library (available only for 8bit AVR devices) supports up to 12 channels out of which, 8 channels with 8 consecutive pins for SNS1 and SNSK1 are available on different ports and the other 4 channels with 8 consecutive pins available on the same port for both SNS and SNSK lines. This library requires a total of 3 ports.
- 16-channel library supports up to 16 channels out of which, 8 channels with 8 consecutive pins for SNS1 and SNSK1 are available on different ports and the other 8 channels with 8 consecutive pins are available on a different pair of SNS2 and SNSK2 ports. This library requires a total of 4 ports.

#### *When pin configurability is used:*

- 4-channel library supports up to 4 channels using any 4 pins on different SNS and SNSK ports (or) supports up to 4 channels using pins on the same port used for both SNS and SNSK lines. This library requires 1 or 2 ports.
- 8-channel library supports up to 8 channels using 8 pins on different SNS and SNSK ports (or) supports up to 8 channels using pins spread over two ports (SNS and SNSK are on alternate pins) with SNS1 and SNSK1 pins on the first port and SNS2 and SNSK2 pins on the second port. This library requires 2 ports.
- 12-channel library (available only for 8bit AVR devices) supports up to 12 channels out of which, 8 channels with 8 pins for SNS1 and SNSK1 are available on different ports and the other 4 channels with 8 pins available on the same port for both SNS and SNSK lines. This library requires a total of 3 ports.

• 16-channel library – supports up to 16 channels out of which, 8 channels with 8 pins for SNS1 and SNSK1 are available on different ports and the other 8 channels with 8 pins are available on a different pair of SNS2 and SNSK2 ports. This library requires a total of 4 ports.

#### **Note:**

- $\triangleright$  When a library supports 4 channels using 8 consecutive pins on the same port, the SNS and SNSK pins are allocated alternately. This is valid for all the libraries mentioned above.
- $\triangleright$  Usage of intraport configuration requires more code memory than the interport configuration. The values mentioned in the Library selection Guide.xls are for interport configurations. The memory consumption for intra-port will be higher to the values mentioned in the Library selection Guide.xls
- $\triangleright$  The configurations on pin configurability should be used in conjunction with the rules for assigning the pins that are described in section 5.8.2

For **UC3 and ATSAM libraries**, an n- channel library supports up to n channels using n consecutive pins on different SNS and SNSK ports (or) supports up to n channels using (2\*n) consecutive pins on the same port used for both SNS and SNSK lines. This library requires 1 or 2 UC3 or ATSAM ports. In addition to this, for the ATSAM libraries the pins can be configured on 3 ports based on the configuration selected.

### **NOTE:**

Some of the devices in UC3 family has ports having more than 32 pins or less than 32 pins.In those devices, the mapping is given as below:

GPIO Port0 -> A GPIO Port1 -> B GPIO Port2 -> C GPIO Port3 -> X

Example SNS=A and SNSK=X, So channel 0 will be  $(SNSO = GPIOO)$  Pin0 and SNSK0 = GPIO3\_Pin0 ).

Similarly, Example SNS=X and SNSK=X, So channel 0 will be (SNS0 = GPIO3 Pin0 and SNSK0  $=$  GPIO3 Pin1 ).

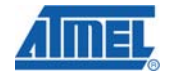

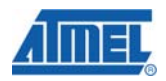

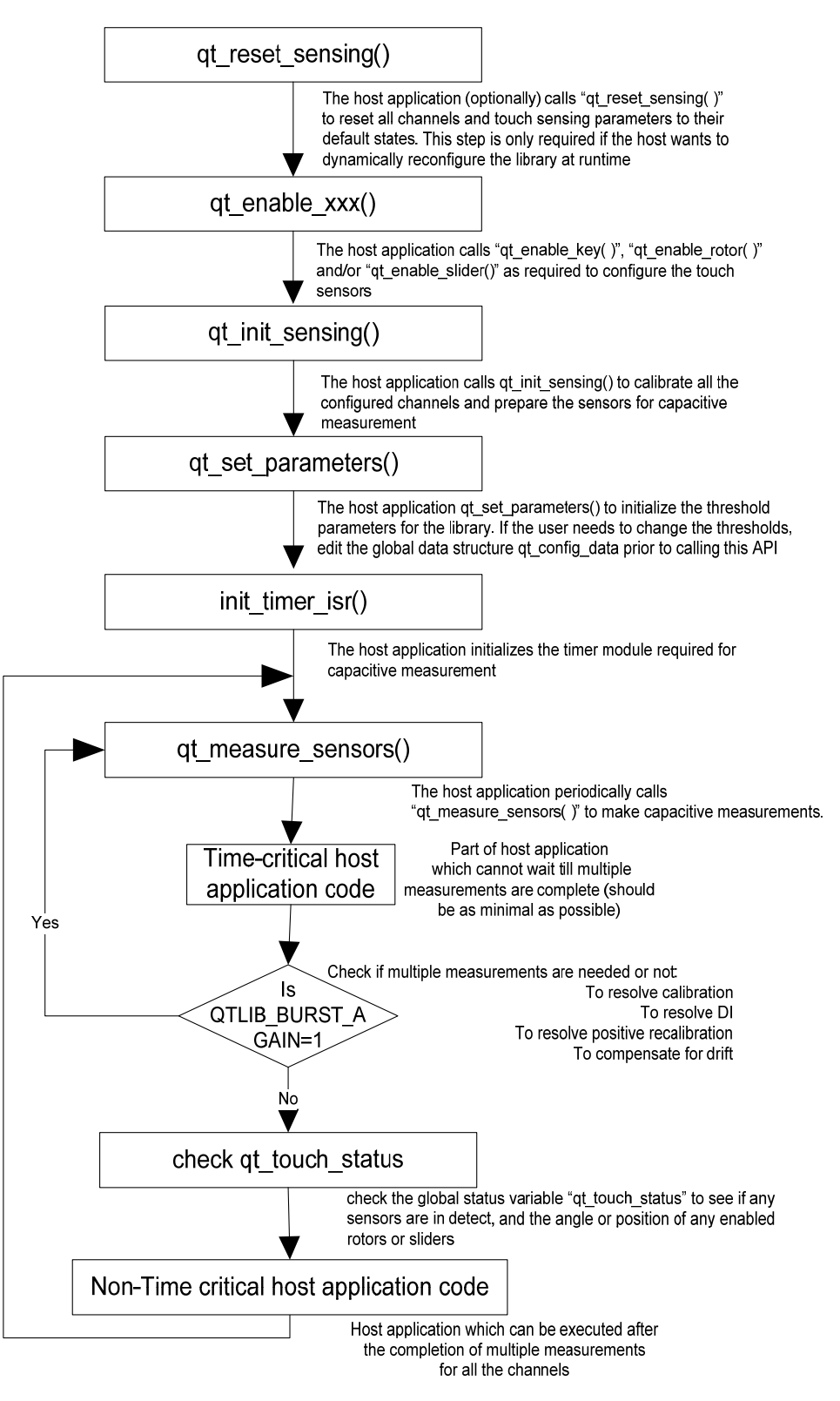

**Figure 5-6: Sequence of operations to add Touch capability** 

#### **5.6.6.1.1.1 Channel numbering when routing SNS and SNSK pins to different ports**

Figure 5-7 illustrates a sample QTouch capacitive sensing solution which uses four ports (two port pairs ) on a device for routing the SNS and SNSK lines required.

When SNS and SNSK pins are available on different ports, the channel numbering follows the pin numbering in the ports selected, when pin configurability is not used.

- The channel numbers follow the pin numbers starting with the LSB (pin 0 is channel 0 and pin 7 is channel 7).
- When a library on corresponding device is configured to use more than two ports for SNS and SNSK pins, the channel numbers in the second set of SNS/SNSK port pair continue from the preceding pair as illustrated in Figure 5-7(pin 0 of next port pair is channel 8 and pin 7 of the next port pair is channel 15).
- Support for more than one pair of SNS and SNSK ports are not available for UC3™ devices.
- SNS pins within a single port and SNSK pins within another single port can only be used as channels for slider/rotor. Slider/Rotor channels cannot share SNS/SNSK pins on different ports.
- Since the channel numbers are fixed to the pins of the SNS and SNSK ports, if the design calls for use of a subset of the pins available in the SNS and SNSK ports, the user has to skip the channel numbers of the unused SNS and SNSK pins.
	- $\circ$  For example, on a 8 channel configuration using a single pair of SNS and SNSK ports, if pin 2 is not used for touch sensing ( on both SNS and SNSK ports), channel number 2 is unavailable and care should be taken while configuring the channels and sensors to avoid using this channel.

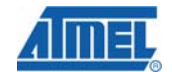

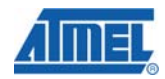

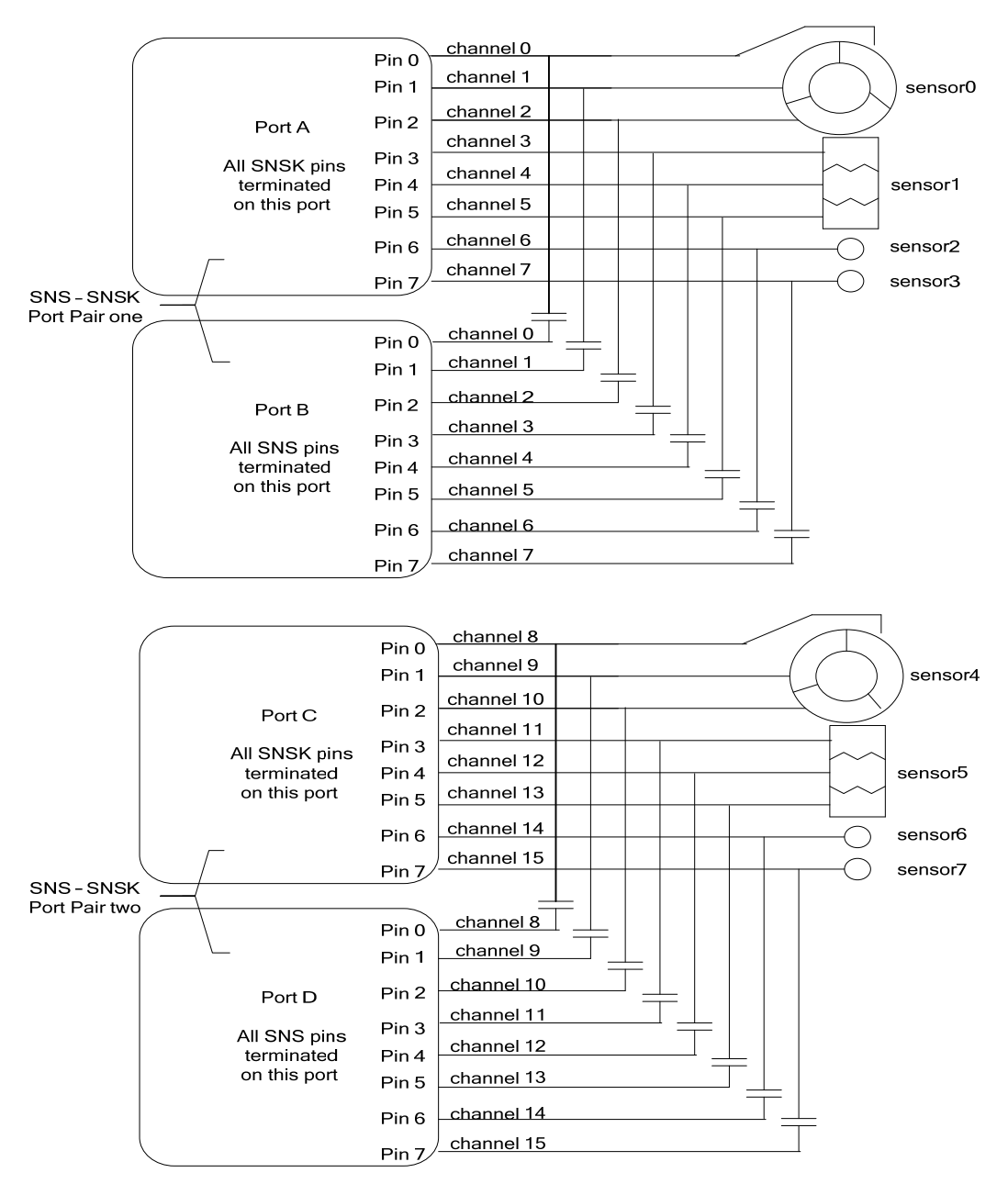

#### **Figure 5-7 : channel numbering for QTouch acquisition method when the SNS and SNSK pins are connected to different ports.**

#### **5.6.6.1.1.2 Channel numbering when routing SNS and SNSK pins to different ports with pin configurability**

When SNS and SNSK pins are available on different ports, the channel numbering follows the pin numbering in the ports selected based on SNS\_array and SNSK\_array bits enabled.The pins which needs to be used for touch should be provided in the Pin Configurator Wizard in QTouch Studio and the pin configurator Wizard tool will generate the SNS array and SNSK array masks and channel numbering will be based on which pins are enabled for touch in consecutive way.Below is an example to illustrate the same:

Example:
SNS and SNSK pins are configured with few rules keeping in mind as illustrated in section Pins A0 ,A1,A4 and A6 of PORT A are SNS pins and pins B2,B3,B5,B7 are SNSK pins of PORT B. Channel 0 will be forming a SNS-SNSK pair as A0B2. Channel 1 will be forming a SNS-SNSK pair as A1B3 Channel 2 will be forming a SNS-SNSK pair as A4B5 Channel 3 will be forming a SNS-SNSK pair as A6B7.

The channel numbering is not dependent on the pin numbering.

#### **5.6.6.1.1.3 Channel numbering when routing SNS and SNSK pins to the same port**

When SNS and SNSK pins are connected to the same port, the even pin numbers will be used as SNS pins and the odd pins will be used as the SNSK pins.

- The number of channels supported will be limited 4 channels for an 8-bit device and 16 channels for a 32-bit device (e.g. UC3).
- For e.g., for a 4 channel configuration where the SNS and SNSK pins are connected to Port B, the port pins 0&1 are used for channel 0.
- The channel number is derived from the position of the pins used for SNS and SNSK lines for any channel.

channel number = floor( [SNS(or SNSK) pin number] / 2 )

 $\circ$  For e.g., pins 4 and 5 are connected to a SNS/SNSK pair and the channel number associated with the SNS/SNSK pin is 2.

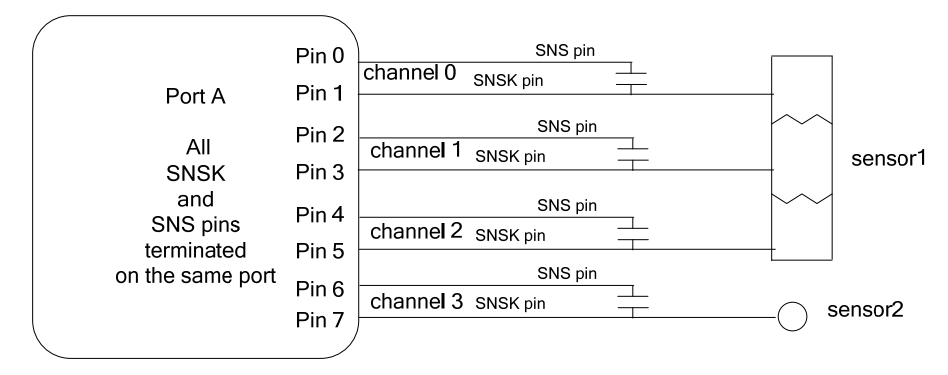

#### **Figure 5-8 : Channel numbering for QTouch acquisition method when the SNS and SNSK pins are connected to the same port**

#### **5.6.6.1.1.4 Channel numbering when routing SNS and SNSK pins to the same port with pin configurability**

When SNS and SNSK pins are connected to the same port, different pins can be used as SNS and SNSK pins.But SNS and SNSK pins are configured with few rules keeping in mind as illustrated in section

Example:

Pins A0 ,A3 and A5 of PORT A are SNS pins and pins A2,A4,A7 are SNSK pins of PORT A.

Channel 0 will be forming a SNS-SNSK pair as A0A2.

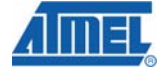

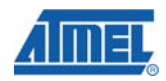

Channel 1 will be forming a SNS-SNSK pair as A3A4 Channel 2 will be forming a SNS-SNSK pair as A5A7.

The channel numbering is not dependent on the pin numbering.

## *5.6.6.1.2 Channel numbering when using QMatrix acquisition method*

Figure 5-9 illustrates a QMatrix capacitive sensing solution which uses 4 X lines and 4 Y lines thereby providing a 16 channel solution.

#### **Note:**

- 1. All channels selected for a specific rotor or slider should be on a single Y line.
- 2. The choice of ports for X and Y lines is left to the user to based on the availability of the pins available in the particular device selected. Please refer to the section 5.8.2 for more details configuring of touch sensing pins for QMatrix.

The channel numbering for QMatrix configuration follows a matrix pattern with the channel numbers starting from 0 for the matrix intersection (X0Y0 ) and increasing along the X lines for a given Y line ( Channel 1 is X1Y0 ) and then moving on to the row number 0 for the next column. Table 1 lists the possible channel numbers and the associated X/Y line associations for the different configurations of QMatrix library variants.

A group of channels form a sensor and the sensor numbering is determined by the order in which the user defines the association of channels and uses them as a sensor.

The channel numbering is fixed for a specific library variant based on the number of X and Y lines used whereas the sensor numbering is determined at the time of usage based on the order in which the user defines the association of the channels to create a sensor.

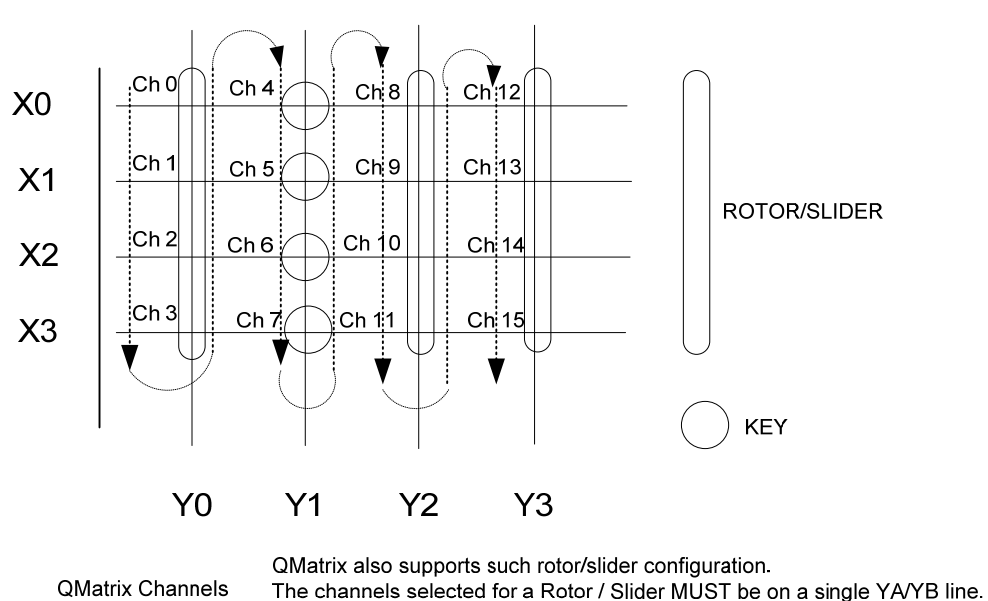

**Figure 5-9: Channel Numbering for QMatrix acquisition method libraries** 

| <b>Line label</b> | 4                             | 8                             | 16                            | 16                            | 32                            | 56                            | 64                            |
|-------------------|-------------------------------|-------------------------------|-------------------------------|-------------------------------|-------------------------------|-------------------------------|-------------------------------|
|                   | channel                       | channel                       | channel                       | channel                       | channel                       | channel                       | channel                       |
|                   | configur                      | configurat                    | Configura                     | Configura                     | configurat                    | configurat                    | configurat                    |
|                   | ation                         | ion                           | tion                          | tion                          | ion                           | ion                           | ion                           |
|                   | $(4 \times 1)$                | $(4 \times 2)$                | $(8 \times 2)$                | $(4 \times 4)$                | $(8 \times 4)$                | $(8 \times 7)$                | $(8 \times 8)$                |
| Channel 0         | X <sub>0</sub> Y <sub>0</sub> | X0Y0                          | X0Y0                          | X0Y0                          | X <sub>0</sub> Y <sub>0</sub> | X0Y0                          | X0Y0                          |
| Channel 1         | X1Y0                          | X1Y0                          | X1Y0                          | X1Y0                          | X1Y0                          | X1Y0                          | X1Y0                          |
| Channel 2         | X <sub>2</sub> Y <sub>0</sub> | X <sub>2</sub> Y <sub>0</sub> | X <sub>2</sub> Y <sub>0</sub> | X <sub>2</sub> Y <sub>0</sub> | X <sub>2</sub> Y <sub>0</sub> | X <sub>2</sub> Y <sub>0</sub> | X <sub>2</sub> Y <sub>0</sub> |
| Channel 3         | X3Y0                          | X3Y0                          | X3Y0                          | X3Y0                          | X3Y0                          | X3Y0                          | X3Y0                          |
| Channel 4         | N/A                           | X <sub>0</sub> Y <sub>1</sub> | X4Y0                          | X <sub>0</sub> Y <sub>1</sub> | X4Y0                          | X4Y0                          | X4Y0                          |
| Channel 5         | N/A                           | X1Y1                          | X5Y0                          | X1Y1                          | X5Y0                          | X5Y0                          | X5Y0                          |
| Channel 6         | N/A                           | X2Y1                          | X6Y0                          | X2Y1                          | X6Y0                          | X6Y0                          | X6Y0                          |
| Channel 7         | N/A                           | X3Y1                          | X7Y0                          | X3Y1                          | X7Y0                          | X7Y0                          | X7Y0                          |
| Channel 8         | N/A                           | N/A                           | X0Y1                          | X0Y2                          | X0Y1                          | X0Y1                          | X <sub>0</sub> Y <sub>1</sub> |
| Channel 9         | N/A                           | N/A                           | X1Y1                          | X1Y2                          | X1Y1                          | X1Y1                          | <b>X1Y1</b>                   |
| Channel 10        | N/A                           | N/A                           | X2Y1                          | X2Y2                          | X2Y1                          | X2Y1                          | X2Y1                          |
| Channel 11        | N/A                           | N/A                           | X3Y1                          | X3Y2                          | X3Y1                          | X3Y1                          | X3Y1                          |
| Channel 12        | N/A                           | N/A                           | X4Y1                          | X0Y3                          | X4Y1                          | X4Y1                          | X4Y1                          |
| Channel 13        | N/A                           | N/A                           | <b>X5Y1</b>                   | X1Y3                          | X5Y1                          | <b>X5Y1</b>                   | <b>X5Y1</b>                   |
| Channel 14        | N/A                           | N/A                           | <b>X6Y1</b>                   | X <sub>2</sub> Y <sub>3</sub> | <b>X6Y1</b>                   | X6Y1                          | <b>X6Y1</b>                   |
| Channel 15        | N/A                           | N/A                           | <b>X7Y1</b>                   | X3Y3                          | <b>X7Y1</b>                   | <b>X7Y1</b>                   | <b>X7Y1</b>                   |
| Channel 16        | N/A                           | N/A                           | N/A                           | N/A                           | X0Y2                          | X0Y2                          | X0Y2                          |
| Channel 17        | N/A                           | N/A                           | N/A                           | N/A                           | X1Y2                          | X1Y2                          | X1Y2                          |
| Channel 18        | N/A                           | N/A                           | N/A                           | N/A                           | X2Y2                          | X2Y2                          | X2Y2                          |
| Channel 19        | N/A                           | N/A                           | N/A                           | N/A                           | X3Y2                          | X3Y2                          | X3Y2                          |
| Channel 20        | N/A                           | N/A                           | N/A                           | N/A                           | X4Y2                          | X4Y2                          | X4Y2                          |
| Channel 21        | N/A                           | N/A                           | N/A                           | N/A                           | X5Y2                          | X5Y2                          | <b>X5Y2</b>                   |
| Channel 22        | N/A                           | N/A                           | N/A                           | N/A                           | <b>X6Y2</b>                   | <b>X6Y2</b>                   | X6Y2                          |
| Channel 23        | N/A                           | N/A                           | N/A                           | N/A                           | X7Y2                          | X7Y2                          | X7Y2                          |
| Channel 24        | N/A                           | N/A                           | N/A                           | N/A                           | X0Y3                          | X0Y3                          | X0Y3                          |
| Channel 25        | N/A                           | N/A                           | N/A                           | N/A                           | X1Y3                          | X1Y3                          | X1Y3                          |
| Channel 26        | N/A                           | N/A                           | N/A                           | N/A                           | X2Y3                          | X2Y3                          | X2Y3                          |
| Channel 27        | N/A                           | N/A                           | N/A                           | N/A                           | X3Y3                          | X3Y3                          | X3Y3                          |
| Channel 28        | N/A                           | N/A                           | N/A                           | N/A                           | X4Y3                          | X4Y3                          | X4Y3                          |
| Channel 29        | N/A                           | N/A                           | N/A                           | N/A                           | X5Y3                          | X5Y3                          | X5Y3                          |
| Channel 30        | N/A                           | N/A                           | N/A                           | N/A                           | X6Y3                          | X6Y3                          | X6Y3                          |
| Channel 31        | N/A                           | N/A                           | N/A                           | N/A                           | X7Y3                          | X7Y3                          | X7Y3                          |
| Channel 32        | N/A                           | N/A                           | N/A                           | N/A                           | N/A                           | X0Y4                          | X0Y4                          |
| Channel 33        | N/A                           | N/A                           | N/A                           | N/A                           | N/A                           | X1Y4                          | X1Y4                          |
| Channel 34        | N/A                           | N/A                           | N/A                           | N/A                           | N/A                           | X2Y4                          | X2Y4                          |
| Channel 35        | N/A                           | N/A                           | N/A                           | N/A                           | N/A                           | X3Y4                          | X3Y4                          |
| Channel 36        | N/A                           | N/A                           | N/A                           | N/A                           | N/A                           | X4Y4                          | X4Y4                          |
| Channel 37        | N/A                           | N/A                           | N/A                           | N/A                           | N/A                           | X5Y4                          | X5Y4                          |
| Channel 38        | N/A                           | N/A                           | N/A                           | N/A                           | N/A                           | X6Y4                          | X6Y4                          |
| Channel 39        | N/A                           | N/A                           | N/A                           | N/A                           | N/A                           | X7Y4                          | X7Y4                          |
| Channel 40        | N/A                           | N/A                           | N/A                           | N/A                           | N/A                           | X0Y5                          | X0Y5                          |
| Channel 41        | N/A                           | N/A                           | N/A                           | N/A                           | N/A                           | X1Y5                          | X1Y5                          |
| Channel 42        | N/A                           | N/A                           | N/A                           | N/A                           | N/A                           | X <sub>2</sub> Y <sub>5</sub> | X2Y5                          |
| Channel 43        | N/A                           | N/A                           | N/A                           | N/A                           | N/A                           | X3Y5                          | X3Y5                          |
| Channel 44        | N/A                           | N/A                           | N/A                           | N/A                           | N/A                           | X4Y5                          | X4Y5                          |
| Channel 45        | N/A                           | N/A                           | N/A                           | N/A                           | N/A                           | X5Y5                          | X5Y5                          |
| Channel 46        | N/A                           | N/A                           | N/A                           | N/A                           | N/A                           | X6Y5                          | X6Y5                          |
| Channel 47        | N/A                           | N/A                           | N/A                           | N/A                           | N/A                           | X7Y5                          | X7Y5                          |
| Channel 48        | N/A                           | N/A                           | N/A                           | N/A                           | N/A                           | X0Y6                          | X0Y6                          |
| Channel 49        | N/A                           | N/A                           | N/A                           | N/A                           | N/A                           | X1Y6                          | X1Y6                          |
| Channel 50        | N/A                           | N/A                           | N/A                           | N/A                           | N/A                           | X2Y6                          | X2Y6                          |
| Channel 51        | N/A                           | N/A                           | N/A                           | N/A                           | N/A                           | X3Y6                          | X3Y6                          |

**Table 1 : Channel numbers for QMatrix configurations** 

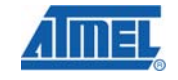

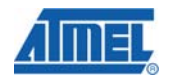

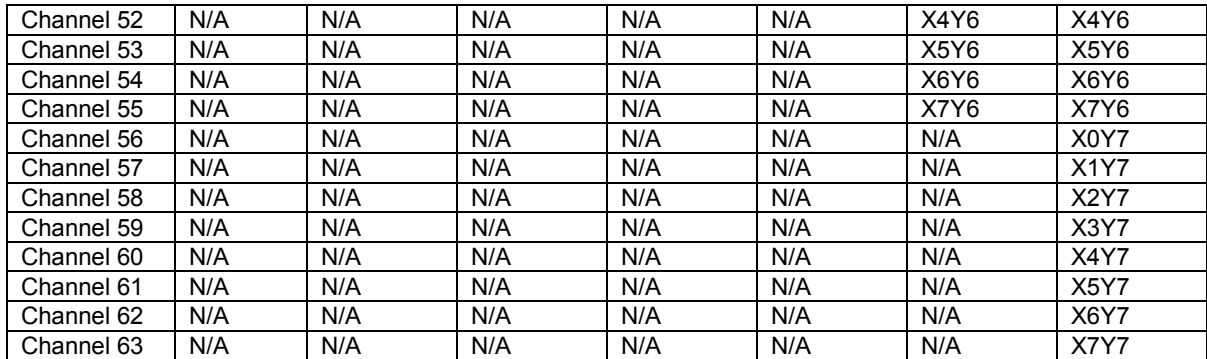

#### *5.6.6.2 Sensor Numbering*

….

The ordering and numbering of sensors is related to the order in which the sensors are enabled. This is independent of the acquisition method (QMatrix or QTouch acquisition method libraries).

For example, consider this code snippet:

```
/* enable slider */ 
qt_enable_slider (CHANNEL_0, CHANNEL_2, AKS_GROUP_1, 16, 
HYST 6 25, RES 8 BIT, 0);
/* enable rotor */ 
qt_enable_rotor (CHANNEL_3, CHANNEL_5, AKS_GROUP_1, 16, HYST_6_25, 
RES 8 BIT, 0);
/* enable keys */ 
qt enable key (CHANNEL 6, AKS GROUP 2, 10, HYST 6 25);
qt_enable_key (CHANNEL_7, AKS_GROUP_2, 10, HYST_6_25);
```
In the case above, the slider on channels 0 to 2 will be sensor 0, the rotor on channels 3-to-5 is sensor 1 and the keys on channels 6 and 7 are sensor numbers 3 and 4 respectively.

When the touch status is reported or queried, the corresponding sensor positions and status indicate the touch status. For example, the slider is in detect if "*qt\_measure data. qt\_touch\_status.sensor\_states*" bit position 0 is set. Similarly, the rotor on channels 3 to 5 is sensor 1, and the keys on channels 6 and 7 are sensors 2 and 3 respectively. However, the code could be re-arranged as follows to give a different sensor numbering.

```
/* enable rotor */ 
qt enable rotor (CHANNEL 3, CHANNEL 5, NO AKS GROUP, 16,
HYST 625, RES 8 BIT, 0);
/* enable keys */ 
qt_enable_key (CHANNEL_6, AKS_GROUP_2, 10, HYST_6_25); 
qt enable key (CHANNEL 7, AKS GROUP 2, 10, HYST 6 25);
 /* enable slider */ 
qt enable slider (CHANNEL 0, CHANNEL 2, NO AKS GROUP, 16,
HYST 6 25, RES 8 BIT, 0);
```
Now, the rotor is sensor 0, the keys are sensors 1 and 2, and the slider is sensor 3.

So, the order in which the user enables the sensors is the order in which the sensors are numbered. Depending on the user requirements, the sensors can be configured in the preferred order.

**NOTE:** In case of QMatrix, the channels on the Unused X lines (or) unused Y lines should be ignored and not to be used as arguments in this API.

Ex: If the host application needs only 24 channels , there are two possible options.

- **1.** In 32 (8x4 configuration), if X6 and X7 are unused, channel6, channel7, channel14, channel15, channel 22, channel23, channel30, channel 31 cannot be used
- **2.** In 32 (8x4 configuration), if Y3 is unused, channe24, channel25, channel26, channel27, channel 28, channel29, channel30, channel 31 cannot be used

## *5.6.6.3 Filtering Signal Measurements*

The ATMEL QTouch Library API provides a function pointer called "qt\_filter\_callback". The user can use this hook to apply filter functions to the measured signal values.

If the pointer is non-NULL, the library calls the function after library has made capacitive channel measurements, but before the library has processed the channel information and determining the sensor states.

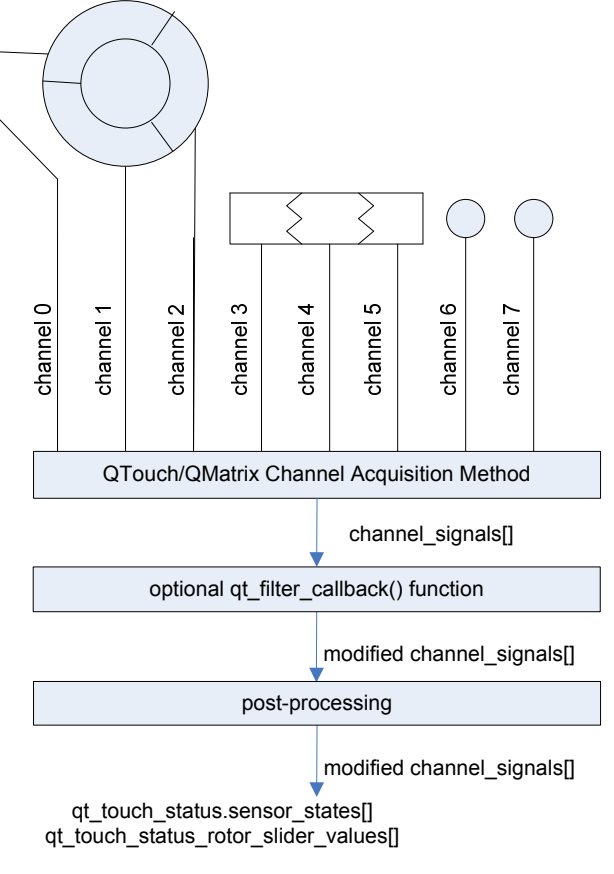

**Figure 5-10 : Block diagram to represent usage of filter callback function** 

**Example:** Averaging the Last Four Signal Values 1. Add a static variable in the main module:

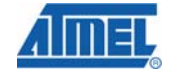

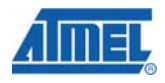

```
/* filter for channel signals */ 
static uint16 t filter[QT_NUM_CHANNELS][4];
```
#### 2. Add a filter function prototype to the main module:

```
/* example signal filtering function */ 
static void filter data mean 4( void );
```
 3. When configuring the ATMEL QTouch library, set the callback function pointer: /\* set callback function \*/

```
qt filter callback = filter data mean 4;
```
## 4. Add the filter function:

```
void filter data mean 4( void )
{ 
uint8 t i;
/* 
* Shift previously stored channel signal data. 
* Store new channel signal data. 
* Set library channel signal data = mean of last 4 values. 
*/ 
for( i = 0u; i < QT NUM CHANNELS; i++ )
      { 
      filter[i][0] = filter[i][1];filter[i][1] = filter[i][2];
      filter[i][2] = filter[i][3];filter[i][3] = qt measure data.channel signals[i];
      qt measure data.channel signals[i] = ( ( filter[i][0] +
      filter[i][1] +
      filter[i][2] + 
      filter[i][3] ) / 4u ); 
      } 
}
```
The signal values processed by the ATMEL QTouch Library are now the mean of the last four actual signal values.

## *5.6.6.4 Allocating unused Port Pins for User Application*

The GPIO pins within a port that are not used for QTouch or QMatrix acquisition methods can be used for user application. The usage of pins for QTouch is based on the channels that are being configured while enabling the sensors (keys/rotors/sliders).

The example below configuring 4 keys, a rotor and a slider shows how the pin configurability is achieved by configuring the sensor channels. The code snippet configures a specific 10 channels of a 16 channel library based on the GPIO port pins available for QTouch™.

#### **Port Configuration:**

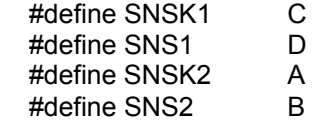

#### **Channel/Pin Configuration:**

```
/* enable a key on channel 0 */qt enable key( CHANNEL 0, AKS GROUP 2, 10u, HYST 6 25 );
```

```
/* enable a slider on channels 2 to 4 */qt enable slider( CHANNEL 2, CHANNEL 4, AKS GROUP 1, 16u, HYST 6 25,
RES 8 BIT, 0u );
   /* enable a key on channel 6*/qt enable key( CHANNEL 6, AKS GROUP 2, 10u, HYST 6 25 );
   /* enable a key on channel 7 */
   qt enable key( CHANNEL 7, AKS GROUP 2, 10u, HYST 6 25 );
   /* enable a rotor on channels 12 to14 */qt enable rotor( CHANNEL 12, CHANNEL 14, AKS GROUP 1, 16u,
HYST 6^-25, RES 8 BIT, 0u );
    /* enable a key on channel 15 */ 
   qt enable key( CHANNEL 15, AKS GROUP 2, 10u, HYST 6 25 );
```
The channel numbers 0,2,3,4,6,7 are allocated to pins 0,2,3,4,6,7 of (D,C) port pair respectively. Pins 1 and 5 of ports C and D can be used for user application. Similarly the channel numbers 12,13,14,15 are allocated to pins 4,5,6,7 of (B,A) port pair respectively. Pins 1, 2, 3 and 4 of ports B and A are again unused by the QTouch library and can be used for user application.

#### *5.6.6.5 Disabling and Enabling of Pull-up for AVR devices*

The Pull-up circuit available (in AVR devices) for each GPIO pin has to be disabled before QTouch acquisition is performed. For tinyAVR and megaAVR devices the Pull-up circuit for all GPIO port pins are enabled and disabled together. When user needs to configure the pins that are not used by QTouch library for his application, he may enable the Pull-up circuit after QTouch measurements are performed and disable them before the touch acquisition starts once again (as shown in the code snippet below).

```
/* Disable pull-ups for all pins */<br>MCUCR | = (1u \ll PUD); //MCUCR PUD = 1u;
MCUCR |= (1u << PUD);
/* perform QTouch measurements */ 
qt measure sensors ( current time ms touch );
/* Enable pull-ups for all pins */ 
  MCUCR \&= \sim (1u << PUD); //MCUCR PUD = 0u;
```
For XMEGA devices the Pull-up circuit for each individual GPIO port pins can be configured individually, by writing to the PINnCTRL register of the ports being used.

#### **5.6.7 Constraints**

#### *5.6.7.1 QTouch acquisition method constraints*

QTouch acquisition method libraries are available for different port combinations.

Some of the key constraints while configuring the sensors are

• Rotors/sliders have to be connected on three adjacent channels. (e.g. (1,2,3) or (3,4,5)  $\ldots$ ) within the same port. Possible combinations are  $(0.1.2)$ ,  $(1.2.3)$  for a configuration which supports 4 channels. Possible combinations (0,1,2), (1,2,3), (2,3,4), (3,4,5), (4,5,6), (5,6,7) for a configuration which supports 8 channels.

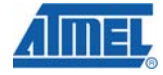

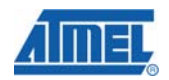

• If two port pairs are used for the design, all the channels for a sensor have to be connected on a single port pair. Combining channels from multiple ports is not possible when designing sensors. e.g. It is not possible to have a rotor with channel numbers ( 7,8,9 ) on a 16 channel library variant which uses two port-pairs.

Note: The above constraints are explained with respect to 8bit AVR. The same could be extended to 32bit AVR and ATSAM for 32 channel libraries where each port has 32 pins.

#### *5.6.7.2 QMatrix acquisition method constraints*

QMatrix acquisition method libraries are available for a set of AVRs The library variants can be configured to have port and pin assignments for X, Ya, Yb and SMP. Please refer to section 5.8.2 for port-pin configurability.

Some of the key constraints are

- The QMatrix acquisition method libraries internally use TIMER1 for the operation,
- TIMER1 will not be available for critical sections of the code where the library is called. But resources are available to the host application when the normal user's application is running.
- In case of XMEGA**™** devices, the resources are used internal to the library and hence cannot be used by the host application
	- o Timer/Counter 1 on PORTC (TCC1)
	- o Analog Comparator on PORTA (ACA)
	- o Event System Channel0 (EVSYS\_CH0)
- The sensor channel number and the relation with X and Y lines strictly follows from the table provided in the section Table 1.
- A rotor /slider sensor can be configured with 3 to 8 channels per rotor or slider depending on the requirement of the application subject to the total number of channels available in the library variant selected as listed below.

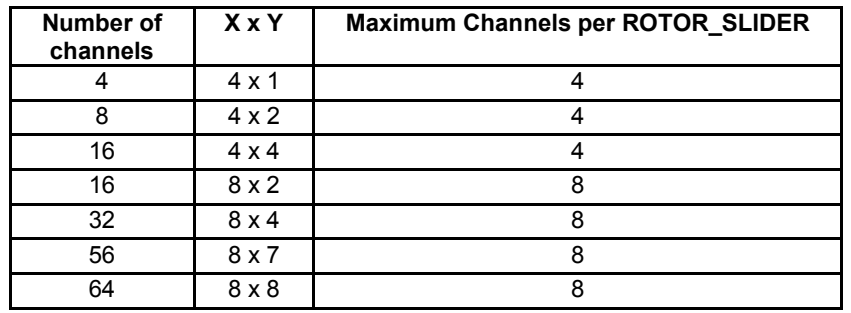

- For example, 16 channel libraries with 4X and 4Y lines supports maximum of 4 channels per Rotor/Slider. But, a 16 channel with 8X and 2Y lines supports maximum of 8 channels per Rotor/Slider.
- If the lines of the Drive and Receive electrode (X lines or the Y lines) share the same lines with the JTAG, JTAG needs to be disabled. Please check the data sheet to ensure that there are no conflicts between the X/Y lines and JTAG lines used for the device.
- YB line for a particular device cannot be changed and it has to be the configured to be the ADC port of the selected device.
- The AIN0 pin of the device needs to be connected to the GND.
- In case of XMEGA devices, the reference pin for input to analog comparator is Pin7 of PORTA with all the combinations of libraries supported. Hence, this needs to be connected to GND
- Proper grounding should be taken care when the controller board and touch sensing board are different.
- The channels used for an individual rotor or slider should all be on the same Y line.
- The maximum number of Rotors / Sliders supported by the QMatrix acquisition method depends on the configuration. Refer to the Library\_Selection\_Guide.xls for details.
- Vcc should be kept at 4.5V or lower for reliable operation

## *5.6.7.3 Design Guidelines for QMatrix acquisition method systems*

AVR Microcontrollers can use a number of clock sources, ranging from high precision external crystals to less accurate resonators down to simple external RC circuits. Most AVR devices also come with integrated RC oscillators. This provides a system clock source without additional cost or board space. When using internal RC oscillators some considerations need to be taken. The accuracy i.e. frequency of CMOS RC oscillators will vary slightly from device to device due to process variance.

QMatrix acquisition method uses an internal timer to measure the discharge time of a capacitor, and any frequency variation or fluctuation in the RC Oscillator will thus show up as a variance in the measurement data. The application should for this reason be designed and tuned to allow for such variance in the internal RC oscillator frequency. For most AVR microcontrollers, the rated accuracy of the internal RC oscillator is 2%, and to have some headroom and guarantee a robust and stable system, the designer should aim to follow these design rules:

- $\triangleright$  Reference Value should be in the 150-300 range
- $\triangleright$  Typical delta when touched should be at least 10% of the Reference Value
- $\triangleright$  Recommended threshold should be at least 5% of the reference value and at least 50% of the typical delta (Higher value gives better robustness)
- $\triangleright$  Hysteresis should be as high as possible in noisy systems (50%)
- $\triangleright$  DI should be set to at least 4

If the design of the system does not comply with the rules above, special attention should be taken when testing it to make sure that the design meets the desired performance. In systems with big signal values and small deltas (i.e. less than 10%) it is recommended to either change component values to conform to the 10% delta rule, or change to a higher precision clock source.

*QTouch Studio* is the preferred tool when checking and validating any QTouch Designs.

## **5.6.8 Frequency of operation (Vs) Charge cycle/dwell cycle times:**

The library needs different charge / dwell cycles based on the operation and design. The recommended range of charge/dwell cycle times that the user must select based on the operating clock frequency of the Microcontroller is provided in the table below.

Fine tuning of the cycle times to match the sensor design may be done by monitoring the reference levels, and finding the shortest cycle time where the reference level has reached >98% of maximum reference value seen with a much longer cycle time. If the cycle time is too short the design may experience temperature sensitivity.

#### **Possible values:**

The following table lists the possible values of QT\_DELAY\_CYCLES for both QTouch and QMatrix acquisition method libraries.

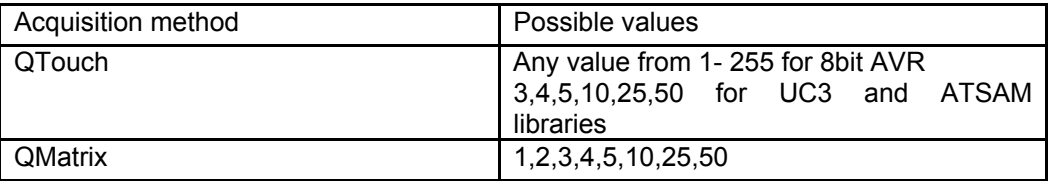

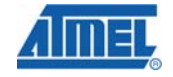

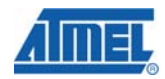

Example:

When operating at 4 MHz, 1~10 cycle charge times are recommended (0.125us to 1.25us).

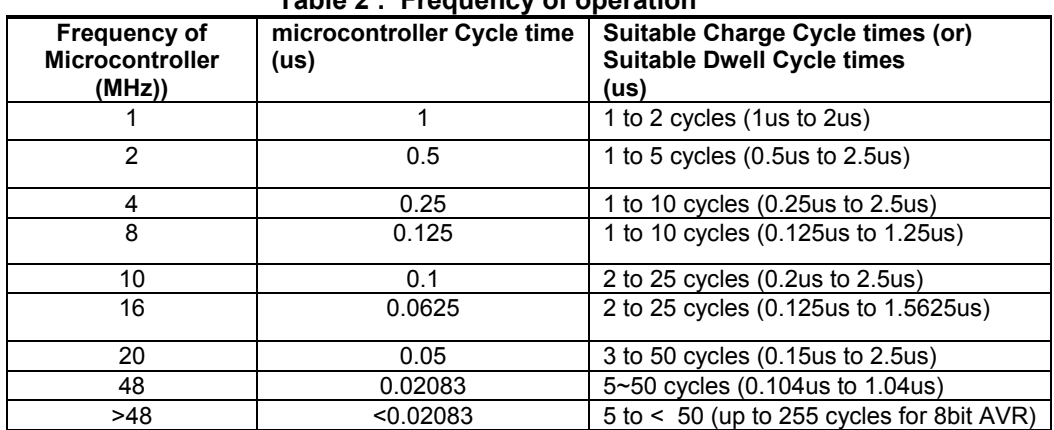

## **Table 2 : Frequency of operation**

#### **Note**:

• For UC3 and ATSAM devices, 1 & 2 charge cycle delay times are not supported.

If the microcontroller is only used for Touch detection then running at the lowest frequency possible for the desired touch response may provide the best power and EMC performance. If it is also used for other functions then running at a higher frequency may be necessary. In some power critical applications it may be worth switching the frequency on the fly, such as lowering the frequency during touch detect API instead of using long cycle times, and then switching to a higher frequency for non-touch code. It is necessary to carefully design timer operation when change frequencies.

#### **5.6.9 Interrupts**

The library disables interrupts for time-critical periods during touch sensing. These periods are generally only a few cycles long, and so host application interrupts should remain responsive during touch sensing. However, any interrupt service routines (ISRs) during touch sensing should be as short as possible to avoid affecting the touch measurements or the application responsiveness. As a rule of thumb, the combined durations of any ISRs during a capacitive measurement should be less than 1 msec,i.e., the QTouch acquisition cannot be pre-empted for more than 1msec. This can be tested during system development by checking the acquisition duration on the touch channels on an oscilloscope. If the total burst duration for any channel varies by more than 1ms while the user is not touching any sensors, then ISRs could adversely affect the measurements. Please note that none of the API functions should be called from a user interrupt.

#### **5.6.10 Integrating QTouch libraries in your application**

This section illustrates the key steps required in integrating the QTouch library in your application.

#### *5.6.10.1 Directory structure of the library files*

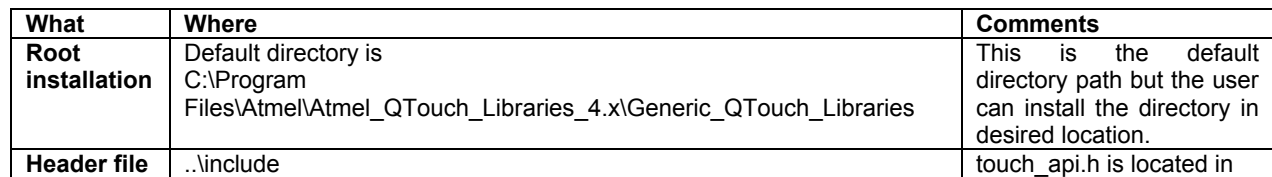

The QTouch library directory structure is as listed below

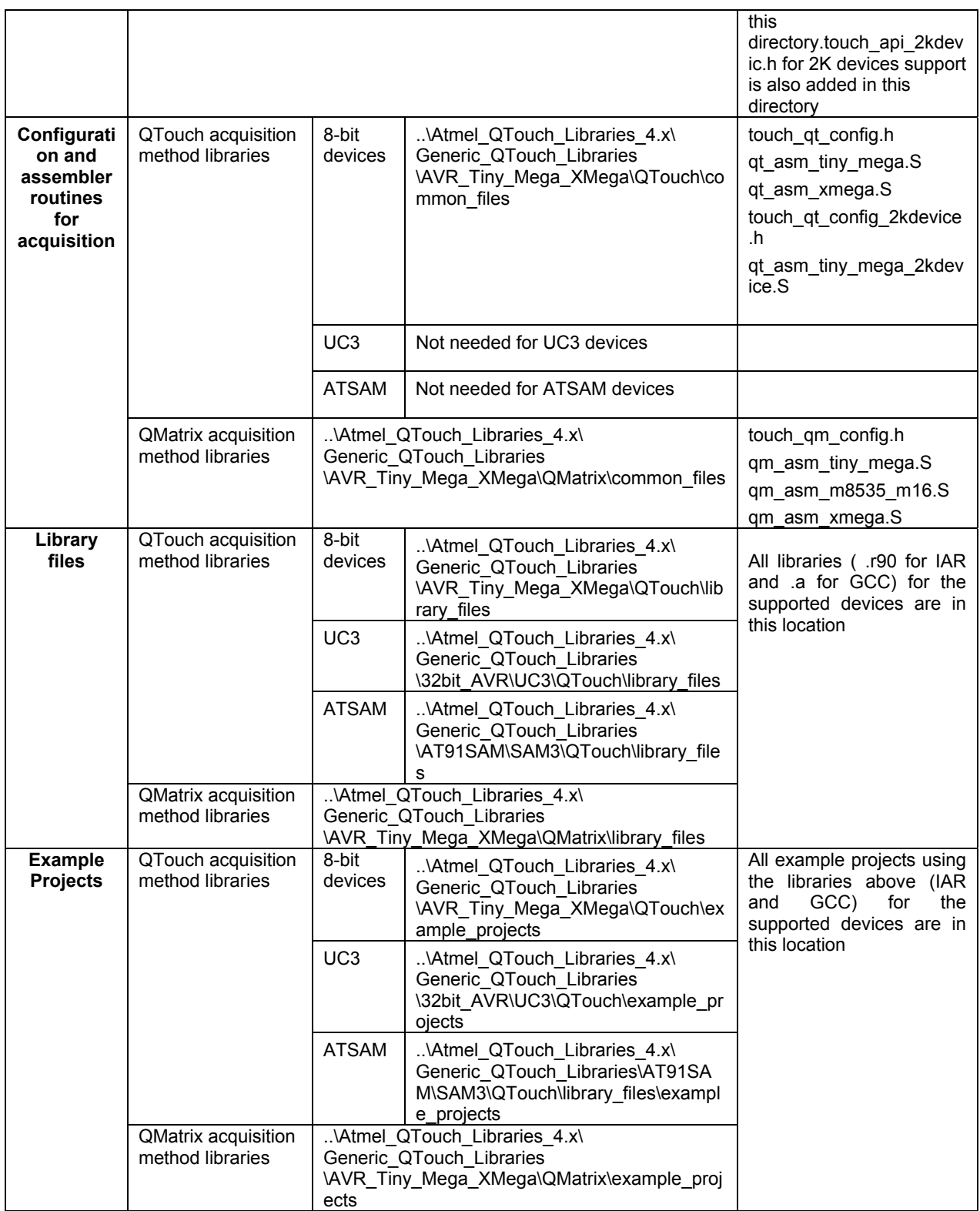

*5.6.10.2 Integrating QTouch acquisition method libraries in your application* 

The following steps illustrate how to add QTouch acquisition method support in your application.

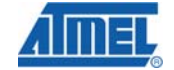

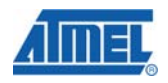

1) QTouch acquisition method library variants are offered for IAR and AVR Studio/GCC tool chains. First step is to select the compiler tool chain to be used based on the code and data memory requirements. The list of supported compiler tool chains can be found in 5.7.1.2.

Use the library selection guide (C:\ Program Files\Atmel\Atmel QTouch Libaries 4.x\ Library Selection Guide.xls) to select the QTouch acquisition method library variant required for the device.

- a. There are specific library variants distributed for each microcontroller. You would need the following parameters to identify the right library variant to be used in your application
	- i. The microcontroller to be used for the application.
	- ii. The acquisition method to be used for the application.
	- iii. The number of channels you need for the application.
	- iv. Whether Rotor and/or Slider support required in the application.
	- v. The number of rotors and/or slider needed for the application.
- b. There are specific variants of the library which is pre-built with a specific configuration set supported. Use the library selection guide (C:\ Program Files\Atmel\ Atmel\_QTouch\_Libaries\_4.x\Library\_Selection\_Guide.xls) to find the sample project using the QTouch acquisition method library variant.
- 2) Define the constants and symbol names required
	- a. The next step is to define certain constants and symbols required in the host application files where the touch API is going to be used.
	- b. The constant/symbol names are as listed in the table below.
	- c. The constant/symbol definitions can be placed in any of the following.
		- i. Defined user's project options. All the constants/symbols must be defined for both the compiler and assembler preprocessing definitions.
		- ii. As an alternative, it is also declared in the touch qt config.h file. The user may modify these defined values based on the requirements.

#### **Table 3 : Constant and symbol name definitions required to use the QTouch acquisition method libraries**

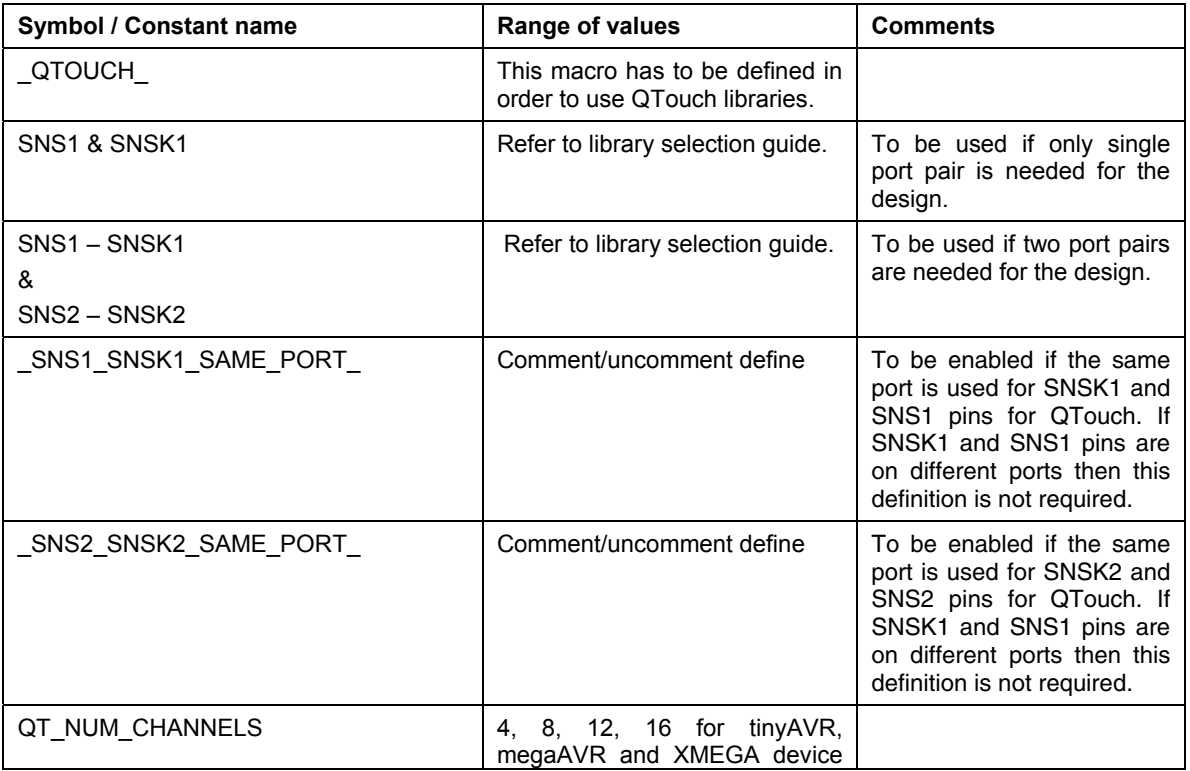

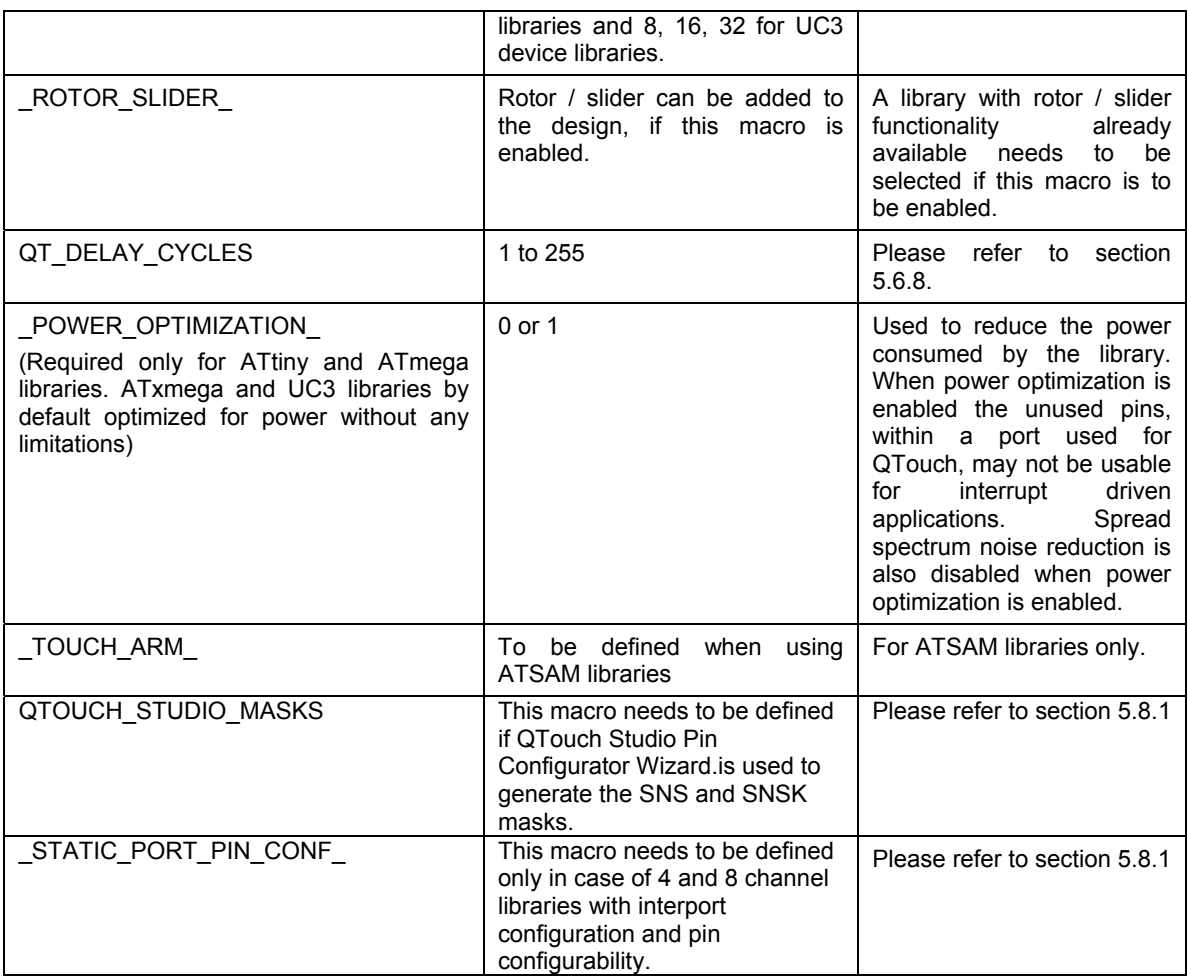

- 4) Using QTouch API's in your application to add touch functionality
	- a. The clock, host application and other peripherals needed by the host application needs to be initialized.
	- b. In your application, create, initialize and configure the sensors.
		- i. The APIs of interest are qt enable key/rotor/slider().see sections 5.6.5.2, 5.6.5.3 and 5.6.5.4.
	- c. The channel configuration parameters need to be set by calling the *qt\_set\_parameters()* ( see section 5.6.5.1.
	- d. Once the sensors are configured, qt\_init\_sensing() has to be called to trigger the initialization of the sensors with the configuration defined in steps above.
	- d. Provide timing for the QTouch libraries to operate. i,e the QTouch libraries do not use any timer resources of the microcontroller. The Host application has to provide the required timing and also call the API's at the appropriate intervals to perform touch sense detect operations.

NOTE: The ATSAM example applications provided with the libraries illustrate the usage for the evaluation kits supported by the library. Please refer to the main.c files for reference.

- 5) Adding the necessary source files
	- The following files are to be added along with the touch library and user application before compilation:
		- ATtiny, ATmega devices touch api.h, touch qt config.h and qt\_asm\_tiny\_mega.S
		- ATxmega devices touch api.h, touch\_qt\_config.h and qt\_asm\_xmega.S

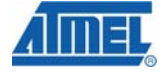

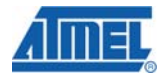

- UC3 devices touch\_api.h
- ATSAM devices touch api.h and touch qt config.h
- 6) General application notes
	- The clock, host application and other peripherals needed by the host application needs to be initialized.
	- Ensure that there are no conflicts between the resources used by the touch library and the host application.
	- Ensure that the stack size for your application is adjusted to factor in the stack depth required for the operation of the touch libraries.

## *5.6.10.2.1 Example for 8bit AVR*

The example below will explain in detail the steps to follow for library selection.

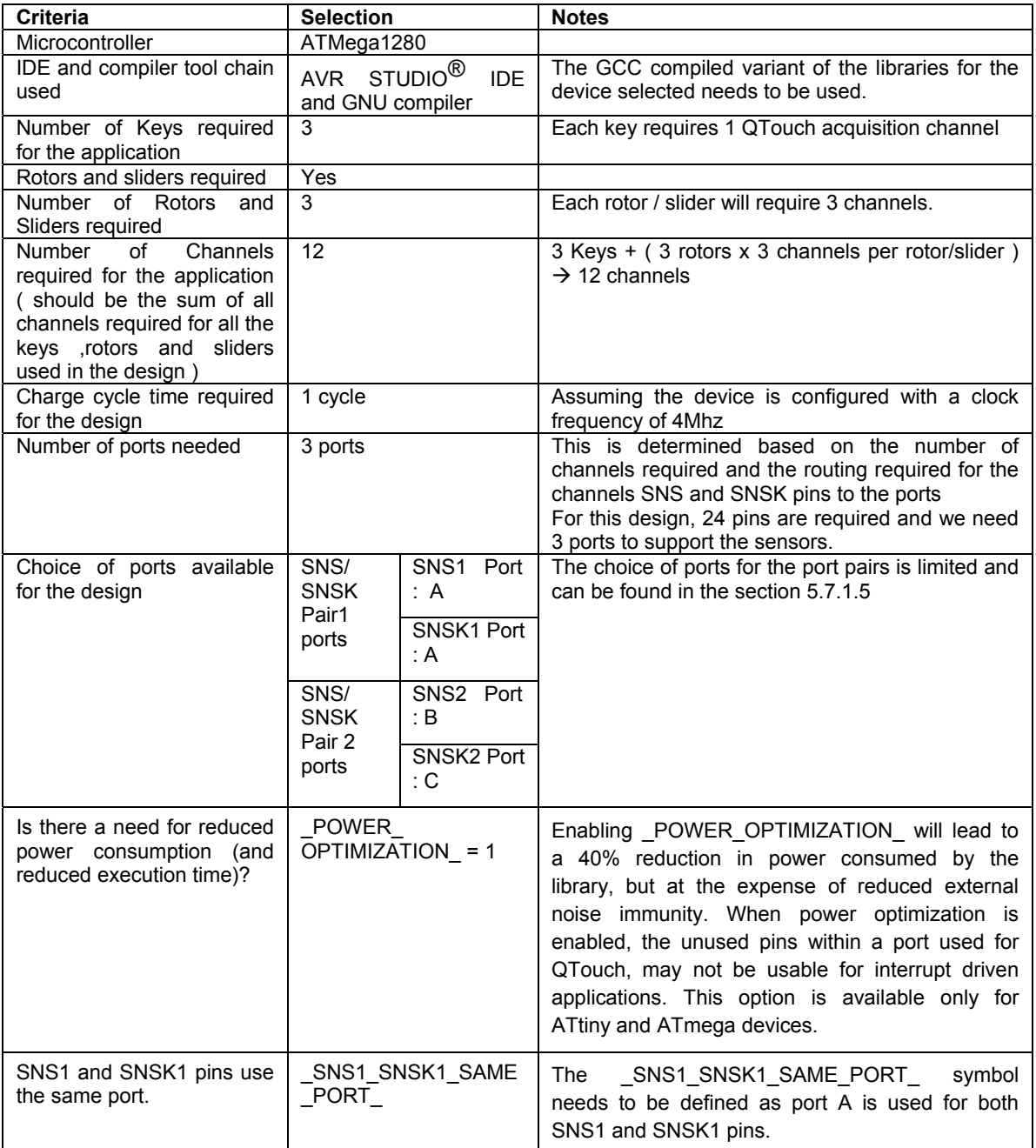

Given the above requirements for the applications, the first step is to select the right library variant required.

**Step 1**: Selecting the right library variant

Referring to the library selection guide, we see that there are a few variants of libraries supported for ATmega1280. Since the application requires 12 channels and rotor slider support, one has to select a library variant which supports at least 12 channels or more along with 3 Rotors/Sliders. Hence we select the 12 channel library variant for GCC complier which supports the required number of sensors/channels. This works out to be *libavr51g1\_12qt\_k\_3rs.a* 

**Step 2**: Defining the constants / symbols in the project space

In the host application file (say main.c), define the following constants and symbols

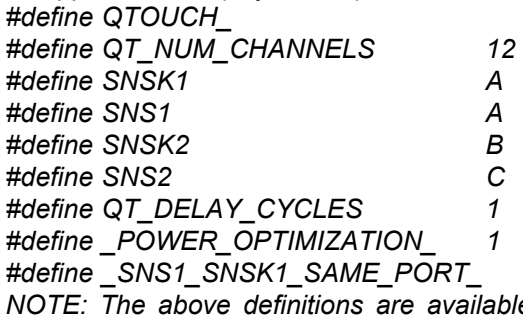

*NOTE: The above definitions are available in* touch\_qt\_config.h *file*. *Alternatively, you can define these in your IDE's project options or have them defined in a separate header file. For IAR IDE, all these symbols have to defined for both compiler and assembler preprocessor defines separately.*

**Step 3**: Usage of library API's

Now, you can use the touch API's to create, initialize and perform touch sensing. Please refer to the sample applications in section 5.6.11.2 for reference. These sample applications illustrate the usage of the API's and the sequence of operation.

**Step 4: Adding necessary source files for compilation** 

The source files needed for compiling your application along with the touch library are touch\_api.h, touch\_qt\_config.h and qt\_asm\_tiny\_mega.S.

## *5.6.10.2.2 Example for ATSAM*

The example below will explain in detail the steps to follow for library selection.

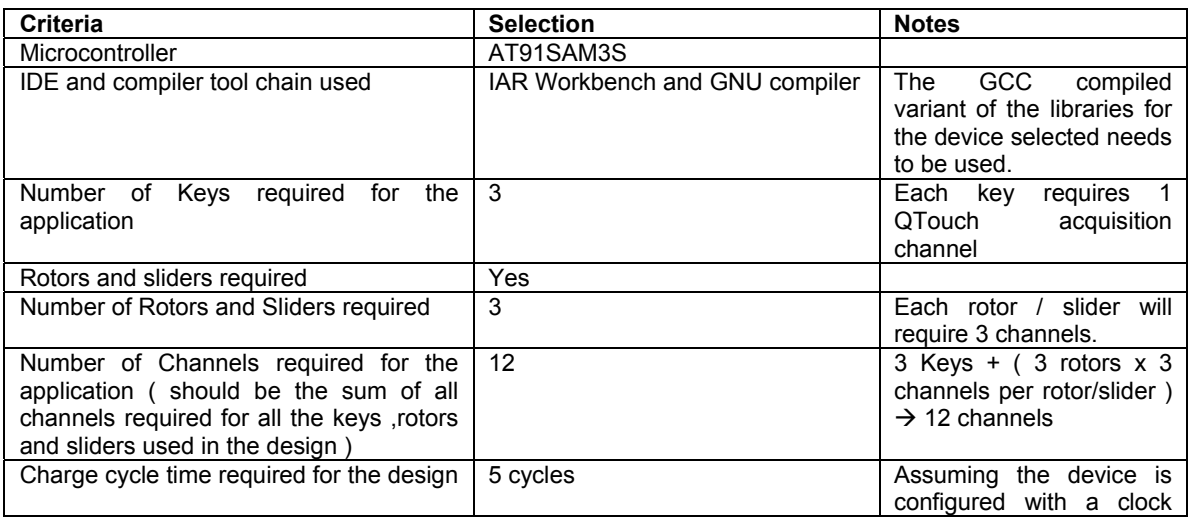

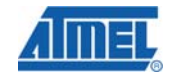

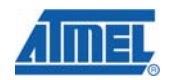

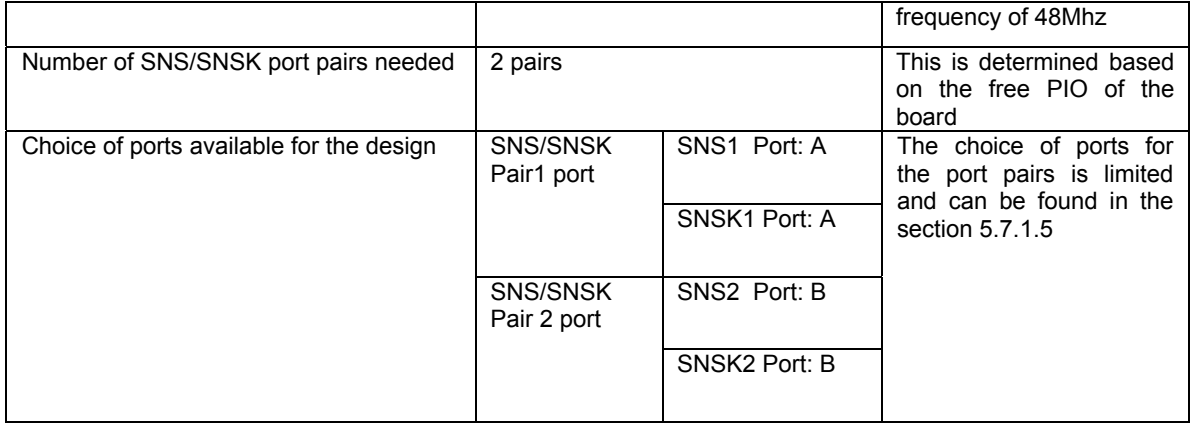

Given the above requirements for the applications, the first step is to select the right library variant required.

**Step 1**: Selecting the right library variant

Referring to the library selection guide, we see that there are a few variants of libraries supported for AT91SAM3S. One library is for IAR and the other is for GNU. If we want to use IAR Workbench, we use the library name: libsam3s-32qt-k-8rs-iar.a.

**Step 2**: Defining the constants / symbols in the project space

In IAR, change preprocessor options by adding the good defines:

\_TOUCH\_ARM\_ \_QTOUCH\_ SNS1=B SNSK1=B SNS2=A SNSK2=A QT\_NUM\_CHANNELS=32 ROTOR SLIDER QT\_DELAY\_CYCLES=10 \_SNS1\_SNSK1\_SAME\_PORT\_ \_SNS2\_SNSK2\_SAME\_PORT\_

Alternatively, you can have them defined in a separate header file.

**Step3**: Usage of library API's

Now, you can use the touch API's to create, initialize and perform touch sensing.

## *5.6.10.2.3 Checklist of items for integrating QTouch acquisition method libraries*

The following is a checklist of items which needs to be ensured when integrating QTouch acquisition method libraries

- The clock prescaler register (e.g. CLKPR, XDIV) needs to be configured correctly based on the device selected. Some devices have clock frequency selection based on fuses. It has to be ensured the fuses are set correctly in such cases.
- It is recommended to disable PULL-UP resistor on all port pins used for touch sensing on the device selected (e.g. PUD bit in MCUCR, SFIOR for a few of the tinyAVR and megaAVR devices Please refer to the Data sheet of the selected device).
- The 16 bit timer in each device has been used for performing touch measurements periodically. The datasheet for all the devices have to be checked to ensure that the correct timer peripheral and its registers are used (file: main.c).
- The interrupt vector macro may also change from device to device and this needs to be verified in the datasheet for the device used.
- Check if the timer is configured correctly to support the measurement period needed (e.g. 25msec or 50 msec).
- The sample applications for the evaluation kits and supported devices illustrate the proper initialization sequence and usage of the timer resources (file: main.c). Please use this as a reference for your application design.

The host application must provide the current time to the library. This information is passed to the library as an argument to the function qt measure sensors()". This is used for time-based library operations such as drift compensation.

## *5.6.10.3 Integrating QMatrix acquisition method libraries in your application*

Based on the application design needs, the user needs to select the right library variant and the configuration to be used along with the variant. This section illustrates the steps required to select the right QMatrix acquisition method library variant and configuration for your application. QMatrix acquisition method library Variants are offered for IAR and AVR-GCC tool chains. First step is to select the compiler tool chain for which the libraries are required. The list of supported compiler tool chains can be found in section 5.7.2.2

There are specific library variants distributed for each microcontroller. For your design, you would need the following information to select the correct library variant

- a. Device to be used for the design
- b. The number of touch sensing channels needed by the application Then identify the Maximum number of channels required for the design that are supported by the library.
- c. Number of X lines to be used in the design
	- a. The ports on which your design permits to have the X lines
	- b. The X lines can be spread on a maximum of three ports, the more ports used the more is the code memory requirement by the library.
- d. Number of Y lines to be used in the design
	- a. The port-pins ports on which your design permits to have the Y lines
- e. Do you need support for Rotors and/or Sliders in your design
	- a. If yes, how many rotors/sliders would be needed?
	- b. Based on a) above, identify the maximum number of rotors sliders that the library supports
- f. Which compiler platform you intend to use to integrate the libraries IAR or AVR -GCC

Follow the steps listed below to arrive at the right library variant

- 1) Select the device from the list of supported devices listed in 5.7.2.4.1
- 2) Select the right library variant for the device selected from the selection guide available in

C:\ Program Files\Atmel\Atmel\_QTouch\_Libaries\_4.x\Library\_Selection\_Guide.xls Each variant supports

- a. a specific number of channels,
- b. Supports a specific configuration of  $X \times Y$  matrix pins (eq 4 x 2 for 4 X pins & 2 - Y pins )
- c. has support for Rotor / Slider ( either supported or not )
- d. support is available for IAR and/or GCC compiler tool chain
- e. support for specific number of rotors sliders.
- 3) Define the constants and symbol names required
	- a. The next step is to define certain constants and symbols required in the host application files where the touch API is going to be used. These values are derived from the parameters defined in step 2 for your application

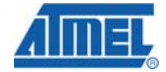

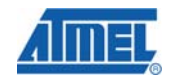

- b. The constant/symbol names are as listed in the table below
- c. The constant/symbol definitions can be placed in any of the following
	- i. In the user's 'C' file prior to include touch\_api.h in the file
		- ii. Defined user's project options.
		- iii. Modifying the defines in a touch\_qm\_config.h available in the path

C:\Program Files\Atmel\Atmel\_QTouch\_Libraries\_4.x\ Generic\_QTouch\_Libraries \AVR\_Tiny\_Mega\_XMega\QMatrix\common\_files

| Symbol / Constant<br>name     | Range of values                                                                                                    | <b>Comments</b>                                                                                                    |
|-------------------------------|----------------------------------------------------------------------------------------------------|----------------------------------------------------------------------------------------------------|
| QMATRIX                       | Symbol defined to indicate<br>QMatrix acquisition method is<br>required                                                                      | Define this symbol to indicate QMatrix<br>acquisition method is required                                                                 |
| QT NUM CHANNELS               | The number of channels the<br>library supports.( Possible<br>values: 4, 8, 16, 32, 56, 64).<br>Note: 56 channel for only<br>ATxmega Devices. | Value should be same as the number of<br>channels that the library supports                                                              |
| NUM_X_LINES                   | The number of X lines the<br>library supports.( Possible<br>values:4,8)                                                                      | Value should be same as the number of X<br>lines that the library supports. Refer to<br>library selection guide                          |
| NUM_Y_LINES                   | The number of Y lines the<br>library supports.( Possible<br>values: 1, 2, 4, 7, 8)<br>Note: 7 Y-lines for only<br>ATxmega Devices)           | Value should be same as the number of Y<br>lines that the library supports. Refer to<br>library selection guide                          |
| _ROTOR_SLIDER_                | Symbol defined if Rotor and/or<br>slider is required                                                                                         | Needs to be added in case user needs to<br>configure ROTOR/SLIDER<br>Needs to be removed for ALL KEYS<br>configuration                   |
| QT MAX NUM ROTO<br>RS SLIDERS | Maximum number of<br>rotors/sliders the library<br>supports(possible<br>values: 0, 2, 4, 8)                                                  | Subject to support for rotors/sliders in the<br>library selected.                                                                        |
| QT_DELAY_CYCLES               | Possible values<br>:1,2,3,4,5,10,25,50                                                                                                    | Please refer to section 5.6.8                                                                                                    |
| NUM X PORTS                   | Number of ports on which the<br>X lines needs to be spread.<br>(Possible values 1,2,3)                                                       | Maximum number of ports that the X lines<br>can spread is 3.<br>Note: Code memory required increases<br>with the increase in NUM_X_PORTS |
| PORT X 1                      | First IO port for configuring the<br>X lines. Any IO port available<br>with the device.                                                      | Drive electrode for touch sensing using<br>QMatrix acquisition<br>Valid when NUM X PORTS = 1,2,3                                         |
| PORT_NUM_1                    | 1.                                                                                                    | Please donot edit this macro<br>Valid when NUM_X_PORTS =1,2,3                                                                            |
| PORT_X_2                      | Second IO port for configuring<br>the X lines. Any IO port<br>available with the device.                                                     | Drive electrode for touch sensing using<br>QMatrix acquisition<br>Valid when NUM_X_PORTS = 2,3                                           |
| PORT_NUM_2                    | $\overline{2}$                                                                                                    | Please donot edit this macro<br>Valid when NUM_X_PORTS = 2,3                                                                             |
| PORT_X_3                      | Third IO port for configuring<br>the X lines. Any IO port<br>available with the device.                                                      | Drive electrode for touch sensing using<br>QMatrix acquisition<br>Valid when NUM_X_PORTS =3                                              |
| PORT NUM 3                    | 3                                                                                                    | Please donot edit this macro<br>Valid when NUM X PORTS = 3                                                                               |
| PORT YA                       | Any IO port available with the<br>device.                                                                                                    | Receive electrode for touch sensing using<br><b>QMatrix acquisition</b>                                                                  |
| PORT YB                       | ADC port available for the<br>device.                                                                                                    | Receive electrode for touch sensing using<br>QMatrix acquisition                                                                         |
| PORT_SMP                      | Any IO port available with the<br>device.                                                                                                    | Port of the Sampling pin for touch sensing<br>using QMatrix acquisition                                                                  |
| <b>SMP PIN</b>                | Any IO port available with the<br>device.                                                                                                    | Sampling pin for touch sensing using<br>QMatrix acquisition                                                                              |
| ATXMEGA                       | Symbol defined if an ATxmega<br>Device is used for QMatrix<br>sensing technology                                                             | Needs to be added if the device to be<br>supported is ATxmegaxxxx                                                                        |

**Table 4 :List of configurable parameters for touch library usage.** 

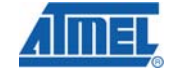

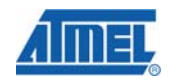

Once you have selected the right library variant and configuration parameters for the application, follow the steps outlined below to integrate the library variant in your application.

- 4) Fill in the arrays x\_line\_info\_t x\_line\_info[NUM\_X\_LINES] y\_line\_info\_t ya line info[NUM\_Y\_LINES] and y\_line\_info\_t yb\_line\_info[NUM\_Y\_LINES] using the pin configuration wizard provided by the QTouch Studio.
- 5) Copy the library variant that was selected in step one to your project's working directory or update your project to point to the library selected.

Include the "touch api.h" header file and assembler source file from the QTouch library in your application. The touch\_api.h can be found in the release package at C:\Program Files\Atmel\Atmel\_QTouch\_Libraries\_4.x\ Generic\_QTouch\_Libraries

\AVR\_Tiny\_Mega\_XMega\QMatrix\common\_files. The assembler files mentioned below could be found at the location C:\Program Files\Atmel\Atmel\_QTouch\_Libraries\_4.x\ Generic QTouch Libraries \AVR\_Tiny\_Mega\_XMega\QMatrix\common\_files

- a. qm\_asm\_tiny\_mega.S in case of ATtiny and ATmega devices.
- b. qm\_asm\_xmega.S in case of ATxmega devices.
- c. qm\_asm\_m8535\_m16.S in case of ATmega8535 and ATmega16 devices.
- In case of using YA/YB lines on the same port the following assembler files has to be

used

- d. qm\_asm\_tiny\_mega\_sharedyayb.S in case of ATtiny and ATmega devices while sharing the same port for YA and YB lines
- e. qm\_asm\_m8535\_m16\_sharedyayb.S in case of Atmega8535 and ATmega16 devices while sharing the same port for YA and YB lines
- f. qm\_asm\_xmega\_sharedyayb.S in case of ATxmega devices while sharing the same port for YA and YB lines
- 6) Initialize/create and use the touch api's in your application
	- a. In your application, create, initialize and configure the sensors.
		- a. The APIs of interest are qt\_enable\_key/rotor/slider().see sections 5.6.5.2, 5.6.5.3 and 5.6.5.4
	- b. configure the global configuration parameters valid for all the sensors in the library
	- c. Provide timing for the QTouch libraries to operate. i,e. the QTouch libraries do not use any timer resources of the microcontroller. The Host application has to provide the required timing and also call the API's at the appropriate intervals to perform touch sense detect operations
- 7) General application notes
	- a. The clock, host application and other peripherals needed by the host application needs to be initialized.
	- b. The QMatrix acquisition method libraries internally use TIMER1 for their operation.
	- c. Ensure that there are no conflicts between the resources used by the touch library and the host application
	- d. Ensure that the stack size is adjusted to factor in the stack depth required for the operation of the touch libraries.

#### *5.6.10.3.1 Example*

The example below will explain in detail the steps to follow for library selection.

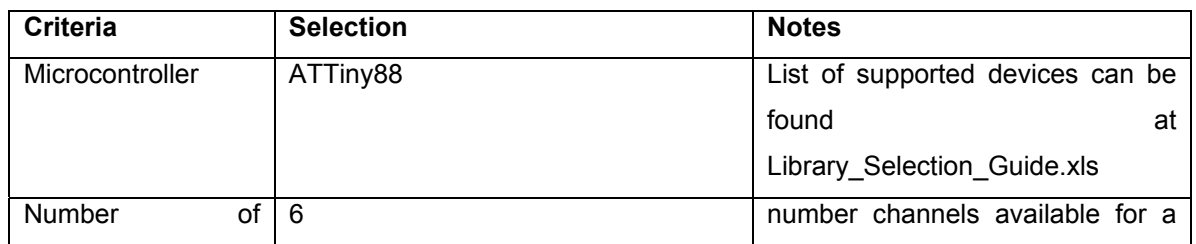

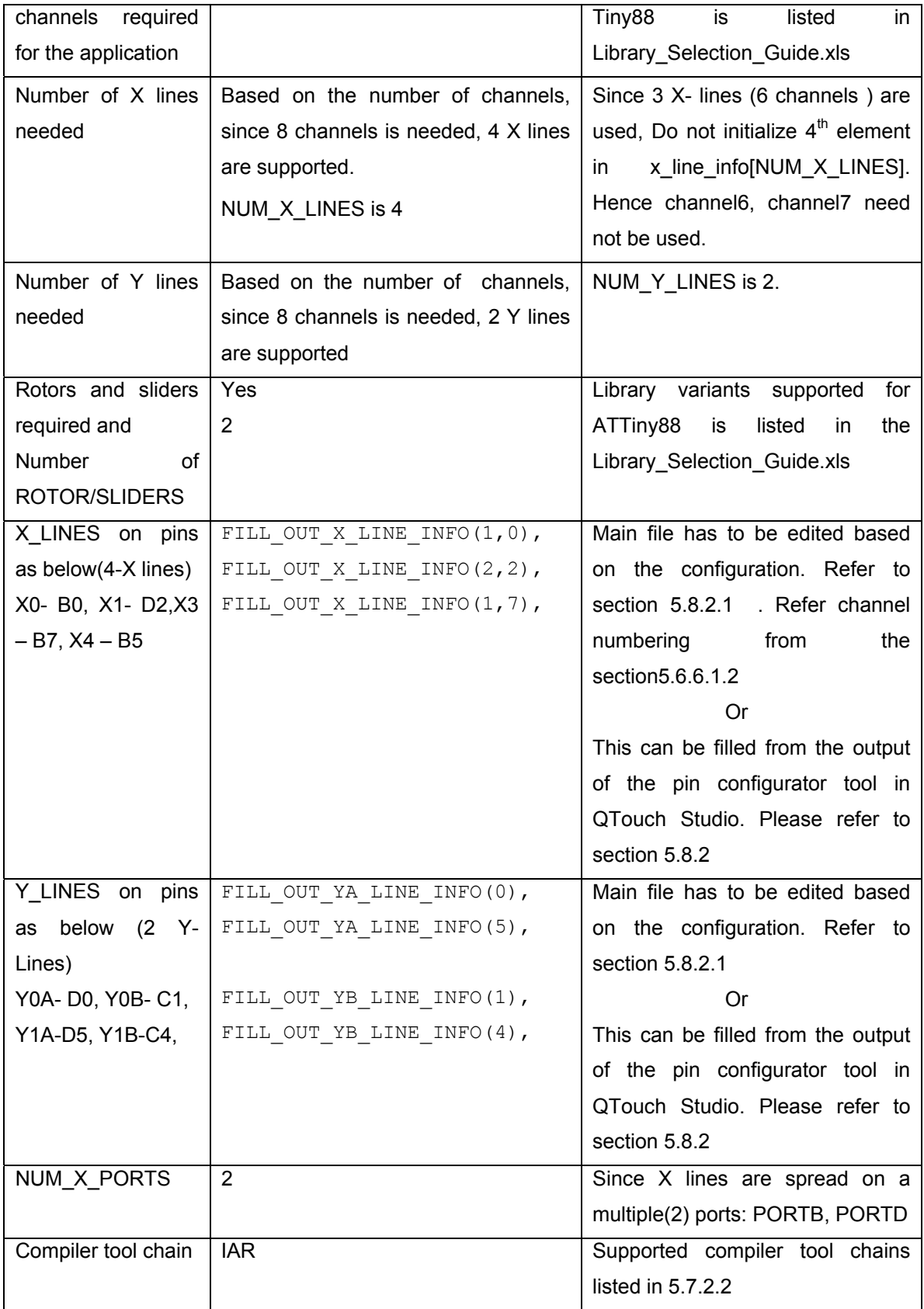

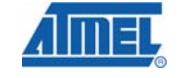

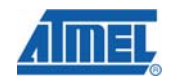

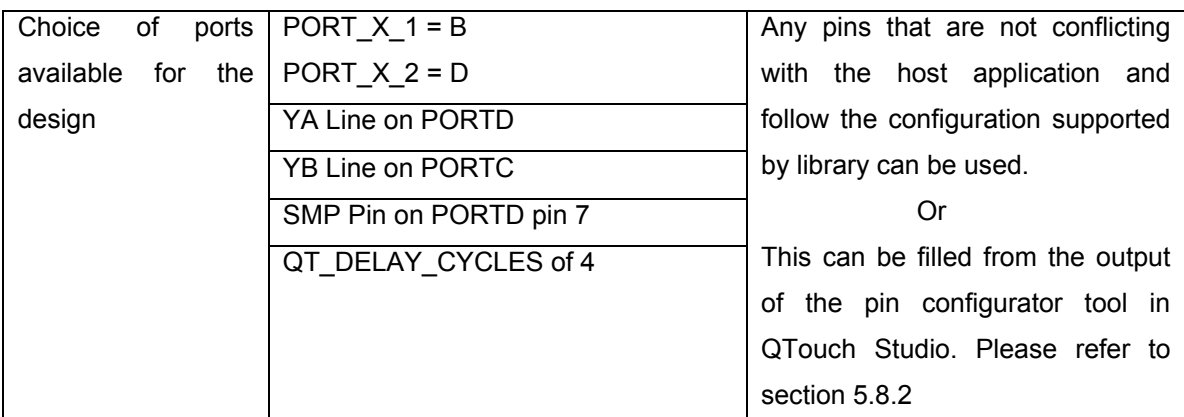

Given the above requirements for the applications, the first step is to select the right library variant required.

## **Step 1:**

Select the Device that suits the requirements based on the touch sensing channels needed from the library selection quide available at C:\ Program Files\Atmel\ Atmel QTouch Libaries 4.x\ Library\_Selection\_Guide.xls

#### **Step 2:**

From the Library\_selection\_Guide.xls list,, we see that there are a few variants of libraries supported for AT Tiny device. Since the application requires 6 channels and rotor slider support, one has to select a library variant which supports at least 6 channels or more. Hence we select the 8 channel library which supports the required Port combination and the delay cycle preferred which works out to be the variant

• libv1g1s1\_8qm\_4x\_2y\_krs\_2rs.r90

## **Step 3**:

Defining the constants / symbols in the project space or modifying in touch qm config.h In the host application file (say main.c), define the following constants and symbols

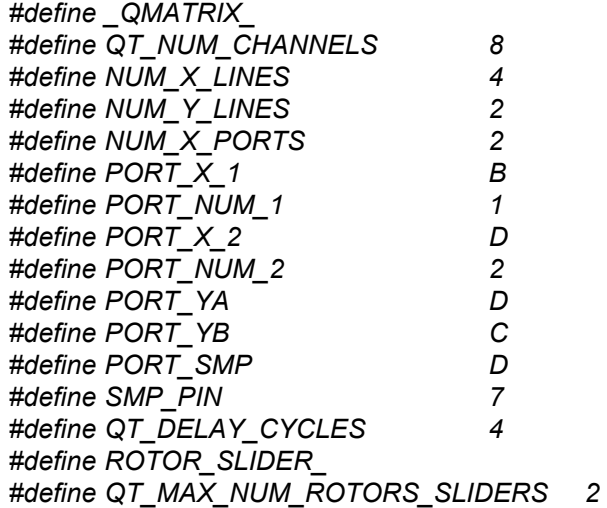

#### **Note:**

1. Some of these macro's can be taken from the output of the Pin configurator tool from QTouch Studio. Refer to section 5.8.2

- 2. The above definitions should be placed before including "touch api.h" in your files. Alternatively, you can define these in your IDE's project options or have them defined in a separate header.
- 3. These can also be modified in the touch\_qm\_config.h, after defining the \_QMATRIX\_ in the project space.
- 4. In case XMEGA device is used for QMatrix the symbol \_\_ATXMEGA\_ has to be included in the Project space along with the symbols mentioned above.

## **Step 4:**

Filling Arrays in the main.c file

According to the pin availability for the touch sensing, initialize the arrays in the main.c file as below:

```
x line info t x line info[NUM X LINES]= {
    FILL OUT X LINE INFO( 1,0u ),
    FILL OUT X LINE INFO( 2,2u ),
    FILL OUT X LINE INFO( 1,7u ),
}; 
y line info t ya line info[NUM Y LINES]= {
    FILL OUT YA LINE INFO( 0u ),
    FILL OUT YA LINE INFO( 5u ),
}; 
y line info t yb line info[NUM Y LINES]= {
    FILL OUT YB LINE INFO( 0u^-),
    FILL OUT YB LINE INFO( 5u),
};
```
#### Note:

1. This part of the snippet can be taken from the output of the Pin configurator tool from QTouch Studio.

#### **Step 5:**

Usage of libraries

Now, you can use the touch API's to create, initialize and perform touch sensing. Please refer to the sample applications in section 5.6.11.3 for reference. These sample applications illustrate the usage of the API's and the sequence of operation

#### *5.6.10.3.2 Resources used by QMatrix acquisition method libraries*

The following additional resources are used by the QMatrix acquisition method libraries.

- One Analog Comparator
- One internal Timer ( Usually Timer1 depending on the availability on particular microcontroller)
- One ADC Multiplexer( The critical section of the touch sensing library disables the use of ADC as conversion unit and enables the same ADC as a multiplexer, but the user can use the ADC for conversion in rest of his application code )
- The ADCMUX is used by the library during the touch sensing acquisition, however it is restored with the value from host application before exiting the qt measure sensors(). Such that the ADC is available to the host application for conversion.

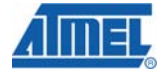

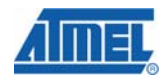

In case of XMega devices, the resources are used internal to the library and hence cannot be used by the host application

- o Analog Comparator0 on PORTA (AC0 on PORTA)
- o Timer/Counter1 on PORTC (TCC1)
- o Event System Channel0 (EVSYS\_CH0)

# *5.6.10.3.3 Checklist of items for integrating QMatrix Capacitive sensing libraries*

When integrating QMatrix acquisition method libraries, ensure the following

- Check that the CLKPR register is available for the selected device. If not remove the CLKPR statements.
- Ensure that the configuration for the QMatrix is done in touch\_qm\_config.h and the arrays of the x\_line\_info and y\_line info are filled as indicated section 5.8.2
- MCUCR register is available and if so disable pullups
- **•** Check if the timer registers and bit fields used are correct and change them if necessary.
- The above settings can be modified by the user by changing the API's that are available to the user. The API's include
	- o *qt\_set\_parameters ( )*
- The host application must provide the current time.
- This information is passed to the library as an argument to the function *qt\_measure\_sensors()".* This is used for time-based library operations such as drift compensation.
- The GPIO internal pull-ups must be disabled for all port pins used for touch sensing when calling the library.

For 8-bit AVR devices, this can be done by

- a. Setting the "PUD" bit in the "MCUCR" register or
- b. Setting the "PUD" bit in the "SFIOR" register.
- Setting the JTD bit in the "MCUCR" register to disable JTAG Interface in MCU ( if available ). This can be done only when the JTAG lines are in conflict with the desired touch sensing lines.
- The library must be called often enough to provide a reasonable response time to user touches. The typical time to call the library is from 25 ms to 50 ms.
- Care should be taken while using the ADC conversion logic and QMatrix library such that the host application waits for approximately 1msec before actually calling the qt\_measure\_sensors() API depending upon the ADC clock.

#### *5.6.10.4 Common checklist items*

#### *5.6.10.4.1 Configuring the stack size for the application*

The stack requirements for the QTouch library should be accounted for and the stack size adjusted in the user's project for proper operation of the software when using the IAR IDE. This section lists the stack usage for the different variants of the QTouch and QMatrix acquisition method libraries applicable to the IAR compiler tool chain.

**Note:** When using the IAR IDE / compiler tool chain, the map file generated for the application will list total CSTACK & RSTACK requirements. Please adjust the total CSTACK and RSTACK values in the IAR project options to be greater than the values listed in the map file. Refer to section 5.6.11.4 which illustrates how to change the settings in IAR IDE.

**Table 5 :** Stack requirements of the QTouch capacitive sensing libraries when using IAR IDE projects

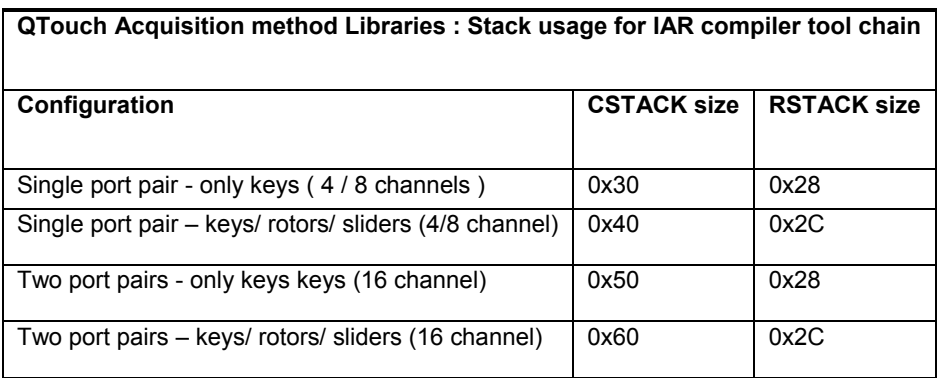

**Table 6 :** Stack requirements of the QMatrix capacitive sensing libraries when using IAR IDE projects

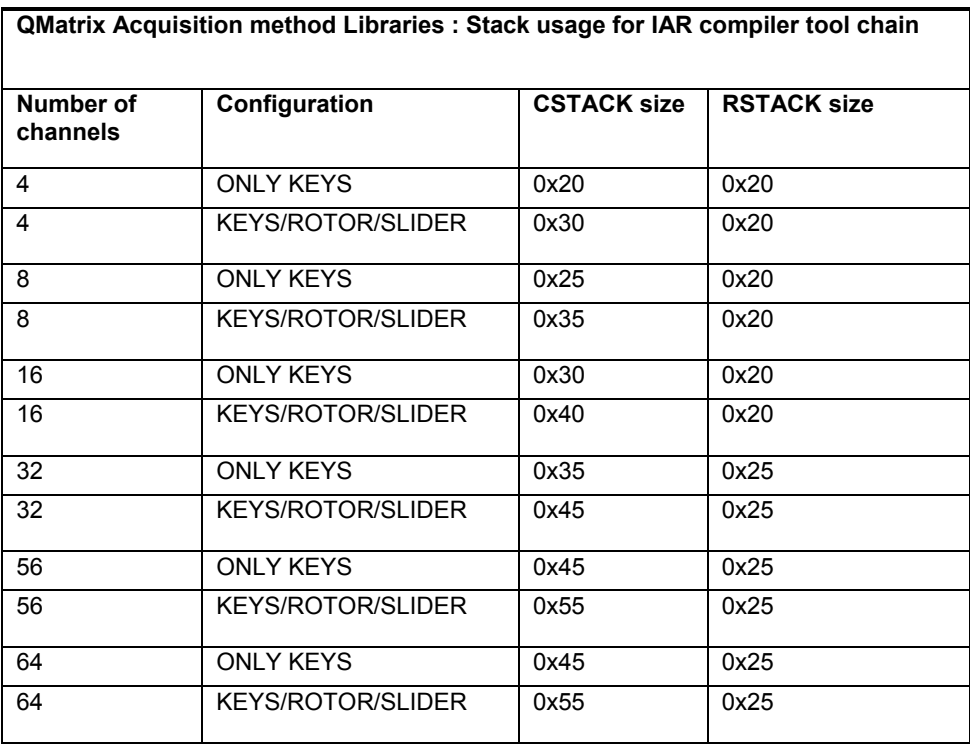

#### **5.6.11 Example project files**

The QTouch library is shipped with various example projects to illustrate the usage of the touch API's to add touch sensing to an application across various devices

Sample applications are also provided for the following kits

- 1 TS2080A, QT600\_ATtiny88\_QT8, QT600\_ATxmega128a1\_QT16 : QTouch Technology evaluation Kits
- 2 TS2080B, QT600\_ATmega324\_QM64 : QMatrix Technology evaluation Kits

Note: Example projects must be built in the installed folder, and if moved/copied elsewhere then paths must be edited appropriately.

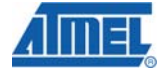

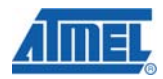

## *5.6.11.1 Using the Sample projects*

The sample applications are shipped with the complete set of files required to configure, build and download the application for both IAR-workbench and AVR Studio IDE.

Since more than one device may use the same library (applicable for QTouch acquisition method libraries), example project files and applications have been provided only for select devices which use these libraries.

## *5.6.11.2 Example applications for QTouch acquisition method libraries*

## *5.6.11.2.1 Selecting the right configuration*

Each example project for a device can support multiple configurations (i.e a. keys only, b. with rotors and sliders c.16 channel etc…). The configuration sets determine the configuration options for using the library and also the right library variant to link with the project.

#### The configuration sets for IAR IDE are named according to the convention listed below

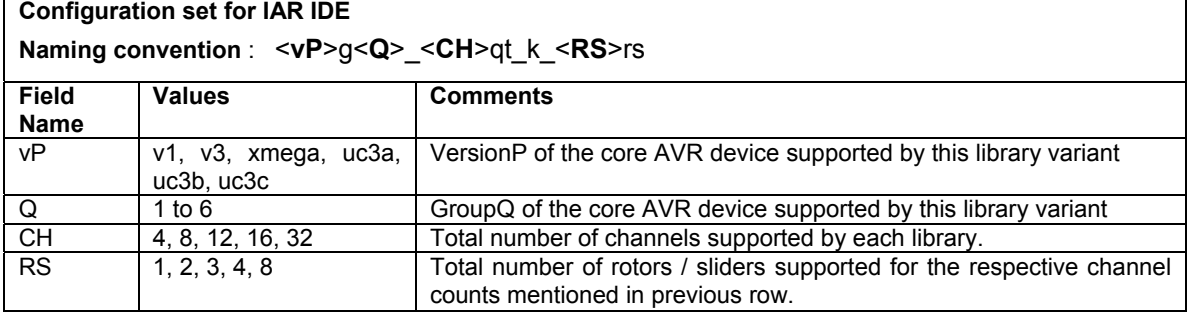

The configuration sets for AVR Studio IDE are named according to the convention listed below

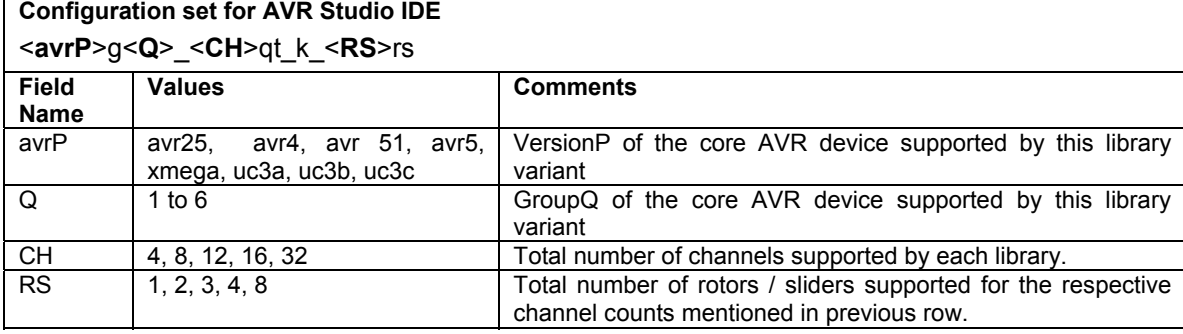

Depending on your need, you need to select the right configuration required and build the project.

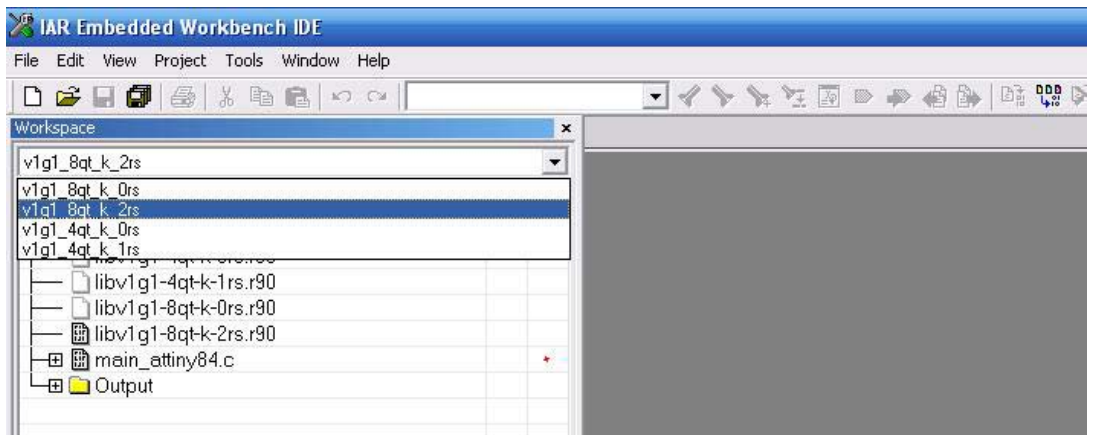

## **Figure 5-11: Selecting the right configuration in the QTouch acquisition method example applications in IAR –IDE**

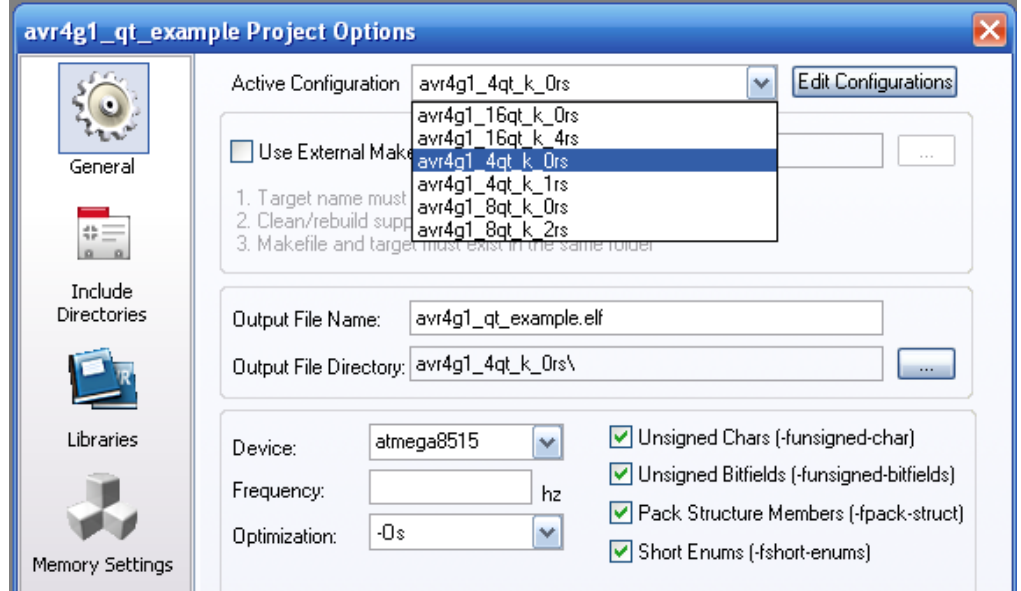

**Figure 5-12 : Selecting the right configuration in QTouch acquisition method example applications in AVR-4 IDE** 

#### *5.6.11.2.2 Changing the settings to match your device*  **5.6.11.2.2.1 Processor settings**

Once you have selected the appropriate example project and the configuration, you need to ensure that the settings in the project are configured to reflect the correct device. The settings include

• Device type ( CPU type ) for the project

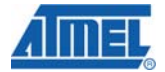

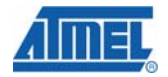

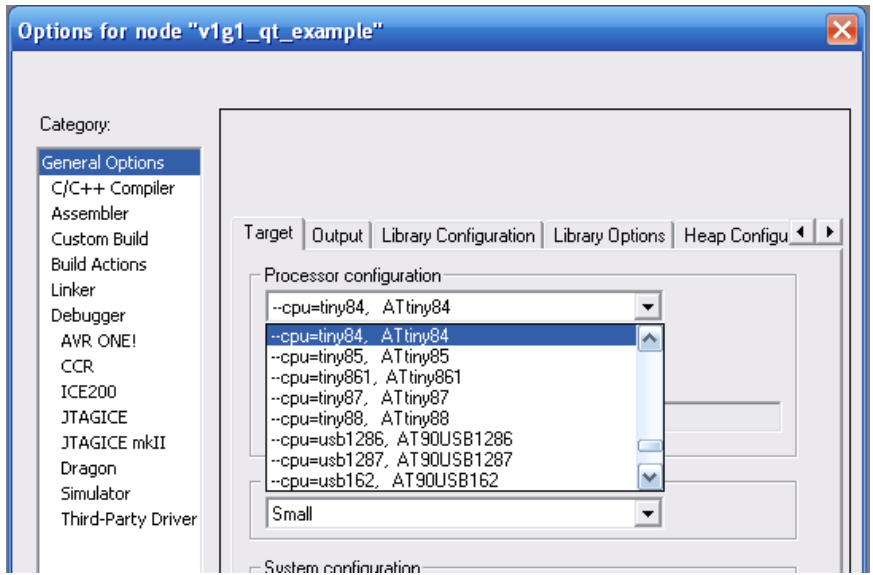

**Figure 5-13 : Changing the processor settings for the examples in IAR IDE** 

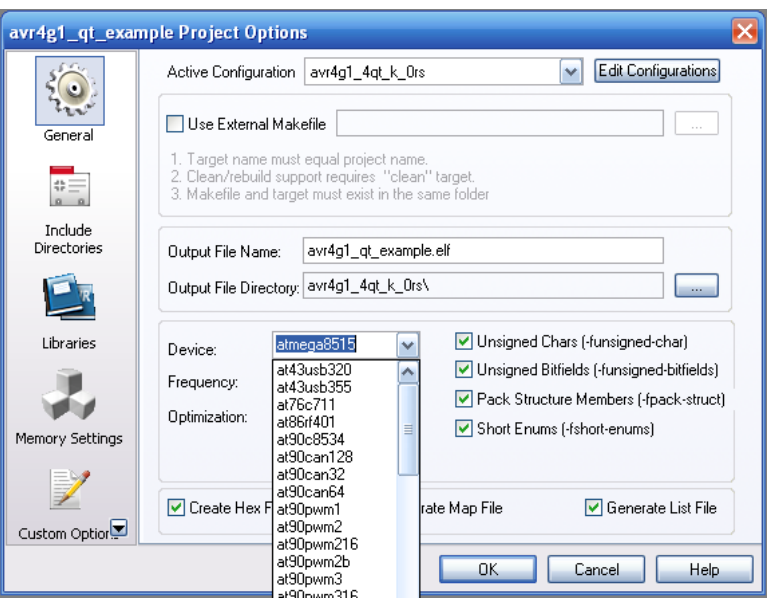

**Figure 5-14 : Changing the processor settings for the examples in AVR-Studio 4** 

## *5.6.11.2.3 Changing the library configuration parameters*

The configuration parameters required for the library are specified in the project options of the examples. While using the IAR IDE, the symbols have to be declared in **both** the compiler and assembler preprocessor defines. Please refer to the example projects provided with the QTouch libraries release for more information. The mandatory constants to be defined are as listed below.

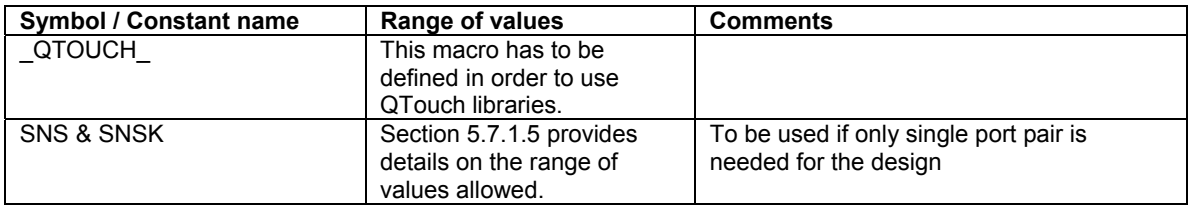

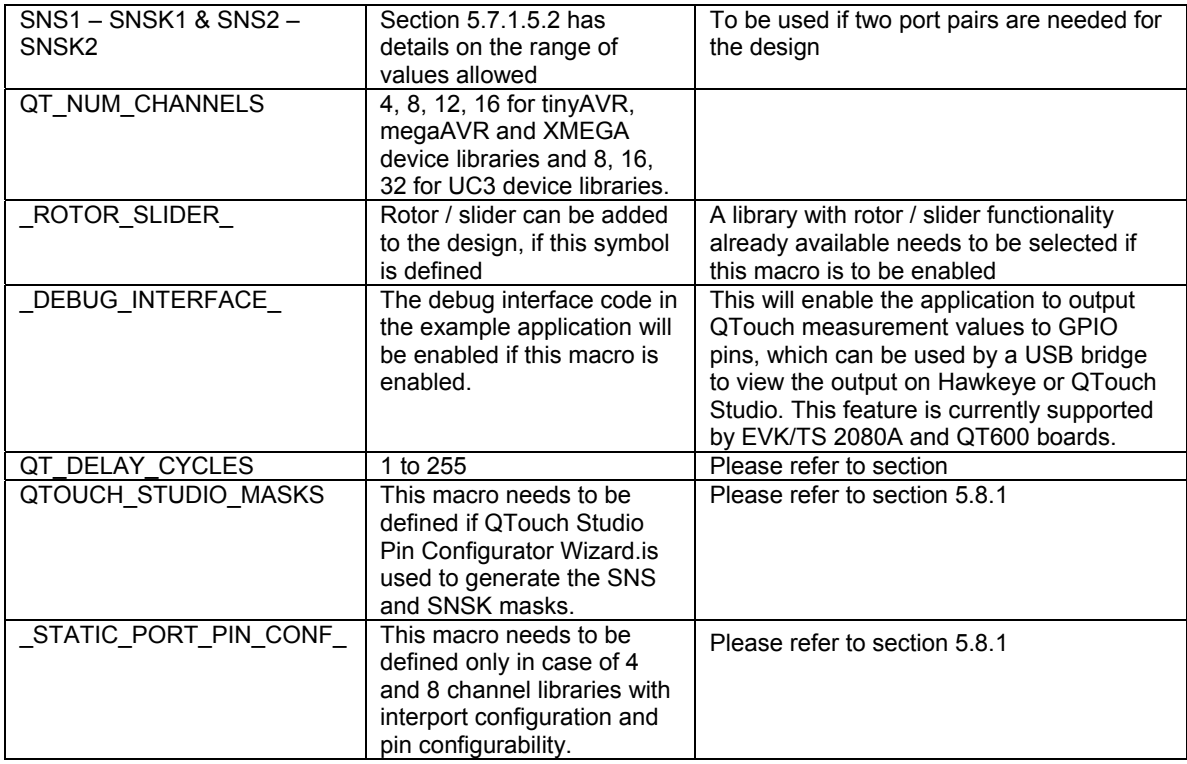

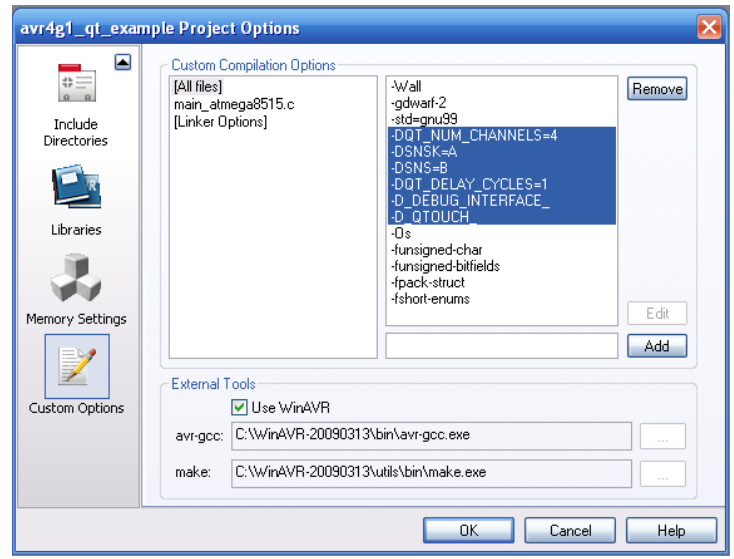

**Figure 5-15 : Specifying the QTouch acquisition method library configuration parameters in AVR Studio IDE** 

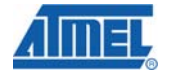

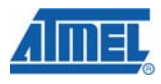

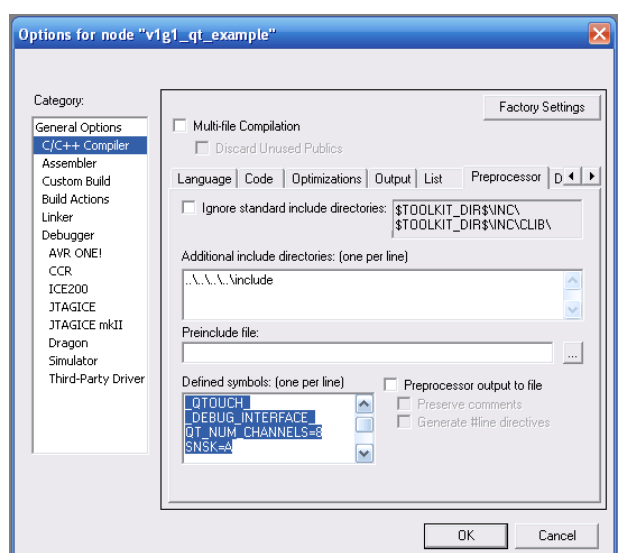

## **Figure 5-16 : Specifying the QTouch acquisition method library configuration parameters in IAR IDE**

## *5.6.11.2.4 Using the example projects*

The sample applications are shipped with the complete set of files required to configure, build, execute and test the application for both IAR-workbench and AVR Studio IDEs.

The sample applications are provided for the evaluation kits and a few configurations for select devices. The user can use the sample applications as a reference or baseline to configure different configurations. Please ensure to change the configuration settings in the project options to match the device selected.

To change the configuration settings of the sample applications,

- 1. Select the configuration from the list of configurations available.
- 2. If the user wishes to have a new name for the configuration to be used, a new configuration can be added to the project.
- 3. If a different variant of the library needs to be used, remove the existing library in that particular configuration and add the library variant that you require. Please refer to 5.7.1.4 for details on the different library variants. Update the linker options to specify the library to be linked.
- 4. Specify the tunable configuration parameters for the project as illustrated in sections 5.6.11.2.2 and 5.6.11.2.3.

#### *5.6.11.3 Example applications for QMatrix acquisition method libraries*

The QMatrix acquisition method libraries include example projects for some of the supported devices. Example projects for both IAR IDE and AVR Studio IDE along with example applications are provided for select devices using the QMatrix acquisition libraries. These sample applications demonstrate the usage of the touch API's to add touch sensing to an application. Refer to the library selection guide for details on the example projects and sample applications supported for the release.

## *5.6.11.3.1 Selecting the right configuration*

The sample applications are built to support a maximum channel support configuration available for that particular device for both IAR & AVR IDEs.

Internally there are two configurations for each device.

- ALL KEYS configuration : Supports only keys
- KEYS/ROTORS/SLIDERS configuration : Supports keys or rotors or sliders concurrently

These configurations enable a set of stored options and a specific library to be selected in order to build application using the specific library.

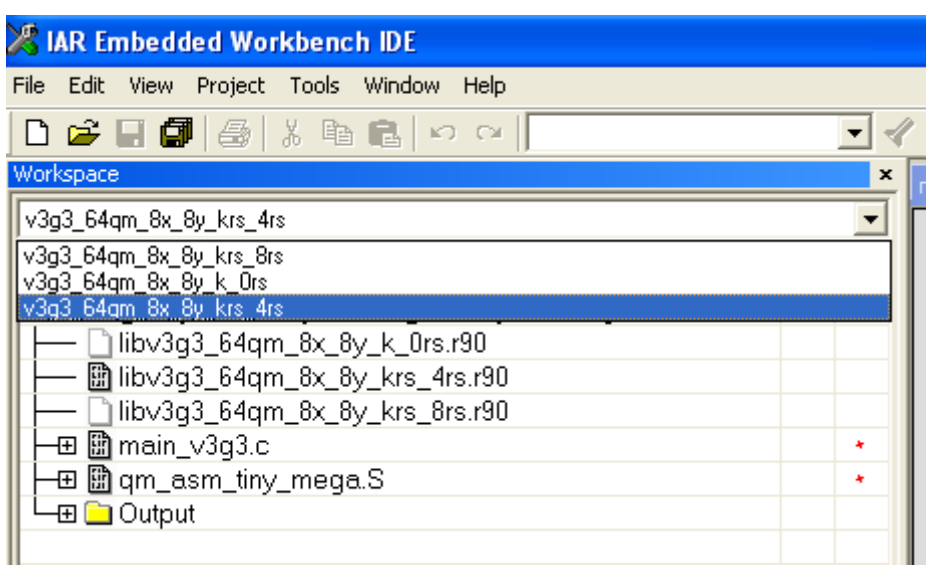

**Figure 5-17 : Selecting the right configuration in the QMatrix acquisition method example applications in IAR –IDE** 

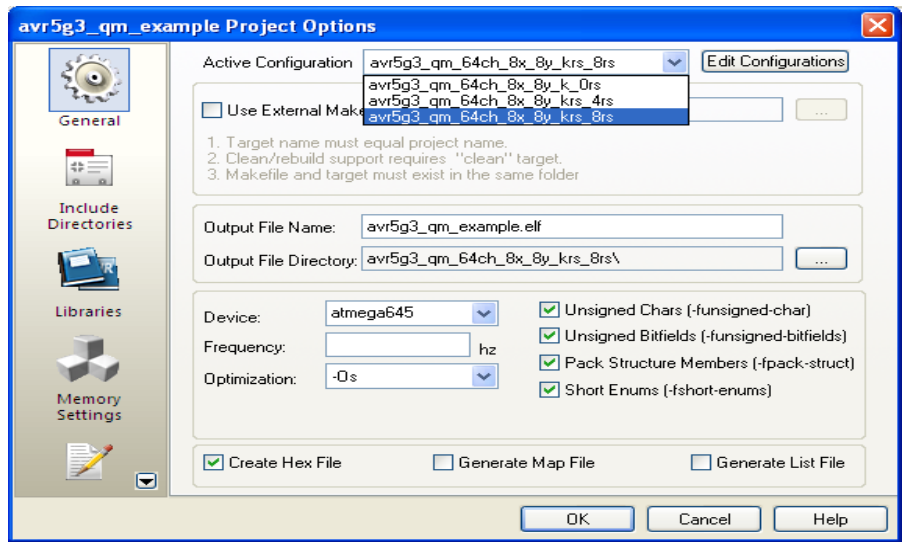

**Figure 5-18 : Selecting the right configuration in the QMatrix acquisition method example applications in AVR Studio IDE** 

#### *5.6.11.3.2 Changing the library configuration parameters*

The configuration parameters required for the library are specified in the project options of the examples. They are as listed in section 5.6.10.3**.** While using the IAR IDE, the symbols have to be declared in **both** the compiler and assembler preprocessor defines. Please refer to the example projects provided with the QTouch libraries release for more information.

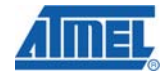

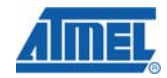

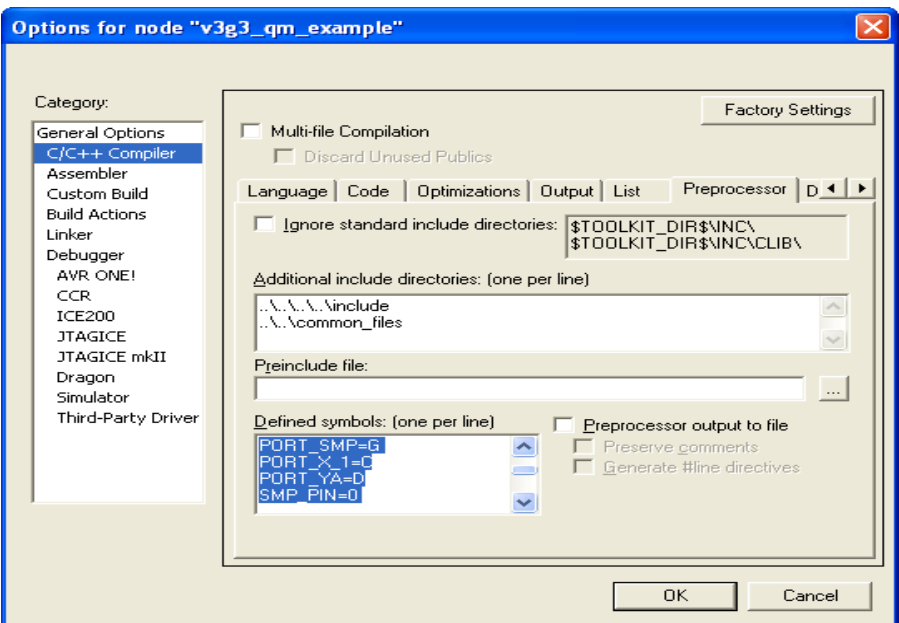

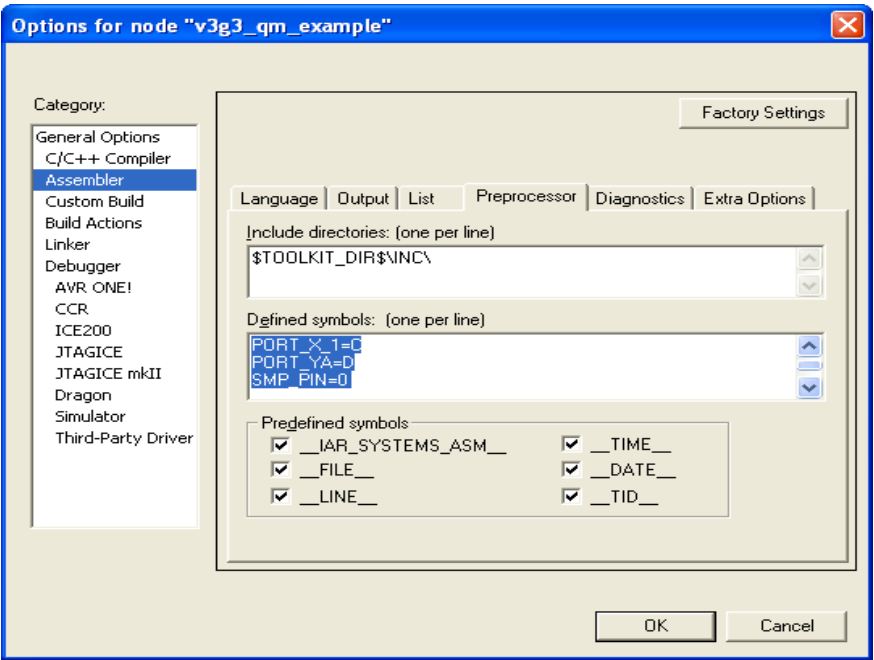

**Figure 5-19 : Specifying QMatrix acquisition library parameters in IAR IDE project**

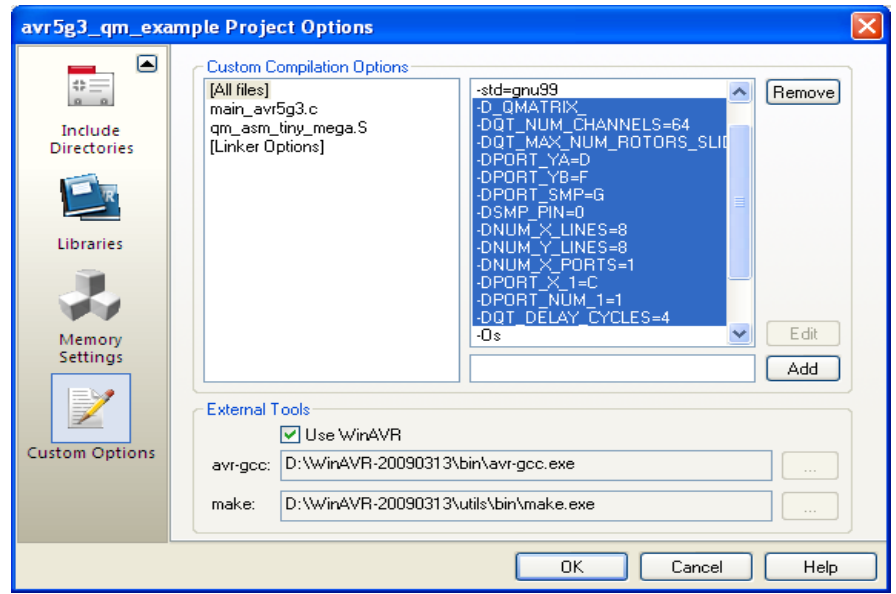

**Figure 5-20 : Specifying QMatrix acquisition library parameters in AVR Studio IDE project** 

## *5.6.11.3.3 Using the example projects*

The sample applications are shipped with the complete set of files required to configure, build, execute and test the application for both IAR-workbench and AVR Studio IDEs.

The sample applications are provided for the evaluation kits and a few configurations for select devices.

The user can use the sample applications as a reference or baseline to configure different configurations. Please ensure to change the configuration settings in the project options to match the device selected

To change the configuration settings of the sample applications,

- 1) Select the configuration from the list of configurations available as shown in section 5.6.11.3.1
- 2) If the user wishes to have a new name for the configuration to be used, a new configuration can be added to the project
- 3) If a different variant of the library needs to be used, remove the existing library in that particular configuration and add the library variant that you require. Please refer to library selection guide for details on the different library variants. Update the linker options to specify the library to be linked
- 4) Specify the tunable configuration parameters for the project as illustrated in 5.6.11.3.2
- 5) For QMatrix on XMEGA devices, please check if the pre-processor symbol *\_ATXMEGA\_*  is added in the project space or not.

#### *5.6.11.4 Adjusting the Stack size when using IAR IDE*

The example projects for IAR IDE, the CSTACK and RSTACK values are configured to account for the requirements of the QTouch libraries and the included main.c file which illustrates the usage of the touch API.

• Adjust the CSTACK and RSTACK values appropriately based on additional software integrated or added to the examples.

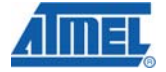

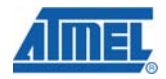

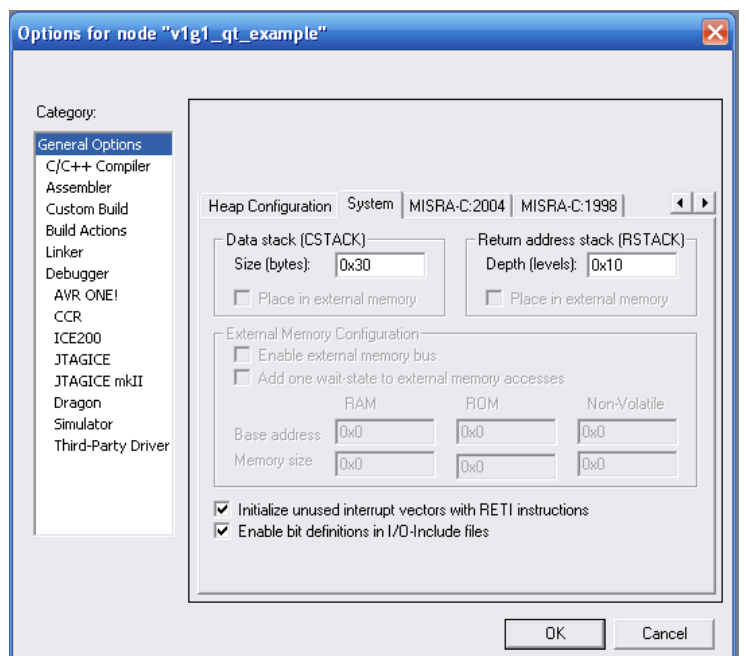

**Figure 5-21 : Modifying the stack size in IAR IDE** 

## *5.6.11.5 Optimization levels*

The default configuration settings in sample projects which ship with the library are set to the highest level of optimization for IAR and GCC variants of the libraries. The user might be required to change this setting for debugging purposes

- In case of IAR, The optimizations tab in project configuration options specifies High.
- In case of GCC, the libraries are compiled with the –Os which signifies that the Optimization for generating the library is maximum.

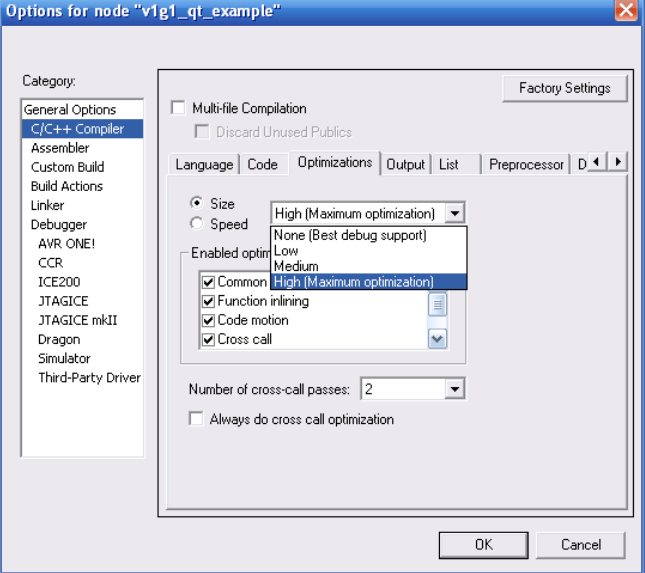

**Figure 5-22 : Specifying the optimization level in IAR IDE** 

#### *5.6.11.6 Debug Support in Example applications*

The EVK2080 and QT600 applications provide output debug information on standard GPIO pins through the USB Bridge IC to PC software for display by AVR QTouch Studio. Similarly for ATMEL devices that are not supported through EVK or QT600 kits, the output measurement values can be viewed through AVR QTouch Studio using the same QDebug protocol and QT600 USB bridge.

If a QT600 bridge is not available, please refer to section 5.6.11.6.3 for more information on observing the output touch measurement data without the use of a USB bridge or AVR QTouch Studio.

## *5.6.11.6.1 Debug Support in the sample applications for EVK2080 and QT600 boards*

The sample applications provided for the EVK2080 boards, QT600 boards and the other example projects output debug information which is captured by a USB bridge chip and then routed to the QTouch Studio for display.

## **Note:**

The port and pins assigned for the QDebug protocol with the example projects are arbitrary and have to be changed based on the project configuration chosen and pin availability.

A separate App note is available on the Atmel website (in QTouch libraries webpage) explaining the QT600 debug protocol.

## *5.6.11.6.2 How to turn on the debug option*

In the project options, the symbol definition \_DEBUG\_INTERFACE\_ is used to enable reporting the debug data. Based on the IDE used, you can do the following to enable the debug feature

## *IAR-EWAVR:*

In the project options -> C/C++ compiler -> Preprocessor Tab Add the Directive \_DEBUG\_INTERFACE\_

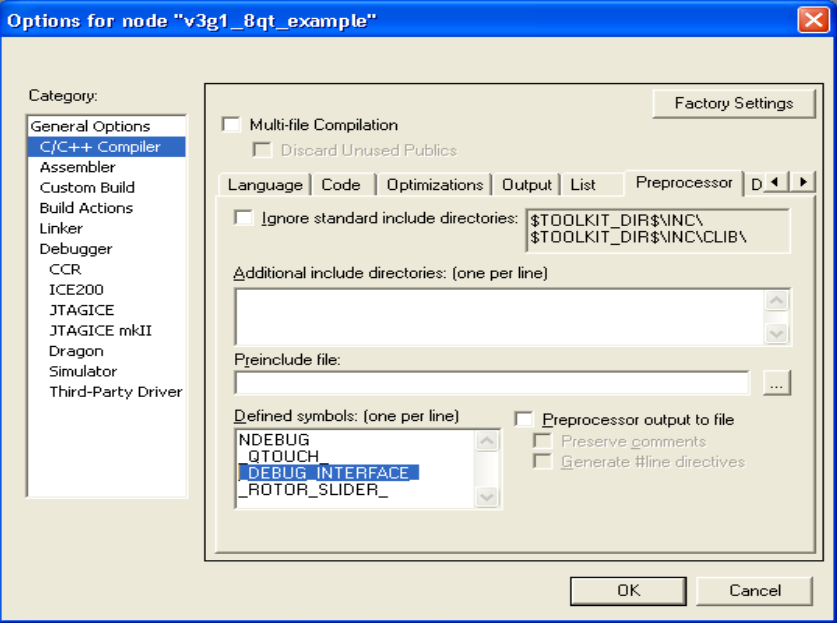

 **Figure 5-23 : Enabling Debug Support for the library in IAR IDE** 

*WINAVR- GCC:* 

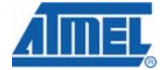

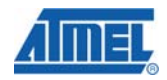

In the Project configuration Options -> Custom Options-> Add the Directive –D\_DEBUG\_INTERFACE\_

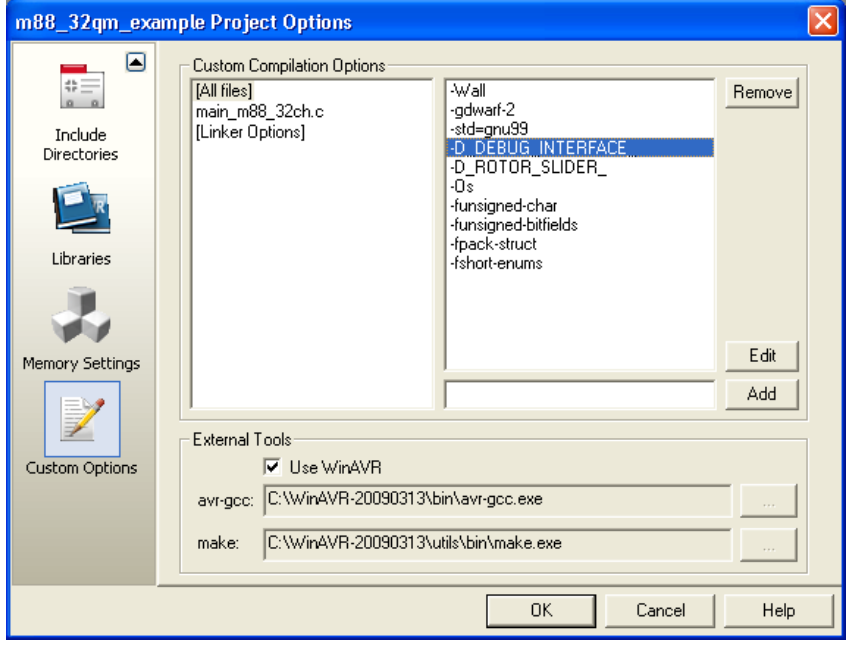

**Figure 5-24 : Enabling Debug support for the library in AVR Studio IDE** 

## *5.6.11.6.3 Debug Interface if USB Bridge board is not available*

For the sample applications using the devices that are not supported on EVK2080 and QT600 the debug interface code is not provided. This is because a separate USB bridge board is required to read the data and display it on QTouch studio. However in this case the output touch measurement data can still be viewed using the IAR or AVR Studio IDE when running the code in debug mode using debug wire or emulator.

extern qt\_touch\_lib\_measure\_data\_t **qt\_measure\_data**;

The **qt measure data** global variable contains the output touch measurement data. Refer to section 5.6.4.3 for more information on the data type.

For GCC generated libraries the output touch measurement data can be observed on the watch window through the pointer **pqt\_measure\_data.**

```
qt_touch_lib_measure_data_t *pqt_measure_data = &qt_measure_data;
```
## **5.7 Library Variants**

## **5.7.1 QTouch Acquisition method library variants**

#### *5.7.1.1 Introduction*

Variants of the ATMEL QTouch Library based on QTouch Technology are available for a range of ATMEL Microcontrollers. This section lists the different variants available. By following a simple series of steps, the user can identify the right library variant to use in his application.
# *5.7.1.2 Support for different compiler tool chains*

The QTouch acquisition method libraries are supported for the following compiler tool chains.

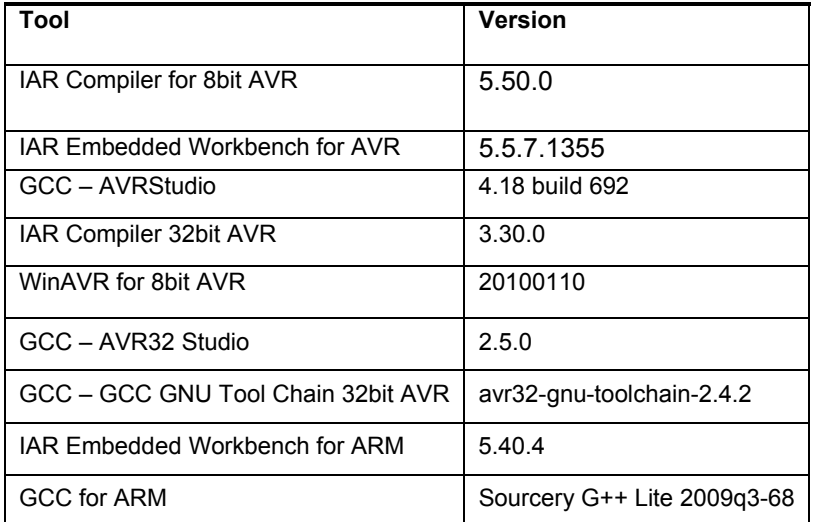

**Table 7** Compiler tool chains supported for QTouch acquisition method libraries

#### *5.7.1.3 QTouch Acquisition method library naming conventions*

The libraries are named according the convention listed below

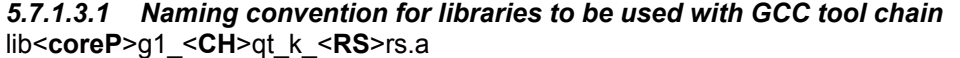

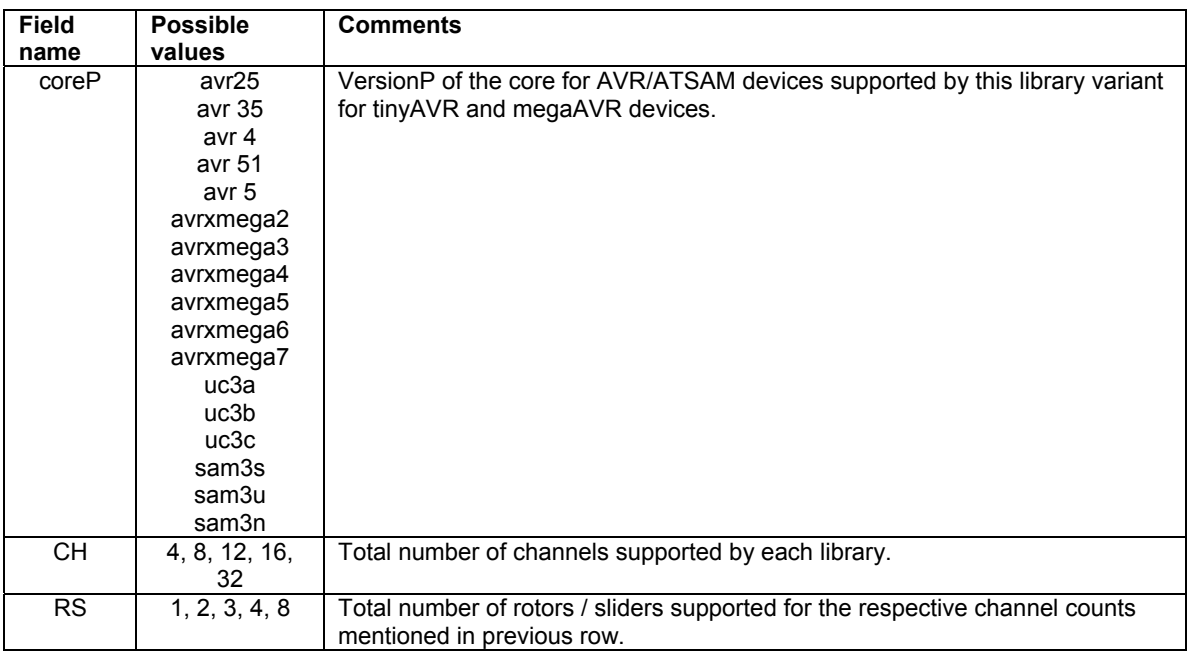

For example, the library variant *"libavr25g1\_8qt\_k\_2rs.a"* supports the following configuration

- Device : tinyAVR or megaAVR device belonging to core version avr25
- Belongs to a set of devices of group 1 supported by this library

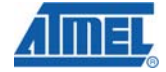

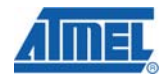

- Support a maximum of 8 channels
- Supports a maximum of up to 2 rotors / sliders.

#### *5.7.1.3.2 Naming convention for libraries to be used with IAR Embedded Workbench*  The libraries are named according the naming convention listed below

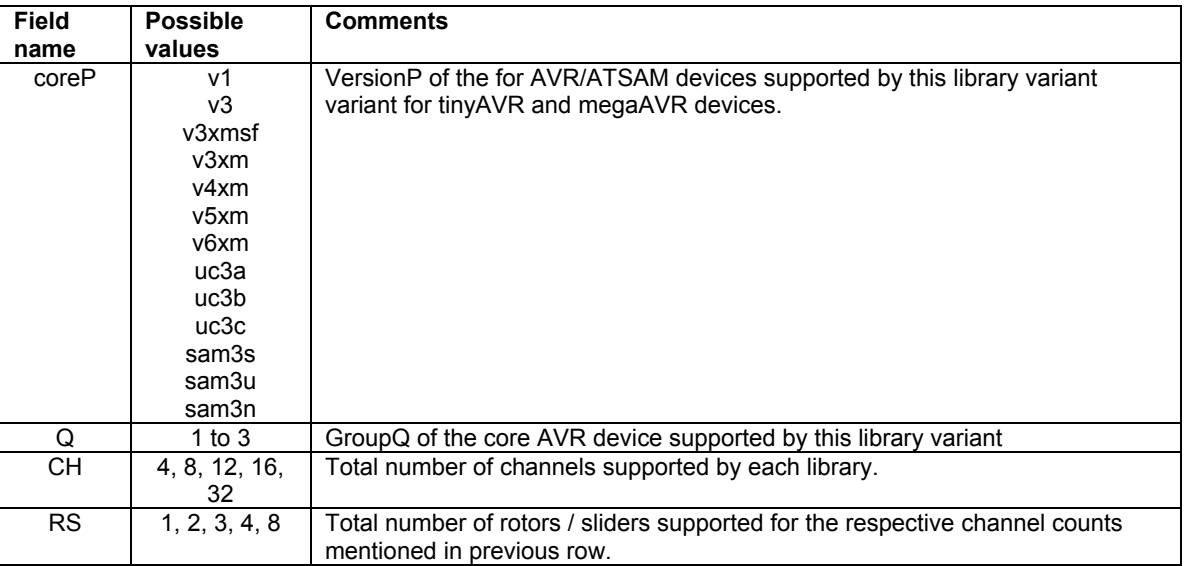

#### lib<**coreP**>g<**Q**>\_<**CH**>qt\_k\_<**RS**>rs.r90

For example, the library variant *"libv3g2\_4qt\_k\_1rs.r90"* supports the following configuration

- Device : tinyAVR or megaAVR device belonging to core version v3
- Belongs to a set of devices of group 2 supported by this library
- Supports a maximum of 4 channels
- Supports 1 rotor/slider

#### *5.7.1.4 QTouch acquisition method library variants*

 lists the different QTouch acquisition method library variants supported for AVRs. Use this table to select the correct library variant to be used in your application. Each row in the table below indicates

- the corresponding Ports available for SNS and SNSK pins
- Compilers used for generating the libraries
- The library names to be selected for the requirements

**Note:** The libraries that are supported as listed in the table are only supported provided the device memory requirements are also satisfied.

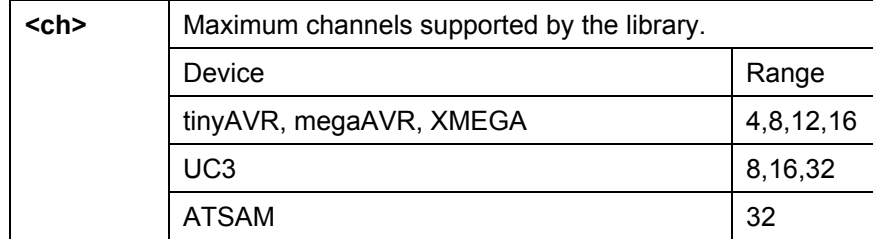

#### Naming convention of the library

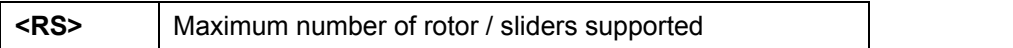

#### **NOTE:**

• For 8-bit devices, ports which have less than 8 pins cannot be used by the QTouch acquisition method libraries. Check the data sheet to determine the number of pins supported for each port

#### *5.7.1.5 Port combinations supported for SNS and SNSK pin configurations*

For the list of all ports supported for each device please refer to the library selection guide. There are no limitations for AVR devices (8bit and 32 bit) on the combination of SNS and SNSK port to be used from QTouch libraries 4.0 release onwards.

For ATSAM devices the one port pair combinations supported are given below in the table.

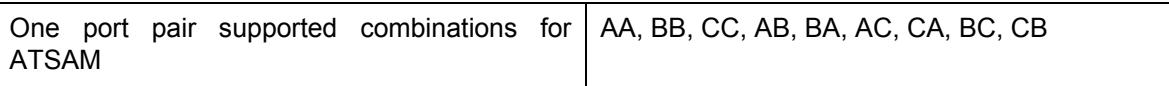

#### *5.7.1.5.1 Tips on pin assignments for the sensor design using one pair of SNS/SNSK ports*

This section lists tips on selecting the pin assignments when using a single port pair for the SNS and SNSK Pins.

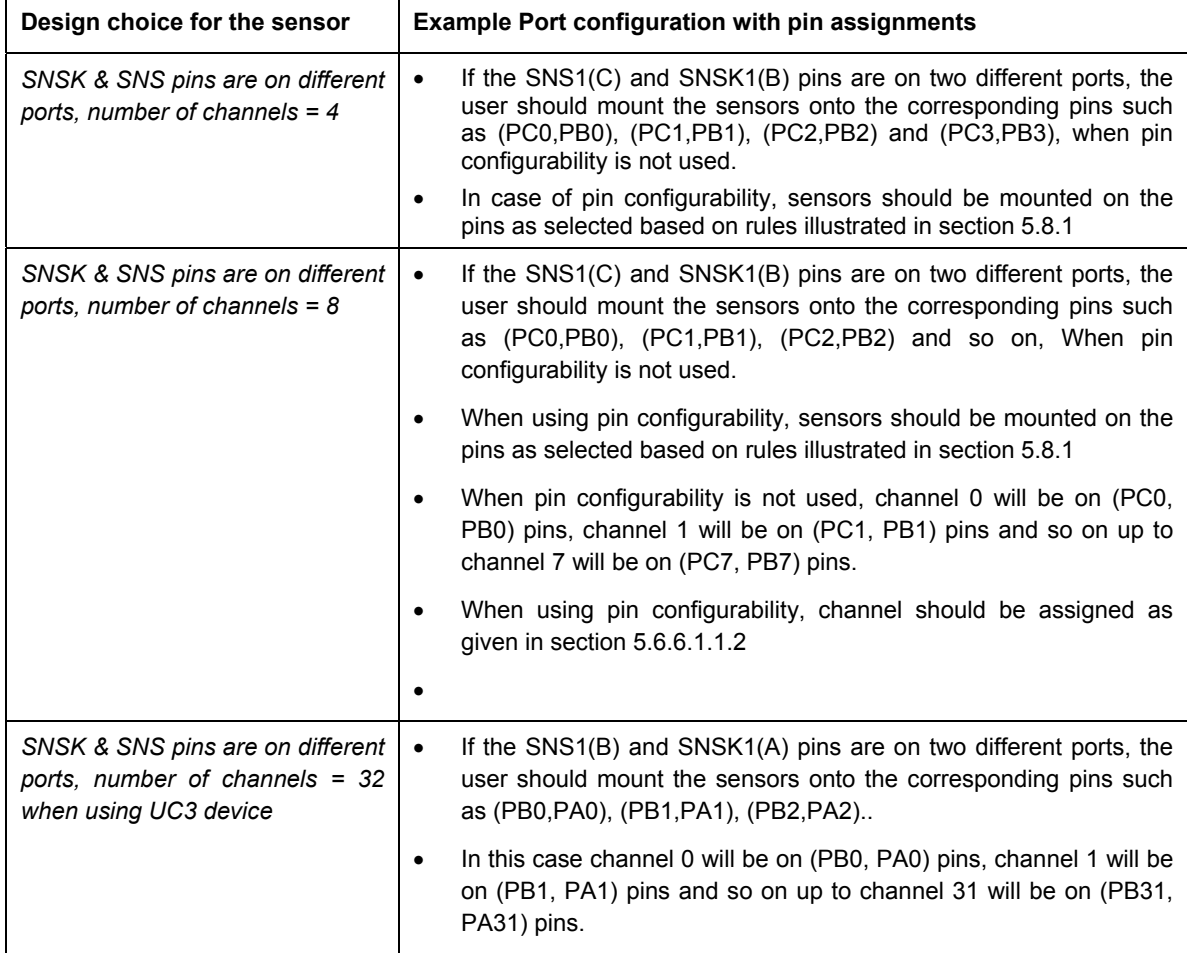

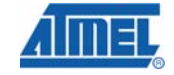

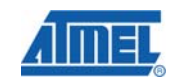

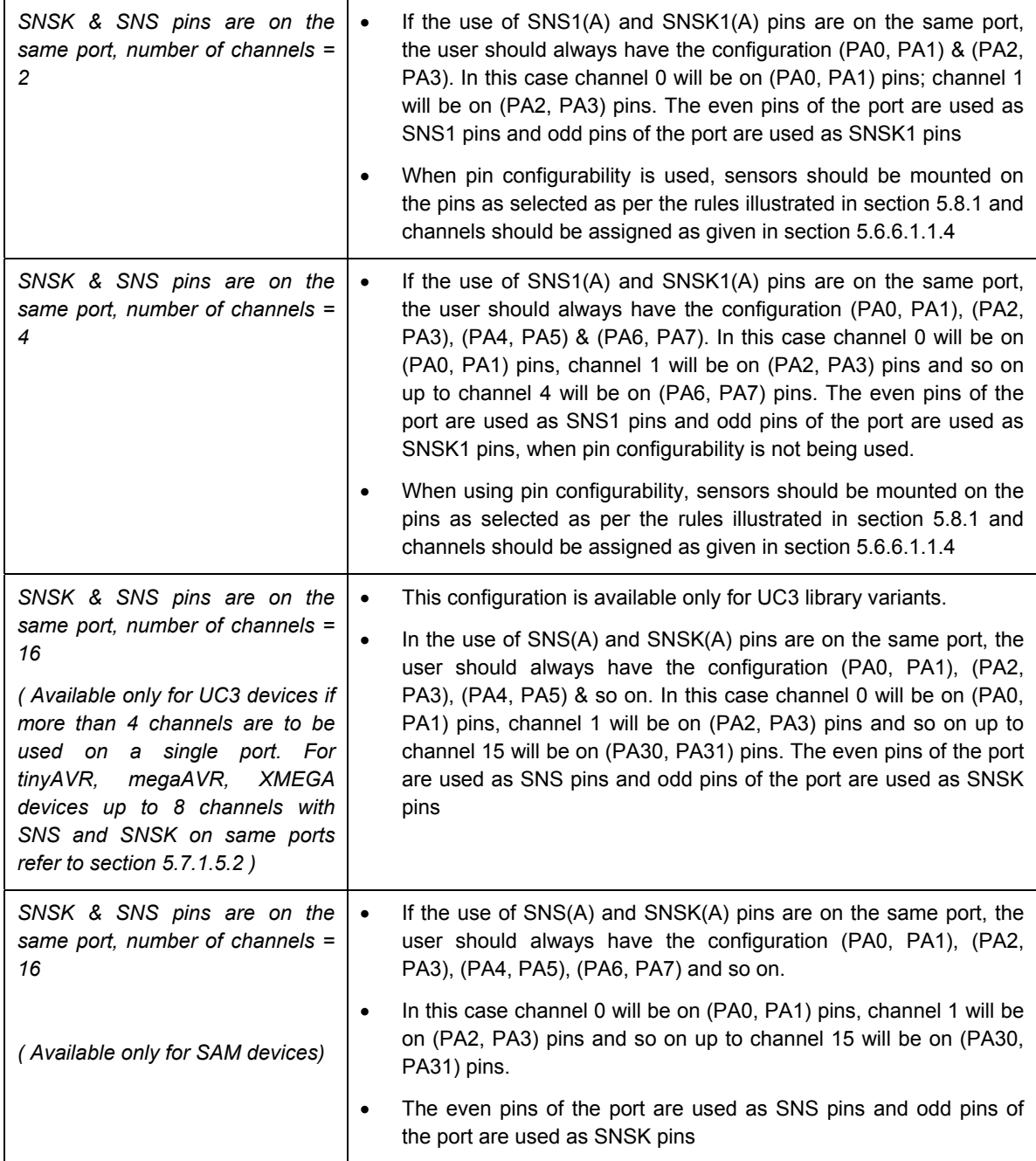

*5.7.1.5.2 Port combinations supported for two port pair SNS and SNSK pin configurations* 

For the list of all ports supported for each device please refer to the library selection guide. There are no limitations on the combination of SNS and SNSK port to be used from QTouch libraries 4.0 release onwards.

For ATSAM devices the total two port pairs supported combinations are given below in the table.

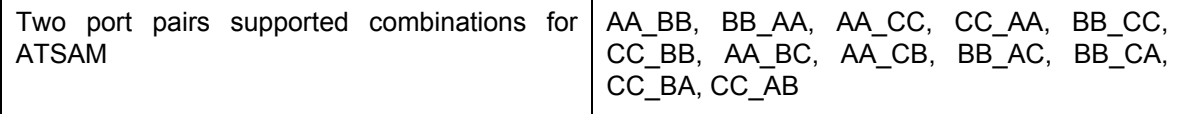

# **5.7.1.5.2.1 Tips on pin assignments for the sensor design using two pairs of SNS / SNSK ports**

This section lists tips on selecting the pin assignments when using a single port pair for the SNS and SNSK Pins.

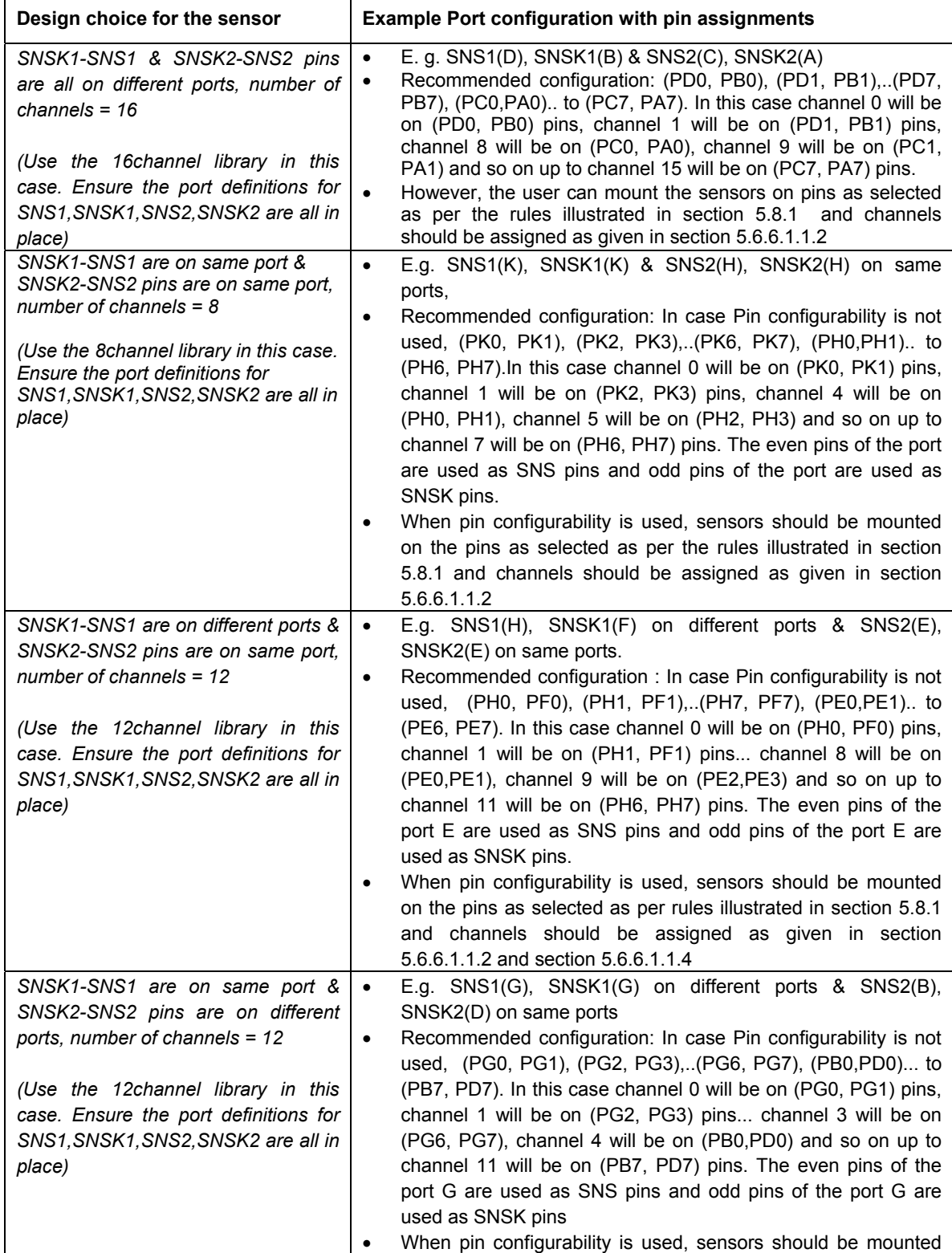

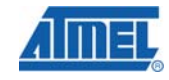

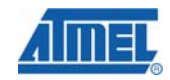

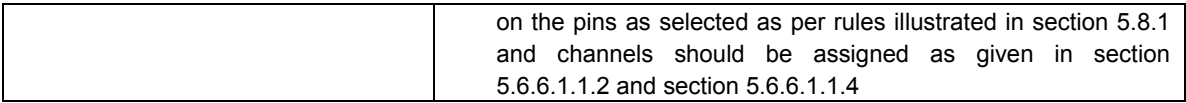

*5.7.1.6 Sample applications and Memory requirements for QTouch acquisition method libraries* 

Refer to the library selection guide for memory requirements for each of the libraries supported in the release.

## **5.7.2 QMatrix acquisition method library variants**

#### *5.7.2.1 Introduction*

Variants of the ATMEL QTouch Library based on Matrix™ acquisition technology are available for a range of ATMEL Microcontrollers. Refer to the library selection guide (C:\ Program Files\Atmel\ Atmel\_QTouch\_Libaries\_4.x\Library\_Selection\_Guide.xls) for the list of devices currently supported for QMatrix.

#### *5.7.2.2 Support for different compiler tool chains*

The QMatrix acquisition method libraries are supported for the following compiler tool chains.

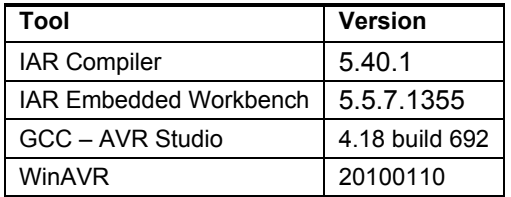

# *5.7.2.3 QMatrix Acquisition method library naming conventions*

The libraries are named according the naming convention listed below

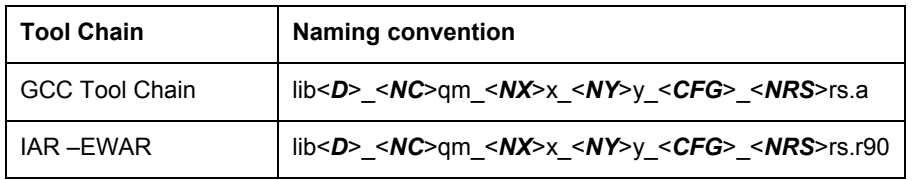

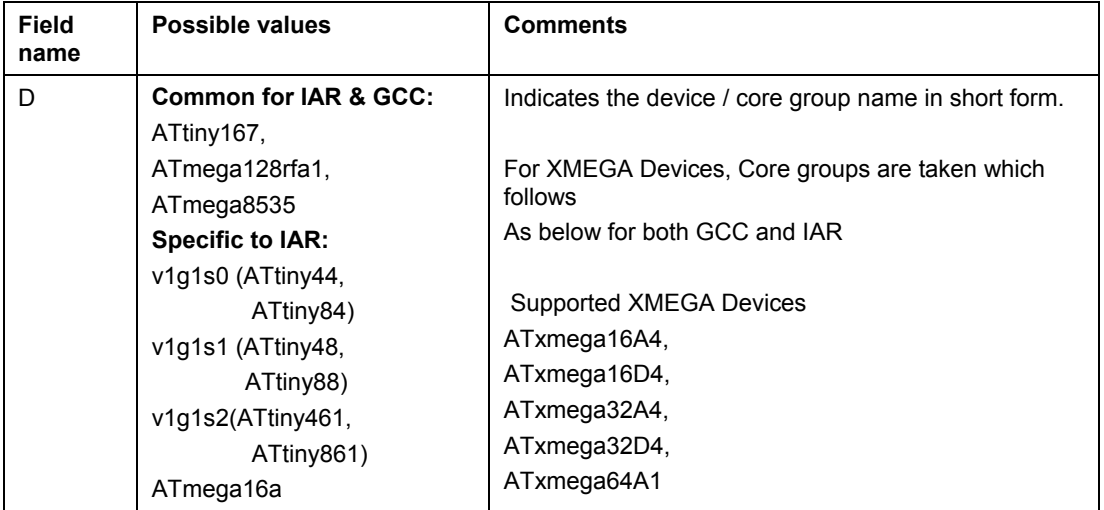

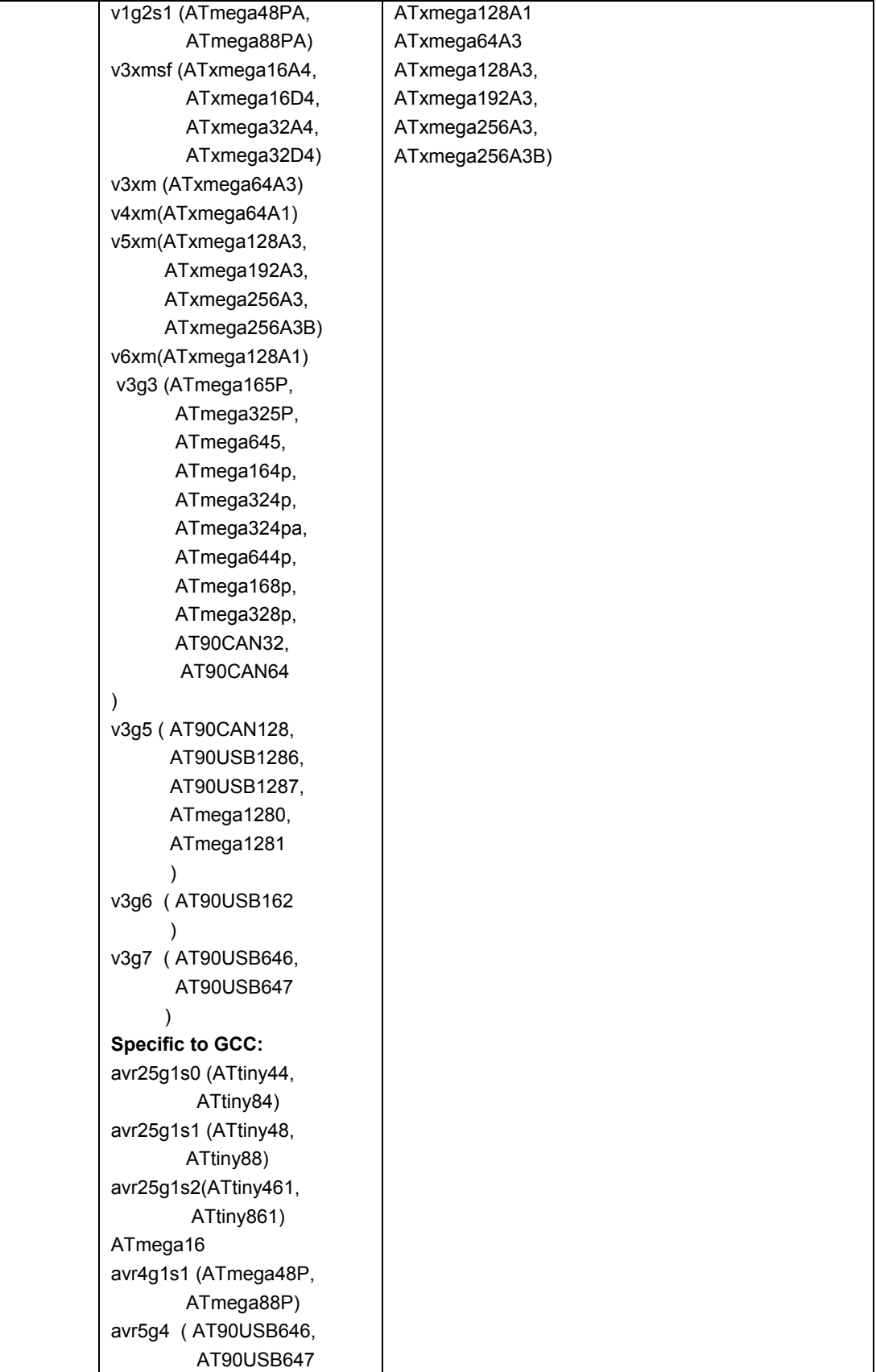

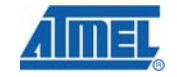

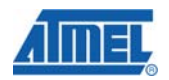

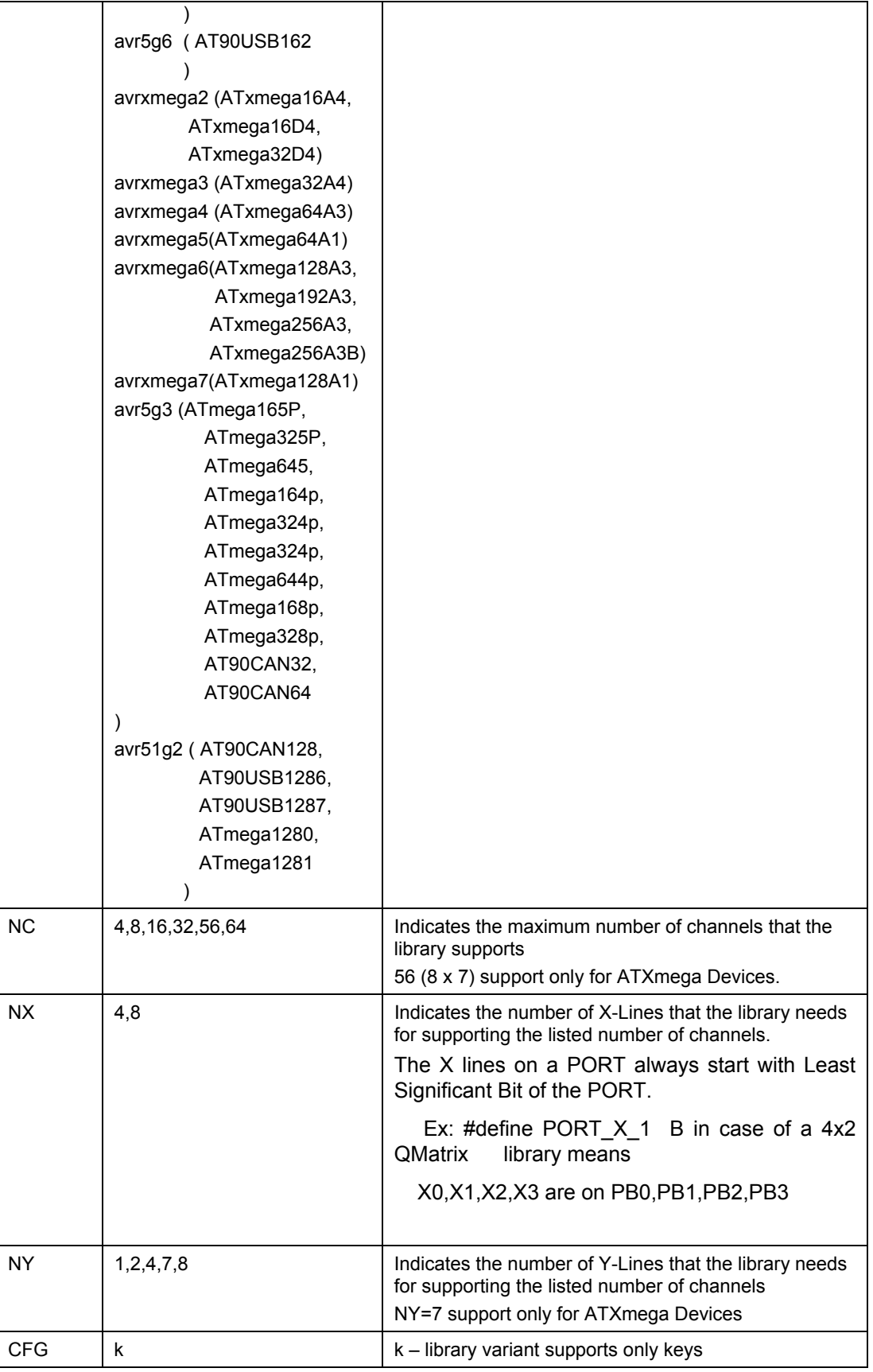

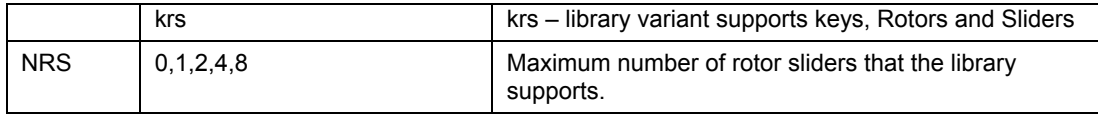

The table below provides a few examples of the naming convention.

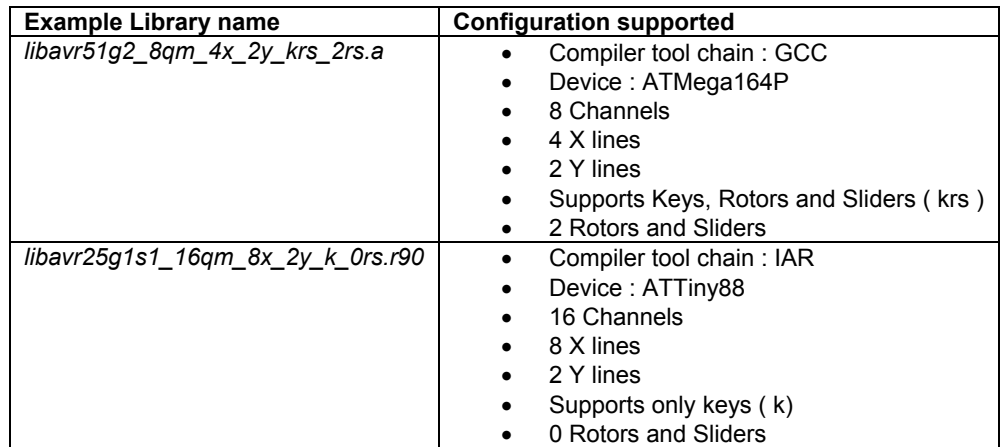

# *5.7.2.4 QMatrix acquisition method library variants*

# *5.7.2.4.1 Devices supported for QMatrix Acquisition*

Refer to the Library selection quide.xls for the list of devices supported for QMatrix for this release.

# **5.8 PIN Configuration for QTouch Libraries**

# **5.8.1 Pin Configuration for QTouch Acquisition Method**

Pin configurability for QTouch acquisition method is provided for 8Bit AVR's. QTouch acquisition method libraries can be used to configure SNS and SNSK on any pins of the port. But few rules should be followed while assigning the SNS and SNSK on particular pins. These rules are internal to the library. But QTouch Studio –Pin Configuration Wizard can be used to assign SNS and SNSK on the pins and rules are internally taken care in the QTouch Studio Pin Configuration Wizard.

By default, for 4 and 8 channel QTouch acquisition libraries, the channel numbering follows the pin number of the port.

To use the pin configurability, enable the macro \_STATIC\_PORT\_PIN\_CONF\_ in the project options or define the macro in the touch qt config.h file.

To use the pin configurability feature, the SNS\_array and SNSK\_array masks are exported for the user, which needs to be initialized. These SNS array and SNSK array masks can be taken from the QTouch Studio Pin Configuration Wizard and can be copied at appropriate place in the main.c file as explained in the example projects provided.

QTOUCH\_STUDIO\_MASKS macro is used for providing pin configurability feature for QTouch Acquisition method libraries.

In case the macro QTOUCH STUDIO MASKS enabled in project space, SNS array and SNSK array takes values that are supplied by the user in main.c files. This will reduce the code memory foot print of the library.

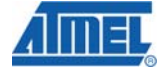

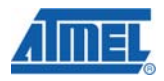

In case the macro QTOUCH\_STUDIO\_MASKS is not enabled in project space, SNS\_array and SNSK\_array are calculated internal to the library according to the configured sensors.

#### **Note:**

- 1. Port pin configurability is enabled for the following configurations,
	- 4- channel intraport configuration

8-channel intraport configuration

- 12-channel configuration
- 16- channel configuration
- 2. In case, the user wants to use the pin configurability for the other supported configurations, (4- channel interport and 8-channel interport), the user has to enable the macro \_STATIC\_PORT\_PIN\_CONF\_ in his project space.
- *5.8.1.1 Rules for configurable SNS-SNSK Mask Generation*

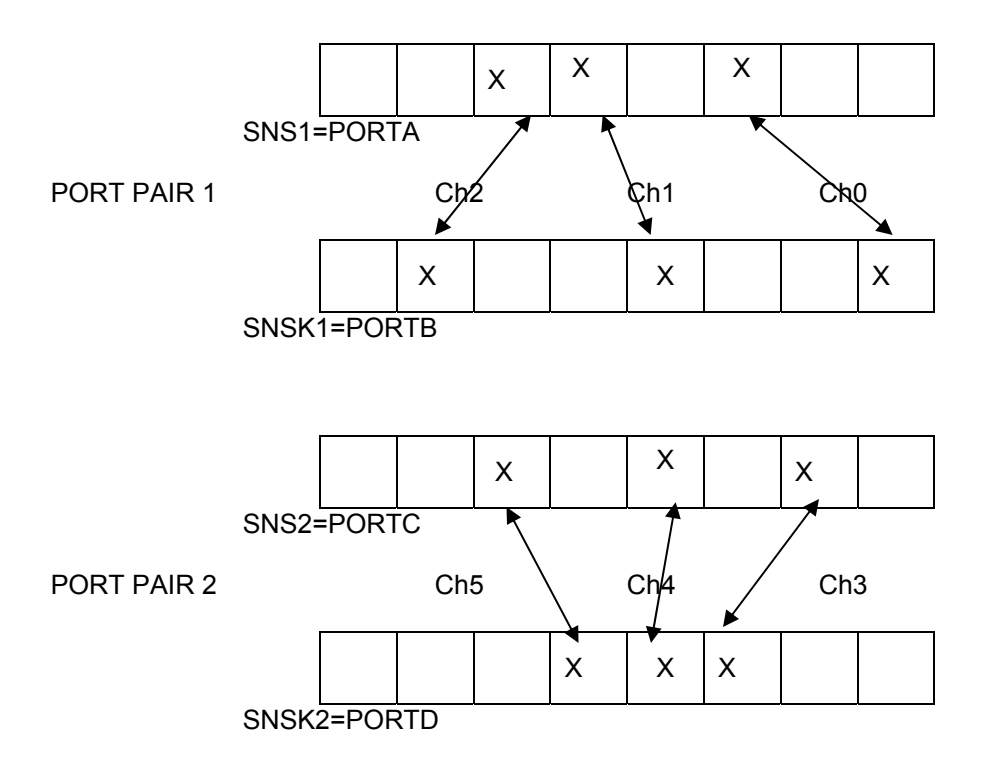

- 1. The channel numbers are allocated based on enabled SNS pins starting from LSBit of port 1(SNS1) and ending with MSBit of port 2(SNS2).
- 2. The number of SNS pins in a port pair should be equal to the SNSK pins in the same port pair so it can form a pair.
- 3. The first SNS port pin should always be mapped to the first SNSK port pin in any port pair. Similarly the second SNS port pin should always be mapped to second SNSK pin and so on.
- 4. Even sensors with in a port pair should be placed in one mask and odd sensors with-in a port pair should be placed in the second mask. In case of interport, first channel should always start with odd masks and then even masks is filled .
- 5. All the three channels for ROTORS and SLIDERS should be placed within the same mask. And should be in the same port pair.
- 6. Keys on adjacent channels should be placed on different masks.
- 7. For 8 channel case when 2 ports are enabled, the pins for the 8 channels can be spread on the 2 ports. The pin configuration is done based on the rules mentioned above.
- 8. For 16 channel case when 2 ports are enabled, all the pins for the 16 channels are allocated among the pins of the 2 ports.

#### *5.8.1.1.1 Example for 8 channel interport mask Calculation with one port pair*

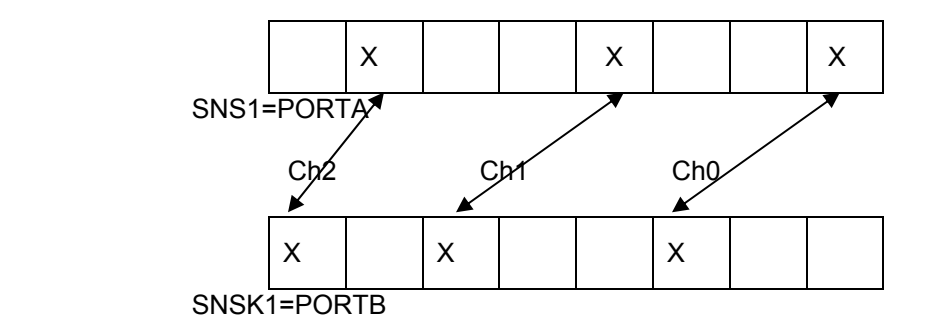

This example is for interport 8 channel library with only one port pair used. Channel0 is A0B2,Channel1 is A3B5 and Channel2 is A7B7 are enabled for the 8 channel library.

The SNS array and SNSK array masks are calculated by the Qtouch Studio with rules mentioned above.

In this case, the SNS array and SNSK array values will be as mentioned below:

SNS array[0][0]=0x41; (SNS even mask for port pair 1)

SNS array[0][1]=0x08; (SNS odd mask for port pair 1)

SNS array[1][0]=0x00; (SNS even mask for port pair 2)

SNS array[1][1]=0x00; (SNS odd mask for port pair 2)

SNSK\_array[0][0]=0x84; (SNSK even mask for port pair 1)

SNSK\_array[0][1]=0x20; (SNSK odd mask for port pair 1)

SNSK\_array[1][0]=0x00; (SNSK even mask for port pair 2)

SNSK\_array[1][1]=0x00; (SNSK odd mask for port pair 2)

As there is no second port pair used for this, so that's why SNS\_array[1][0], SNS array[1][1], SNSK array[0][1] and SNSK array[1][1] are having value zero.

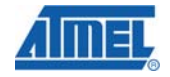

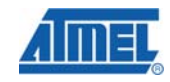

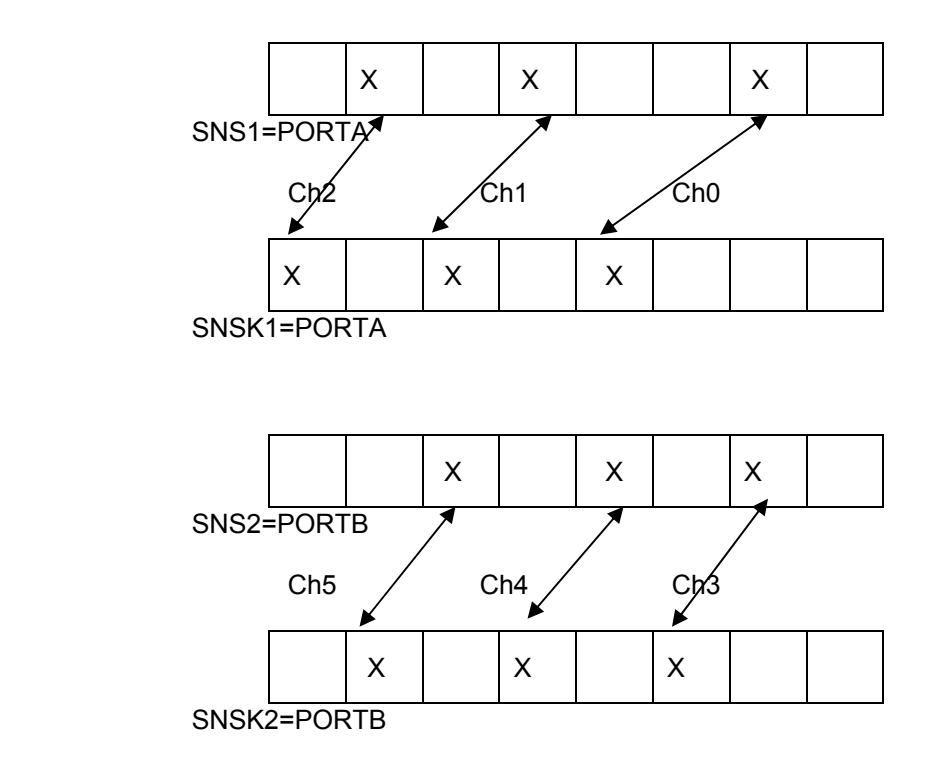

#### *5.8.1.1.2 Example for 8 channel intraport mask Calculation with two port pairs*

This example is for intraport 8 channel library with two port pair used. Channel0 is A1A3,Channel1 is A4A5 and Channel2 is A6A7 are enabled in the first port pair. Channel3 is B1B2,Channel4 is B3B4 and Channel5 is B5B6 are enabled in the second port pair.

The SNS\_array and SNSK\_array masks are calculated by the Qtouch Studio with rules mentioned above.

In this case, the SNS array and SNSK array values will be as mentioned below:

SNS\_array[0][0]=0x52; (SNS even mask for port pair 1)

SNS array[0][1]=0x00; (SNS odd mask for port pair 1)

SNS array[1][0]=0x2a; (SNS even mask for port pair 2)

SNS\_array[1][1]=0x00; (SNS odd mask for port pair 2)

SNSK\_array[0][0]=0xa8; (SNSK even mask for port pair 1)

SNSK\_array[0][1]=0x00; (SNSK odd mask for port pair 1)

SNSK\_array[1][0]=0x54; (SNSK even mask for port pair 2)

SNSK\_array[1][1]=0x00; (SNSK odd mask for port pair 2)

In case of Intraport, odd SNS array and SNSK array masks are always zero.So that's why SNS\_array[0][1] ,SNS\_array[1][1], SNSK\_array[0][1] and SNSK\_array[1][1] are zero for both the port pairs.

#### *5.8.1.1.3 Example for 12 channel intraport-interport mask Calculation with two port pairs*

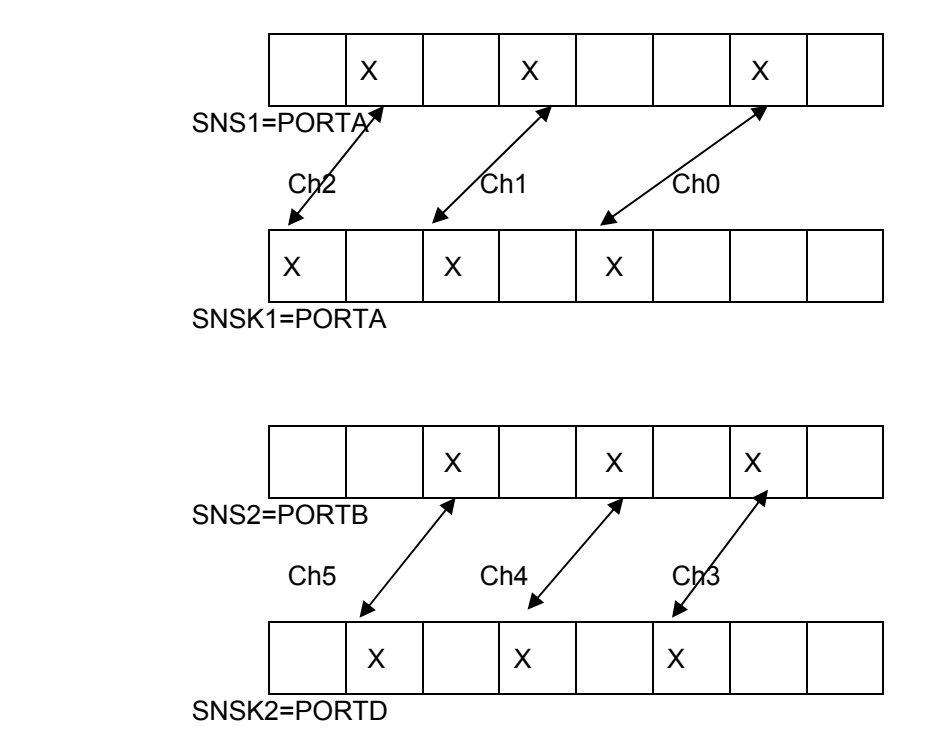

This example is for intraport-interport 12 channel library with two port pair used. Channel0 is A1A3,Channel1 is A4A5 and Channel2 is A6A7 are enabled in the first port pair. Channel3 is B1D2,Channel4 is B3D4 and Channel5 is B5D6 are enabled in the second port pair.

The SNS array and SNSK array masks are calculated by the Qtouch Studio with rules mentioned above.

In this case, the SNS array and SNSK array values will be as mentioned below:

SNS array[0][0]=0x52; (SNS even mask for port pair 1)

SNS array[0][1]=0x00; (SNS odd mask for port pair 1)

SNS\_array[1][0]=0x22; (SNS even mask for port pair 2)

SNS array[1][1]=0x08; (SNS odd mask for port pair 2)

SNSK\_array[0][0]=0xa8; (SNSK even mask for port pair 1)

SNSK\_array[0][1]=0x00; (SNSK odd mask for port pair 1)

SNSK\_array[1][0]=0x44; (SNSK even mask for port pair 2)

SNSK\_array[1][1]=0x10; (SNSK odd mask for port pair 2)

As the first port pair is intraport, so that's why SNS\_array[0][1] and SNSK\_array[0][1] are zero as odd masks are always zero in case of Intraport.

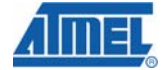

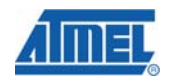

# *5.8.1.1.4 Example for 16 channel intreport-interport mask Calculation with two port pairs*

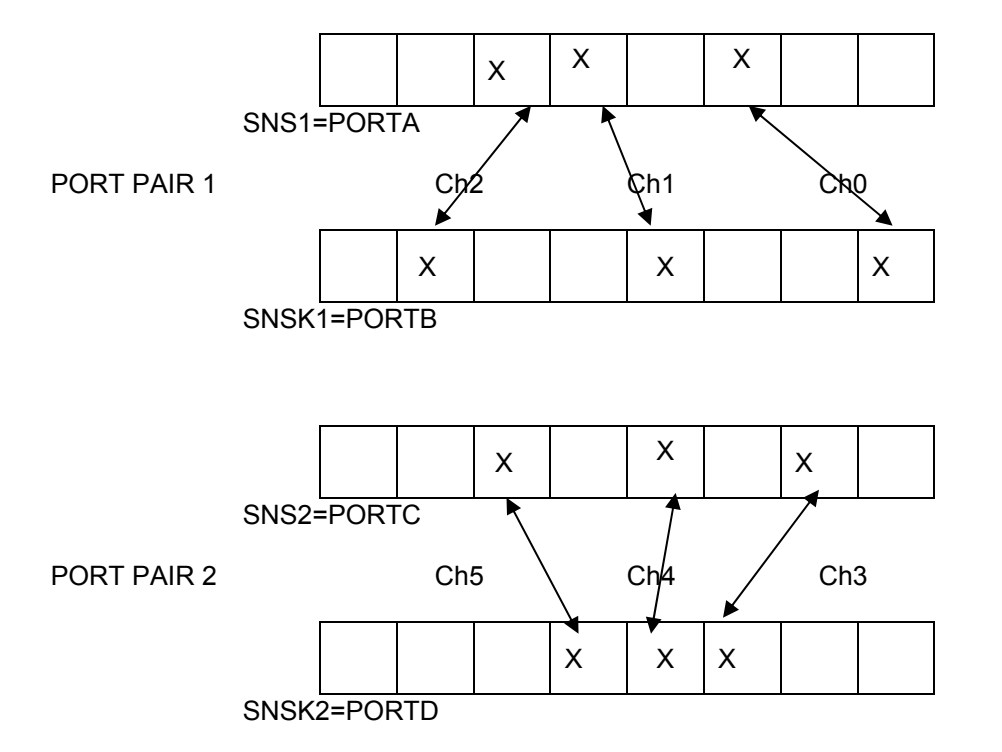

This example is for interport-interport 16 channel library with two port pair used. Channel0 is A2B0,Channel1 is A4B3 and Channel2 is A5B6 are enabled in the first port pair. Channel3 is C1D2,Channel4 is C3D3 and Channel5 is C5D4 are enabled in the second port pair.

The SNS\_array and SNSK\_array masks are calculated by the Qtouch Studio with rules mentioned above.

In this case, the SNS array and SNSK array values will be as mentioned below:

SNS\_array[0][0]=0x24; (SNS even mask for port pair 1)

SNS array[0][1]=0x10; (SNS odd mask for port pair 1)

SNS array[1][0]=0x22; (SNS even mask for port pair 2)

SNS array[1][1]=0x08; (SNS odd mask for port pair 2)

SNSK\_array[0][0]=0x41; (SNSK even mask for port pair 1)

SNSK\_array[0][1]=0x08; (SNSK odd mask for port pair 1)

SNSK\_array[1][0]=0x14; (SNSK even mask for port pair 2)

SNSK\_array[1][1]=0x08; (SNSK odd mask for port pair 2)

#### *5.8.1.2 How to Use QTouch Studio For Pin Configurability*

The following steps describe the details on how to use pin configurability for QTouch Acquisition method:

1. Open AVR QTouch Studio .Enable the Design Mode Radio button on the left hand side of the screen.

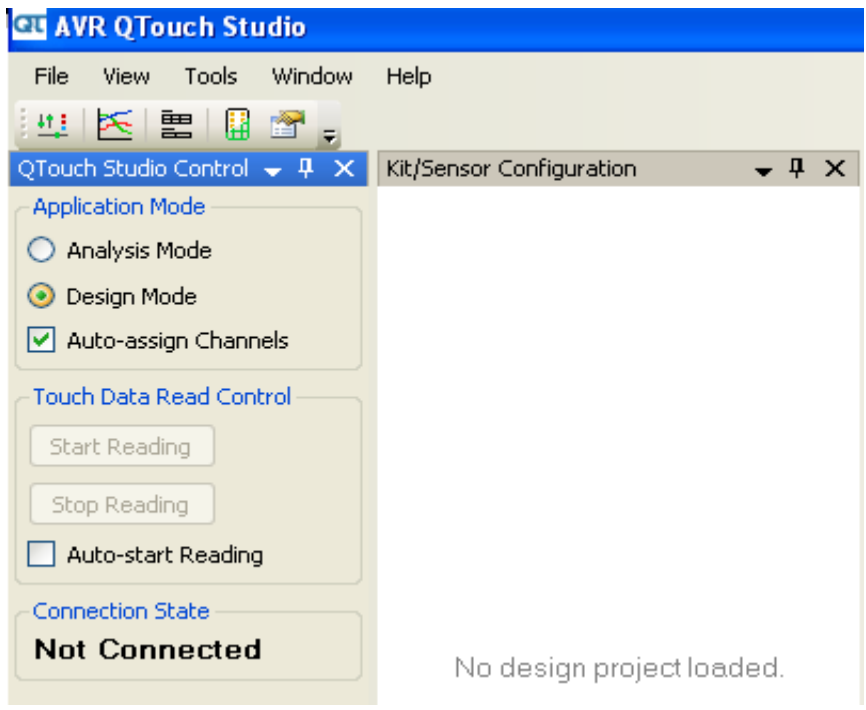

**Figure 5-25 Selecting the Design mode in the AVR QTouch Studio** 

1. Go to File Menu option and click New Design.

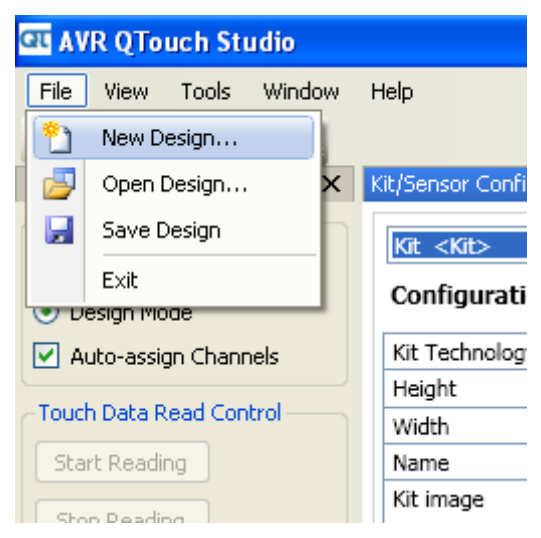

**Figure 5-26 Selecting the New Design in the AVR QTouch Studio** 

2. In the Create New Design Window, give the Project name and Kit Technology (QTouch in this case) and and Number of sensors (Keys/Rotors/Sliders) and click Create Design.

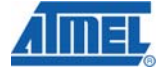

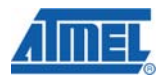

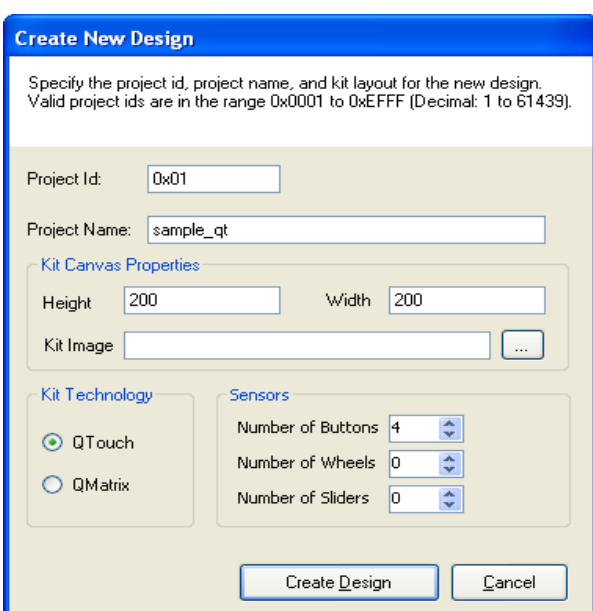

**Figure 5-27: Creating New Design in the AVR QTouch Studio** 

3. After Creating Design, the new screen pops up which shows all the sensors which have been created.

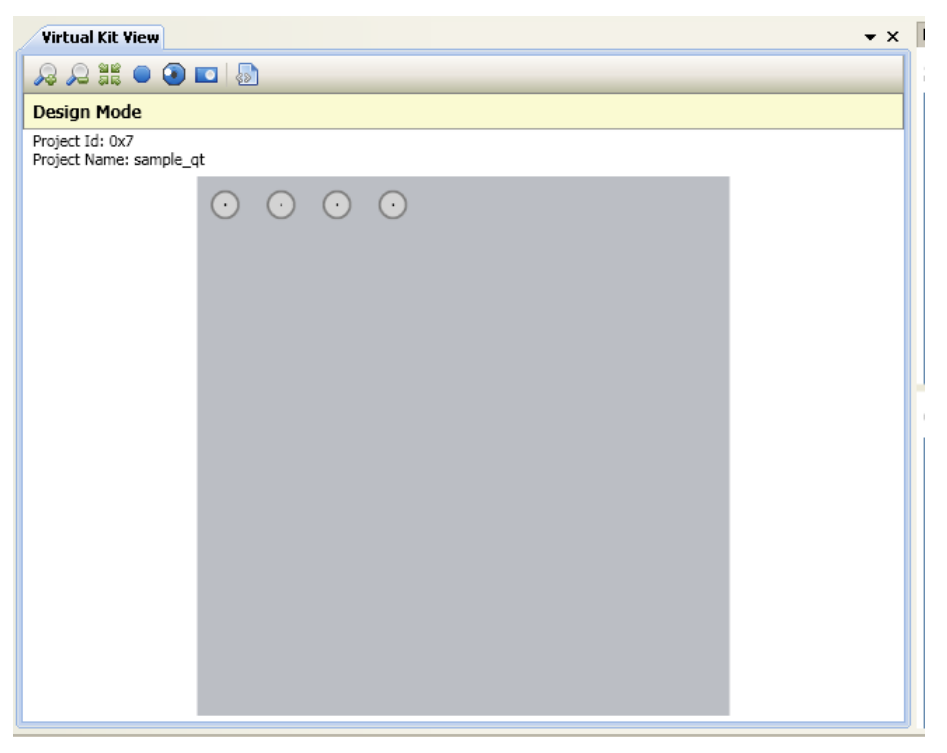

**Figure 5-28: New Design Sensors in the AVR QTouch Studio virtual kit** 

4. Now Go to Tools->Pin Configuration Wizard.Pin configuration

| <b>CU AVR QTouch Studio</b>                                    |                |        |
|----------------------------------------------------------------|----------------|--------|
| Window<br>File<br>Tools<br>Help<br>View                        |                |        |
| 型医目室<br>Design Validation Wizard                               |                |        |
| 除<br>QTouch Studio<br>Pin Configuration Wizard                 |                | ation  |
| <b>Application M</b><br>Options                                |                |        |
| Analysis Moue<br><b>Configuration Options</b><br>⊙ Design Mode |                |        |
| $\vert \checkmark \vert$ Auto-assign Channels                  | Kit Technology | OTouch |
| <b>Touch Data Read Control</b>                                 | Height         | 200    |
|                                                                | Width          | 200    |
| Start Reading                                                  | Name           | Kit    |
|                                                                | Kit image      |        |

**Figure 5-29: Selecting the pin configuration wizard for theDesign** 

5. Pin configuration Window will pop up with the information on the usage of the tool. Click Next to proceed to the configuration.

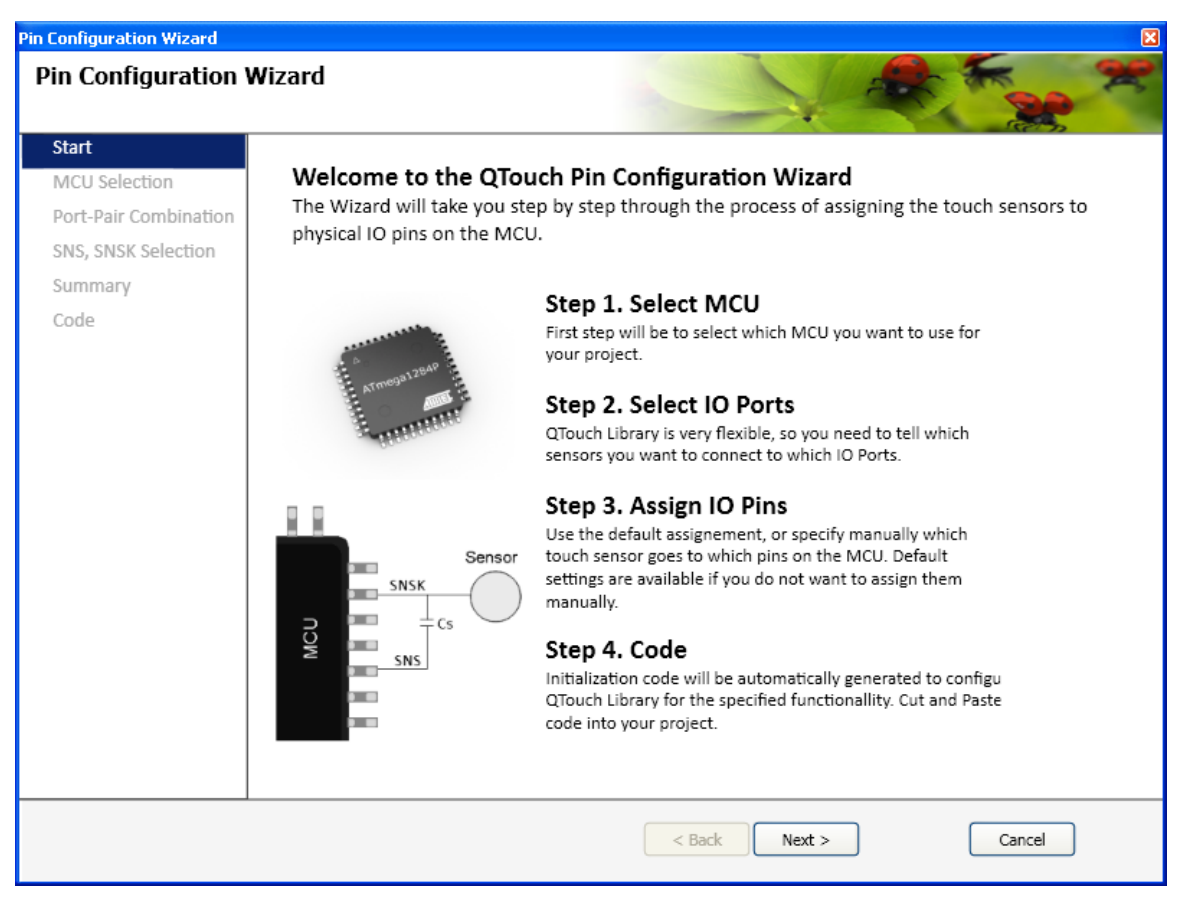

**Figure 5-30: Start page of the wizard** 

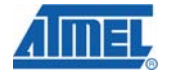

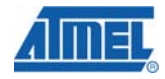

6. Select the MCU and click Next as shown below.

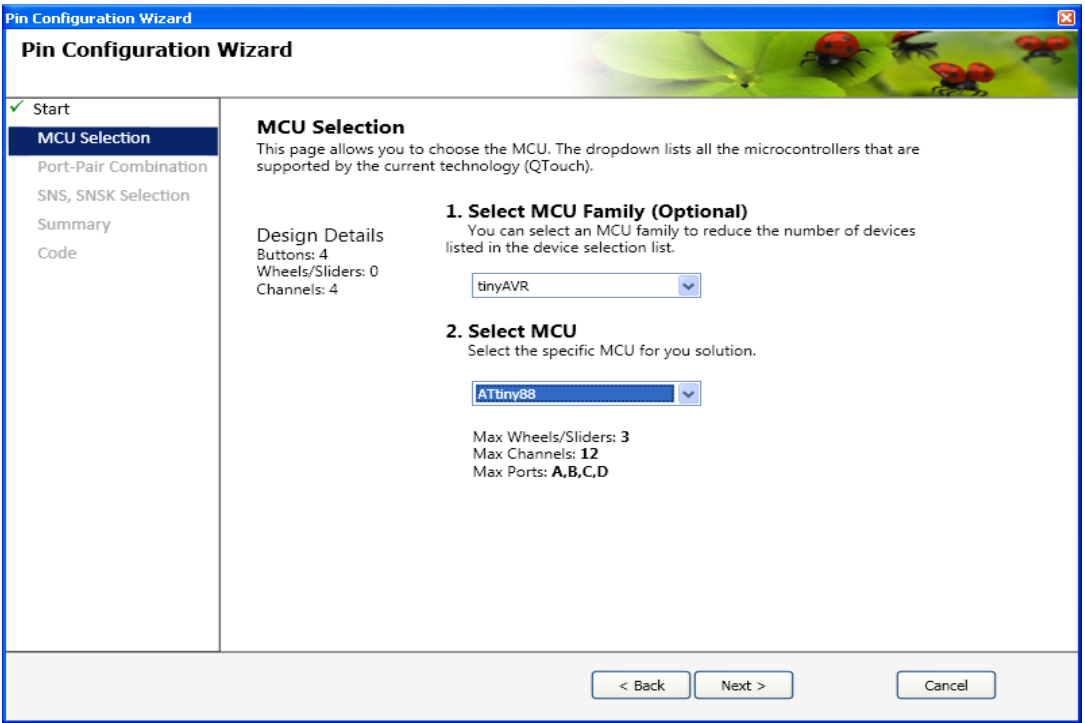

**Figure 5-31: Selecting the MCU for the New Design** 

7. Select the SNS and SNSK ports needs for the design and click Next.

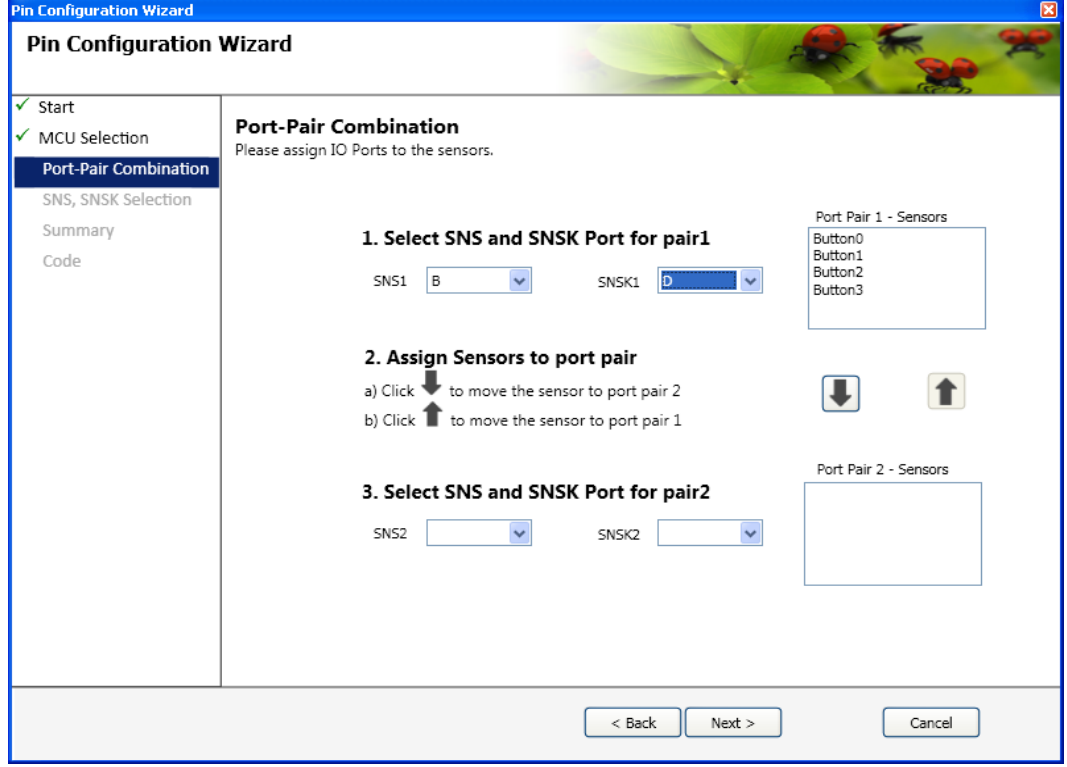

**Figure 5-32: Selecting SNS and SNSK ports in the New Design** 

8. Select the pins used for the design and click Next

If there is error in the selection of the pins (Ex: conflictin pins used), a red marker will be appear and the user cannot proceed to next step in configuration until the user has done the correct pin selection.

Now once the selection is done without errors, Click Next

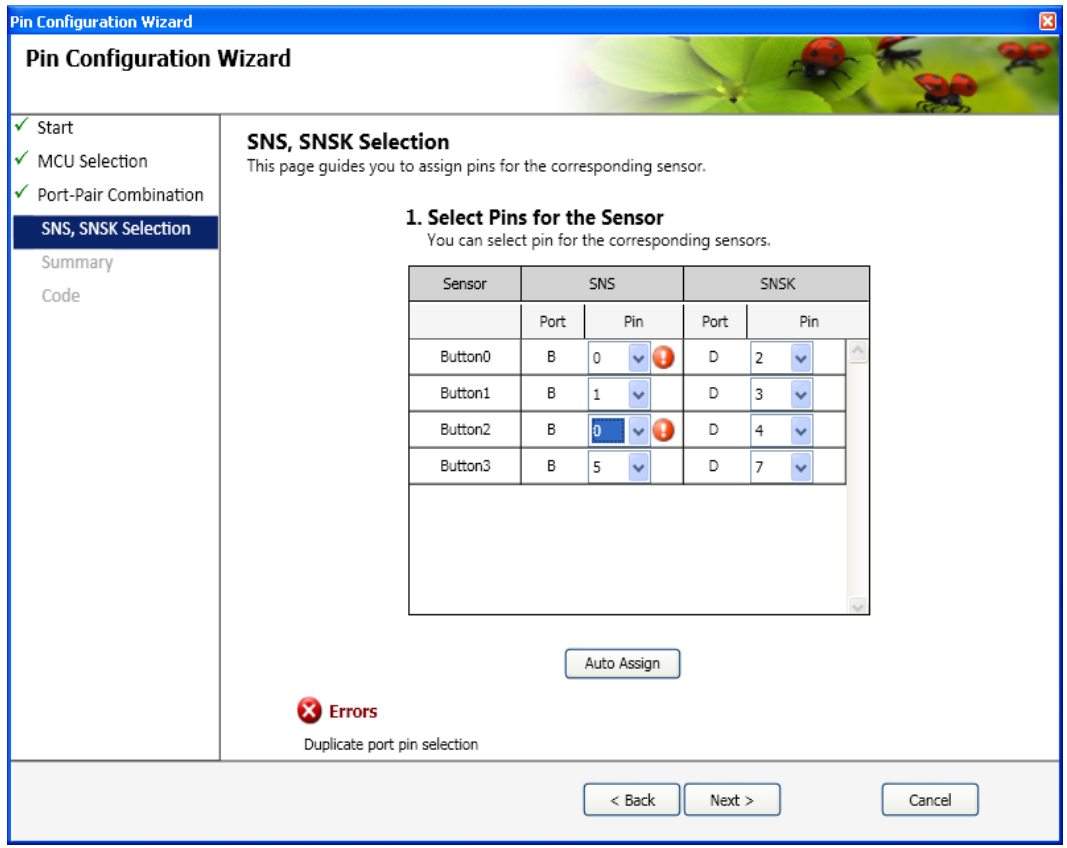

**Figure 5-33: Selecting the SNS and SNSK Port Pins in the new Design( With Error)** 

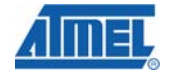

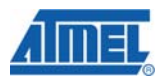

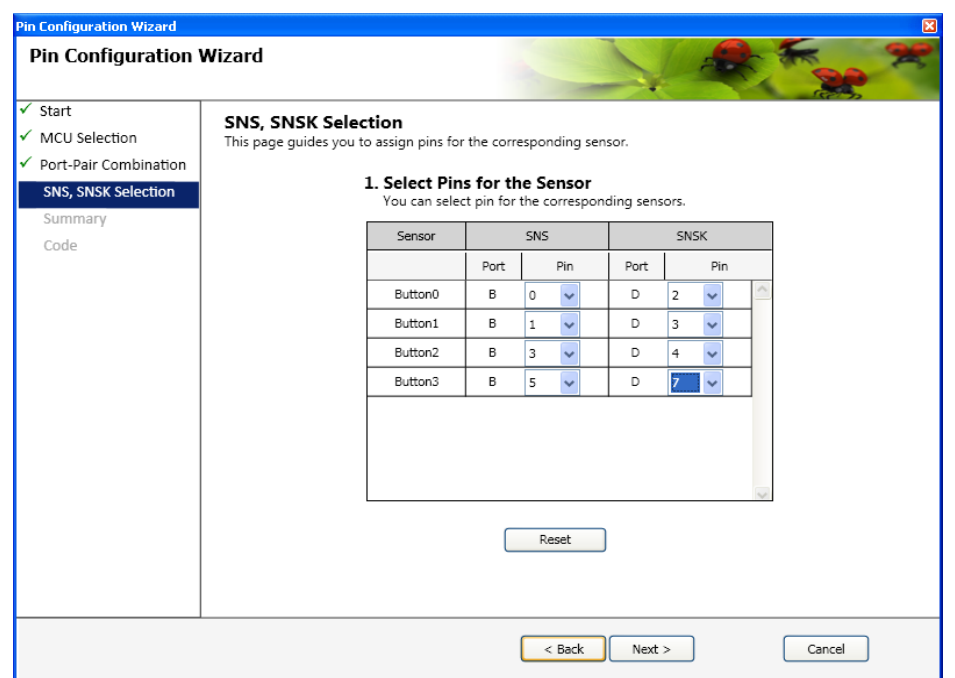

**Figure 5-34: Selecting the SNS and SNSK Port Pins in the new Design( Without Error)** 

Once the pins are selected, Pin Wizard will provide the summary report .Check whether details are correct as specified.Click Next

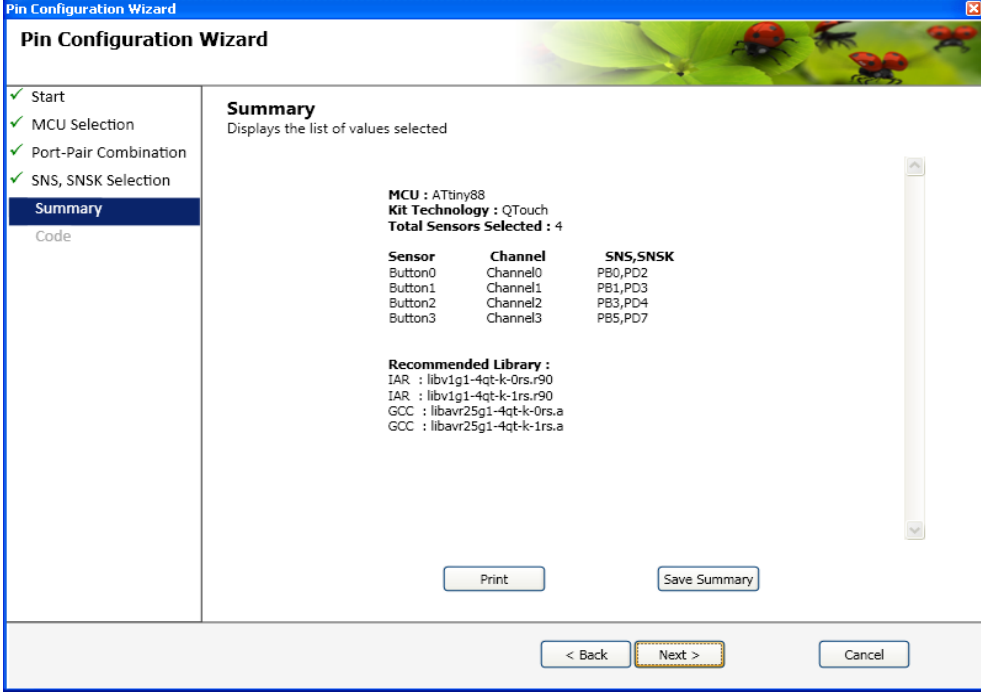

**Figure 5-35: Summary report** 

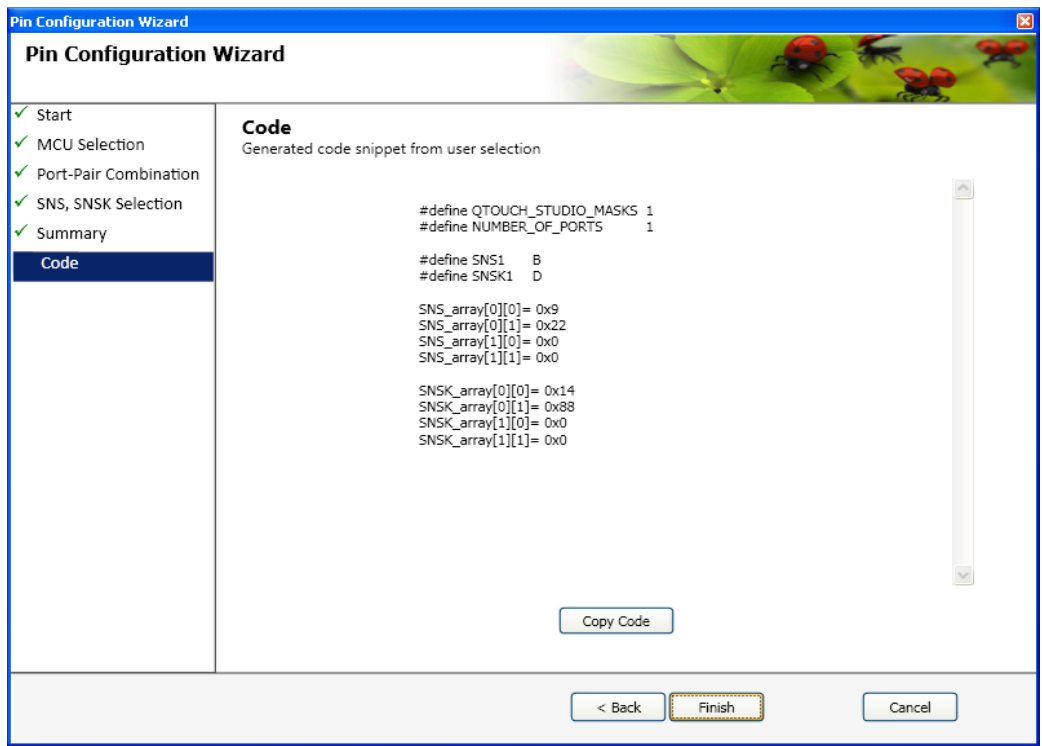

**Figure 5-36: Code Generation tab in Pin Configuration wizard** 

9. In the New Window Screen, the code is shown on the screen.QTOUCH\_STUDIO\_MASKS needs to be enabled in the project option or in touch qt config.h file .And in the main.c file, this code SNS\_array and SNSK\_array needs to be copied from here and put under QTOUCH\_STUDIO\_MASKS macro as shown below in the main.c file:

#ifdef QTOUCH\_STUDIO\_MASKS

 SNS\_array[0][0]=0x09; SNS\_array[0][1]=0x22; SNS\_array[1][0]=0x00; SNS\_array[1][1]=0x00; SNSK\_array[0][0]=0x14; SNSK\_array[0][1]=0x88; SNSK\_array[1][0]=0x00; SNSK\_array[1][1]=0x00;

#endif

# **Note:**

1. To use 4 and 8 channel libraries(interport case) for pin configurability , \_STATIC\_PORT\_PIN\_CONF\_ macro needs to be enabled in the project options or in touch\_qt\_config.h file.

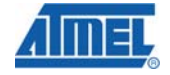

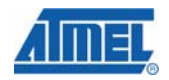

2. QTOUCH STUDIO MASKS needs to be enabled if using pin configurability .If not enabled then, static pin mapping will work same as in the earlier versions of the libraries

#### **5.8.2 Pin Configuration for QMatrix Acquisition Method**

The QMatrix acquisition method libraries needs to be used after configuring X and YA and YB lines on IO pins of the port as described in the configuration rules described in the section below. The QTouch Studio Pin Configurator Wizard can be used to assign X, YA, YB, SMP lines on the pins and rules are internally taken care in the Qtouch Studio Pin Configurator Wizard.

The snippets can be taken from the QTouch Studio Pin Configurator Wizard and copied to appropriate places in the main.c and touch qm config.h files in the example projects provided.

*5.8.2.1 Configuration Rules:* 

- 1. The X lines can be configured on different ports up to a maximum of 3 ports Ex: NUM  $\overline{X}$  PORTS = 3 (maximum value supported). However the possible values are NUM\_X\_PORTS = 1 or NUM\_X\_PORTS = 2 or NUM\_X\_PORTS = 3
- 2. The X lines can be configured on the three different ports.
- 3. The X lines can be configured on any pins of the ports selected above Ex: X0 on PB2, X1 on PD5, X2 on PE0, X3 on PD1( when NUM  $\,$ X LINES= 4),
- 4. Provided that these pins do not conflict with the other pins for touch sensing or with the host application usage.
- 5. The Y lines can be configured on the any of the pins of the ports selected Ex: Any pins on the PORT\_YA and PORT\_YB selected. Suppose, PORT\_YA is D, and PORT\_YB is C Since, pin 5 and pin 1 PORTD are already used for X lines(X1, X3), the user can select any of the remaining pins for YA lines. Suppose that Y0 is on pin2 and Y1 is on pin6 Hence, Y0A – PD2, Y0B – PC2, Y1A – PD6, Y1B – PC6, Note: Please note that, YA and YB same the share corresponding pins on different ports.
- 6. The PORT YB is fixed for each device and should be same as the PORT on which the ADC input pins are available.
- 7. The SMP pin can be configured on any of the IO PORT pins available. Ex: PORT\_SMP = D

SMP PIN = 7 as this pin is not being used by touch sensing.

*Note:* 

- Please take care that the touch sensing pins do not conflict with other IO pins used by host application
- The X lines cannot be shared with the pins on the PORT YB. (Except in the case of ATtiny44, ATTiny461, ATTiny861 and ATtiny84)
- The YA lines cannot be shared with the pins on the PORT YB, however the SMP PIN can be on the PORT YB.
- The YA lines and YB lines should be on the same corresponding pins of the different ports used.

#### *5.8.2.2 How to use QTouch Studio for Pin Configurability:*

The following steps describe the details on how to use pin configurability for QMatix Acquisition method:

1. Open AVR Qtouch Studio .Enable the Design Mode Radio button on the left hand side of the screen..

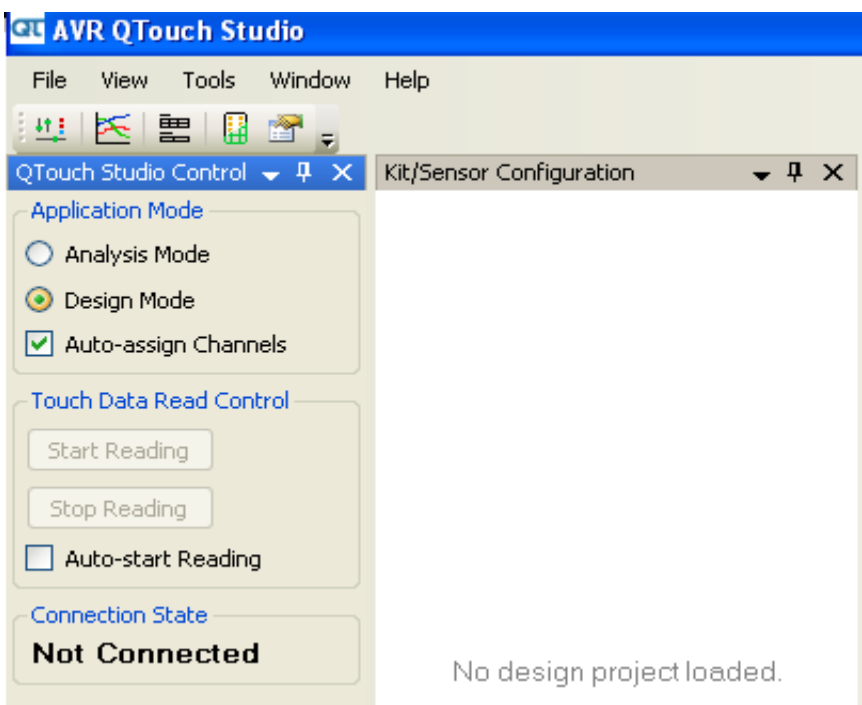

**Figure 5-37: Selecting the Design mode in the AVR QTouch Studio** 

2. Go to File Menu option and click New Design

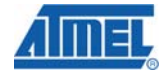

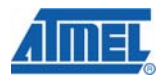

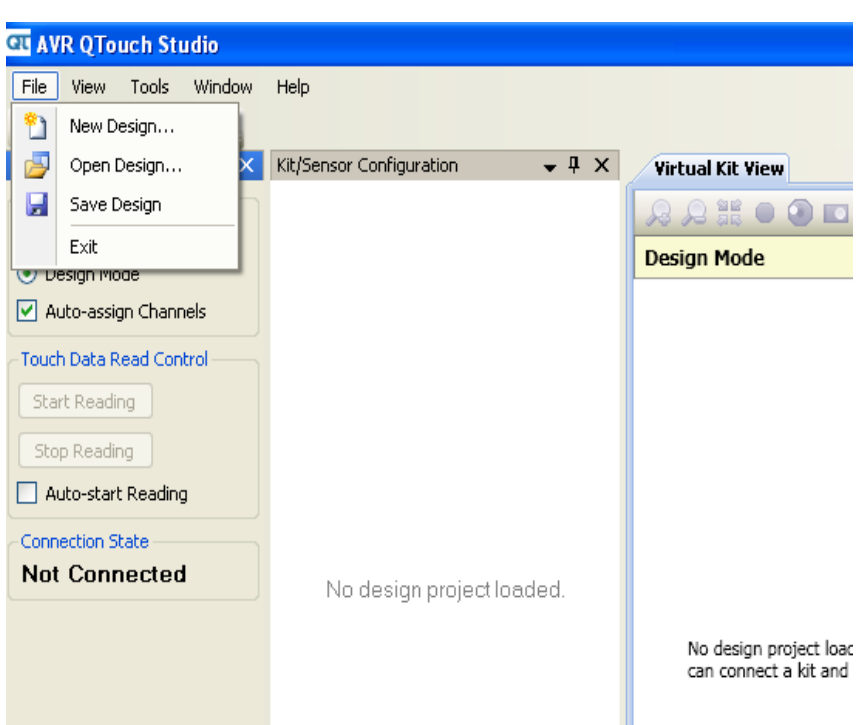

**Figure 5-38: Selecting New Design** 

3. In the Create New Design Window, give the Project name and Kit Technology (QMatrix in this case) and Number of sensors (Keys/Rotors/Sliders) and click Create Design.

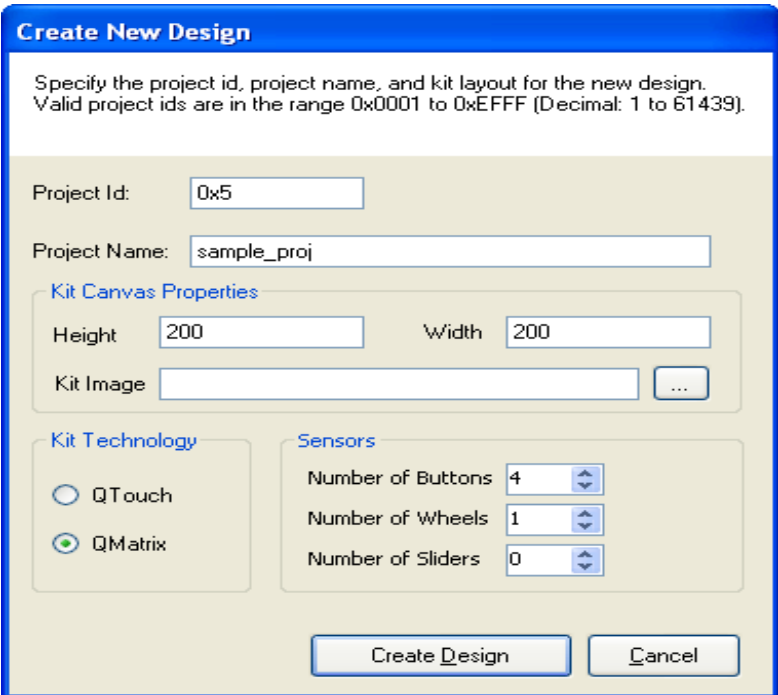

**Figure 5-39 Creating New Design in the AVR QTouch Studio** 

After Creating Design , the new design mode shows the virtual kit view with sensors that have been created in some order.

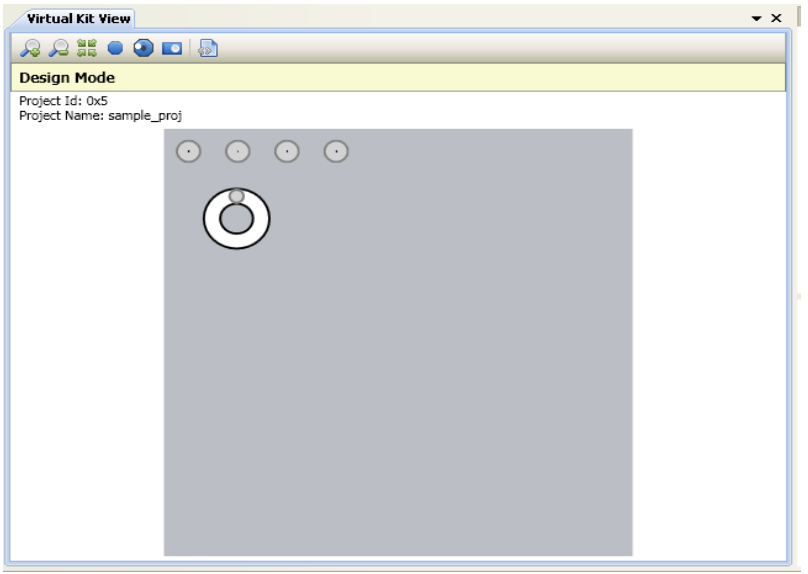

**Figure 5-40: New Design Sensors in the AVR QTouch Studio** 

4. Now Go to Tools->Pin Configuration Wizard as shown below.

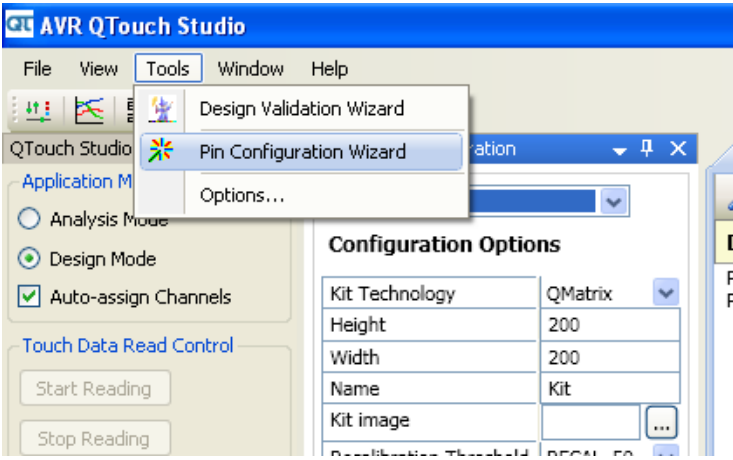

**Figure 5-41: Selecting the pin configuration wizard** 

5. Pin configuration Window will pop up with the information on the usage of the tool.

Click Next to proceed.

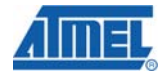

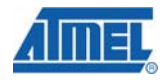

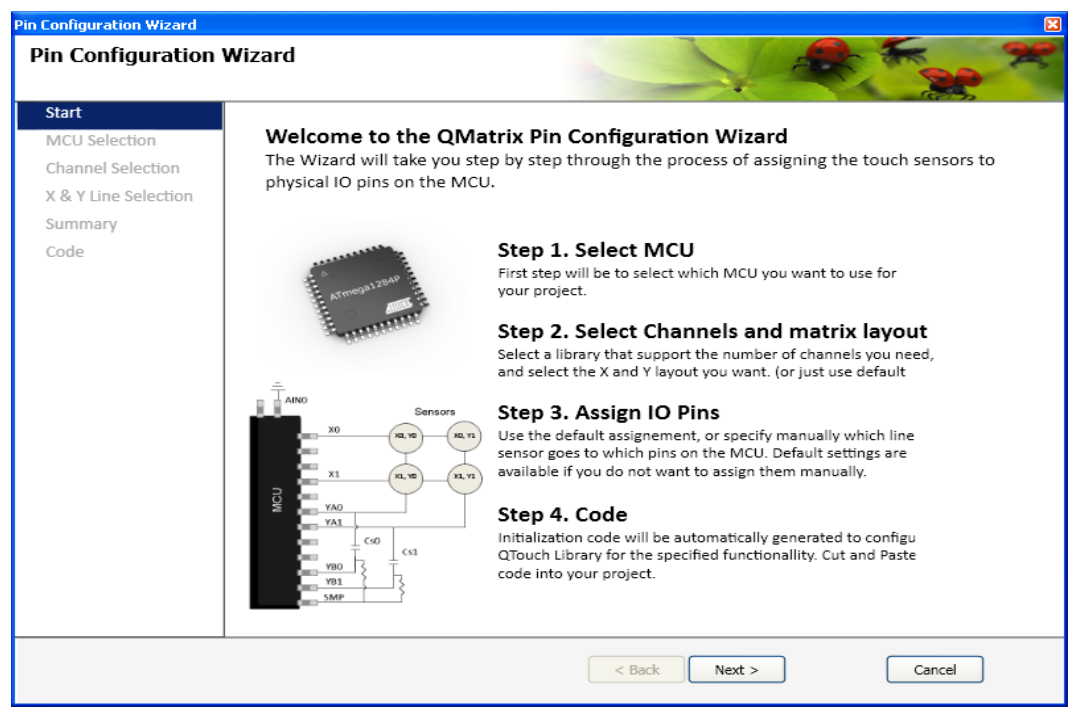

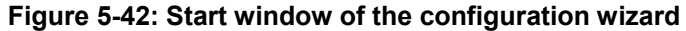

6. .Select the MCU and click Next as shown below.

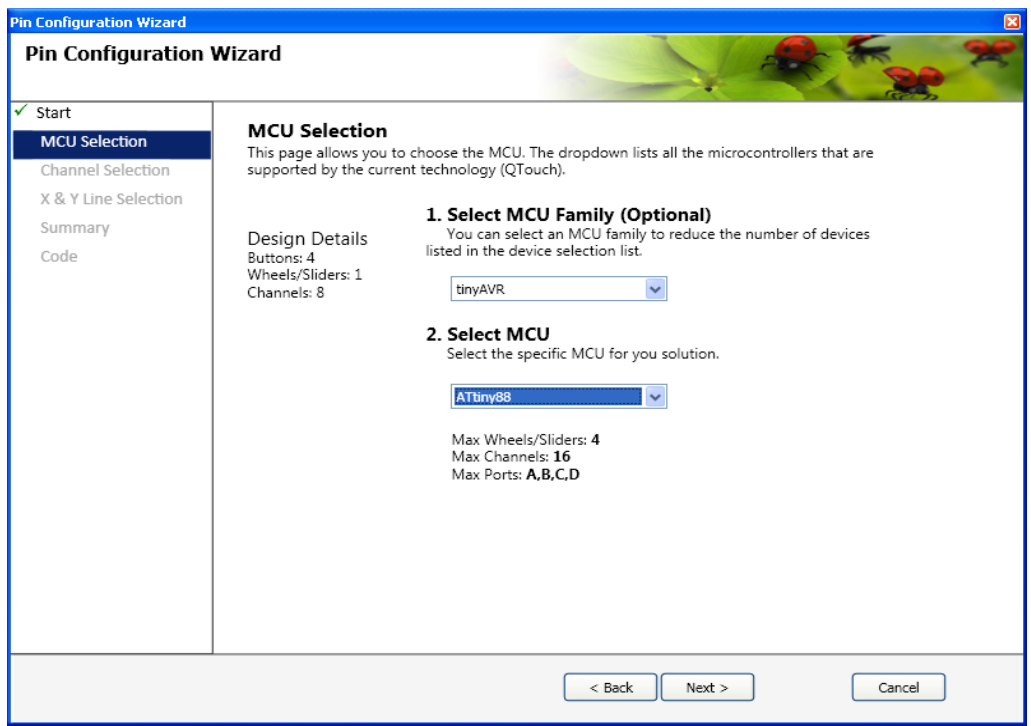

**Figure 5-43: MCU selection window from the configuration wizard.** 

7. Select the Channels needed for the design from the list provided and click Next.

If 6 channels are needed, the next immediate value that suits the design needs to be selected. Ie., 8 channels (4 x 2 ) configuration.

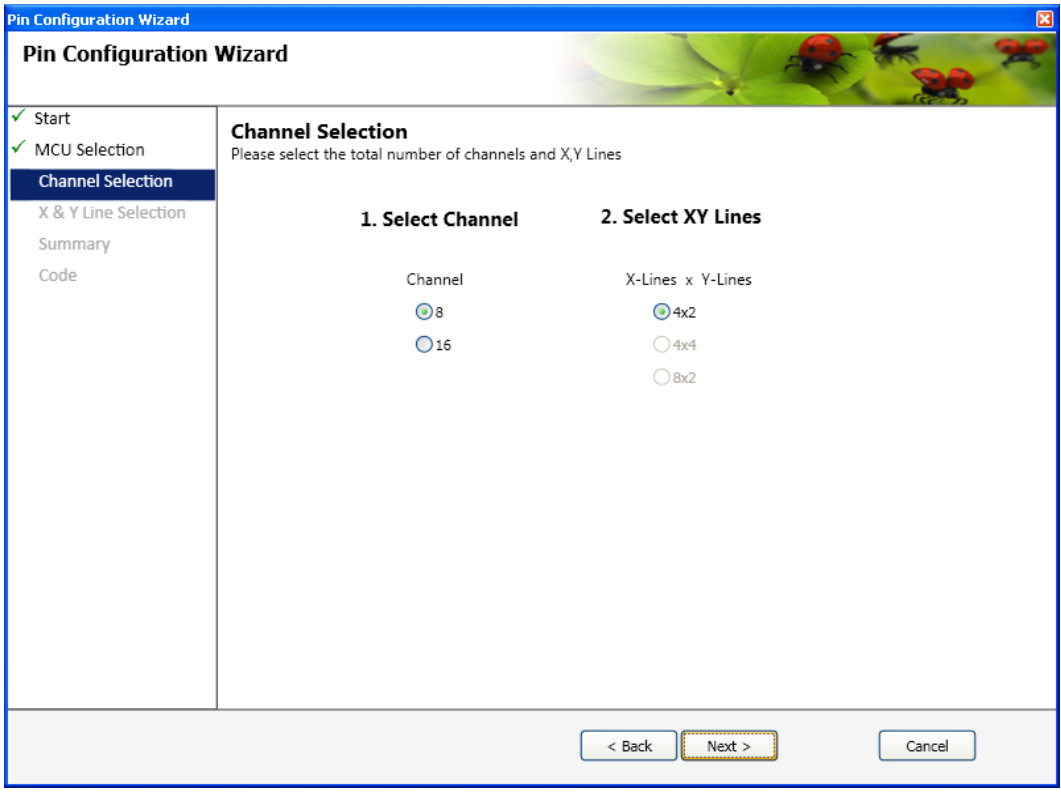

## **Figure 5-44: Selecting channels and configuration in the New Design**

8. Select the pins used for the design and click Next.

If there is error in the selection of the pins (Ex: conflictin pins used), a red marker will be appear and the user cannot proceed to next step in configuration until the user has done the correct pin selection.

Now once the selection is done without errors, Click Next.

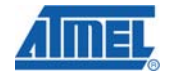

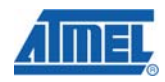

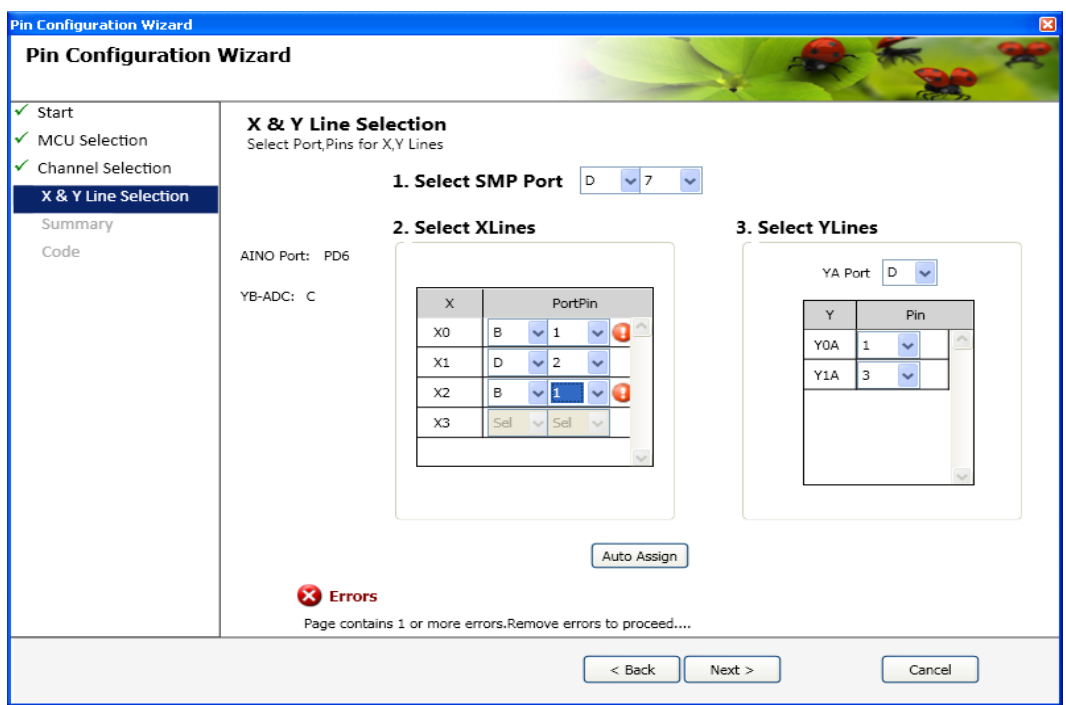

**Figure 5-45: Selecting the X,YA,YB,SMP Pins in the new Design with errors.** 

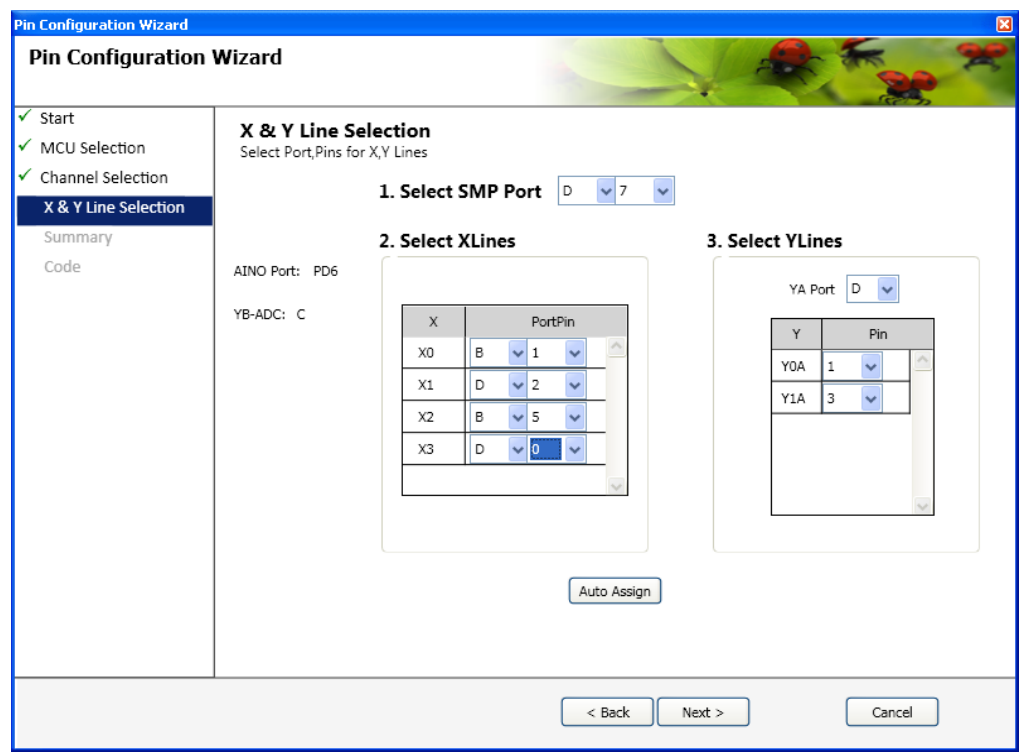

**Figure 5-46: Selecting the X,YA,YB,SMP Pins in the new Design without errors.** 

Once the pins are selected, Pin Wizard will provide the summary report .Check whether details are correct as specified.Click Next.

If there are some errors that are found in the summary report, the user can click "back" button and modify the changes needed.

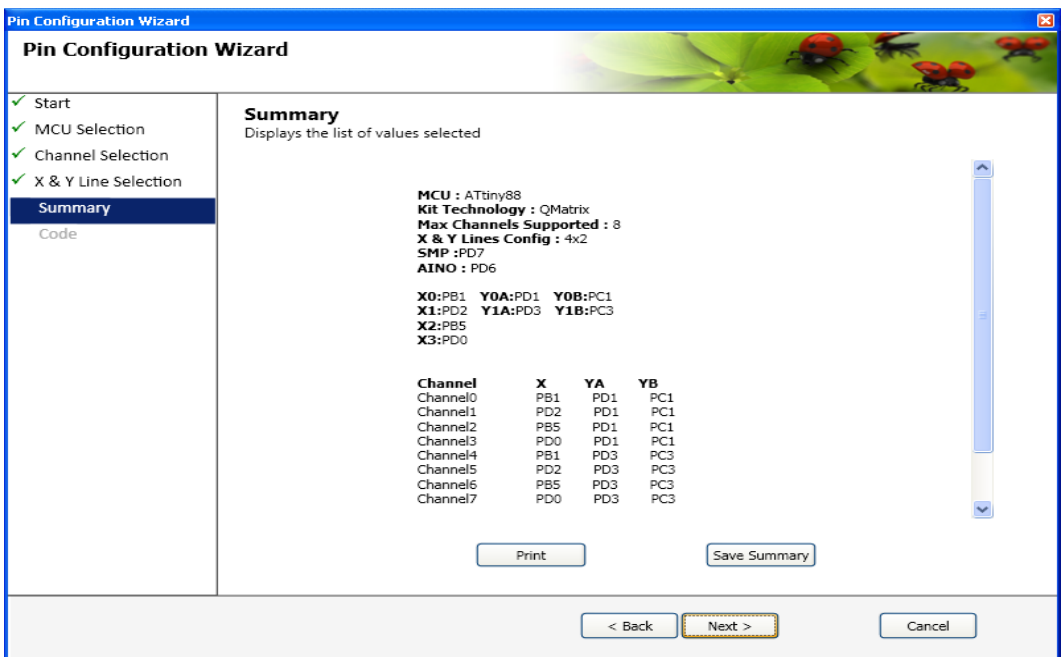

**Figure 5-47: Summary report** 

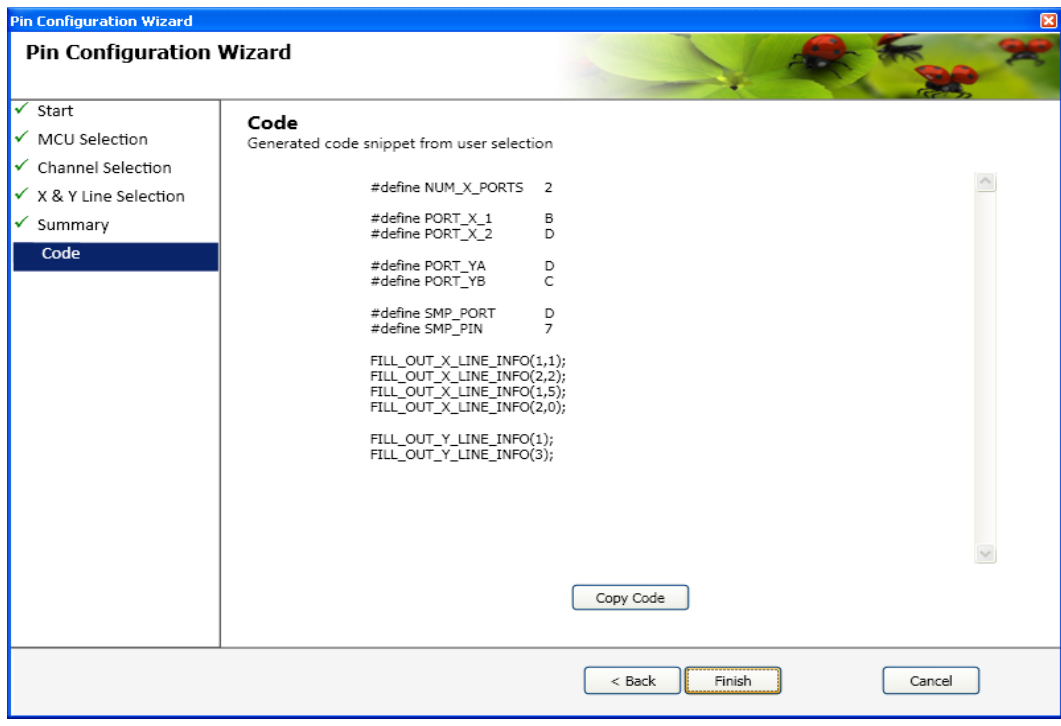

**Figure 5-48: Code Generation tab in Pin Configuration wizard** 

9. The code is shown in the New Window Screen.

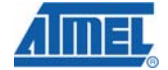

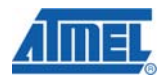

The code can be copied using the "copy code" and pasted in the main.c and touch\_qm\_config file,

#### a. In *touch\_qm\_config.h,*

 Copy the following header definitions as part of the preprocessor directives in the project space or in the beginning of the file

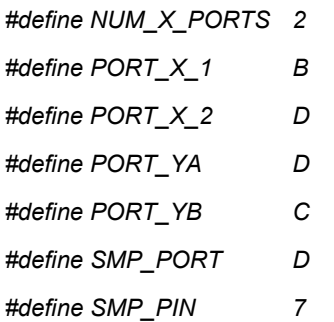

#### b. In *main.c* ,

Copy the code as below

x\_line\_info\_t x\_line\_info[NUM\_X\_LINES]= {

*FILL\_OUT\_X\_LINE\_INFO(1,1); FILL\_OUT\_X\_LINE\_INFO(2,2); FILL\_OUT\_X\_LINE\_INFO(1,3); FILL\_OUT\_X\_LINE\_INFO(2,0);* 

};

```
 y_line_info_t ya_line_info[NUM_Y_LINES]= {
```
*FILL\_OUT\_YA\_LINE\_INFO(1);* 

```
FILL_OUT_YA_LINE_INFO(3);
```
};

```
 y_line_info_t yb_line_info[NUM_Y_LINES]= {
```
*FILL\_OUT\_YB\_LINE\_INFO(1);* 

*FILL\_OUT\_YB\_LINE\_INFO(3);* 

};

# **5.9 MISRA Compliance Report**

This section lists the compliance and deviations for MISRA standards of coding practice for the QTouch and QMatrix acquisition method libraries.

# **5.9.1 What is covered**

The QTouch and QMatrix acquisition method libraries adhere to the MISRA standards. The additional reference code provided in the form of sample applications is not guaranteed to be MISRA compliant.

# **5.9.2 Target Environment**

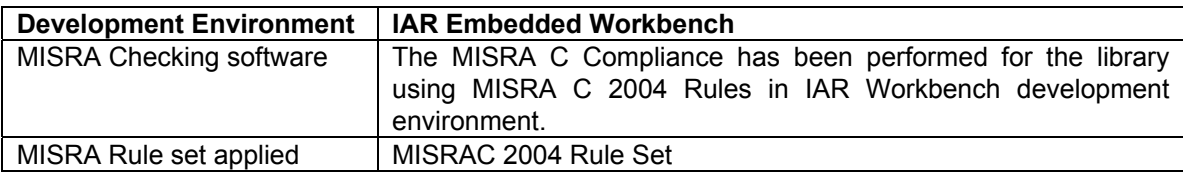

#### **5.9.3 Deviations from MISRA C Standards**

#### *5.9.3.1 QTouch acquisition method libraries*

The QTouch acquisition method libraries were subject to the above mentioned MISRA compliance rules. The following exceptions have not been fixed as they are required for the implementation of the library.

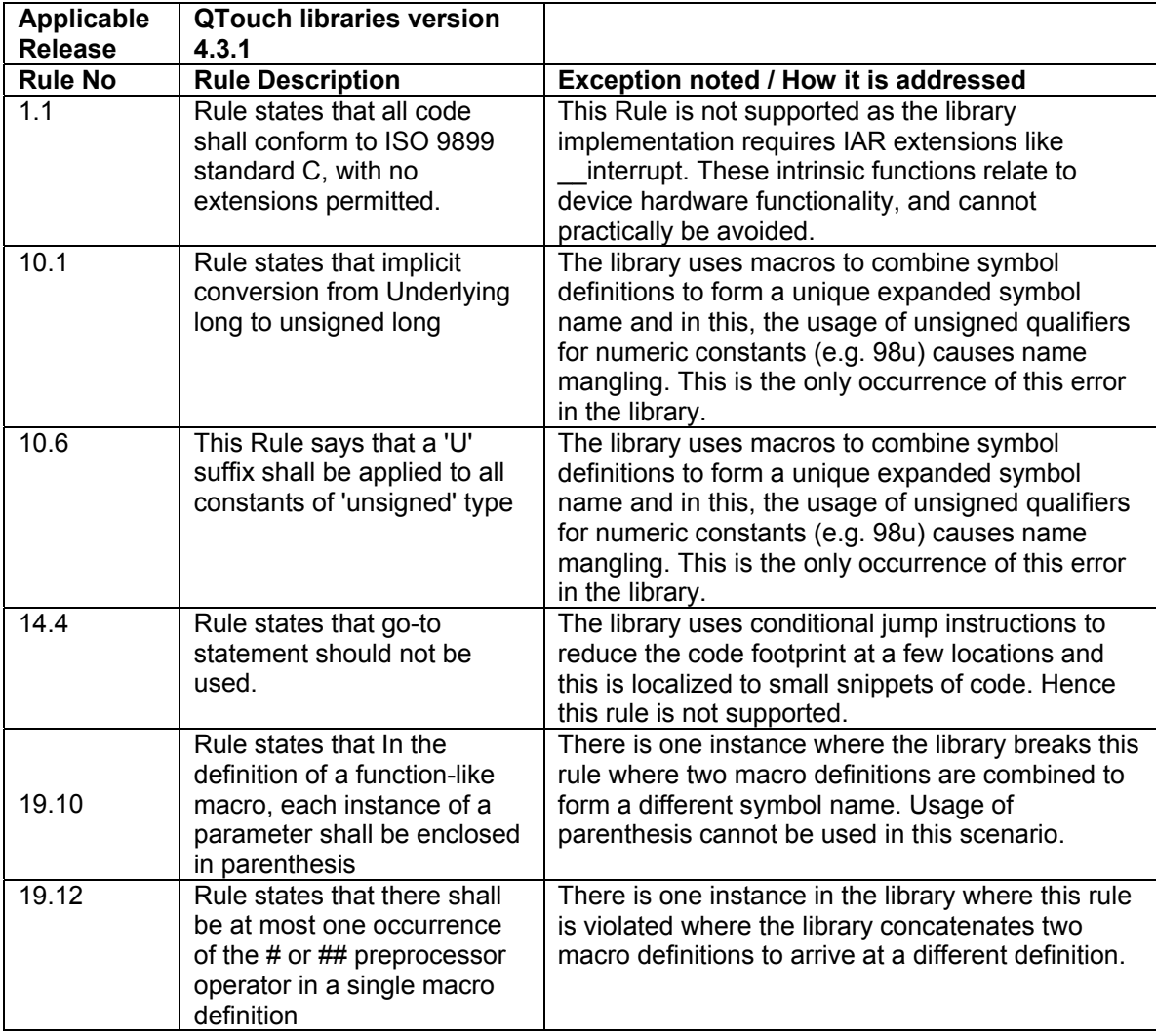

#### *5.9.3.2 QMatrix acquisition method libraries*

The QMatrix acquisition method software was subject to the above mentioned MISRA compliance rules. The following exceptions have not been fixed as they are required for the implementation of the library.

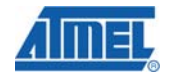

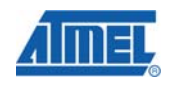

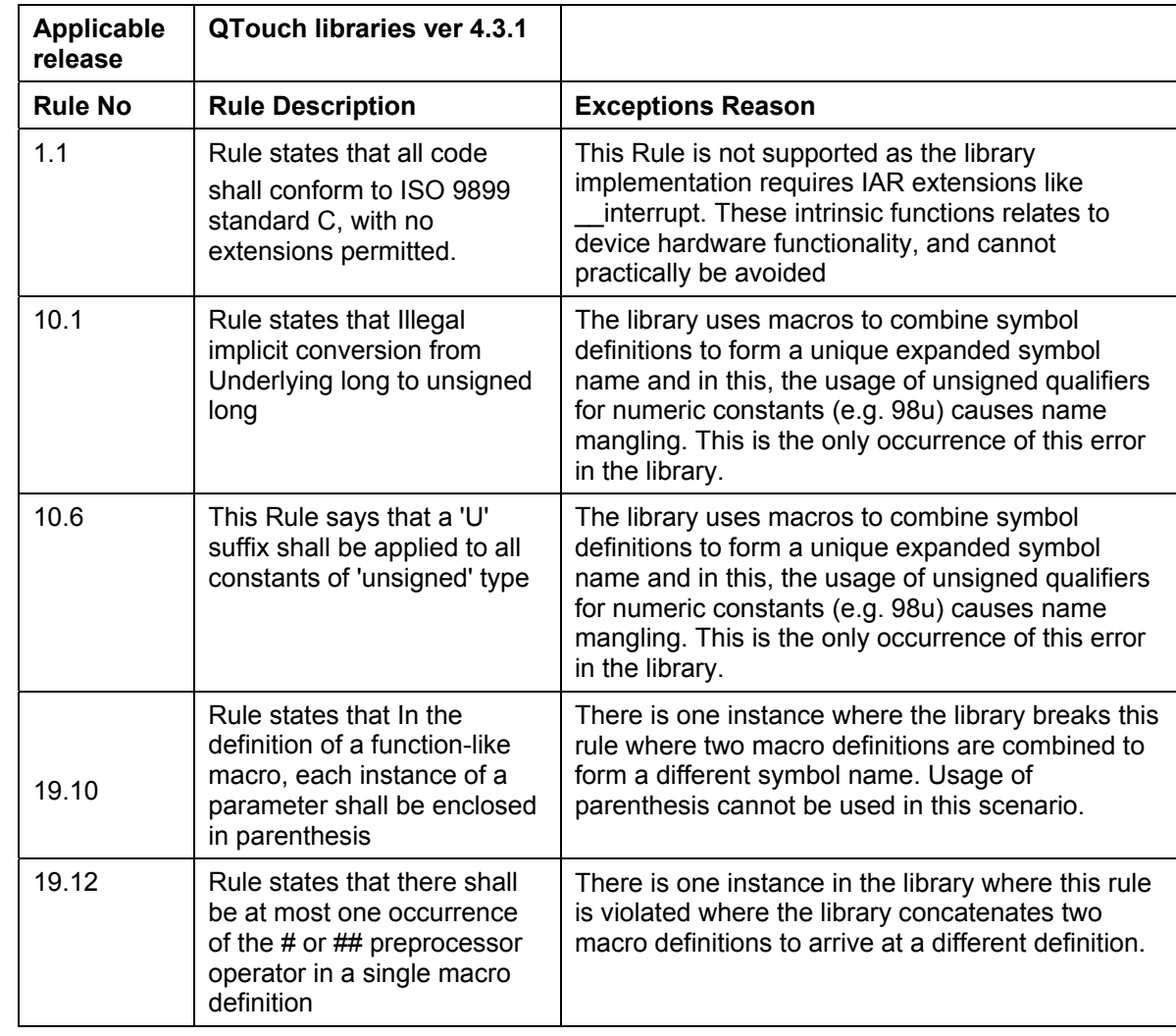

# **5.10 Known Issues**

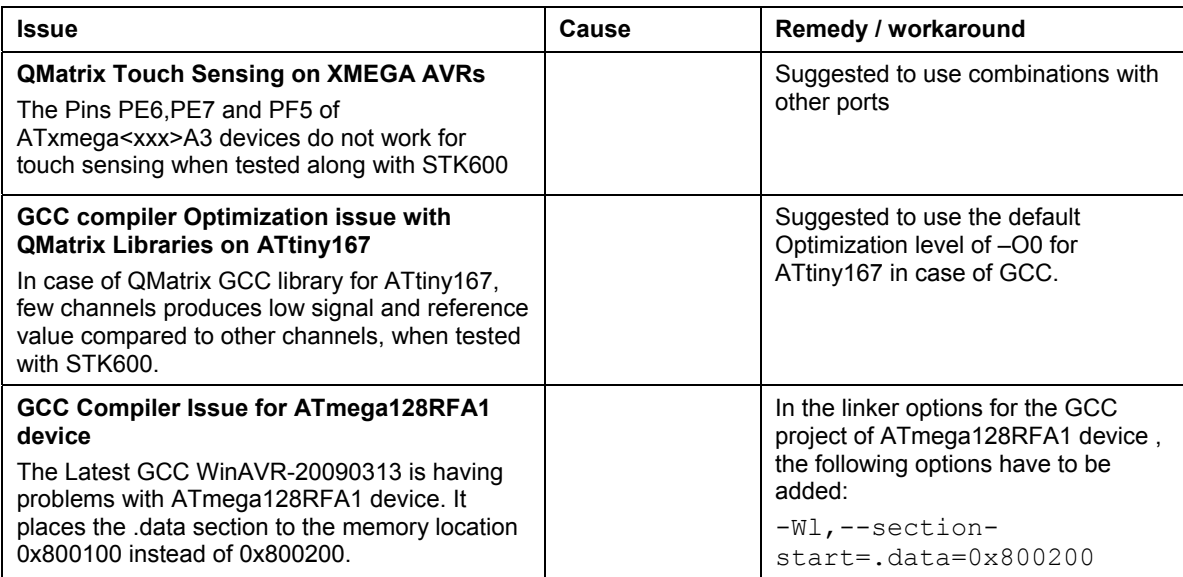

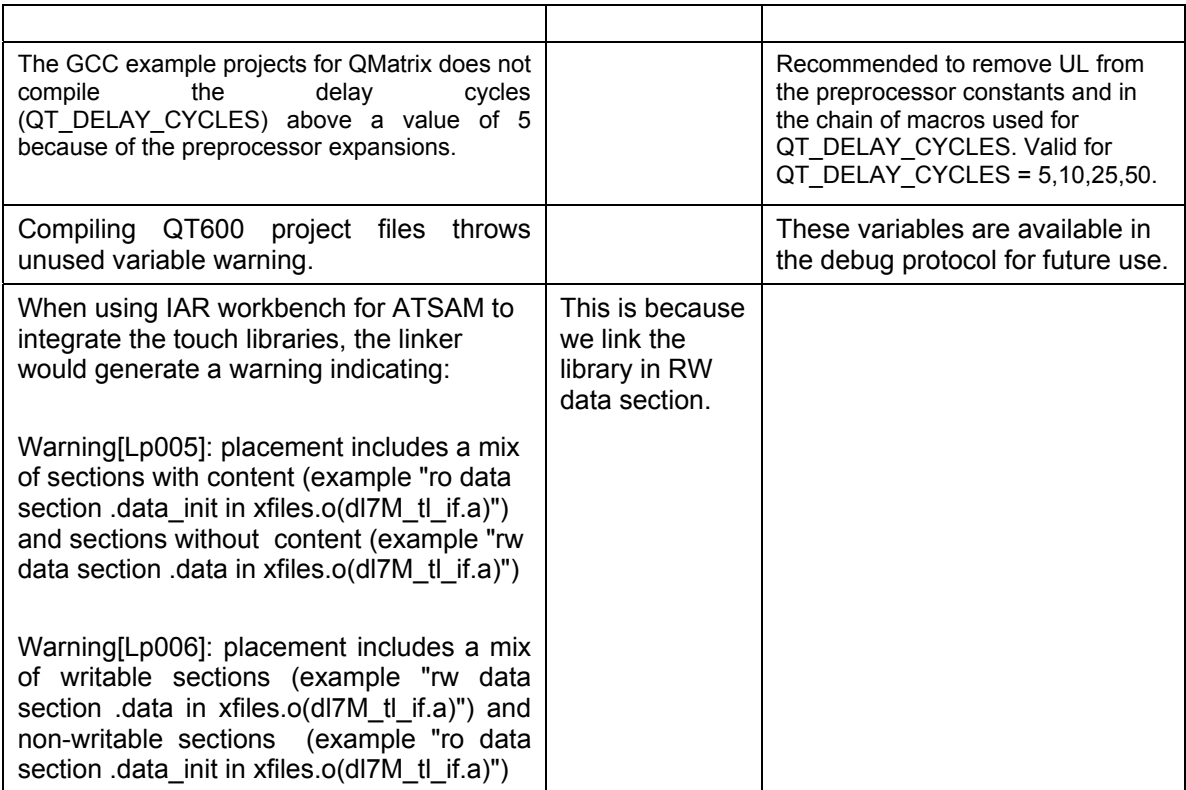

# **5.11 Checklist**

This section lists troubleshooting tips and common configuration tips.

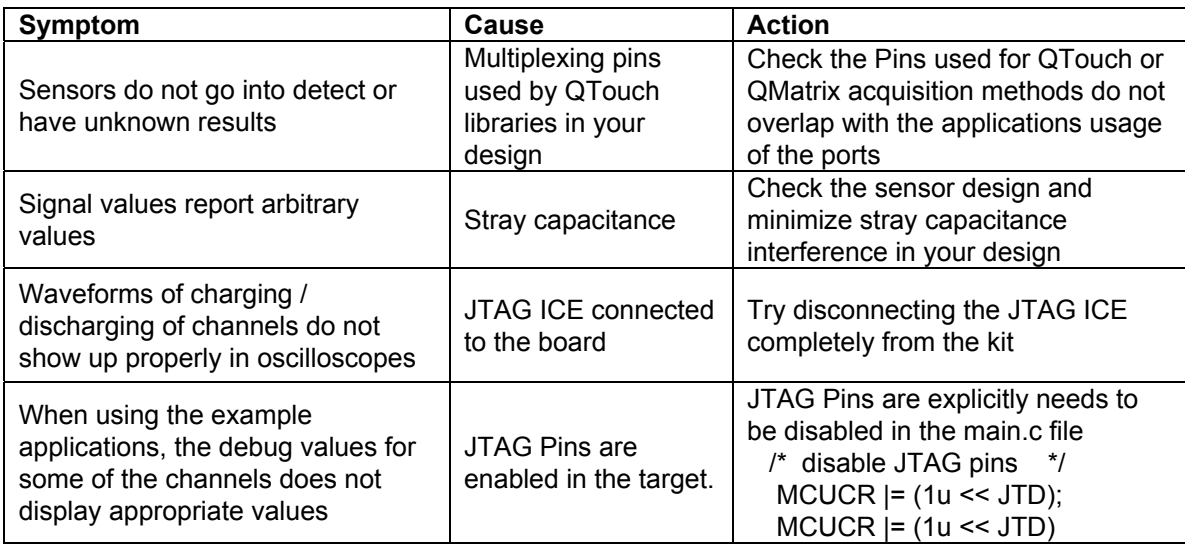

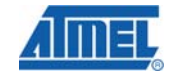

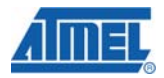

# **6 Device Specific Libraries**

# **6.1 Introduction**

This section provides an overview of the usage of Device specific QTouch Libraries. Device Specific Libraries have been provided for special devices, which are not covered as part of Generic Libraries.

# **6.2 Devices supported**

The following devices are covered by the Device Specific QTouch Libraries.

- 1. AT32UC3L family devices.
- 2. ATtiny20 and ATtiny40 device.

# **6.3 QTouch Library for AT32UC3L devices**

ATMEL QTouch Library for UC3L can be used for embedding capacitive touch buttons, sliders and wheels functionality into UC3L application. The QTouch Library for UC3L uses the Capacitive Touch Module (CAT) that senses touch on external capacitive touch sensors.

This Section describes the QTouch Library Application Programming Interface (API) for QMatrix and QTouch method acquisition using the AT32UC3L devices.

# **6.3.1 Salient Features of QTouch Library for UC3L**

- *6.3.1.1 QMatrix method sensor* 
	- N Touch Channels formed by an X by Y matrix require  $(X+2Y+1)$  physical pins, N=X\*Y.
	- 1 to 136 Touch Channels can be configured.
	- Max X Lines = 17, Max Y Lines =  $8$ .
	- Button is formed using 1 Touch Channel.
	- Slider is formed using 3 to 8 Touch Channels.
	- Wheel is formed using 3 to 8 Touch Channels.

#### *6.3.1.2 QTouch method sensor*

- 2 Physical pins per Touch Channel.
- QTouch Sensors can be divided into two groups Group A and Group B.
- Each QTouch group can be configured with different properties.
- 1 to 17 Touch Channels can be configured.
- Button is formed using 1 Touch Channel.
- Slider is formed using 3 Touch Channels.
- Wheel is formed using 3 Touch Channels.

#### *6.3.1.3 Autonomous QTouch sensor*

• A Single QTouch sensor that is capable of detecting touch or proximity without CPU intervention.

• Allows proximity or activation detection in low-power sleep modes.

## *6.3.1.4 Additional Features*

- Standalone QMatrix, QTouch Group A/B or Autonomous QTouch operation.
- Support for operation of two or more methods at the same time.
	- $\circ$  Scenario 1: OMatrix and Autonomous OTouch method at the same time.
	- o Scenario 2: QTouch Group A, QTouch Group B & Autonomous QTouch at the same time.
	- o Scenario 3: QMatrix, QTouch Group A/B and Autonomous QTouch at the same time.
- Disable/Re-enable Sensors at any given time for reduced power consumption.
- Raw data acquisition mode without any post-processing of data.
- External synchronization to reduce 50 or 60 Hz mains interference.
- Spread spectrum sensor drive capability.
- QTouch Studio-Touch Analyzer support to fine tune touch implementation.
- IAR and GCC Tool chain support.
- MISRA Compliant, MISRAC 2004 Rule Set.
- Single Library for QMatrix, QTouch Group A/B and Autonomous QTouch methods.

# **6.3.2 Device variants supported for UC3L**

Below is the list of different devices in AT32UC3L family that is supported by the QTouch library.

- 1. AT32UC3L016
- 2. AT32UC3L032
- 3. AT32UC3L064

Following is the link to AT32UC3L family devices datasheet.

http://www.atmel.com/dyn/resources/prod\_documents/doc32099.pdf

For capacitive touch sensing module related information Refer to Chapter 28, "Capacitive touch module (CAT)" of the datasheet.

# **6.3.3 Compiler tool chain support for UC3L**

The QTouch libraries for AT32UC3L devices are supported for the following compiler tool chains.

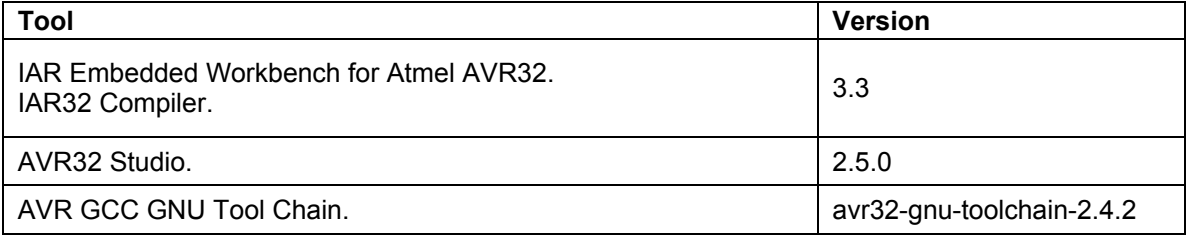

*Table 8 Compiler tool chains support for UC3L QTouch Library* 

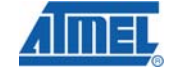

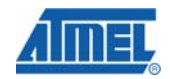

## **6.3.4 Overview of QTouch Library API for UC3L**

The diagram below captures the high level arrangement of the QTouch Library for UC3L API.

The QTouch Library for UC3L API can be used for Sensor configuration, Sensor Acquisition parameter setting and Sensor Enable/Disable operations. Based on this input Sensor configuration, the QTouch Library takes care of the initialization, configuration and acquisition data capture operations using the CAT module. The UC3L CAT module interfaces with the external capacitive touch sensors and is capable of performing QTouch and QMatrix method acquisition. For an Overview of QMatrix and QTouch Capacitive Touch acquisition, refer Section 5.2.

The raw acquisition data from the CAT module is processed by the QTouch Library. The Adjacent Key Suppression (AKS), Detect Integration mechanism, Drift compensation and Automatic Recalibration components of the Touch Library aid in providing a robust Touch performance. Once the raw acquisition data is processed, the individual Sensor Status and Wheel/Slider position information is provided to the user by means of a measurement complete callback operation.

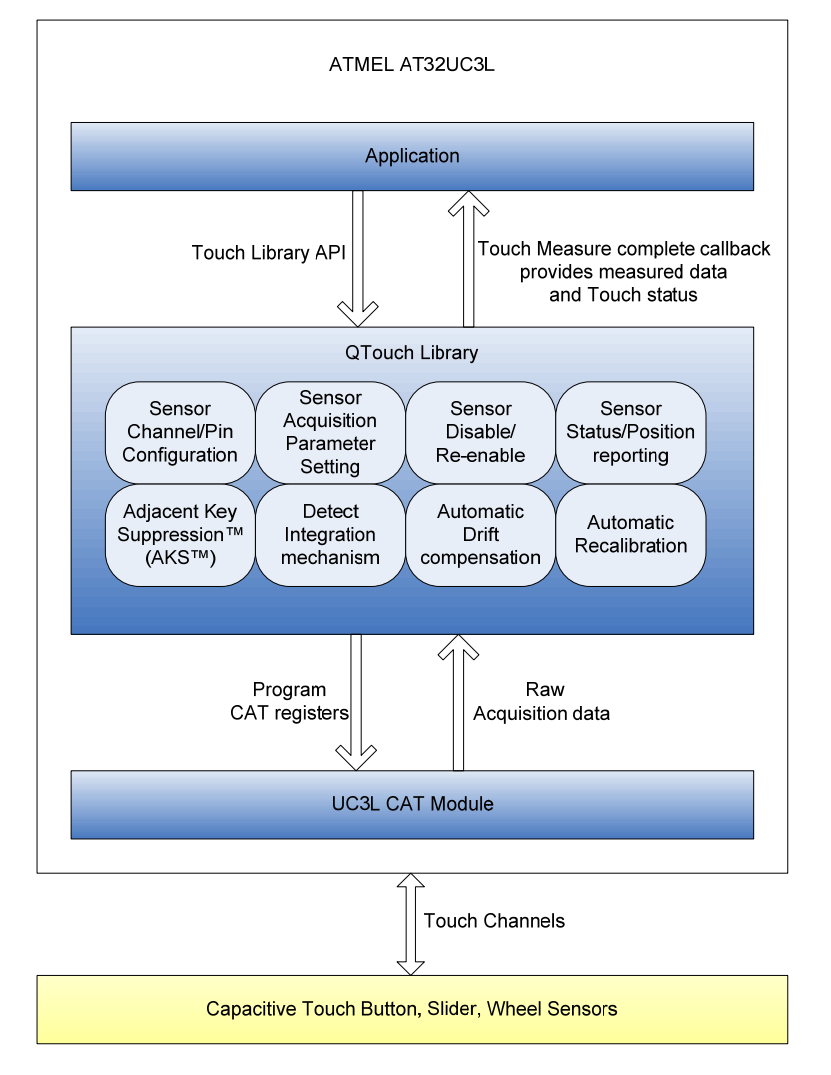

QTouch Library for UC3L API Overview

**Figure 35 Overview diagram of QTouch Library for UC3L**
#### **6.3.5 Acquisition method support for UC3L**

With the QTouch Library for UC3L, it is possible for a user to configure the following types of Sensors.

- QMatrix method sensors.
- QTouch Group A method sensors.
- QTouch Group B method sensors.
- Autonomous QTouch sensor.

The QTouch Library for UC3L API has been arranged such that it is possible for the user application either to use any of the above method Standalone or two or more methods combined together. The Table below captures the different API available under each method. For normal operation, it is only required to use the Regular API set for each method. By using only the Regular API set, it is possible to achieve reduced code memory usage when using the QTouch Library. The Helper API is provided for added flexibility to the user application.

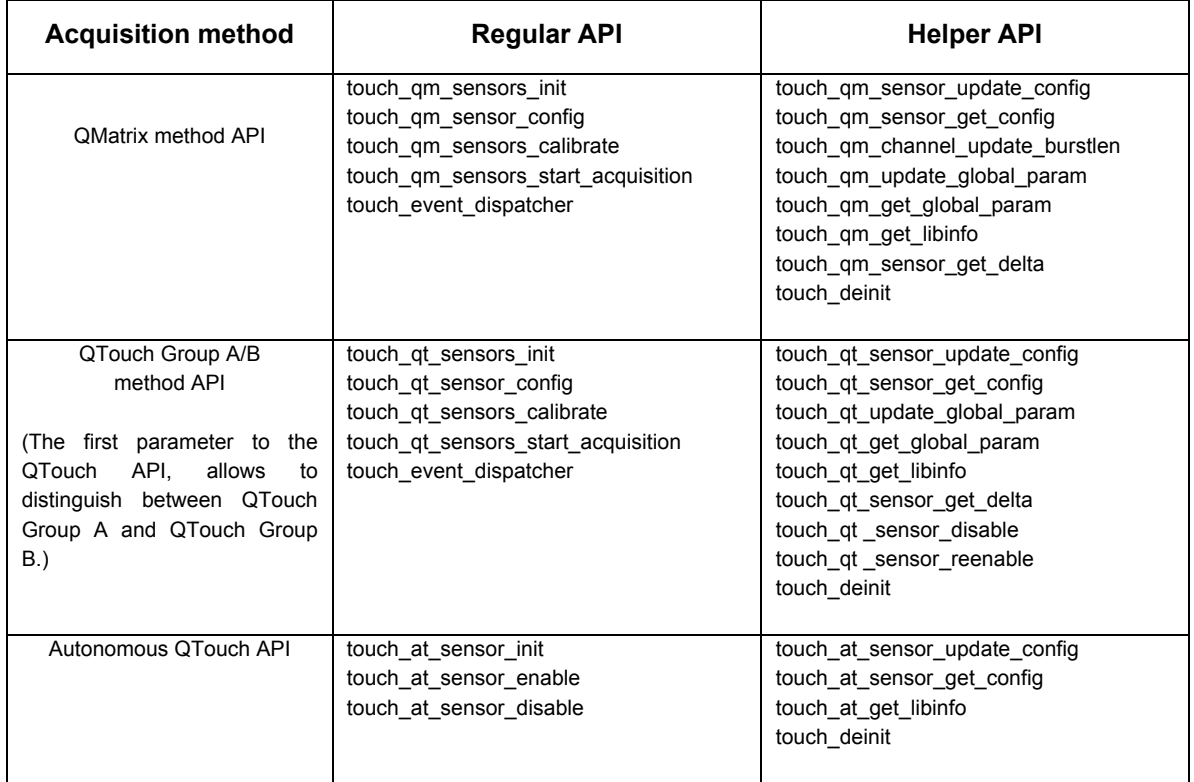

#### *Table 9 Acquisition method specific API*

#### **6.3.6 API State machine for UC3L**

The QTouch Library State machine diagram captures the different library States, Events that are allowed in each State and Event transition from one State to the other. The QTouch Library maintains the States of QMatrix, QTouch Group A and QTouch Group B methods independently. This means that QMatrix can be in a state that is different from the state of QTouch Group A or B and vice versa.

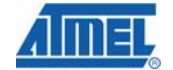

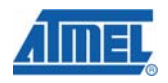

For the case of Autonomous QTouch, only the TOUCH\_STATE\_NULL and TOUCH\_STATE\_INIT states apply in the State diagram.

- The touch at sensor init event causes a transition from TOUCH\_STATE\_NULL to TOUCH\_STATE\_INIT.
- The touch\_deinit event causes a transition from TOUCH\_STATE\_INIT to TOUCH\_STATE\_NULL.

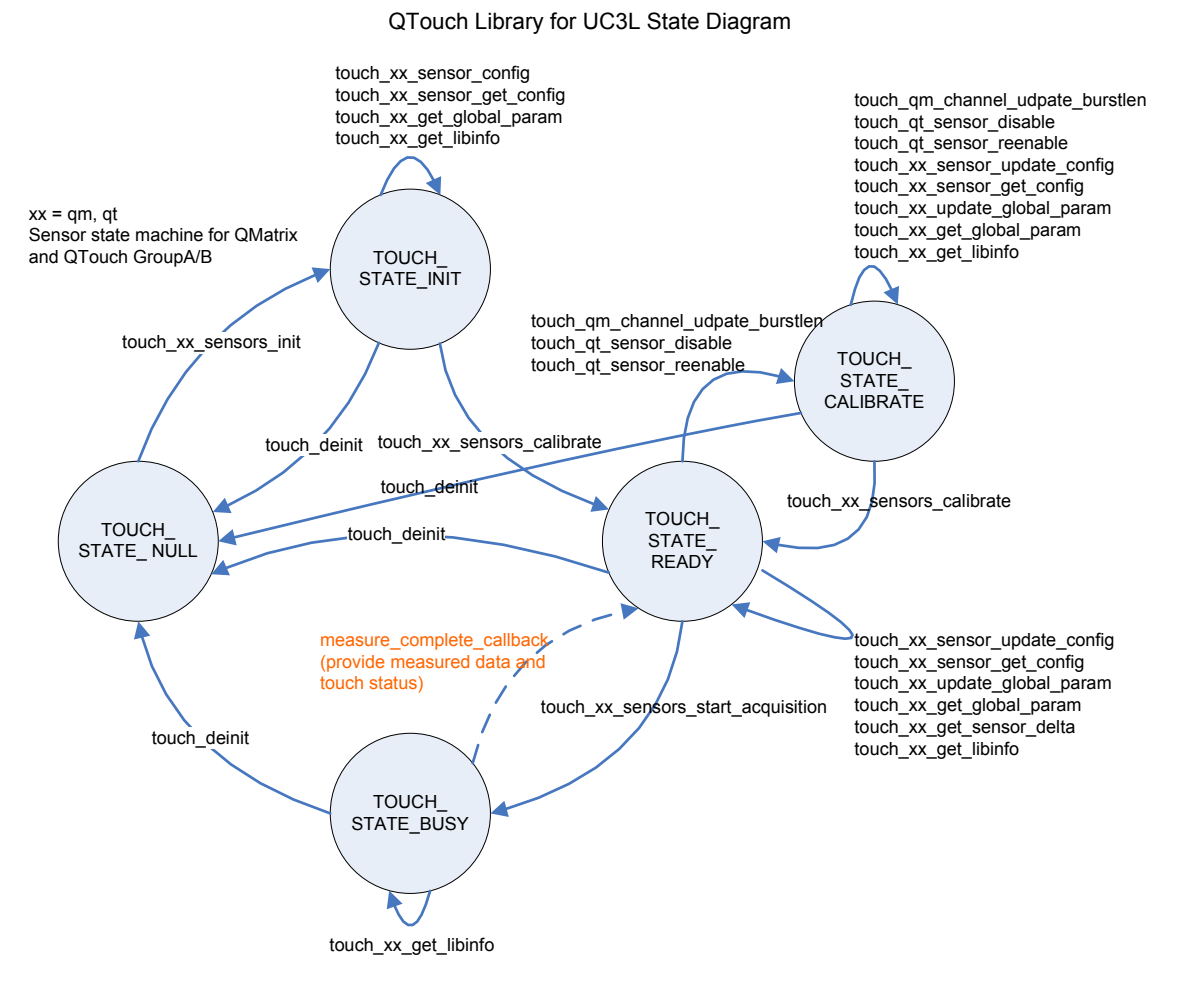

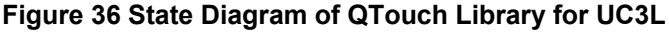

#### **6.3.7 QMatrix method sensor operation for UC3L**

#### *6.3.7.1 QMatrix method pin selection for UC3L*

Please refer AT32UC3L datasheet Table 28-2 Pin Selection Guide and Table 3-1 GPIO Controller Function multiplexing, for mapping between the QMatrix method pin name and the GPIO pin. It is possible to configure a maximum of 17 X Lines and 8 Y-Yk pairs. The X Line X8 (PA16) cannot be used for the QMatrix method as it is required to use this pin for the ACREFN function.

The CAT module provides an option to enable a nominal output resistance of 1kOhm on specific CAT module pins during the burst phase. The Table below captures the different QMatrix method pin wherein a Resistive Drive can be optionally enabled. The rows marked with Grey indicate that Resistive Drive option is not available on that pin. By carefully choosing the QMatrix method X and Yk pins wherein Resistive Drive can be enabled, saving on external components is possible.

Section 6.3.1.1 provides detail on the number of Pin and Touch channels required for different QMatrix method sensor. The hardware arrangement for Wheel or Slider must be such that all Touch channels corresponding to the Wheel or Slider belong to the same Yk Line.

Also, Section 6.3.11 indicates the various Pin Configuration options for the QTouch Library that can be used to specify a user defined configuration.

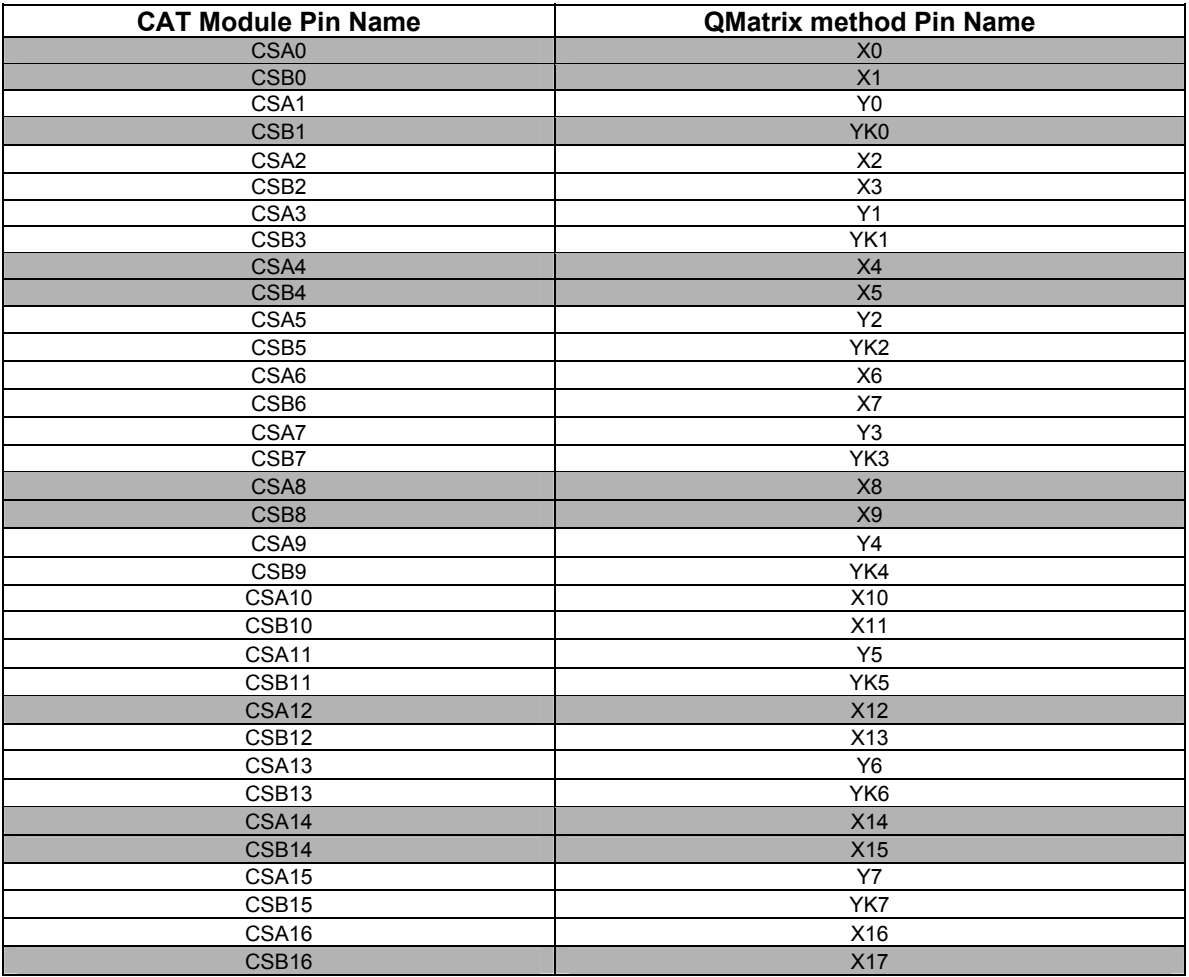

#### *Table 10 QMatrix Resistive drive pin option*

*(The rows marked with Grey indicate that Resistive Drive option is not available on that pin)* 

*6.3.7.2 QMatrix method Schematic for UC3L* 

#### *6.3.7.2.1 Internal Discharge mode*

The CAT module provides an internal discharge arrangement for QMatrix method. When this arrangement is used along with the Resistive drive capability, minimal external component is required as shown in the case A of Figure 27. When the Resistive drive is option is not enabled, it is recommended to use 1kOhm resistors on X and Yk Lines external to the UC3L device. This hardware arrangement is shown in case B.

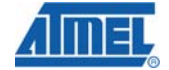

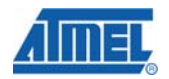

#### *6.3.7.2.2 External Discharge mode*

When the External Discharge arrangement is used, a logic-level (DIS) pin is connected to an external resistor (Rdis) that can be used to control the discharge of the Capacitors. A typical value for Rdis is 100 kOhm. This value of Rdis will give a discharge current of approximately 1.1V/(100 kOhm) = 11 microAmp. The case C shows this arrangement. The Resistive drive option on the X and Yk lines can be optionally enabled or disabled with this arrangement. When the Resistive drive is option is not enabled, it is recommended to use 1kOhm resistors on X and Yk Lines external to the UC3L device.

#### *6.3.7.2.3 SMP Discharge Mode*

When the SMP Discharge mode arrangement is used, a logic-level (SMP) pin is connected to the capacitors through external high value resistors for the discharge of the capacitors. The case D shows this arrangement. The Resistive drive option on the  $\bar{X}$  and  $Yk$  lines can be optionally enabled or disabled with this arrangement. When the Resistive drive is option is not enabled, it is recommended to use 1kOhm resistors on X and Yk Lines external to the UC3L device.

#### *6.3.7.2.4 VDIVEN Voltage Divider Enable option*

The VDIV pin provides an option to make ACREFN a small positive voltage if required. The VDIV pin is driven when the analog comparators are in use, and this signal can be used along with a voltage divider arrangement to create a small positive offset on the ACREFN pin. The VDIVEN option can be used optionally with any of the QMatrix modes discussed in the previous sections. Typical values for Ra and Rb are Ra=16500 ohm and Rb = 50 ohm. Assuming a 3.3V I/O supply, this will shift the comparator threshold by  $3.3V^*(Rb/(Ra+Rb))$  which is 10 mV. The VDIVEN pin option usage in the Internal Discharge mode scenario is shown in case E.

#### *6.3.7.2.5 SYNC pin option*

In order to prevent interference from the 50 or 60 Hz mains line the CAT can optionally trigger QMatrix acquisition on the external SYNC input signal. The SYNC signal should be derived from the mains line and the acquisition will trigger on a falling edge of this signal. The SYNC pin option can be used with any of the QMatrix modes discussed in the previous sections. The SYNC pin usage in the Internal Discharge mode scenario is shown in case F.

For QMatrix method SMP, DIS, VDIV and SYNC pin options discussed in this Section, Refer to Section 6.3.15.2.13.

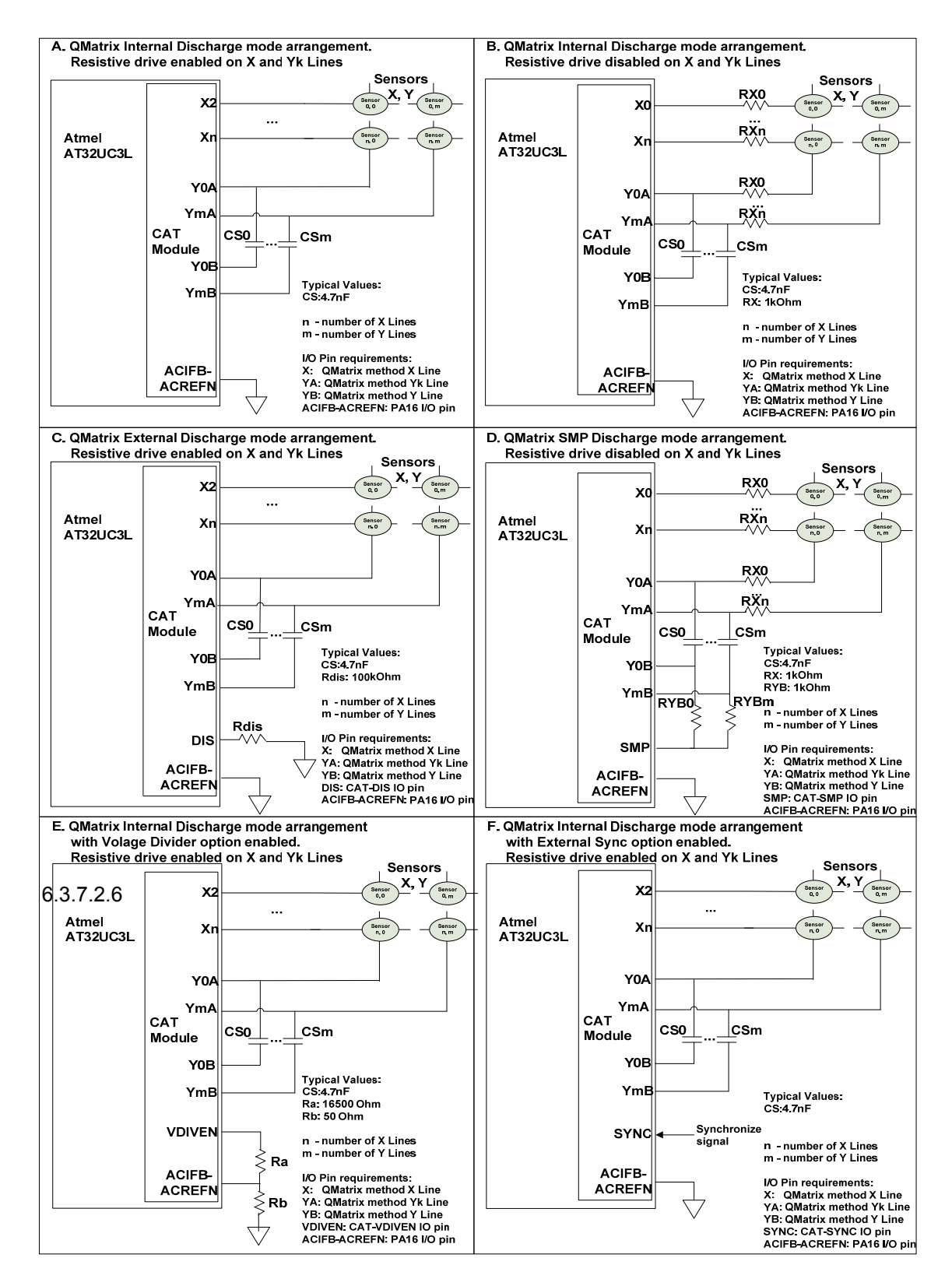

**Figure 37 QMatrix method schematic** 

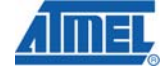

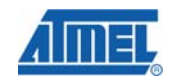

#### *6.3.7.3 QMatrix method hardware resource requirement for UC3L*

The clock for the CAT module, CLK CAT, is generated by the Power Manager (PM). This clock is turned on by default, and can be enabled and disabled in the PM. The user must ensure that CLK CAT is enabled before initializing the QTouch Library.

QMatrix operations also require the CAT generic clock, GCLK\_CAT. This generic clock is generated by the System Control Interface (SCIF), and is shared between the CAT and the Analog Comparator Interface. The user must ensure that the GCLK\_CAT is enabled in the SCIF before using QMatrix functionality. For proper QMatrix operation, the frequency of GCLK\_CAT must be less than one fourth the frequency of CLK\_CAT.

For QMatrix operation, the Analog comparators channels are used (using the ACIFB interface) depending on the Y Lines enabled. See Note 4 in Section 6.3.7.4.

The QMatrix method acquisition using the CAT module requires two Peripheral DMA channels that must be provided by the application.

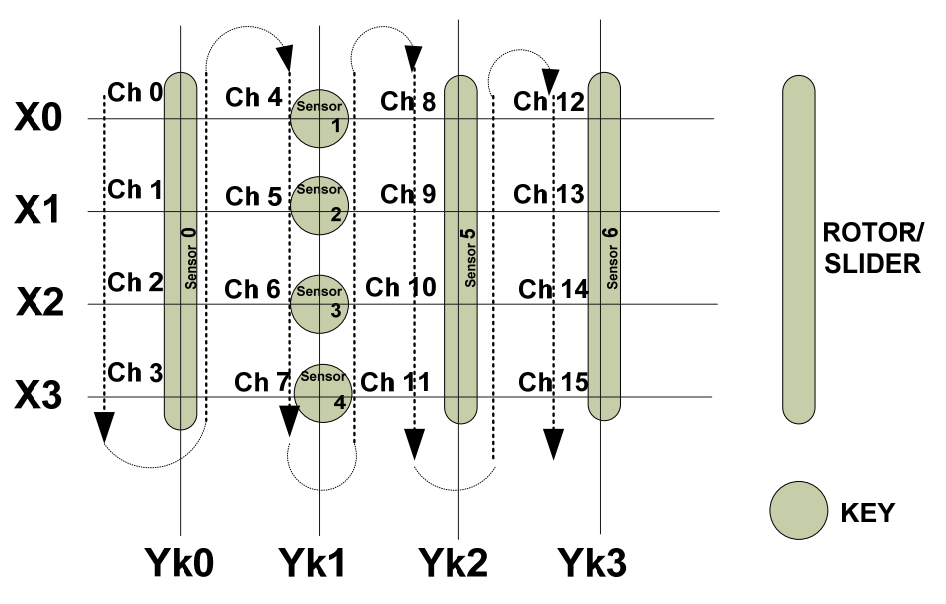

#### *6.3.7.4 QMatrix method Channel and Sensor numbering for UC3L*

**Figure 38 QMatrix channel numbering for UC3L** 

The above figure represents a typical 4 X 4 matrix of QMatrix sensor arrangement along with the channel numbers. The Channel numbering starts with Channel 0 (Ch0) and increase sequentially from Ch0 to Ch15. Similarly the Sensor numbering starts with Sensor 0. The Channel number signifies the order in which the QTouch Library stores the acquisition data in the memory.

**Note**: The touch qm sensor config API must follow the above Channel and Sensor numbering when configuring the Sensors.

#### *6.3.7.5 QMatrix method API Flow for UC3L*

For the QMatrix operation, the CAT CLK and GCLK CAT clocks must be setup appropriately as a first step. The QMatrix and Common configuration parameters in the touch config at32uc3l.h configuration must then be set up.

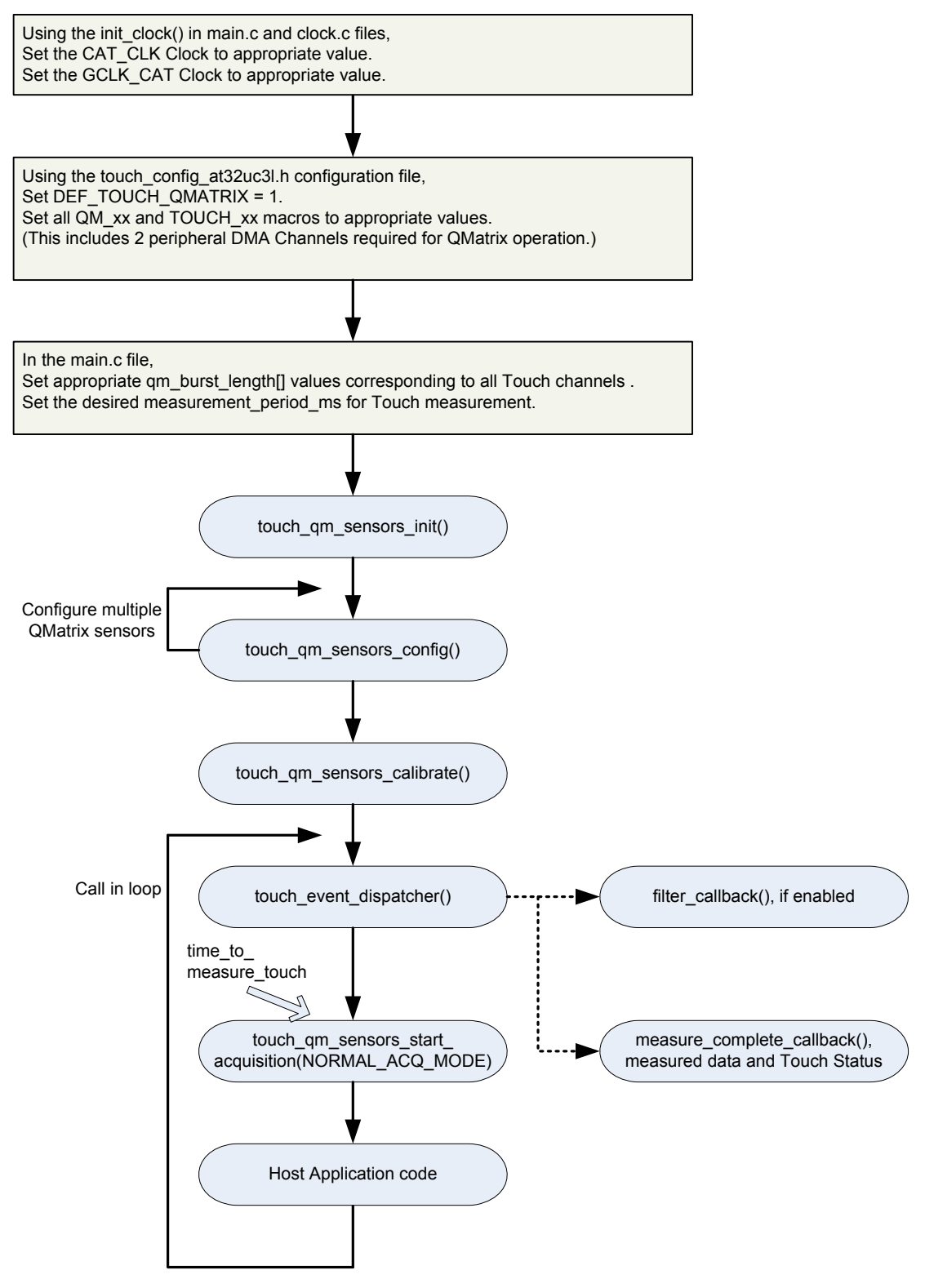

**Figure 39 QMatrix API Flow diagram for UC3L** 

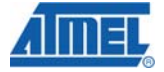

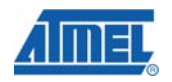

The burst length values of each Touch channel must be specified using the qm burst length[] array in the main.c file. The burst length must be specified in the same order of Touch Channel numbering.

The touch qm\_sensors\_init API initializes the QTouch Library as well as the CAT module and does the QMatrix method specific pin, register and Global Sensor configuration. The touch qm sensor config API is used to configure individual sensor. The Sensor specific configuration parameter can be provided as input to this API.

The touch qm sensors calibrate API is used to calibrate all the configured sensors thereby preparing the sensors for acquisition. The touch\_qm\_sensors\_start\_acquisition API initiates a QMatrix method measurement on all the configured Sensors. This API takes the peripheral DMA channels as an input. When a filter callback function is enabled, the touch event dispatcher function calls the filter callback function as soon as the raw acquisition data from the Sensors is available. The user can now optionally apply any filtering routine on the raw acquisition data before the QTouch Library does any processing on this data. (For an overview of Filter callback usage, refer Section 5.6.6.4 Example code). Once the QTouch Library has finished processing the acquisition data from Sensors, the touch-event-dispatcher function calls the measure complete callback function indicating the end of a single Touch measurement operation. The measure complete callback provides the measured data and Touch status information. The measured data is available in the same order of Touch Channel numbering.

**Note 1:** The Host Application code can execute once a QMatrix acquisition is initiated with the touch qm sensors start acqusition API. Care must be taken in the Host Application such that the touch event dispatcher function is called frequently in order to process the acquired data. For a single Touch measurement operation (between a touch qm sensors start acquisition API) call and the measure complete callback function being called), the touch event dispatcher function may execute multiple times in order to resolve the Touch status of Sensors. Failing to call the touch\_event\_dispatcher frequently can adversely impact the Touch Sensitivity.

**Note 2:** Once the Touch Library has been initialized for QMatrix method using the touch qm sensors init API, a new qm burst length[x] value of a Touch channel must be updated only using the touch qm channel update burstlen API. It is recommended to have qm\_burst\_length array as global variable as the Touch Library updates this array when the touch\_qm\_channel\_update\_burstlen API is called.

**Note 3:** QMatrix burst length setting recommendation.

For a given X Line, the burst length value of ALL enabled Y Lines MUST be the same or set to 0x01(disabled). For example, the burst length value corresponding to (X0,Y1),(X0,Y2)...(X0,Yn) must be the same. In case of a scenario, wherein it is required to have a different a burst length, then the following option can be tried out - Enable the 1k ohm drive resistors on all the enabled Y lines by setting the corresponding bit in the CSARES register.

**Note 4:** For QMatrix operation, the Analog comparators channels are used (using the ACIFB interface) depending on the Y Lines enabled. For example, when Y lines Y2 and Y7 are enabled the Analog comparator channels 2 and 7 are used by the CAT module for QMatrix operation. The user can uses the rest of the Analog comparator channels in the main application. The QTouch Library enables the ACIFB using the Control register (if not already enabled by the main application) when the touch qm\_sensors\_init API is called.

#### *6.3.7.6 QMatrix method Disable and Re-enable Sensor for UC3L*

The touch qm channel update burstlen API can be used for Disabling and Re-enabling of QMatrix Sensors. In order to Disable a sensor, the QMatrix burst length value of all the Touch Channels corresponding to the Sensor must be set to 1. For Example, when a Wheel or Slider is composed of 4 Touch Channels, the touch qm\_channel\_update\_burstlen API should be used to set the burst length of all the 4 Touch Channels to 1. For the case of a Button, touch qm channel update burstlen API should be used to set burst length of the corresponding single Touch Channel of the Button to 1. Similarly, when re-enabling a Sensor, appropriate burst length must be set to all the Touch channels corresponding to the Sensor.

When a QMatrix Sensor is Disabled or re-enabled, it is mandatory to force Calibration on all Sensors. The Calibration of all Sensors is done using the touch qm\_sensors\_calibrate API.

**Note:** When disabling a Wheel or Slider, care must be taken to set the burst length of all the Touch channels corresponding to the Wheel or Slider to 1. If any of the Touch channels are missed out, it may result in undesired behavior of the Wheel or Slider. Similarly when re-enabling a Wheel or Slider, burst length of all the Touch channels corresponding to the Wheel or Slider must be set to an appropriate value. If any of the Touch Channels are left disabled with a burst length value 1, it may result in undesired behavior of Wheel or Slider.

#### **6.3.8 QTouch Group A/B method sensor operation for UC3L**

#### *6.3.8.1 QTouch Group A/B method pin selection for UC3L*

Please refer AT32UC3L datasheet Table 28-2 Pin Selection Guide and Table 3-1 GPIO Controller Function multiplexing, for mapping between the QTouch method pin name (SNS/SNSK) and the GPIO pin. The CAT module provides an option to enable a nominal output resistance of 1kOhm on specific CAT module pins during the burst phase. The Table below captures the different QTouch method pin wherein a Resistive Drive can be optionally enabled. The rows marked with Grey indicate that Resistive Drive option is not available on that pin. By carefully choosing the QTouch method SNSK pins wherein Resistive Drive can be enabled, saving on external components is possible. Section 6.3.1.2 provides detail on the number of Pin and Touch channels required for different QTouch method sensor. Also, Section 6.3.11 indicates the various Pin Configuration options for the QTouch Library that can be used to specify a user defined configuration.

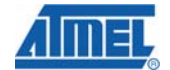

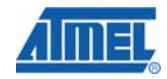

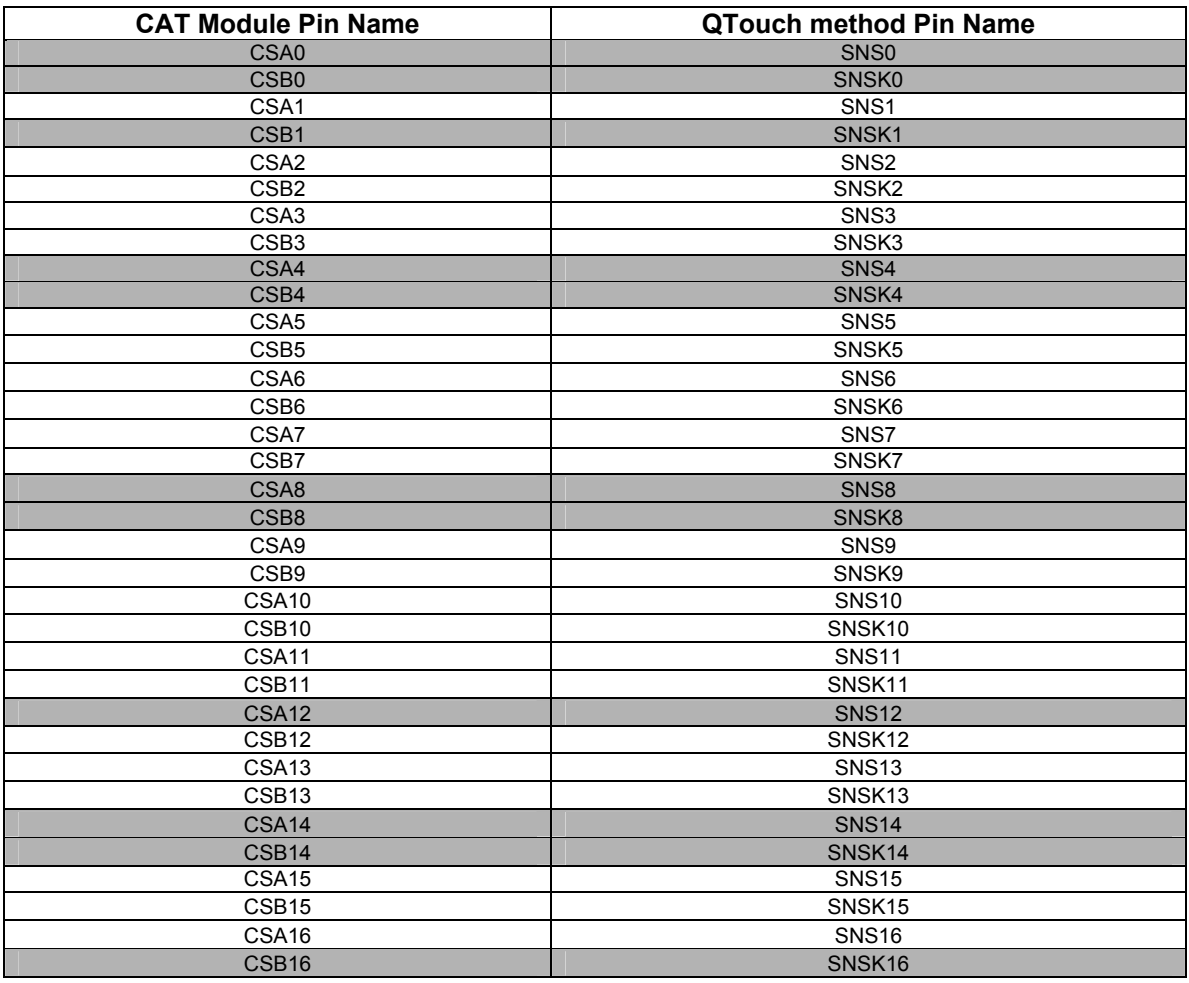

#### *Table 11 QTouch Resistive drive pin option*

*(The rows marked with Grey indicate that Resistive Drive option is not available on that pin.)* 

#### *6.3.8.2 QTouch Group A/B method Schematic for UC3L*

#### *6.3.8.2.1 Resistive Drive option*

The cases A and B of the Figure provide the schematic arrangement of QTouch Group A/B and Autonomous QTouch Sensors. In option A, Resistive drive is enabled on SNSK line. In case B, Resistive drive is disabled on the SNSK line and in this case, it is recommended to use 1kOhm resistors on SNSK Line external to the UC3L device.

#### *6.3.8.2.2 SYNC pin option*

In order to prevent interference from the 50 or 60 Hz mains line the CAT can optionally trigger QTouch Group A/B and Autonomous QTouch acquisition on the external SYNC input signal. The SYNC signal should be derived from the mains line and the acquisition will trigger on a falling edge of this signal. The SYNC pin usage in the Internal Discharge mode scenario is shown in case C. For QTouch method SYNC pin options Refer to Section 6.3.15.2.13.

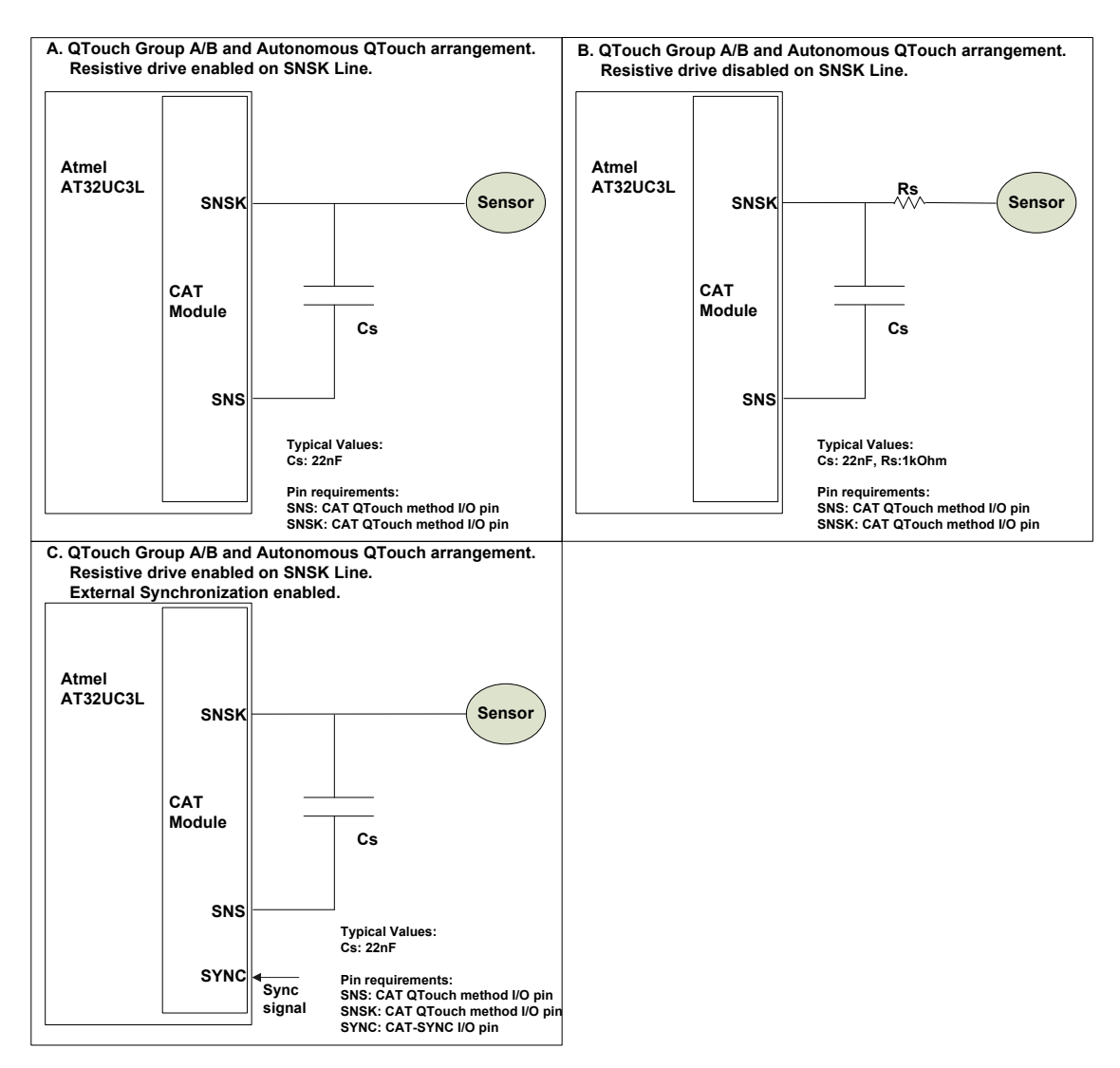

#### **Figure 40 QTouch Group A/B and Autonomous QTouch schematic arrangement**

#### *6.3.8.3 QTouch Group A/B method hardware resource requirement for UC3L*

The clock for the CAT module, CLK\_CAT, is generated by the Power Manager (PM). This clock is turned on by default, and can be enabled and disabled in the PM. The user must ensure that CLK\_CAT is enabled before initializing the QTouch Library.

The QTouch method acquisition using the CAT module requires one Peripheral DMA channel that must be provided by the application.

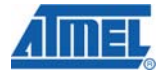

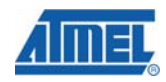

*6.3.8.4 QTouch Group A/B method Channel and Sensor numbering for UC3L* 

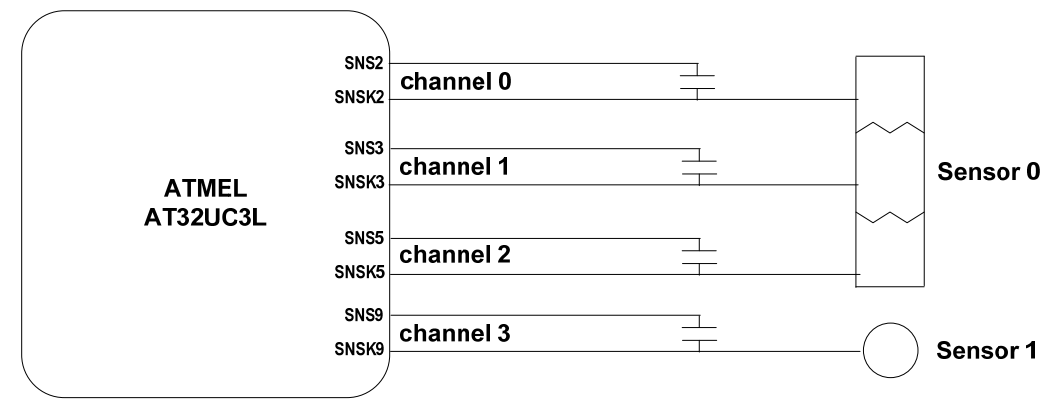

**Figure 41 QTouch method Channel/Sensor numbering** 

The above Figure represents an example 4 Channel QTouch sensor arrangement along with the channel numbers. The Channel numbering starts with the lowest SNS-SNSK QTouch method pair number (SNS2-SNSK2 being the least in this case) and increases as the SNS-SNSK pair number increases. Similarly the Sensor numbering starts with Sensor 0. The Channel number signifies the order in which the QTouch Library stores the acquisition data in the memory.

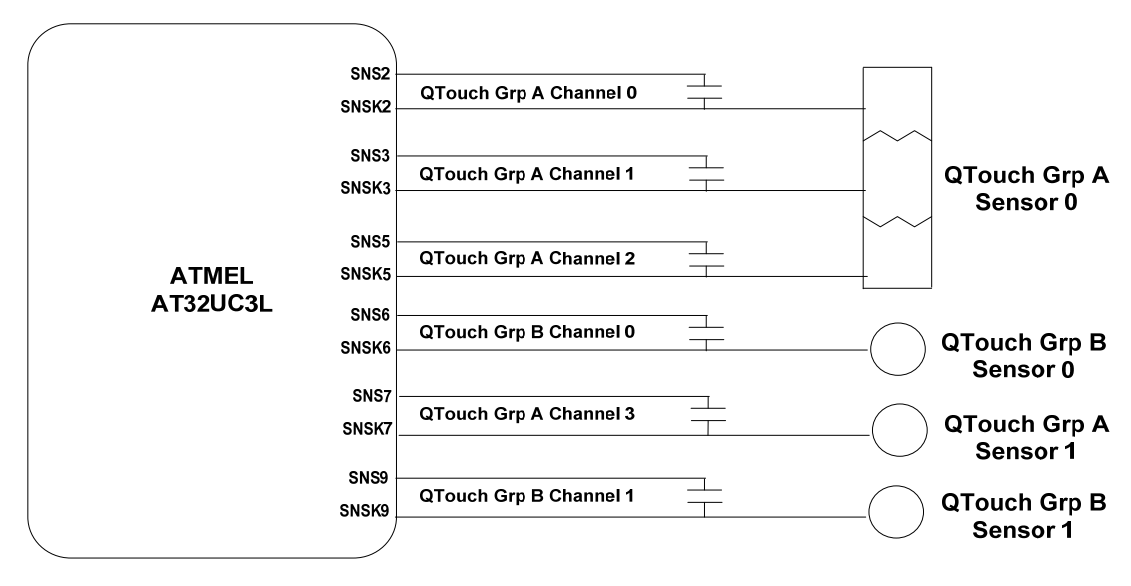

**Figure 42 QTouch method Channel/Sensor numbering when Group A and B are used together** 

When both QTouch Group A and QTouch Group B method are used at the same time, the SNS-SNSK pairs associated with the individual group alone must be taken into consideration when determining the Channel number.

Note: The touch qt sensor config API must follow the above Channel and Sensor numbering when configuring the Sensors.

#### *6.3.8.5 QTouch Group A/B method API Flow for UC3L*

For the QTouch operation, the CAT CLK must be setup appropriately as a first step. Depending on QTouch Group that need to be used, the QTouch Group A, QTouch Group B and Common configuration parameters in the touch\_config\_at32uc3l.h configuration must then be set up.

The first input argument to the QTouch API, TOUCH\_QT\_GRP\_A or TOUCH\_QT\_GRP\_B indicates if the QTouch API must perform the necessary operation on Group A Sensors or Group B Sensors. The touch qt sensors init API initializes the QTouch Library as well as the CAT module and does the QTouch method specific pin, register and Global Sensor configuration. The touch gt sensor config API is used to configure individual sensor. The Sensor specific configuration parameter can be provided as input to this API.

The touch qt sensors calibrate API is used to calibrate all the configured sensors thereby preparing the sensors for acquisition. The touch\_qt\_sensors\_start\_acquisition API initiates a QTouch method measurement on all the configured Sensors (corresponding to the input Touch Group A or B). This API takes the peripheral DMA channels as an input. When a filter\_callback function is enabled, the touch\_event\_dispatcher function calls the filter\_callback function as soon as the raw acquisition data from the Sensors is available. The user can now optionally apply any filtering routine on the raw acquisition data before the QTouch Library does any processing on this data. (For an overview of Filter callback usage, refer Section 5.6.6.4 Example code). Once the QTouch Library has finished processing the acquisition data from Sensors, the touch event dispatcher function calls the measure complete callback function indicating the end of a single Touch measurement operation. The measure\_complete\_callback provides the measured data and Touch status information. The measured data is available in the same order of Touch Channel numbering. Separate Filter and Measure complete callback functions must be provided for Group A and Group B Sensors.

**Note:** The Host Application code can execute once a QTouch acquisition is initiated with the touch qt sensors start acqusition API. Care must be taken in the Host Application such that the touch event dispatcher function is called frequently in order to process the acquired data. For a single Touch measurement operation (between a touch qt sensors start acquisition API call and the measure complete callback function being called), the touch event dispatcher function may execute multiple times in order to resolve the Touch status of Sensors. Failing to call the touch event dispatcher frequently can adversely impact the Touch Sensitivity.

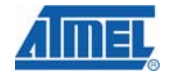

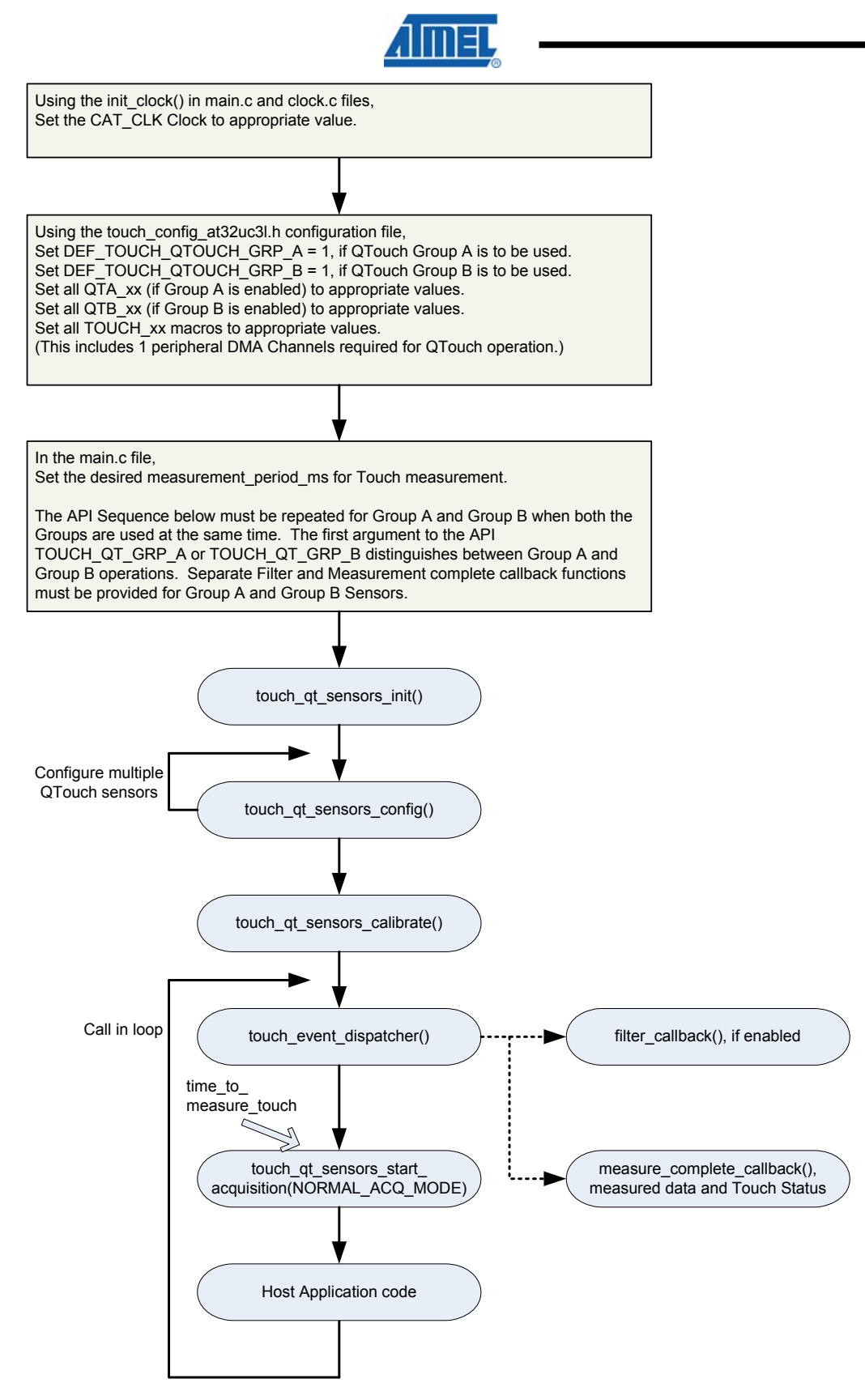

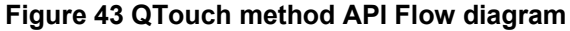

#### *6.3.8.6 QTouch Group A/B method Disable and Re-enable Sensor for UC3L*

The touch qt sensor disable and touch qt sensor reenable API can be used for Disabling and Re-enabling of QTouch Group A and Group B Sensors. In order to Disable or re-enable a sensor, the API must be called with the corresponding sensor\_id. Disabling a Sensor disables the measurement process on all the Touch Channels corresponding to Sensor.

When a QTouch Sensor is Disabled or re-enabled, it is mandatory to force Calibration on all Sensors. The Calibration of all Sensors is done using the touch qt sensors calibrate API.

#### **6.3.9 Autonomous QTouch sensor operation for UC3L**

#### *6.3.9.1 Autonomous QTouch Sensor pin selection for UC3L*

The Autonomous QTouch Sensor pin selection is similar to selection of pin for QTouch Group A/B as indicated in Section 6.3.8.1. Any one SNS-SNSK pair between SNS0-SNSK0 and SNS16- SNSK16 can be chosen to function as an Autonomous QTouch sensor.

#### *6.3.9.2 Autonomous QTouch sensor Schematic for UC3L*

The Autonomous QTouch Sensor Sensor schematic is similar QTouch schematic as indicated in Section 6.3.8.2.

#### *6.3.9.3 Autonomous QTouch method hardware resource requirement for UC3L*

The clock for the CAT module, CLK\_CAT, is generated by the Power Manager (PM). This clock is turned on by default, and can be enabled and disabled in the PM. The user must ensure that CLK\_CAT is enabled before initializing the QTouch Library for Autonomous QTouch.

For the Autonomous QTouch Sensor, the complete detection algorithm is implemented within the CAT module. This allows detection of proximity or touch without CPU intervention. Since the Autonomous QTouch Sensor operates without software interaction, this Sensor can be used to wakeup from sleep modes when activated. The Autonomous QTouch Status change interrupt can be used to wakeup from any of the Sleep modes shown in the Table. The 'Static' Sleep mode being the deepest possible Sleep mode from which a wake up from Sleep is possible using the Autonomous QTouch. Both an IN\_TOUCH status change and OUT\_OF\_TOUCH status change indication is available when using Autonomous QTouch.

The Autonomous QTouch method acquisition using the CAT module does not require any Peripheral DMA channel for operation.

| Sleep<br>Mode   | <b>CPU</b> | <b>HSB</b> | PBA.B<br><b>GCLK</b> | <b>Clock</b><br>sources | Osc32      | <b>RCSYS</b> | <b>BOD &amp;</b><br><b>Bandgap</b> | Voltage<br>Regulator |
|-----------------|------------|------------|----------------------|-------------------------|------------|--------------|------------------------------------|----------------------|
| Idle            | Stop       | Run        | Run                  | <b>Run</b>              | <b>Run</b> | Run          | On.                                | Full power           |
| Frozen          | Stop       | Stop       | Run                  | <b>Run</b>              | <b>Run</b> | Run          | On                                 | Full power           |
| <b>Standby</b>  | Stop       | Stop       | Stop                 | <b>Run</b>              | <b>Run</b> | Run          | On                                 | Full power           |
| <b>Stop</b>     | Stop       | Stop       | Stop                 | Stop                    | Run        | Run          | On                                 | Low power            |
| <b>DeepStop</b> | Stop       | Stop       | Stop                 | Stop                    | <b>Run</b> | Run          | Off                                | Low power            |
| <b>Static</b>   | Stop       | Stop       | Stop                 | Stop                    | Run        | Stop         | Off                                | Low power            |

*Table 12 Sleep mode support for Autonomous QTouch* 

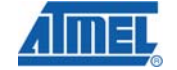

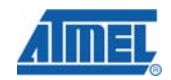

#### *6.3.9.4 Autonomous QTouch Sensor API Flow for UC3L*

For the Autonomous QTouch operation, the CAT CLK must be setup appropriately as a first step. The Autonomous QTouch and Common configuration parameters in the touch\_config\_at32uc3l.h configuration must then be set up.

The touch at sensors init API initializes the QTouch Library as well as the CAT module for the Autonomous QTouch sensor related pin, register and Global Sensor configuration. The Autonomous QTouch Sensor can be enabled at any time by the Host Application. Once the Autonomous QTouch Sensor is enabled, the CAT module performs measurements on this sensor continuously to detect a Touch Status. When an IN\_TOUCH or OUT\_OF\_TOUCH status is detected, the QTouch Library calls the touch\_at\_status\_change\_interrupt\_callback function to indicate the status to the Host application. It is possible to enable and disable Autonomous QTouch sensor multiple times in the Host application by using the touch at sensor enable and touch at sensor disable API.

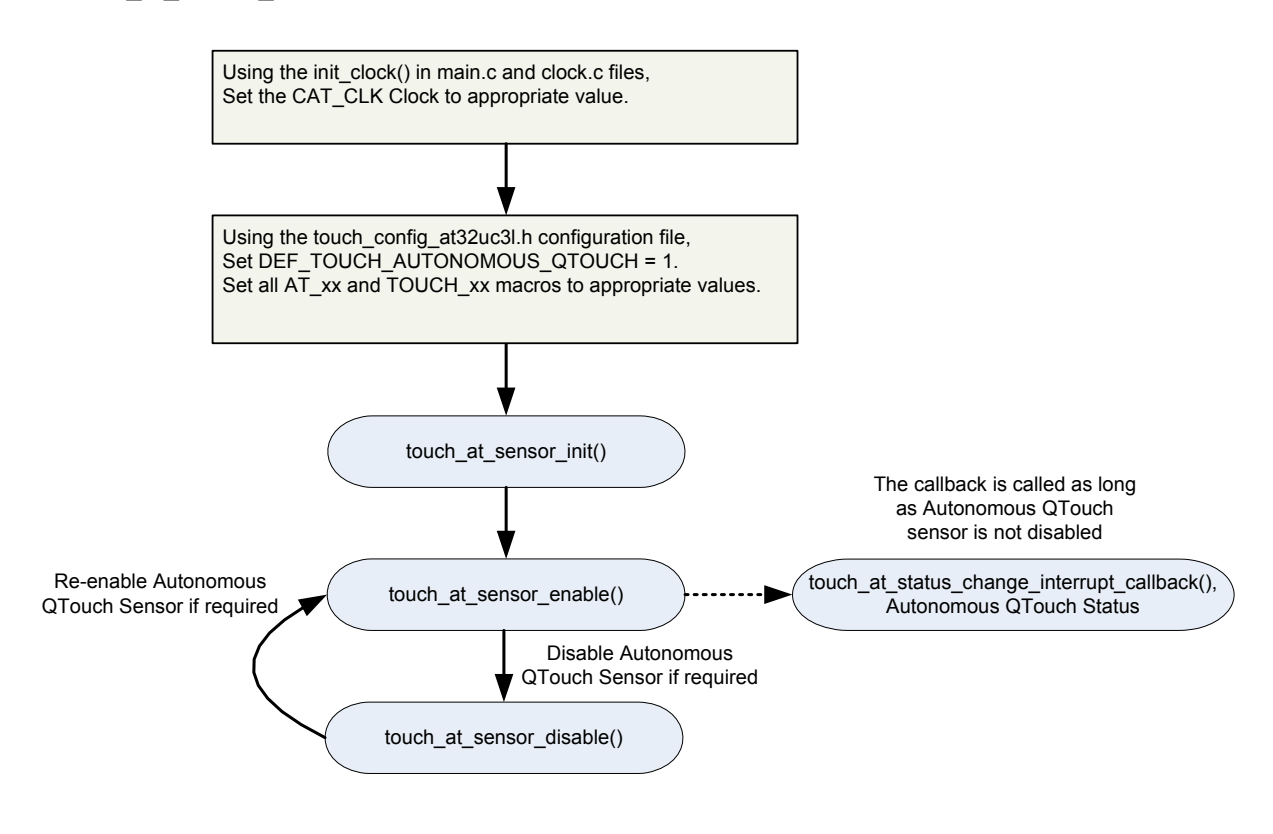

**Figure 44 Autonomous QTouch API Flow diagram** 

#### *6.3.9.5 Autonomous QTouch method Enable and Disable Sensor for UC3L*

The touch\_at\_sensor\_enable and touch\_at\_sensor\_disable API can be used for Enabling and Disabling and the Autonomous QTouch Sensor. Once the Autonomous QTouch sensor is enabled, the CAT module performs continuous Touch Measurements on the Sensor in order to detect the Touch Status.

#### **6.3.10 Raw acquisition mode support for UC3L**

The QTouch Library Raw acquisition mode can be used with QMatrix, QTouch Group A and QTouch Group B methods. When raw data acquisition mode is used, once the raw acquisition data is available from the CAT module for all the sensors, the measure\_complete\_callback function is immediately called with acquisition data (channel\_signals). The channel\_references, sensor\_states and rotor\_slider\_values data are not updated by the Touch Library in this mode.

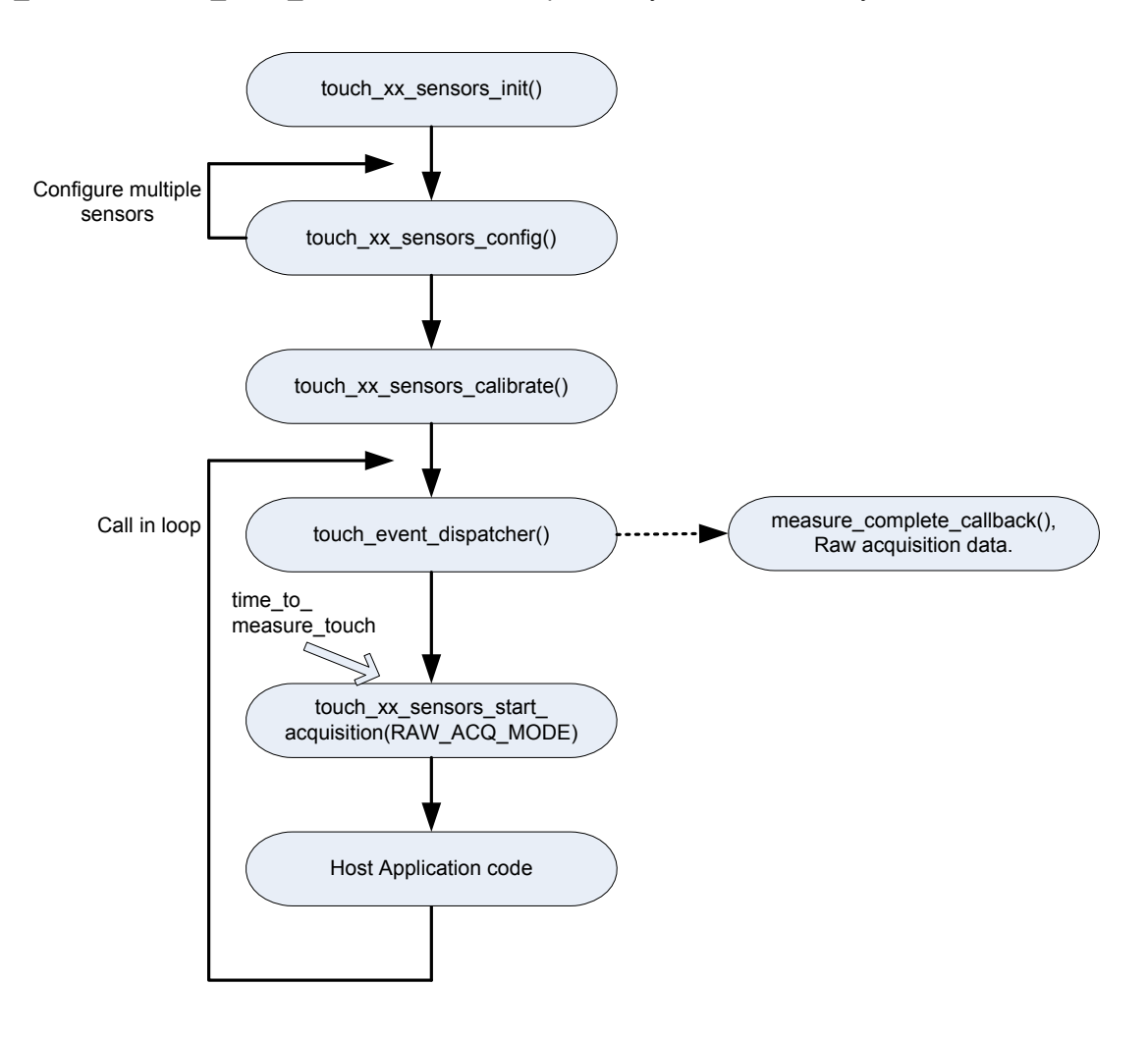

**Figure 45 Raw acquisition mode API Flow diagram** 

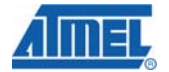

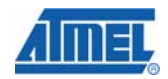

#### **6.3.11 Library Configuration parameters for UC3L**

The QTouch Library for UC3L provides a single configuration header file touch\_config\_at32uc3l.h file for setting the various configuration parameters for each method. The different configuration parameters corresponding to QMatrix, QTouch Group A/B and Autononmous QTouch sensors are listed in the Table below.

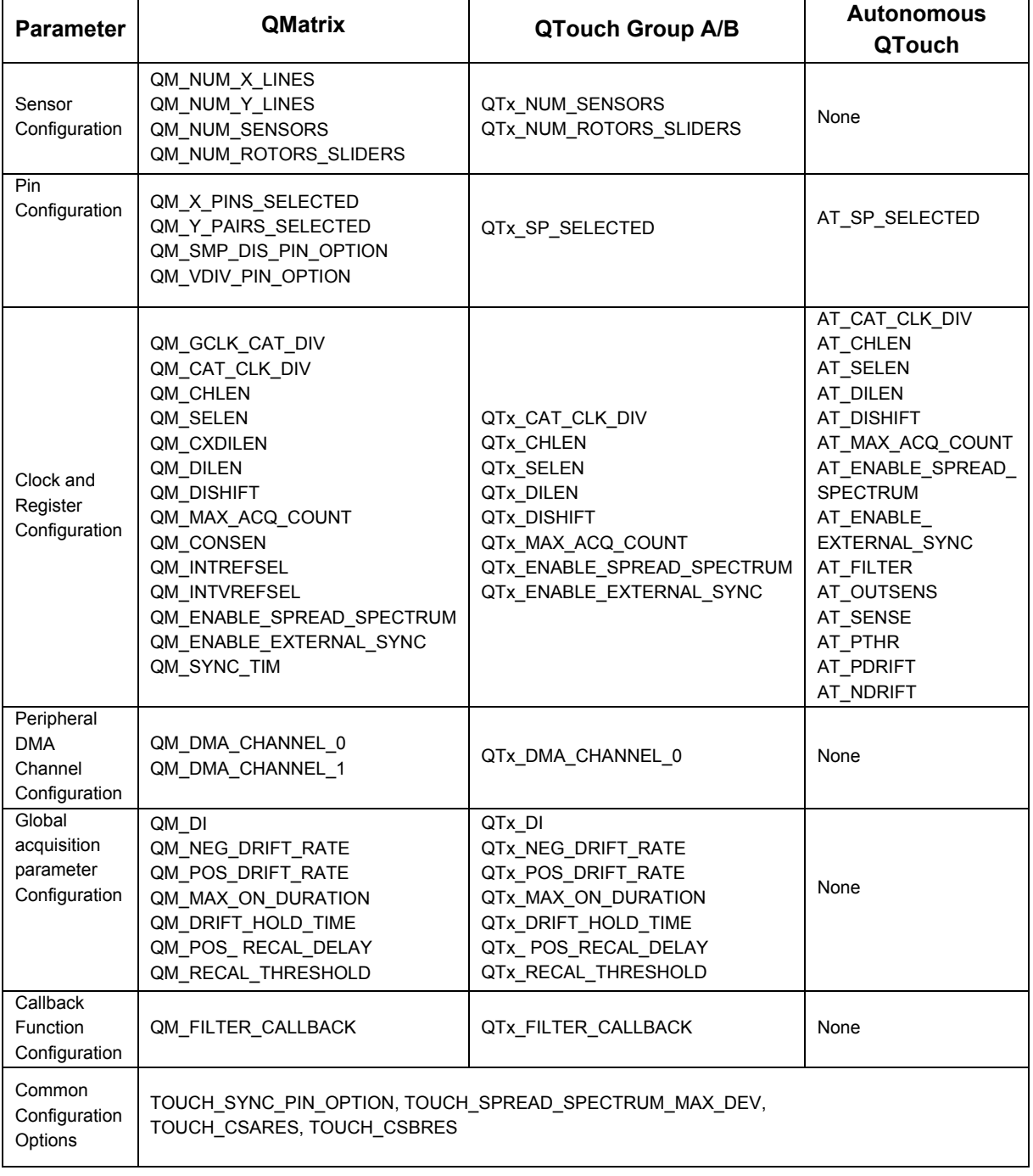

#### *Table 13 QTouch Library for UC3L Configuration parameters*

For an overview of the Global acquisition configuration parameters and Sensor specific parameters, refer Section 5.3 and Section 5.4. The detailed information on other parameters is

available in the configuration header file. For QMatrix method Design guidelines regarding Sensor parameters refer Section 5.6.7.3.

#### **6.3.12 Example projects for QTouch Library for UC3L**

#### *6.3.12.1 Example Project usage*

The GNU Example projects can be imported to the AVR32 Studio using the following menu option - 'File->Import->Existing Projects into Workspace' and 'Select root directory'.

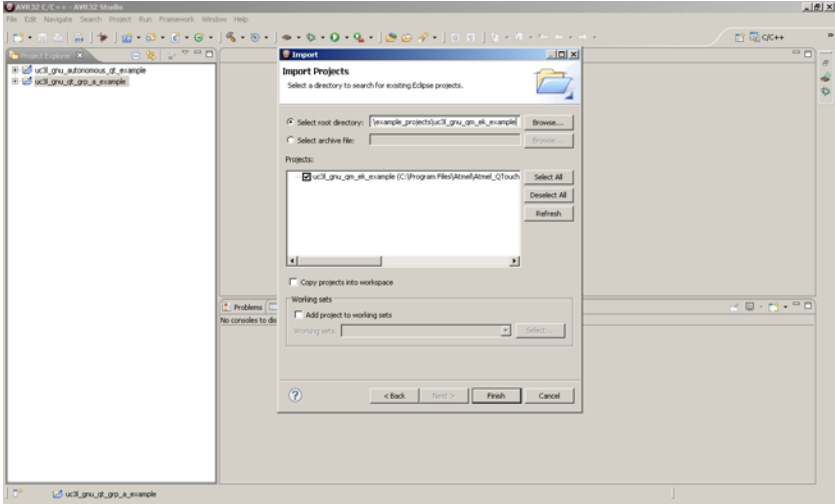

#### **Figure 46 GNU Example project usage with AVR32 Studio**

The IAR Example Projects can be used with IAR Embedded Workbench for AVR32 v3.3. The IAR Example project gives a Compilation error when building with IAR Embedded Workbench for AVR32 v3.3. The fix for this Compilation error is available in the 'IAR Build Error Fix.txt' provided in each of the IAR Example project.

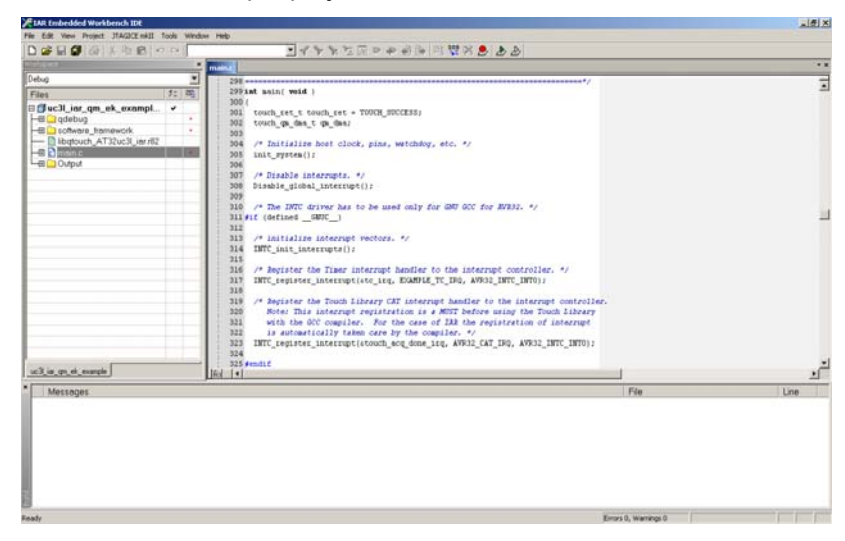

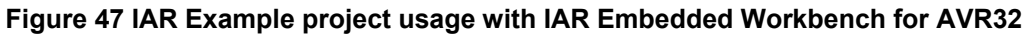

#### *6.3.12.2 QMatrix Example Project*

The QMatrix method GNU and IAR Example projects can be found in the following path.

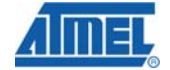

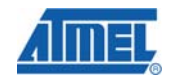

*\Device\_Specific\_Libraries\32bit\_AVR\UC3L\example\_projects\uc3l\_gnu\_qm\_ek\_example and* 

*\Device\_Specific\_Libraries\32bit\_AVR\UC3L\example\_projects\uc3l\_iar\_qm\_ek\_example* 

The QMatrix Example projects demonstrate the QMatrix operation on the UC3L Evaluation Kit (Rev 2). QMatrix SMP discharge mode hardware arrangement is used for the UC3L Evaluation Kit with  $6 \times$  Lines and  $2 \times$  Lines. Using the 12 Touch Channels ( $6x2$ ),  $6$  Touch Sensors are formed that include a Rotor (that uses six Touch Channels) and 5 keys (each using one Touch channel).

The Example projects demonstrate the QMatrix measured data and Touch Status usage using the LED Demo application. The onboard LED0, LED1, LED2 and LED3 are set when the Touch Position of the Rotor position varies from 0 to 255. By Touching the up key  $(^{\wedge})$ , left key  $(^{\wedge})$ , play/pause key (>/||) and right key (>), the LED0, LED1, LED2 and LED3 can be individually cleared. When the down key (v) is touched, it clears all LEDs.

#### *6.3.12.3 QTouch Group A Example Project*

The QTouch Group A method GNU and IAR Example projects can be found in the following path.

*\Device\_Specific\_Libraries\32bit\_AVR\UC3L\example\_projects\uc3l\_gnu\_qt\_grp\_a\_example and* 

*\Device\_Specific\_Libraries\32bit\_AVR\UC3L\example\_projects\uc3l\_iar\_qt\_grp\_a\_example* 

The QTouch Group A Example projects demonstrate the QTouch method API usage with a Rotor, Slider and two keys Sensor configuration.

#### *6.3.12.4 Autonomous QTouch Example Project*

The Autonomous QTouch Sensor GNU and IAR Example projects can be found in the following path.

*\Device\_Specific\_Libraries\32bit\_AVR\UC3L\example\_projects\ uc3l\_gnu\_autonomous\_qt\_example and* 

#### *\Device\_Specific\_Libraries\32bit\_AVR\UC3L\example\_projects\ uc3l\_iar\_autonomous\_qt\_example*

The Autonomous QTouch Example projects demonstrate the Autonomous QTouch Sensor API usage. The Example projects also demonstrate wake up from Sleep mode using the Asynchronous Timer peripheral event.

**Note 1:** The Example Projects also support relaying the Touch Sensor debug information to the "QTouch Studio – Touch Analyzer" PC Software. The QTouch Studio can also be used for setting the Sensor and Global configuration parameters of the QTouch Library at run-time.

The QTouch Studio can be downloaded from the following path.

http://www.atmel.com/products/touchsoftware/qtouchsuite.asp?family\_id=702

The QDebug two-way debug protocol used by the Example project to communicate (transmit or receive touch debug data) with the QTouch Studio can be found in the following installation path.

*\Device\_Specific\_Libraries\32bit\_AVR\UC3L\qdebug*

• For the UC3L Evaluation kit (*uc3l\_xx\_qm\_ek\_example Example project*) to connect with the QTouch Studio using the USB interface, the UC3B MCU on the UC3L Evaluation kit must be Flashed with ISP and Program binaries. The procedure to flash the binaries is available in the readme note in the following path.

*\Device\_Specific\_Libraries\32bit\_AVR\UC3L\example\_projects\uc3l\_gnu\_qm\_ek\_exampl e\ uc3b\readme.txt or* 

*\Device\_Specific\_Libraries\32bit\_AVR\UC3L\example\_projects\uc3l\_iar\_qm\_ek\_example \ uc3b\readme.txt* 

• For the case of QTouch Group A and Autonomous QTouch Example projects, the 'QT600-USB Bridge' board can be use to capture the QDebug debug data in the QTouch Studio.

**Note 2:** In order to flash the generated elf binary file for GNU and IAR, the following command can be used from the Command Line.

*avr32program --part UC3L064 program -finternal@0x80000000 -e --run -R -cint uc3l\_gnu\_qm\_ek\_example.elf* 

#### **6.3.13 Code and Data Memory requirements for UC3L**

#### *6.3.13.1 QMatrix method memory requirement*

The Table below captures the Typical Code & Data Memory requirement for the QTouch Library when QMatrix method is used standalone.

In addition to the Data memory captured in the Table, the QMatrix method requires additional Data Memory that must be provided to the Touch Library for storing the Signals, References, Sensor information and Touch status. This data memory is provided by the Host Application to the QTouch Library as QMatrix data block. The size of this Data memory block depends on the Number of Sensors and the Number of Wheel or Slider configured. The PRIV\_QM\_DATA\_BLK\_SIZE macro in touch api\_at32uc3l.h calculates the size of this data memory block. For example, for the UC3L Evaluation kit Rev2 that has 6 Sensors including 1 Wheel and 5 Buttons, the QMatrix data block memory size is 236 bytes.

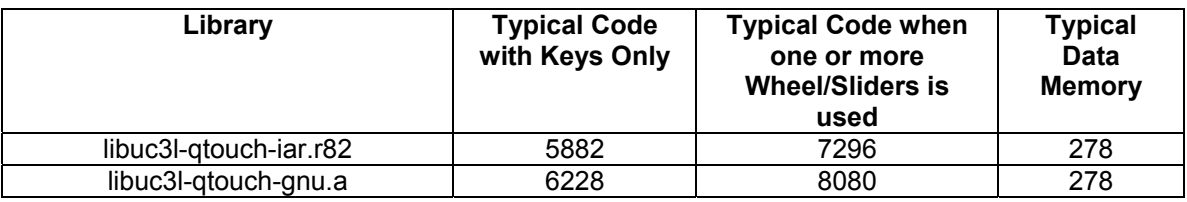

#### *Table 14 Typical Code and Data memory for Standalone QMatrix operation*

*Note: This Typical Code memory usage is achieved when only QMatrix Regular API is used in the application. Usage of QMatrix Helper API would consume additional Code memory. Also, the Code and Data memory indicated in the Table do not account for Example QMatrix application.* 

#### *6.3.13.2 QTouch Group A/B method memory requirement*

The Table below captures the Typical Code & Data Memory requirement for the QTouch Library when QTouch Group A or QTouch Group B Sensor is used standalone. (Additional Data memory will be required when both Group A and Group B are used at the same time.)

In addition to the Data memory captured in the Table, the QTouch Group A/B method requires additional Data Memory that must be provided to the Touch Library for storing the Signals, References, Sensor information and Touch status. This data memory is provided by the Host Application to the QTouch Library as QTouch data block. The size of this Data memory block depends on the Number of Sensors and the Number of Wheel or Slider configured. Refer PRIV\_QTx\_DATA\_BLK\_SIZE macro in touch\_api\_at32uc3l.h. For example, when 6 Sensors are used that include 1 Wheel, 1 Slider and 2 Button, the QTouch GroupA/B data block memory size is 184 bytes.

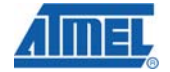

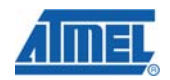

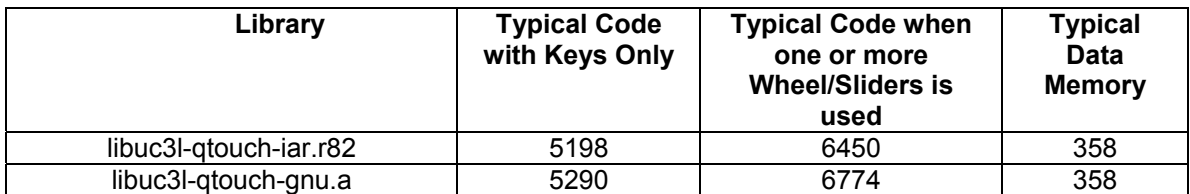

#### *Table 15 Typical Code and Data memory for Standalone QTouch Group A/B operation*

*Note: This Typical Code memory usage is achieved when only the QTouch Group A/B Regular API is used in the application. Usage of QTouch Group A/B Helper API would consume additional Code memory. Also, the Code and Data memory indicated in the Table do not account for Example QTouch application.* 

#### *6.3.13.3 Autonomous QTouch memory requirement*

The Table below captures the Typical Code & Data Memory requirement for the QTouch Library when Autonomous Touch Sensor is used standalone.

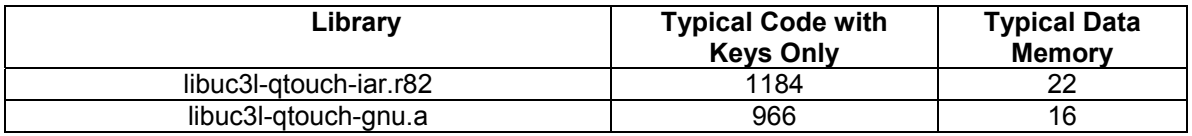

#### *Table 16 Minimum Code and Data for Standalone Autonomous QTouch sensor*

*Note: This Typical Code memory usage is achieved when only the Autonomous QTouch Regular API is used in the application. Usage of Autonomous QTouch Helper API would consume additional Code memory. Also, the Code and Data memory indicated in the Table do not account for Example Autonomous QTouch application.* 

#### **6.3.14 Public header files of QTouch Library for UC3L**

Following are the public header files which need to be included in user's application and these have the type definitions and function prototypes of the APIs listed in the following sections

- 1. touch\_api\_at32uc3l.h QTouch Library API and Data structures file.
- 2. touch\_config\_at32uc3l.h QTouch Library configuration file.

#### **6.3.15 Type Definitions and enumerations used in the library**

#### *6.3.15.1 Typedefs*

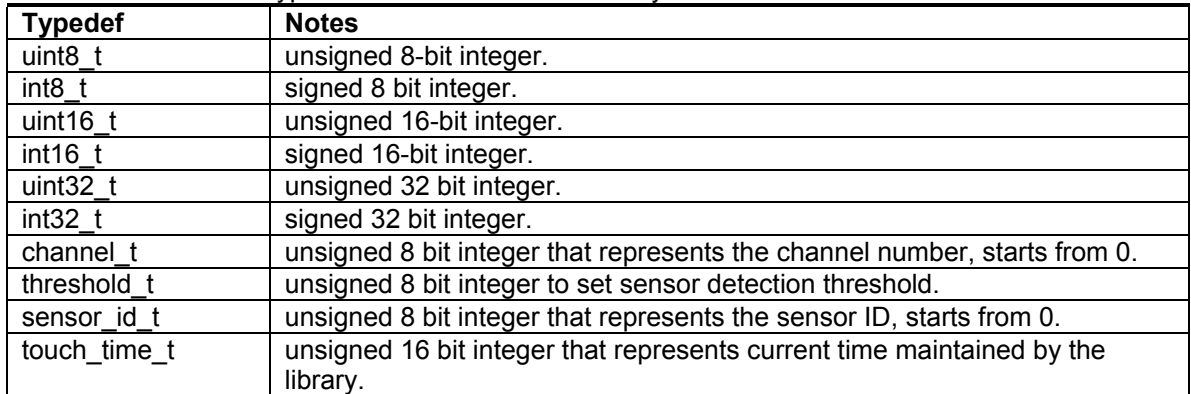

This section lists the type definitions used in the library.

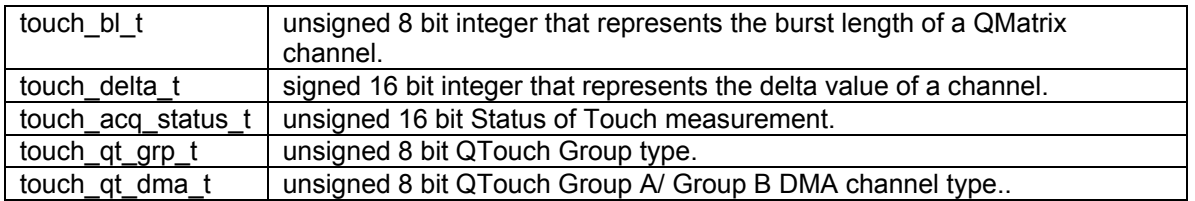

# *6.3.15.1.1 touch\_acq\_status\_t*

**uint16\_t** touch\_acq\_status\_t

Use **Indicates the result of the last acquisition & processing for a specific touch** acquisition method.

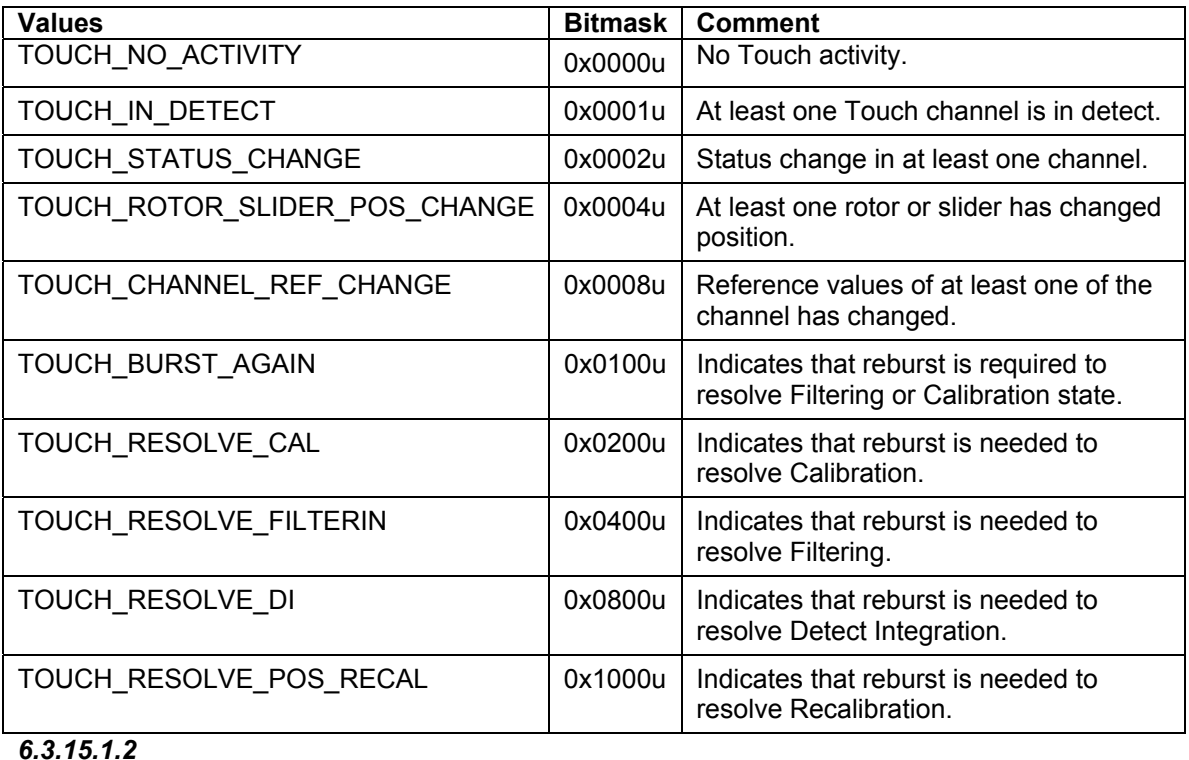

*6.3.15.1.3 touch\_qt\_grp\_t*  **uint8\_t** touch\_qt\_grp\_t Use **QTouch Group type.** 

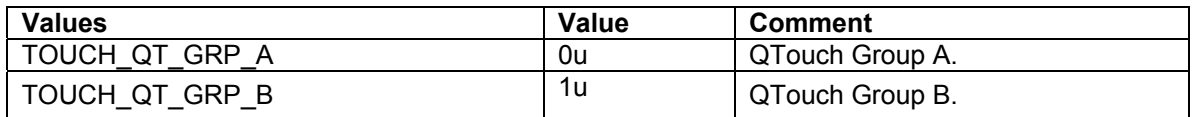

#### *6.3.15.2 Enumerations*

This section lists the enumerations used in the QTouch Library.

## *6.3.15.2.1 touch\_ret\_t*

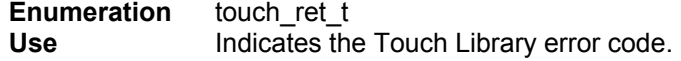

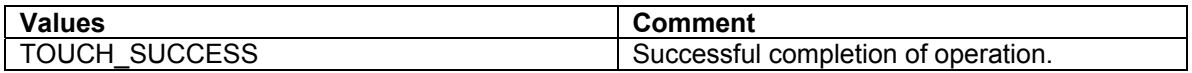

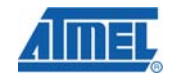

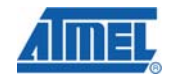

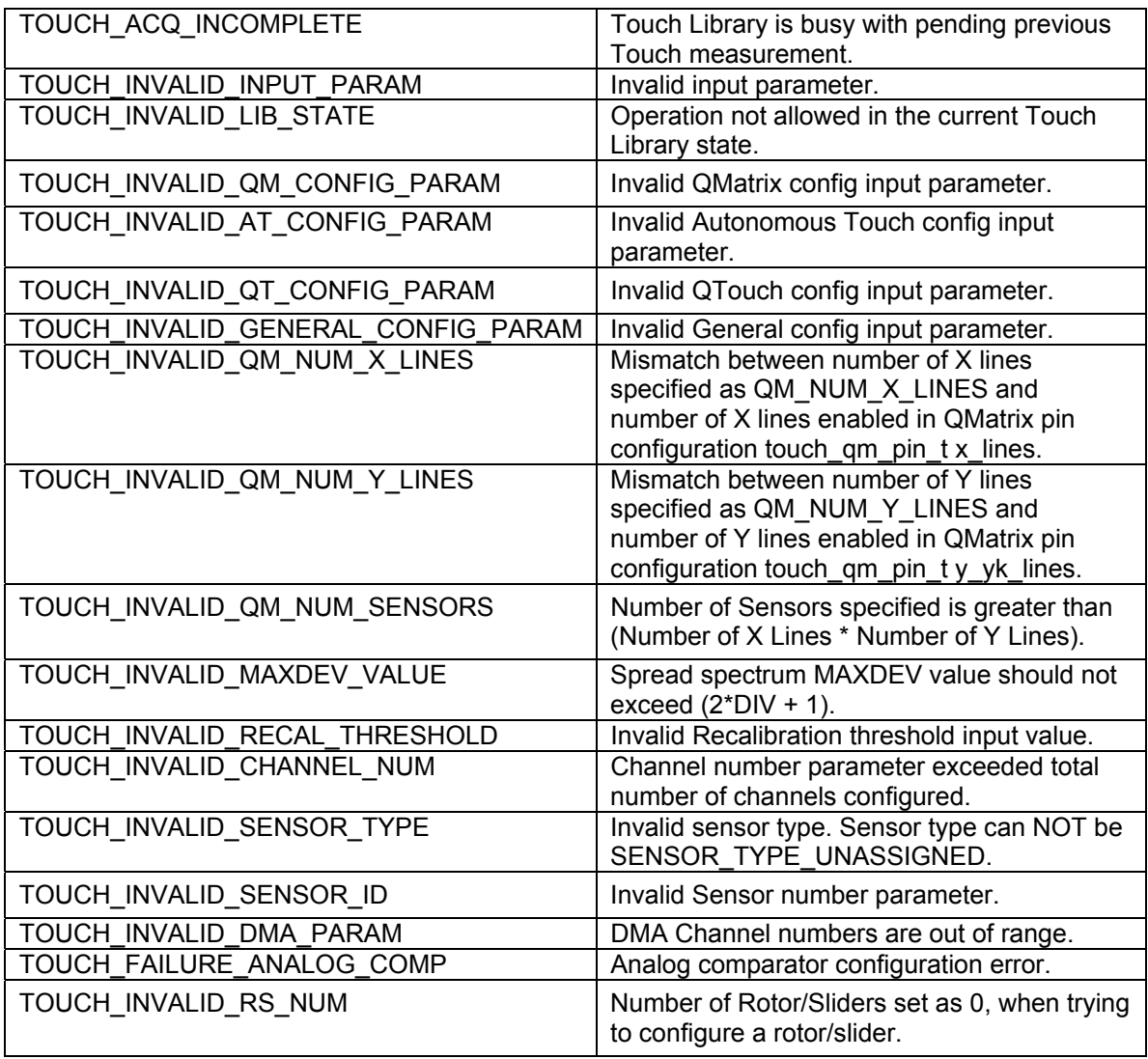

#### *6.3.15.2.2 touch\_lib\_state\_t*

**Enumeration** touch\_lib\_state\_t

Use **Indicates the current state of the library with respect to a specific acquisition** method

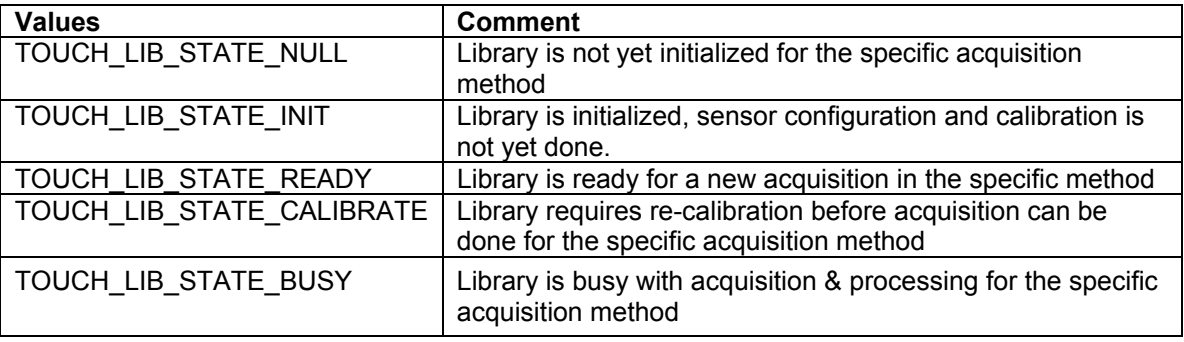

#### *6.3.15.2.3 touch\_acq\_mode\_t*

**Enumeration** touch\_acq\_mode\_t **Use** Touch library acquisition mode type.

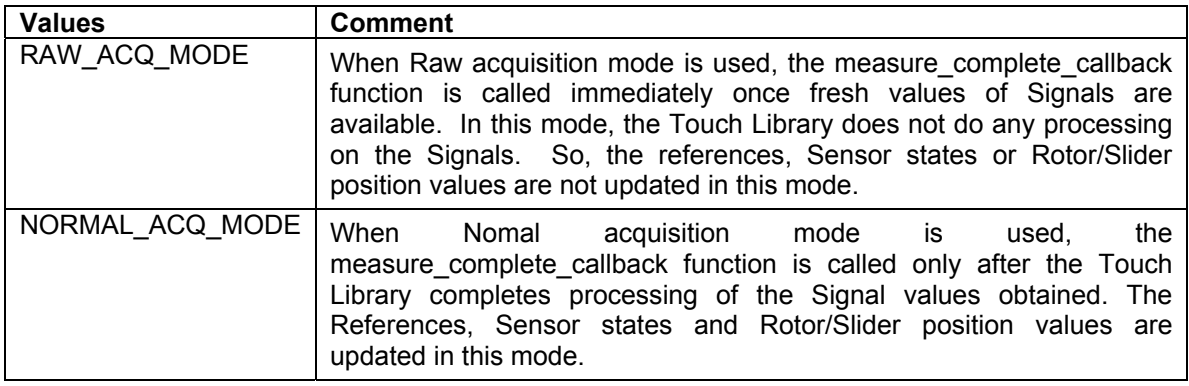

#### *6.3.15.2.4 sensor\_type\_t*

**Enumeration** sensor\_type\_t **Use** Define the type of the sensor

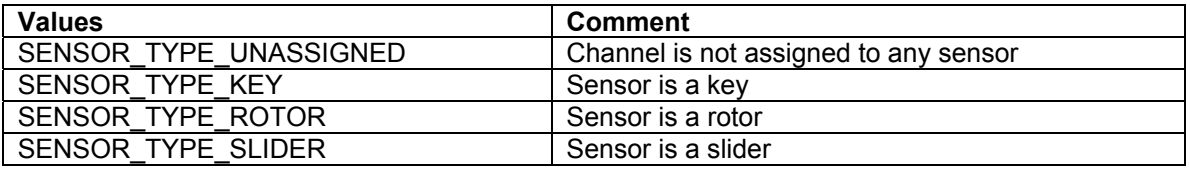

#### *6.3.15.2.5 aks\_group\_t*

**Enumeration** aks\_group\_t<br>**Use** Defines the A

**Use** Defines the Adjacent Key Suppression (AKS) groups that each sensor may be associated with

AKS™ is selectable by the system designer 7 AKS groups are supported by the library

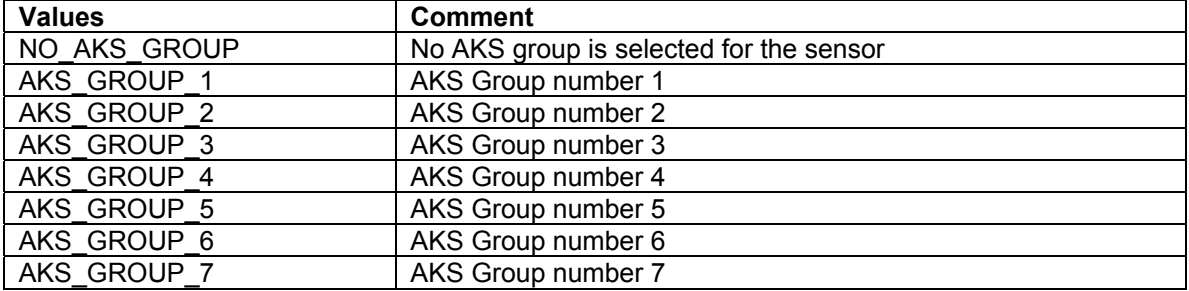

#### *6.3.15.2.6 hysteresis\_t*

**Enumeration** Hysteresis t

**Use** Defines the sensor detection hysteresis value. This is expressed as a percentage of the sensor detection threshold.

This is configurable per sensor.

HYST\_x = hysteresis value is x percent of detection threshold value (rounded down).

Note that a minimum value of 2 is used as a hard limit. Example: if detection threshold  $= 20$ , then:

HYST\_50 = 10 (50 percent of 20)  $HYST<sub>-</sub>25 = 5 (25 percent of 20)$ 

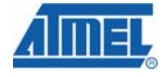

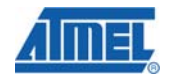

HYST  $12\,5 = 2$  (12.5 percent of 20) HYST  $6\overline{25} = 2 (6.25$  percent of  $20 = 1$ , but set to the hard limit of 2)

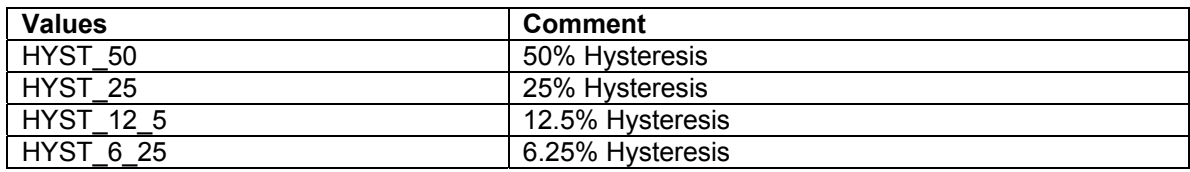

#### *6.3.15.2.7 recal\_threshold\_t*

**Enumeration** recal threshold t

**Use** A sensor recalibration threshold. This is expressed as a percentage of the sensor detection threshold.

> This is for automatic recovery from false conditions, such as a calibration while sensors were touched, or a significant step change in power supply voltage. If the false condition persists the library will recalibrate according to the settings of the recalibration threshold.

This setting is applicable to all the configured sensors.

Usage :

 $RECAL_x =$  recalibration threshold is x percent of detection threshold value (rounded down).

Note: a minimum value of 4 is used.

Example: if detection threshold  $=$  40, then:

RECAL\_100 = 40 ( 100 percent of 40)

 $RECAL_50 = 20 (50 percent of 40)$ 

RECAL  $25 = 10$  ( 25 percent of 40)

RECAL  $12\,5 = 5$  ( 12.5 percent of 40)

RECAL  $6\overline{25} = 4$  ( 6.25 percent of 40 = 2, but value is limited to 4)

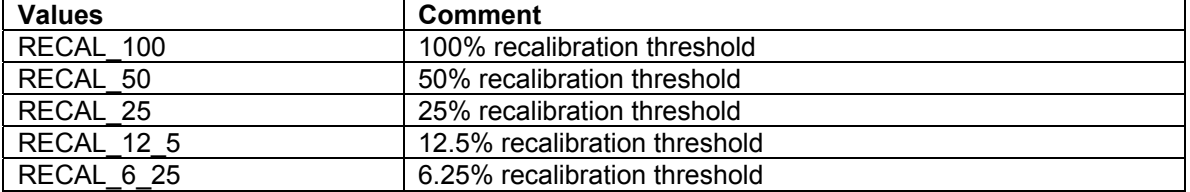

#### *6.3.15.2.8 resolution\_t*

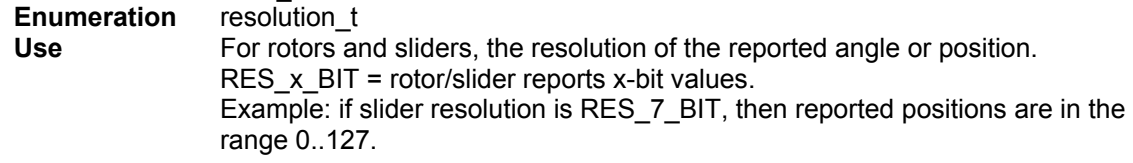

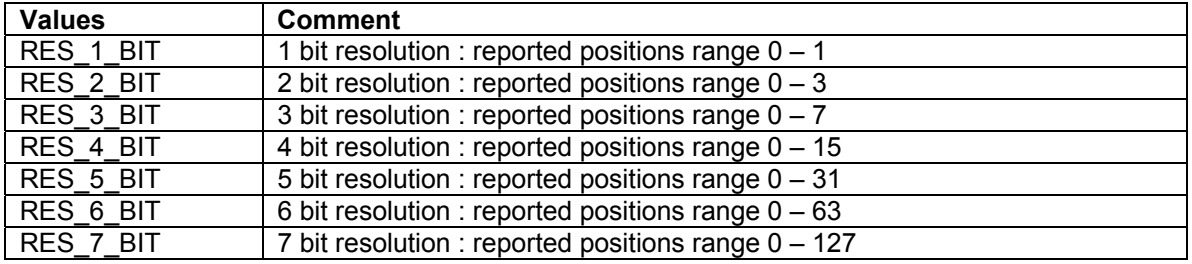

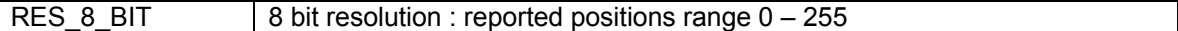

#### *6.3.15.2.9 at\_status\_change\_t*

**Enumeration** at\_status\_change\_t **Use** Indicates the current status of autonomous QTouch sensor

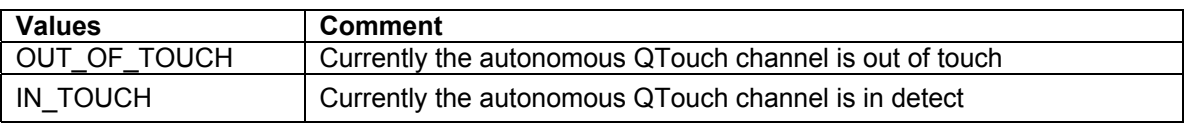

# 6.3.15.2.10x\_pin\_options\_t<br>**Enumeration** x pin option

**Enumeration** x\_pin\_options\_t

**Use** Options for various pins to be assigned as X lines in QMatrix

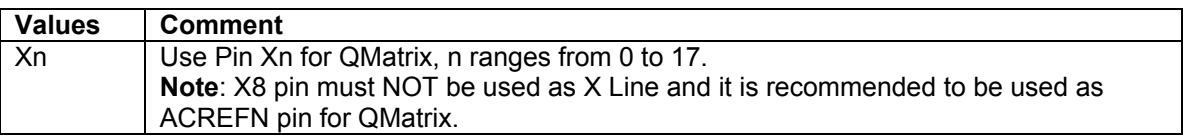

#### *6.3.15.2.11 y\_pin\_options\_t*

**Enumeration** y\_pin\_options\_t<br>Use Options for vario

**Use** Options for various pins to be assigned as Y lines in QMatrix

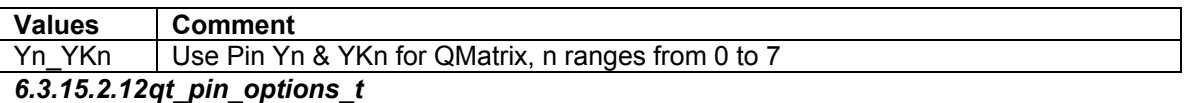

**Enumeration** qt\_pin\_options\_t **Use** Options for various pins to be assigned as Sense pair for Autonomous QTouch, QTouch Group A and QTouch Group B acquisition methods.

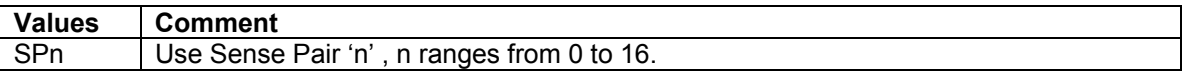

#### *6.3.15.2.13 general\_pin\_options\_t*

**Enumeration** general\_pin\_options\_t

**Use** Options of various pins to be used for SMP, Discharge, SYNC & VDIV.

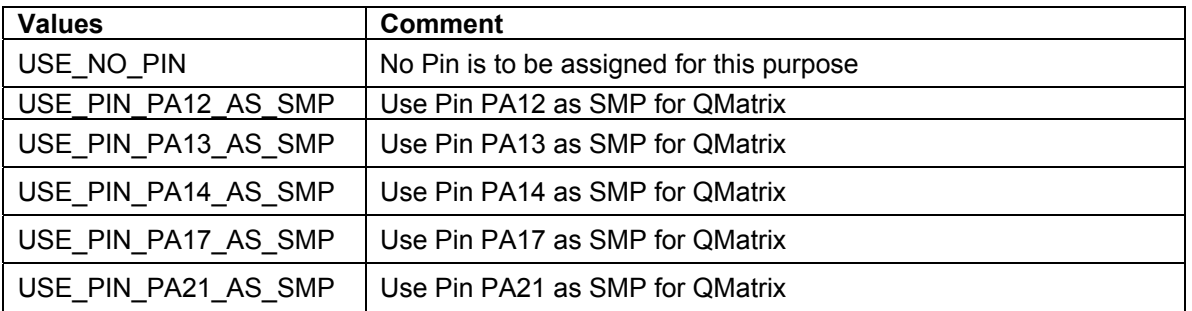

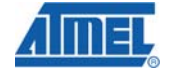

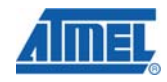

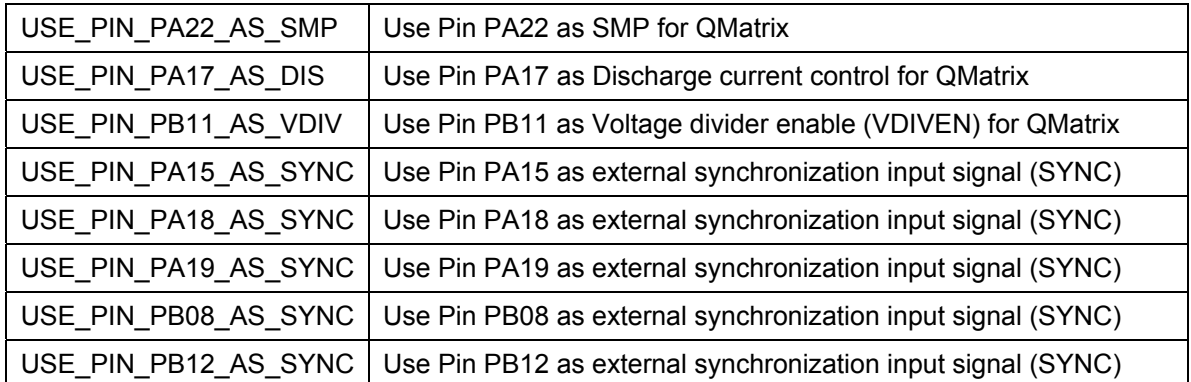

#### **6.3.16 Data structures**

This section lists the data structures that hold sensor status, settings, and diagnostics information.

*6.3.16.1 sensor\_t* 

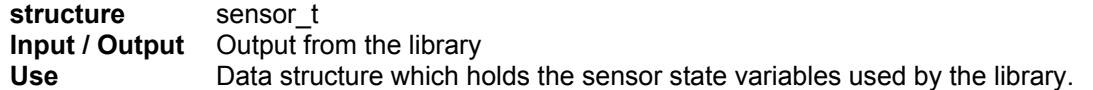

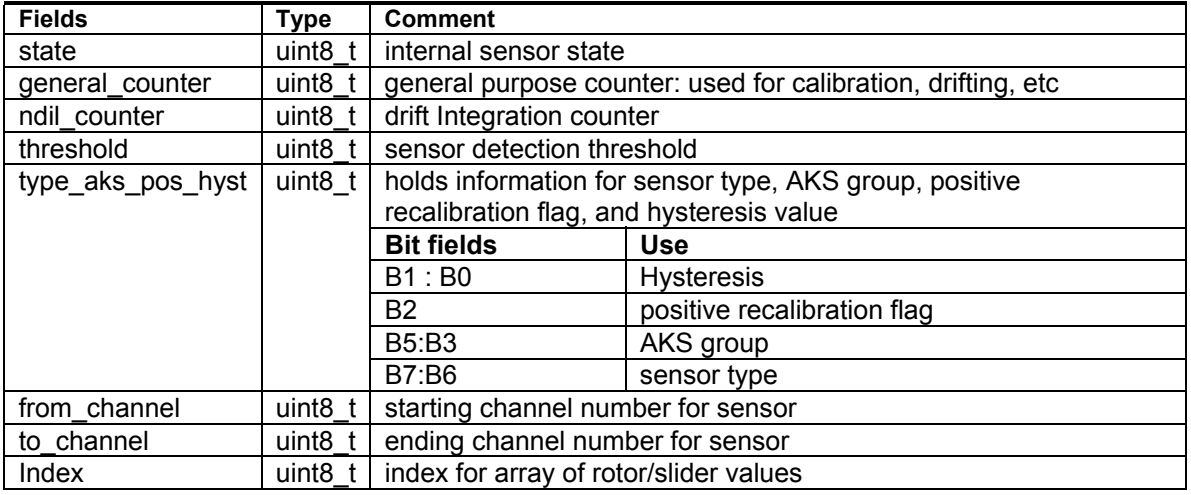

*6.3.16.2 touch\_global\_param\_t* 

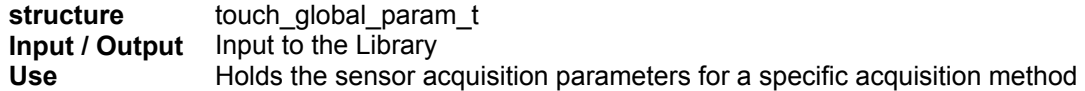

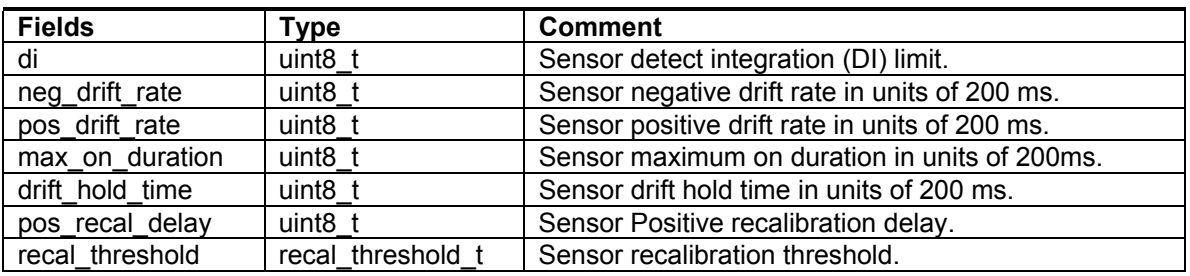

Refer Section 5.3 for Overview of Global configuration parameters.

*6.3.16.3 touch\_filter\_data\_t* 

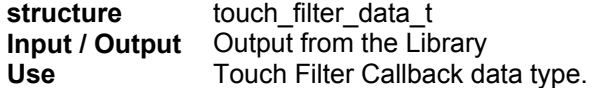

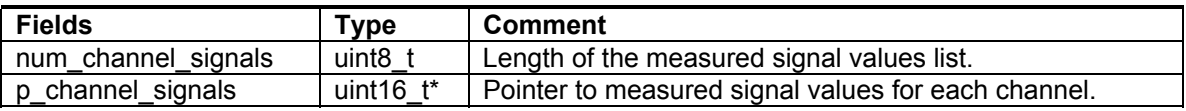

### *6.3.16.4 touch\_measure\_data\_t*

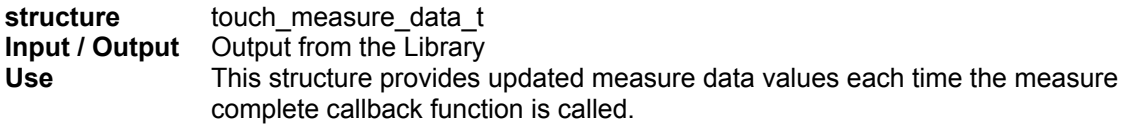

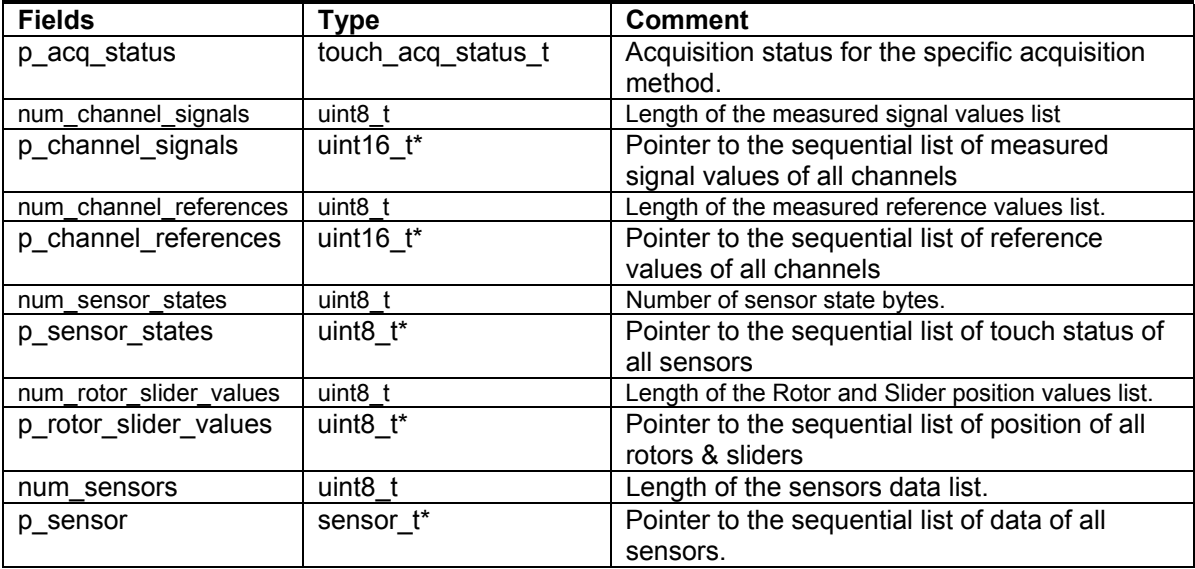

*6.3.16.5 touch\_qm\_param\_t* 

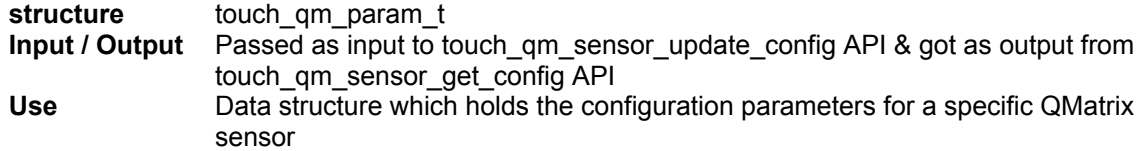

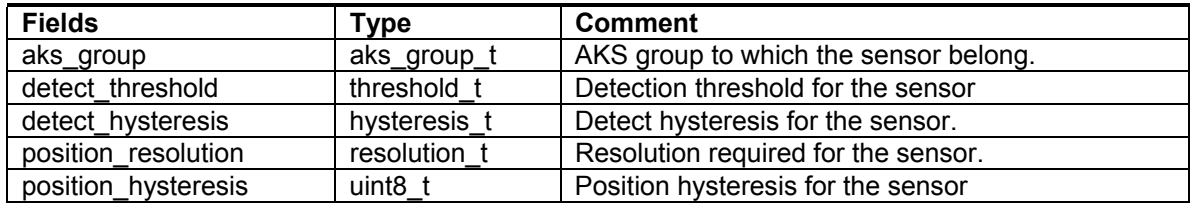

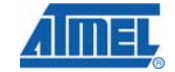

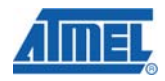

#### *6.3.16.6 touch\_at\_param\_t*

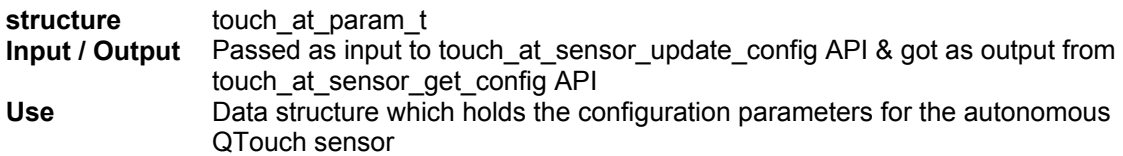

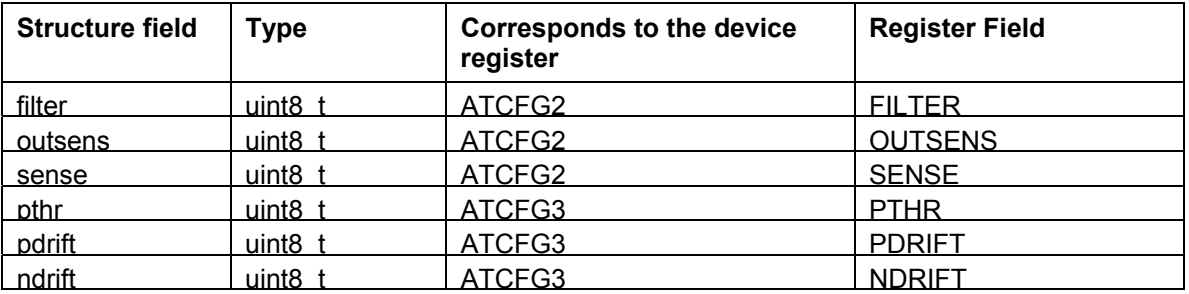

Refer Section 5.3 for an overview of FILTER (Detect Integration), PTHR (Positive Recalibration threshold), PDRIFT (Positive Drift rate) and NDRIFT (Negative Drift rate).

OUTSENS - Autonomous Touch Out-of-Touch Sensitivity.

For the autonomous QTouch sensor, specifies how sensitive the out-of-touch detector should be. When the sensor is not touched, the Autonomous Touch Current count register is same as the Autonomous Touch Base count register. When the sensor is touched the Autonomous Touch Current count register decreases. When using the Autonomous QTouch in proximity mode, the Autonomous Touch Base count register decreases as we move towards proximity of the sensor. The OUTSENS value can be arrived at by watching the CAT Autonomous Touch Base Count Register(at memory location 0xFFFF686Cu) and Autonomous Touch Current Count Register(at memory location 0xFFFF6870u) during a sensor touch/proximity and not in touch/proximity. A smaller difference between the Autonomous Touch Base count and Autonomous Touch Current count register can be chosen as the OUTSENS value. Range: 0u to 255u.

SENSE - Autonomous Touch Sensitivity.

For the autonomous QTouch sensor, specifies how sensitive the touch detector should be. When the sensor is not touched, the Autonomous Touch Current count register is same as the Autonomous Touch Base count register. When the sensor is touched the Autonomous Touch Current count register decreases. When using the Autonomous QTouch in proximity mode, the Autonomous Touch Base count register decreases as we move towards proximity of the sensor. The SENSE value can be arrived at by watching the CAT Autonomous Touch Base Count Register(at memory location 0xFFFF686Cu) and Autonomous Touch Current Count Register(at memory location 0xFFFF6870u) during a sensor touch/proximity and not in touch/proximity. A larger difference between the Autonomous Touch Base count and Autonomous Touch Current count register can be chosen as the SENSE value. Range: 0u to 255u.

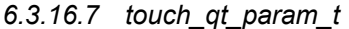

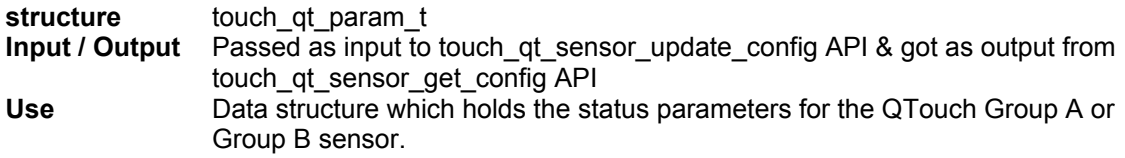

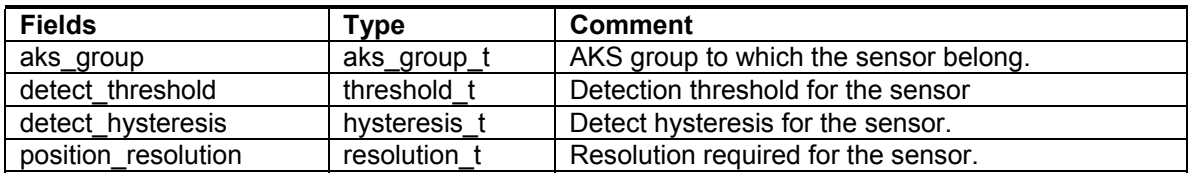

*6.3.16.8 touch\_at\_status* 

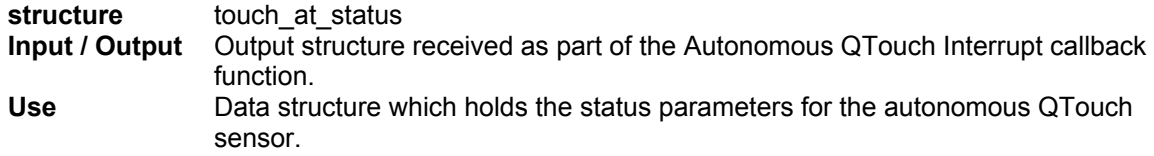

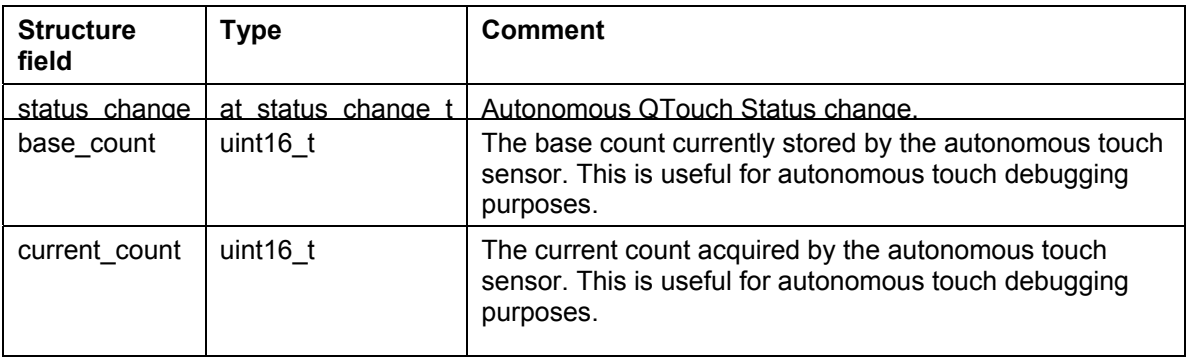

## *6.3.16.9 touch\_qm\_dma\_t*

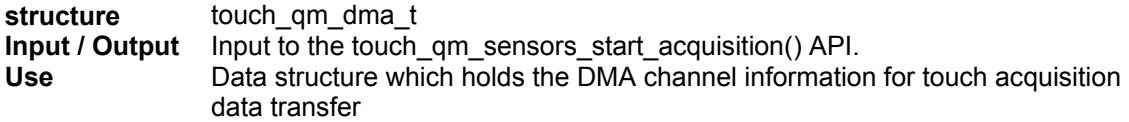

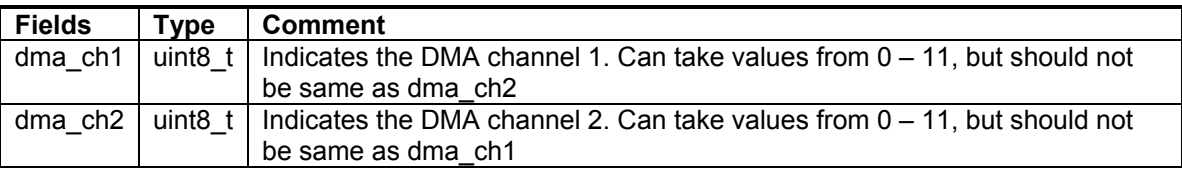

*6.3.16.10 touch\_qm\_pin\_t* 

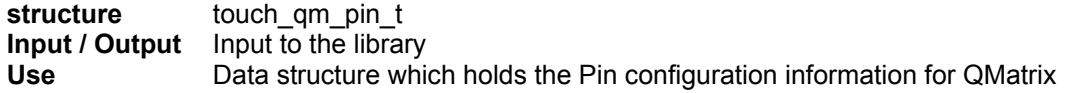

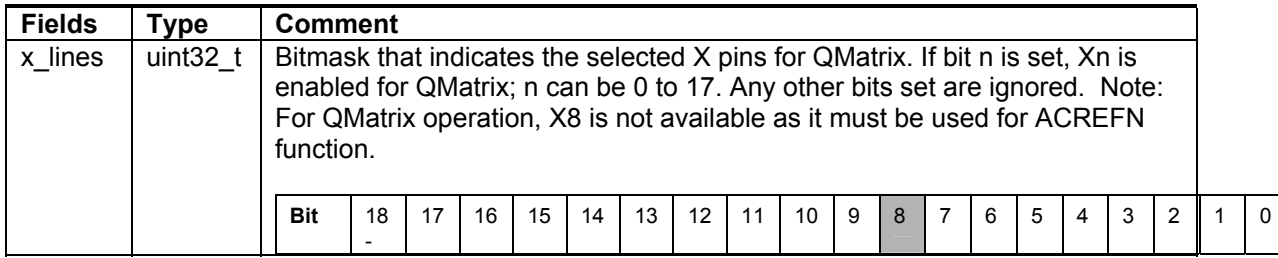

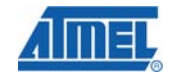

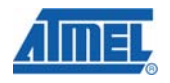

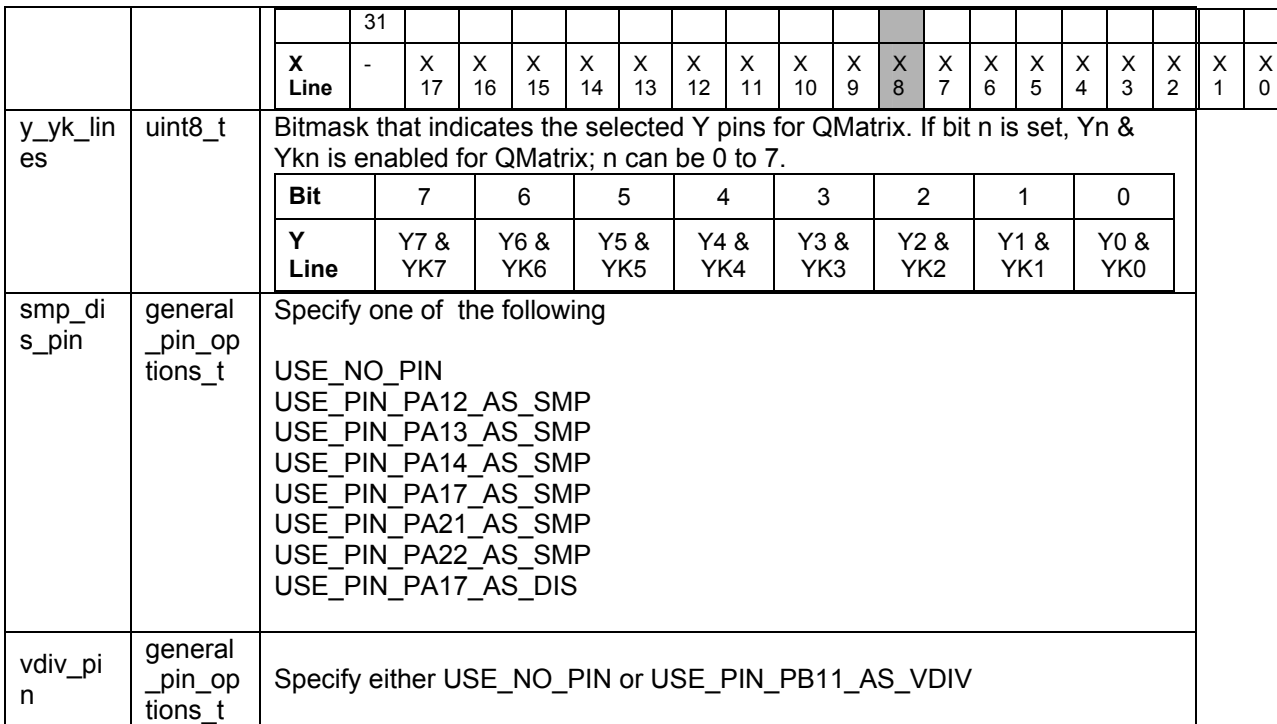

### *6.3.16.11 touch\_at\_pin\_t*

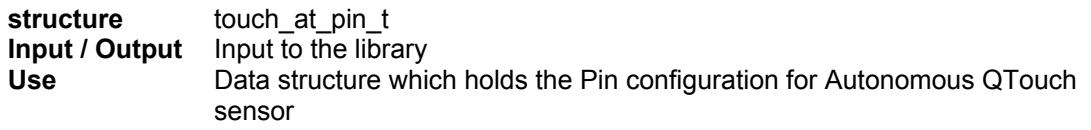

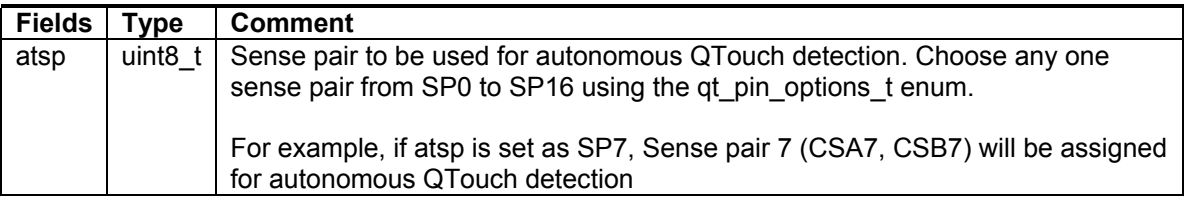

*6.3.16.12 touch\_qt\_pin\_t* 

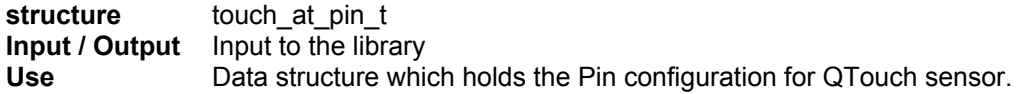

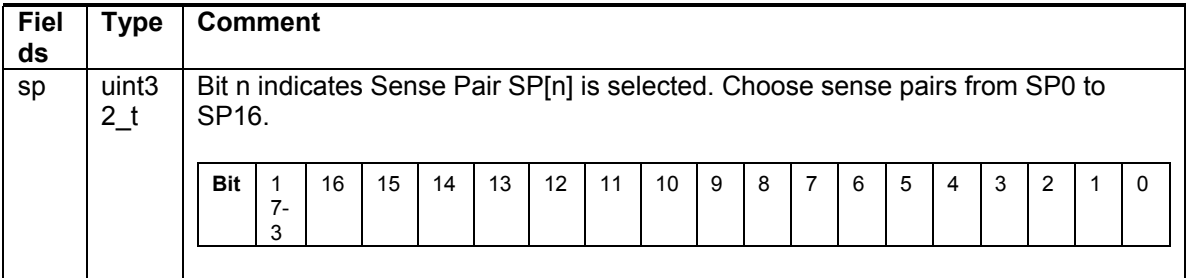

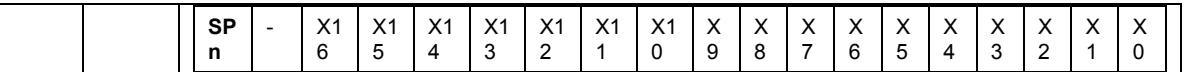

*6.3.16.13 touch\_qm\_reg\_t* 

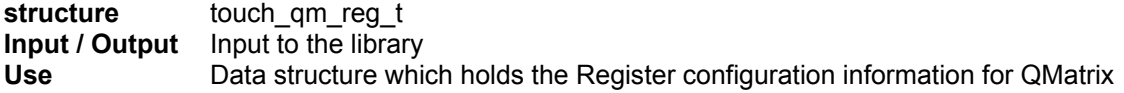

This structure contains the data fields that correspond to specific fields in different registers. For a more detailed explanation of the register fields, refer to the device datasheet.

For example, CHLEN field of MCCFG0 is 8 bits wide (bit 8-15 of MGCFG0 register). The user needs to set values from 0 to 255 (0xFF) in the *chlen* field of this structure. The library will take care of writing this to the appropriate bit position of MCCFG0 register.

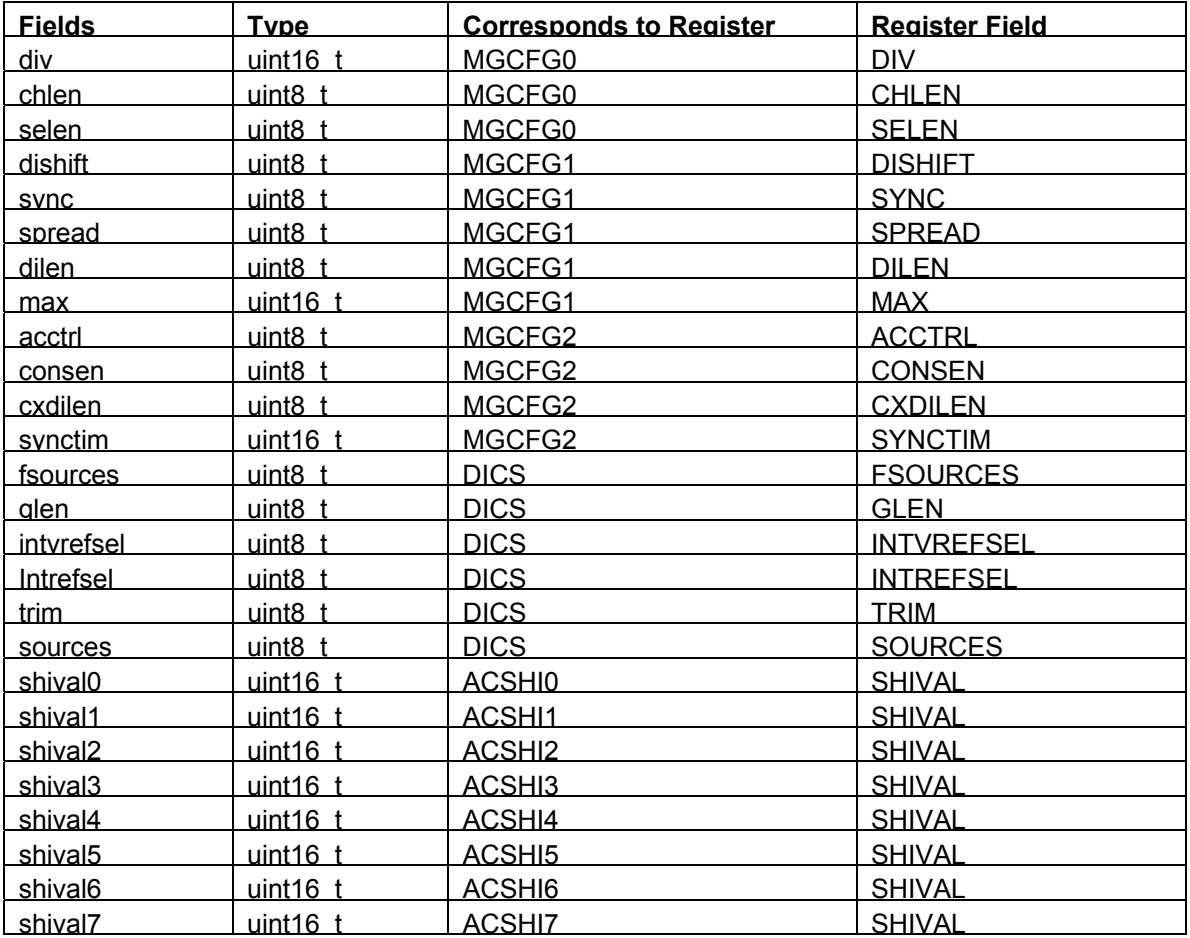

*6.3.16.14 touch\_at\_reg\_t* 

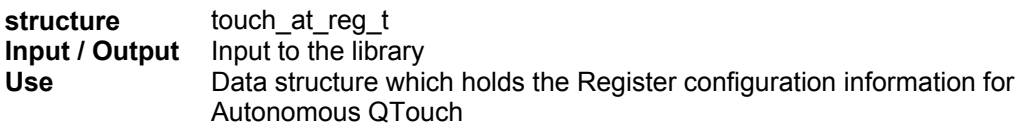

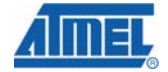

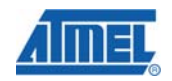

This structure contains the data fields that correspond to specific fields in different registers. For a more detailed explanation of the register fields, refer to the device datasheet.

For example, DISHIFT field of ATCFG1 is 2 bits wide (bit 28-29 of ATCFG1 register). The user needs to set values from 0 to 3 in the *dishift* field of this structure. The library will take care of writing this to the appropriate bit position of ATCFG1 register.

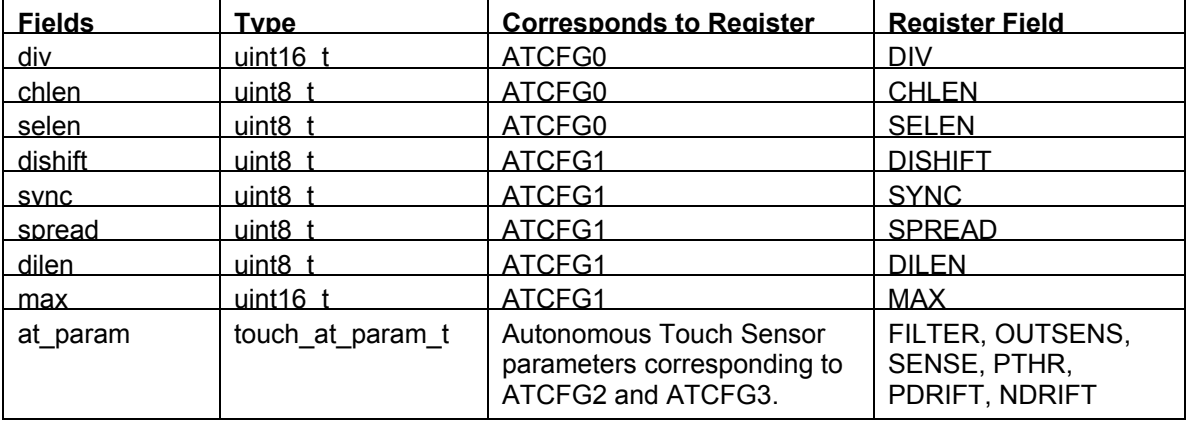

*6.3.16.15 touch\_qt\_reg\_t* 

**structure** touch\_qt\_reg\_t **Input / Output Input to the library<br>Use** Data structure which **Use** Data structure which holds the Register configuration information for QTouch Group A/B.

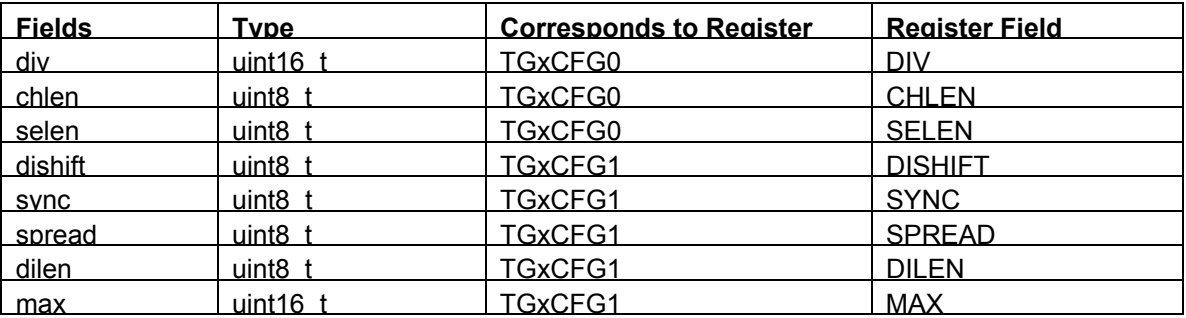

*6.3.16.16 touch\_qm\_config\_t* 

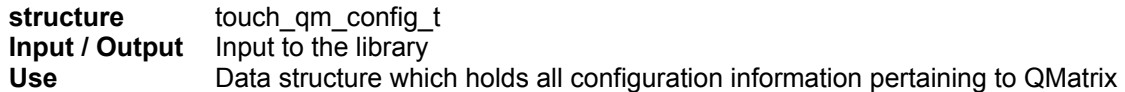

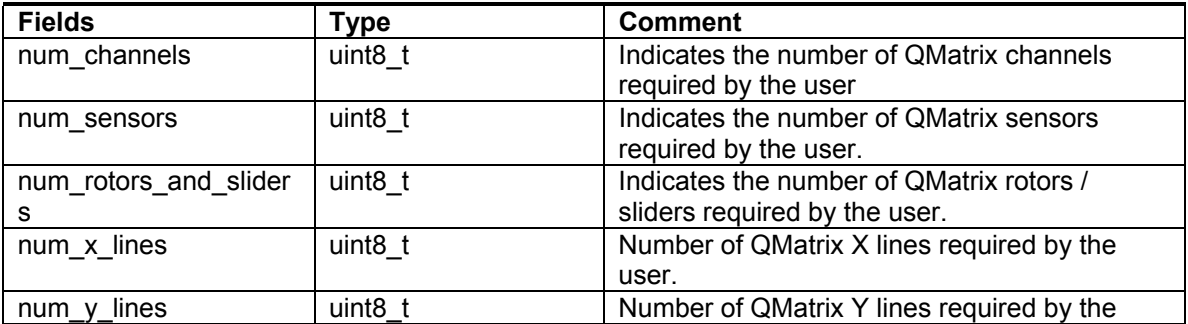

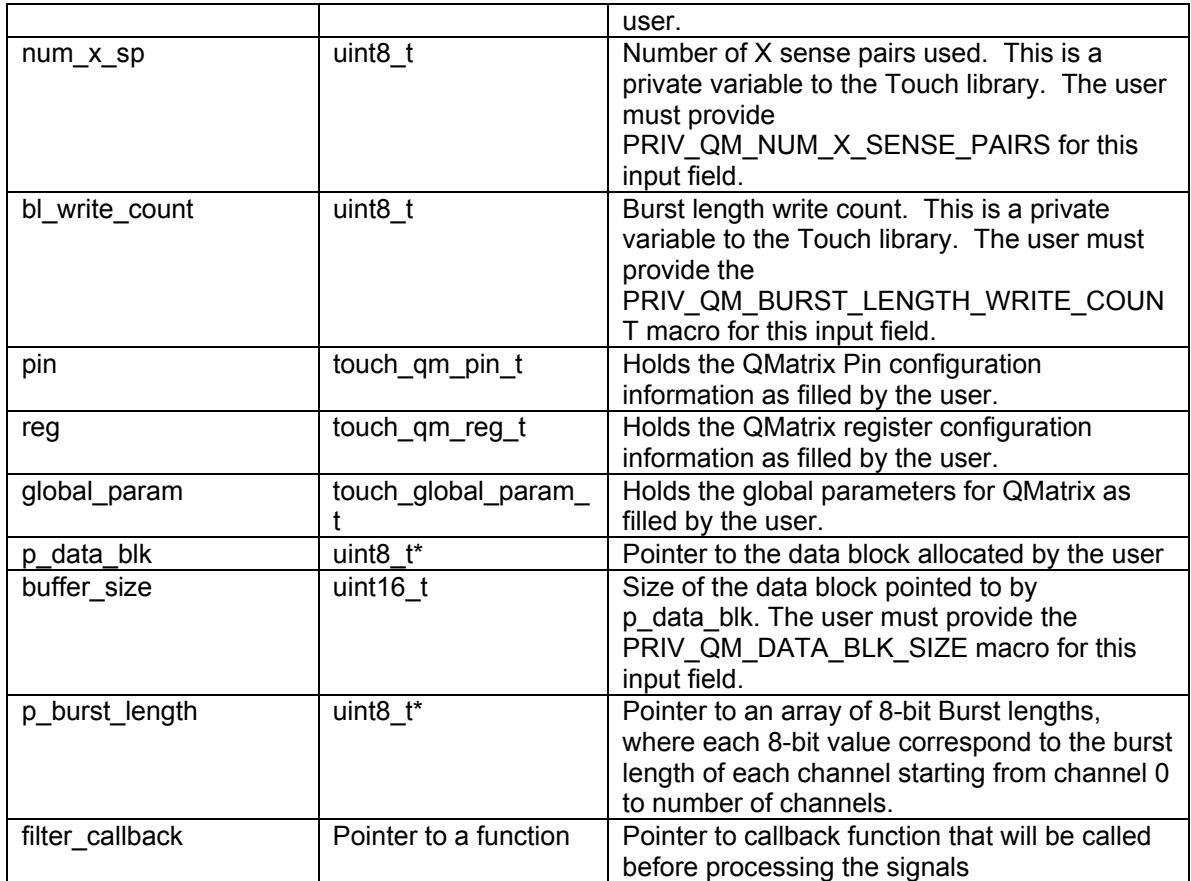

*6.3.16.17 touch\_at\_config\_t* 

**structure** touch\_at\_config\_t **Input / Output Input to the library<br>Use** Data structure which **Use** Data structure which holds the configuration parameters & register values for autonomous QTouch acquisition

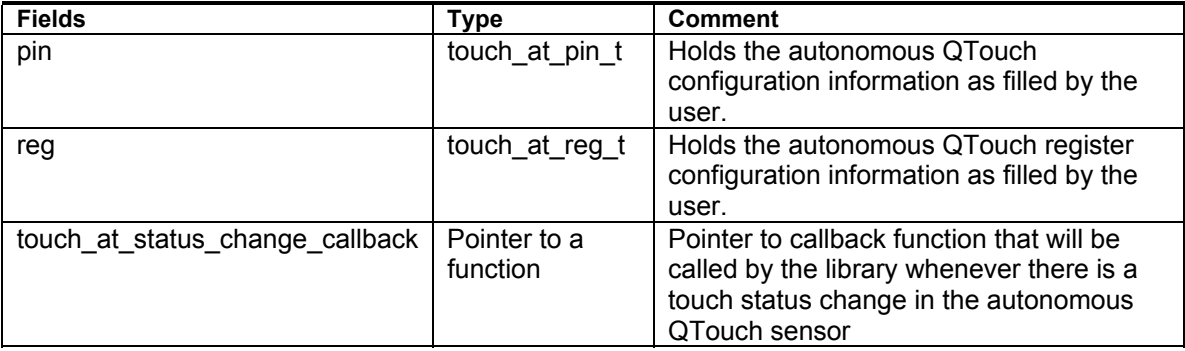

*6.3.16.18 touch\_qt\_config\_t* 

**structure** touch\_qm\_config\_t **Input / Output Input to the library<br>Use** Data structure which **Use** Data structure which holds all configuration information pertaining to QMatrix

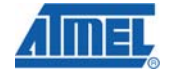

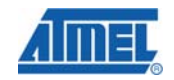

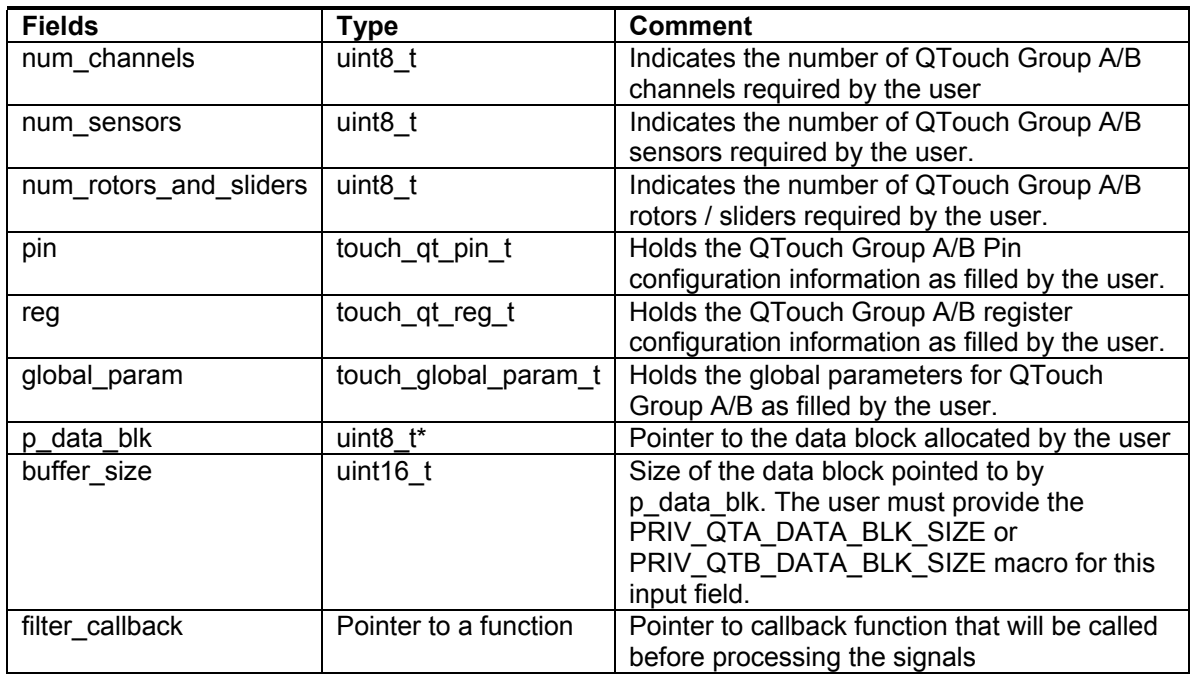

#### *6.3.16.19 touch\_general\_config\_t*

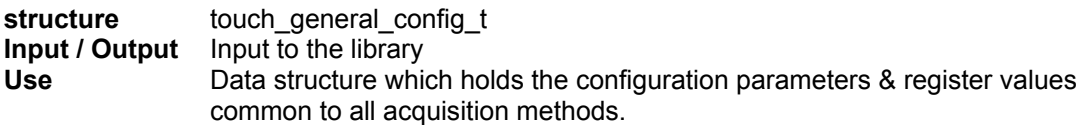

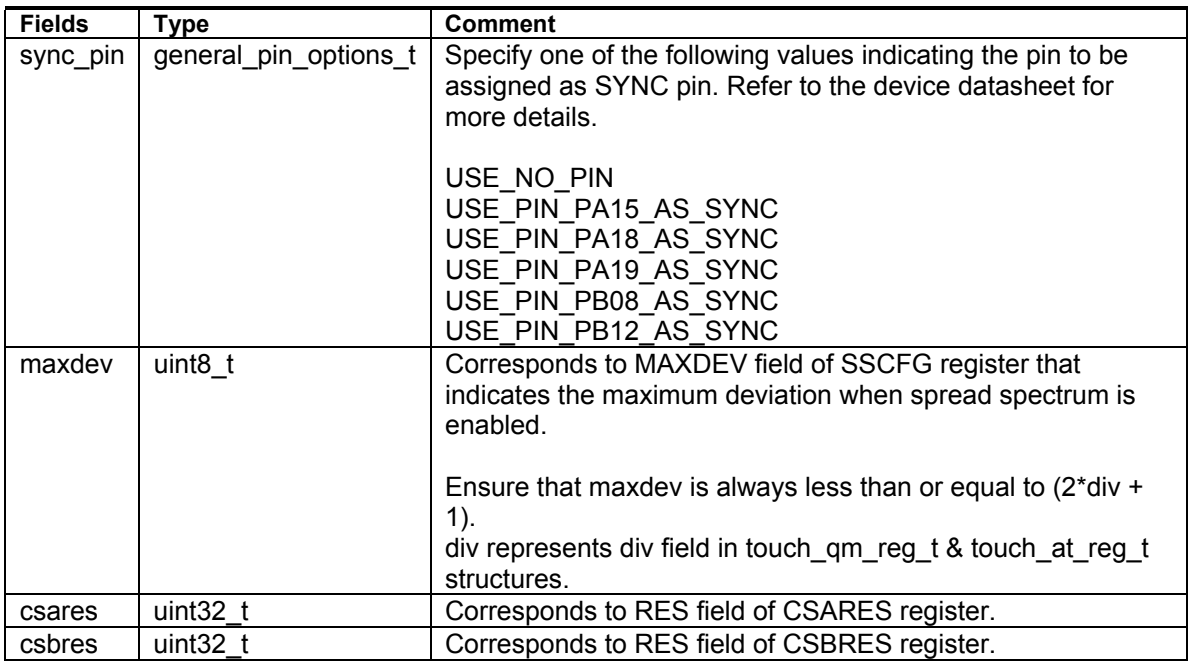

*6.3.16.20 touch\_config\_t* 

**structure** touch\_config\_t
#### **Input / Output** Input to the library **Use** Pointer to this structure is passed as input to touch\_qm\_sensors\_init & touch\_at\_sensor\_init APIs

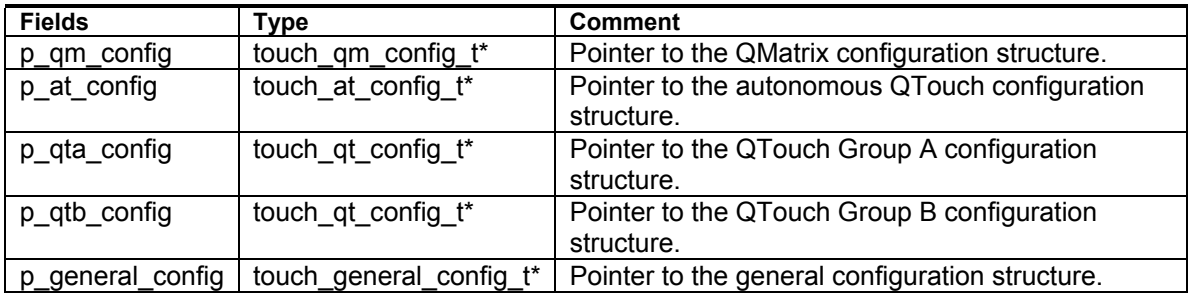

*6.3.16.21 touch\_info\_t* 

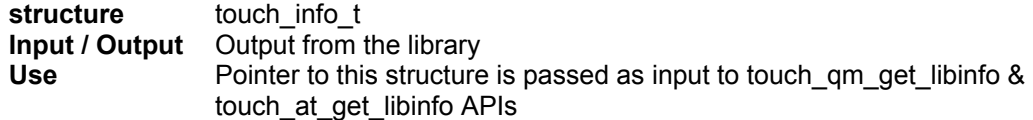

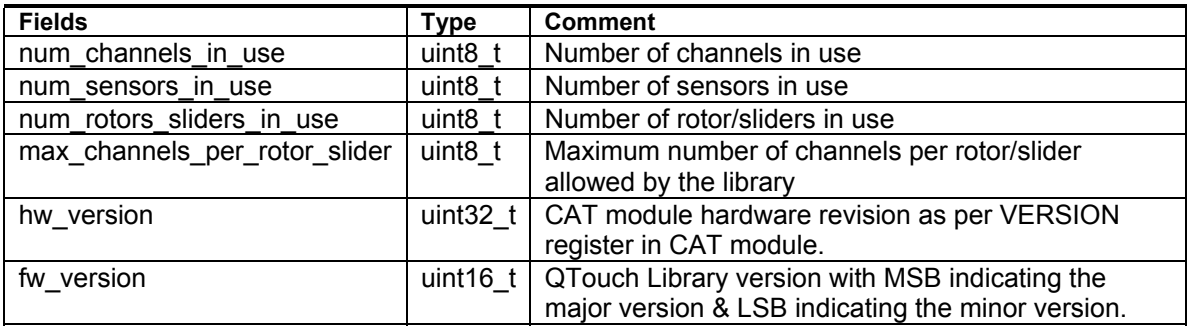

## **6.3.17 Public Functions of QTouch Library for UC3L**

This section lists the public functions available in the QTouch™ libraries for AT32UC3L devices.

## *6.3.17.1 QMatrix API*

This section lists the functions that are specific to QMatrix method of acquisition.

#### *6.3.17.1.1 touch\_qm\_sensors\_init*

## *touch\_ret\_t touch\_qm\_sensors\_init (touch\_config\_t \*p\_touch\_config)*

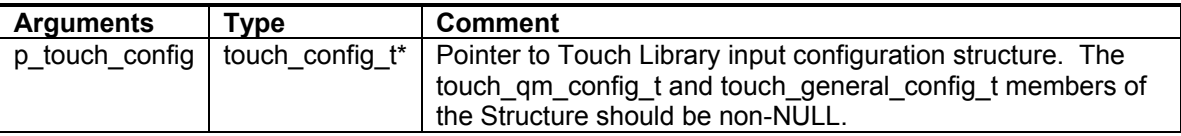

• This API initializes the Touch library for QMatrix method acquisition. This API has to be called before calling any other QMatrix API.

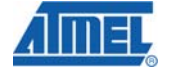

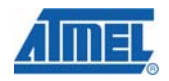

- Based on the input parameters, the CAT module is initialized with QMatrix method Pin and Register configuration.
- The Analog comparators necessary for QMatrix operation are initialized by this API.
- Both p\_qm\_config & p\_general\_config members of the input configuration structure must point to valid configuration data.
- The General configuration data provided by the p\_general\_config pointer is common to both QMatrix, QTouch Group A, QTouch Group B and Autonomous Touch sensors.

## *6.3.17.1.2 touch\_qm\_sensor\_config*

*touch\_ret\_t touch\_qm\_sensor\_config(* 

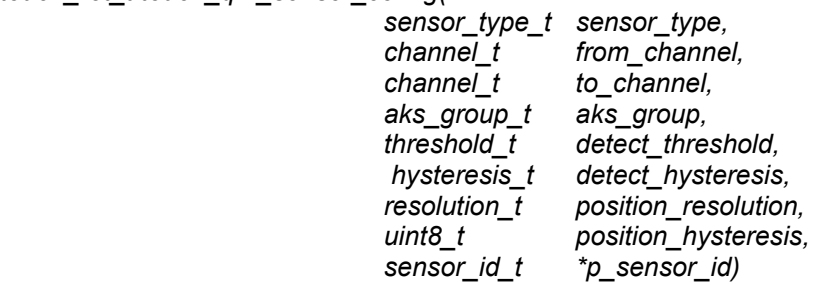

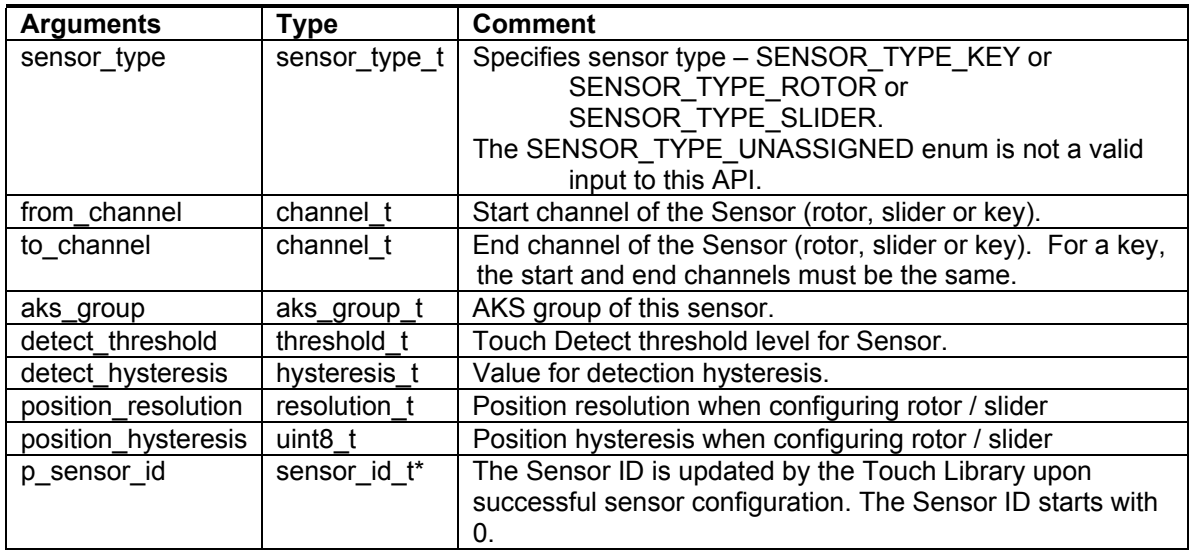

- This API configures a single QMatrix Key, Rotor or Slider.
- The user must provide all the sensor specific settings as input to this API.
- Rotor / Slider sensor will occupy contiguous channels from *from\_channel* to *to\_channel*.
- For QMatrix acquisition method, 3 to 8 Touch channels per rotor / slider are supported. Keys are always formed using 1 Touch channel.

#### *6.3.17.1.3 touch\_qm\_sensor\_update\_config*

*touch\_ret\_t touch\_qm\_sensor\_update\_config(* 

#### *sensor\_id\_t sensor\_id, touch\_qm\_param\_t \*p\_touch\_sensor\_param)*

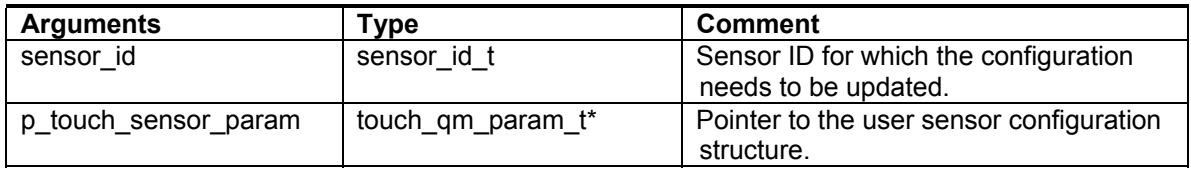

- This API updates the configuration of a QMatrix sensor with values different from the ones initialized by the touch\_qm\_sensor\_config API. If the sensor was not configured already, the API will return error.
- The user must populate the structure pointed by p\_touch\_sensor\_param with required settings before calling this API.

## *6.3.17.1.4 touch\_qm\_sensor\_get\_config*

*touch\_ret\_t touch\_qm\_sensor\_get\_config( sensor\_id\_t sensor\_id, touch\_qm\_param\_t \*p\_touch\_sensor\_param)* 

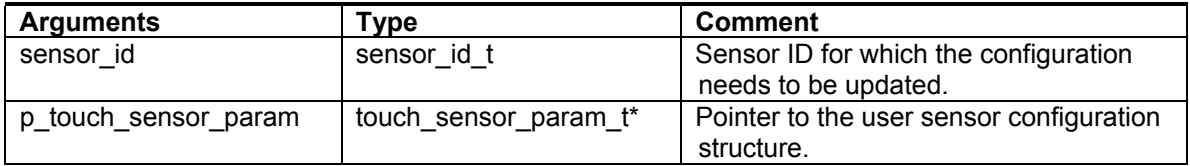

• This API copies the current configuration of a QMatrix sensor into the user configuration structure.

## *6.3.17.1.5 touch\_qm\_channel\_udpate\_burstlen*

*touch\_ret\_t touch\_qm\_channel\_udpate \_burstlen( channel\_t channel, touch\_bl\_t qm\_burst\_length)* 

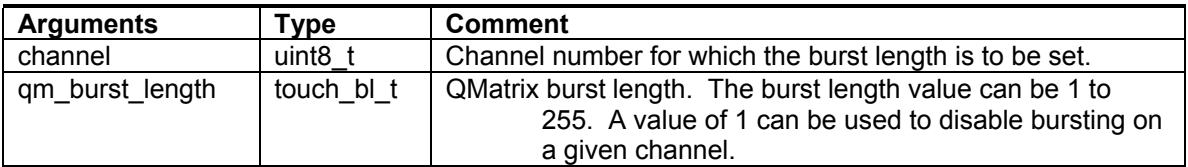

- This API updates the burst length of the specified QMatrix channel
- This API can also be used to disable Touch measurement on a Sensor.
- In order to disable a Sensor, the burst length value of all the channels corresponding to the Sensor must be set to 1. A Sensor can then be re-enabled by setting the appropriate burst length for all channels using this API.

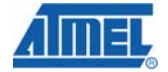

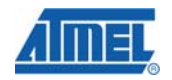

Note: When disabling a sensor care must be taken such that all channels of the Sensor are set to 1. If any of the channels are missed out, it will result in undesired behavior of the Sensor. Similarly when re-enabling a Sensor, if one or more channels are left disabled with a burst length value of 1, it will result in undesired behavior of the Sensor.

• The touch\_qm\_sensors\_calibrate API needs to be called whenever burst length is updated for one or more channels before starting a new Touch measurement using the touch\_qm\_sensors\_start\_acquisition API.

#### *6.3.17.1.6 touch\_qm\_update\_global\_param*

*touch\_ret\_t touch\_qm\_update\_global\_param( touch\_global\_param\_t \*p\_global\_param )* 

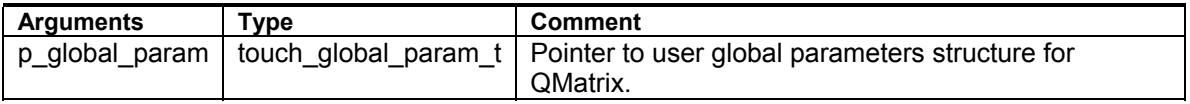

• This API can be used to update the QMatrix global parameters, with values different from the ones initialized using touch\_qm\_sensors\_init API.

#### *6.3.17.1.7 touch\_qm\_get\_global\_param*

*touch* ret t touch qm get global param( touch global param t \*p\_global\_param )

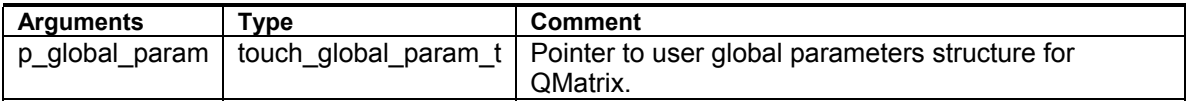

• This API can be called to retrieve the QMatrix global parameters.

#### *6.3.17.1.8 touch\_qm\_sensors\_calibrate*

*touch\_ret\_t touch\_qm\_sensors\_calibrate( void )* 

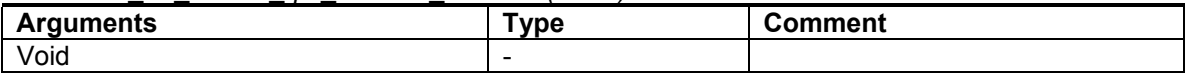

- This API can be used to calibrate all configured Sensors.
- Calibration of all Sensors must be performed when
	- o All the Sensors have been configured using touch\_sensor\_config API after initialization of the Touch Library.
	- o A sensor or a group of Sensors have been disabled or re-enabled.

#### *6.3.17.1.9 touch\_qm\_sensors\_start\_acquisition*

*touch\_ret\_t touch\_qm\_sensors\_start\_acquisition(* 

 *touch\_time\_t current\_time\_ms, touch\_qm\_dma\_t \*p\_touch\_dma,* 

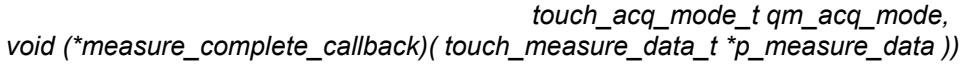

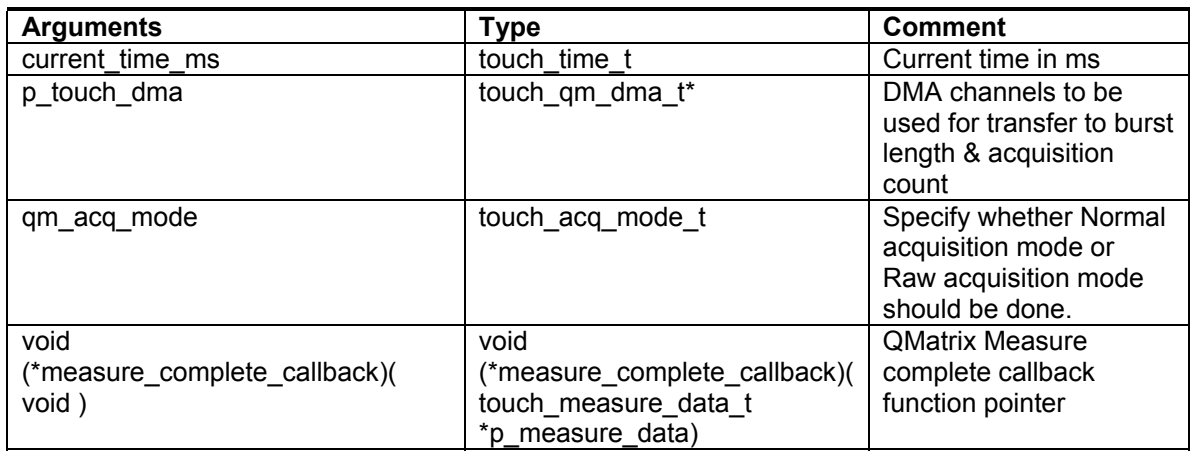

- This API initiates a capacitive measurement on all enabled QMatrix sensors.
- When normal acquisition mode is used, once the Touch measurement is completed on all the QMatrix sensors, before processing the raw acquisition data (channel\_signals), a *filter\_callback* function is optionally called by the Touch Library.
- Once the *filter\_callback* is completed, the signal values will be processed by the Touch Library. The *measure\_complete\_callback* function is then called with touch data (channel signals, channel references, sensor states, sensors structure) as well as the Touch Status (sensor\_states) and Rotor/Slider position (rotor\_slider\_values).
- The touch\_event\_dispatcher API needs to be called as frequently as possible for the Touch Library to process the raw acquisition data.
- When raw data acquisition mode is used, once the raw acquisition data is available from the CAT module for all the sensors, the measure complete callback function is immediately called with acquisition data (channel\_signals). The channel\_references, sensor\_states and rotor\_slider\_values data are not updated by the Touch Library in this mode.
- This API will return error if a Touch measurement is already in progress.
- Two peripheral DMA channels must be provided using p\_touch\_dma for QMatrix operation.

#### *6.3.17.1.10 touch\_qm\_get\_libinfo*

*touch\_ret\_t touch\_qm\_get\_libinfo( touch\_info\_t \*p\_touch\_info)* 

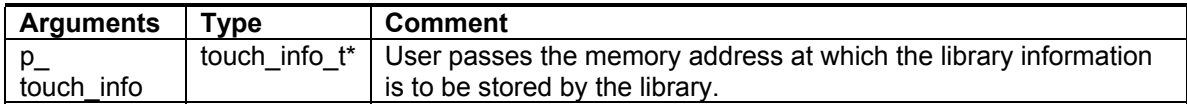

• The touch info t structure is filled by the library with information like number of QMatrix channels, number of QMatrix sensors, number of QMatrix rotors/slider, CAT hardware version, and library version.

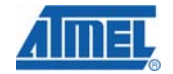

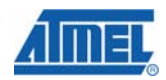

• The QMatrix number of channels, sensors and rotors/slider indicate the total number of channels, sensors and rotor/slider in use irrespective of Touch measured being disabled or enabled. (Disabling and Re-enabling of a Sensor using the touch qm sensor upate burstlen API does not alter these values).

#### *6.3.17.1.11 touch\_qm\_sensor\_get\_delta*

*touch\_ret\_t touch\_qm\_sensor\_get\_delta(* 

*sensor\_id\_t sensor\_id, touch\_delta\_t \*p\_delta)* 

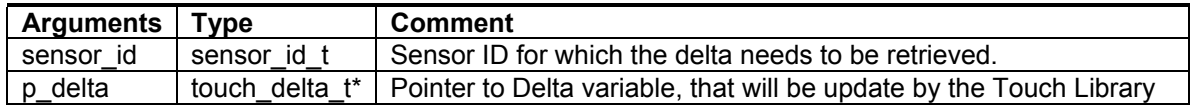

- This API retrieves the delta information associated with a specific QMatrix sensor. Delta is the difference between the current signal value and reference value.
- The user must provide the sensor ID whose delta is sought along with a valid pointer to a Delta variable.
- The API updates the delta variable associated with the requested sensor.

## *6.3.17.2 QTouch Group A and QTouch Group B API*

This section lists the functions that are specific to QTouch Group A/B method of acquisition.

## *6.3.17.2.1 touch\_qt\_sensors\_init*

## *touch\_ret\_t touch\_qt\_sensors\_init (touch\_qt\_grp\_t touch\_qt\_grp, touch\_config\_t \*p\_touch\_config)*

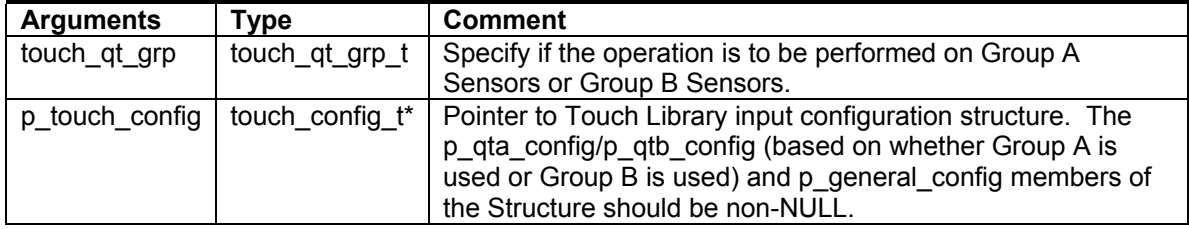

- This API initializes the Touch library for QTouch Group A or QTouch Group B method acquisition. This API has to be called before calling any other QTouch API.
- Based on the input parameters, the CAT module is initialized with QTouch method Pin and Register configuration.
- The p\_qta\_config/p\_qta\_config (based on whether Group A is used or Group B is used) and p\_general\_config members of the input configuration structure must point to valid configuration data.
- The General configuration data provided by the p\_general\_config pointer is common to both QMatrix, QTouch Group A, QTouch Group B and Autonomous Touch sensors.

## *6.3.17.2.2 touch\_qt\_sensor\_config*

*touch\_ret\_t touch\_qt\_sensor\_config(touch\_qt\_grp\_t touch\_qt\_grp, sensor\_type\_t sensor\_type, channel\_t from\_channel, channel\_t to\_channel, aks\_group\_t aks\_group, threshold\_t detect\_threshold, hysteresis\_t detect\_hysteresis, resolution\_t position\_resolution sensor\_id\_t \*p\_sensor\_id)* 

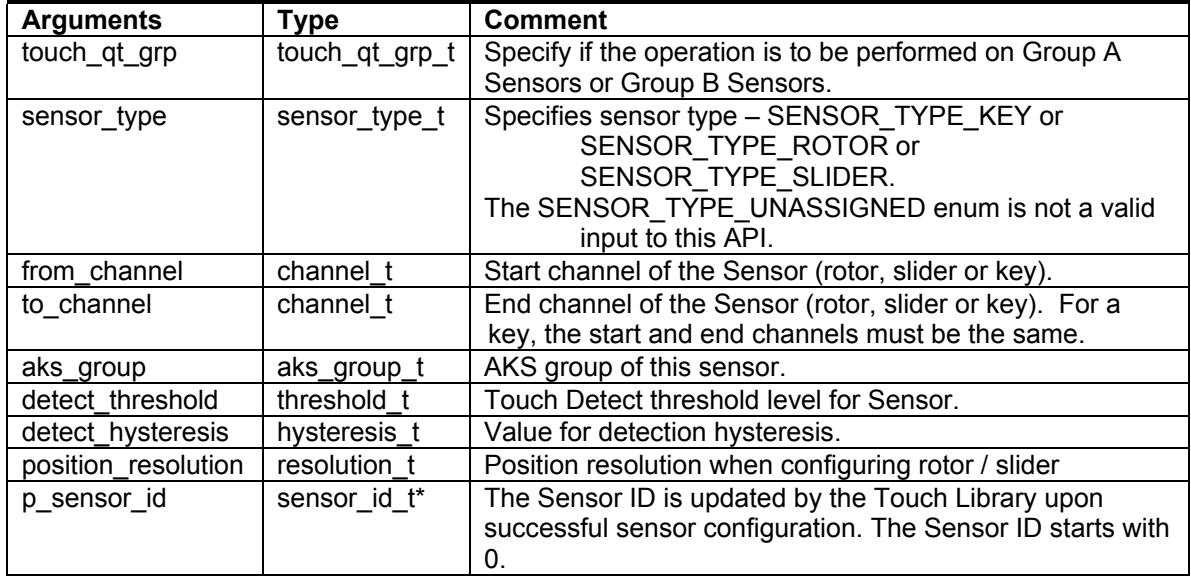

- This API configures a single QTouch Key, Rotor or Slider.
- The user must provide all the sensor specific settings as input to this API.
- Rotor / Slider sensor will occupy contiguous channels from *from\_channel* to *to\_channel*.
- For QTouch acquisition method, 3 Touch channels per rotor / slider are supported. Keys are always formed using 1 Touch channel.

#### *6.3.17.2.3 touch\_qt\_sensor\_update\_config*

*touch\_ret\_t touch\_qt\_sensor\_update\_config(touch\_qt\_grp\_t touch\_qt\_grp, sensor\_id\_t sensor\_id, touch\_qt\_param\_t \*p\_touch\_sensor\_param)* 

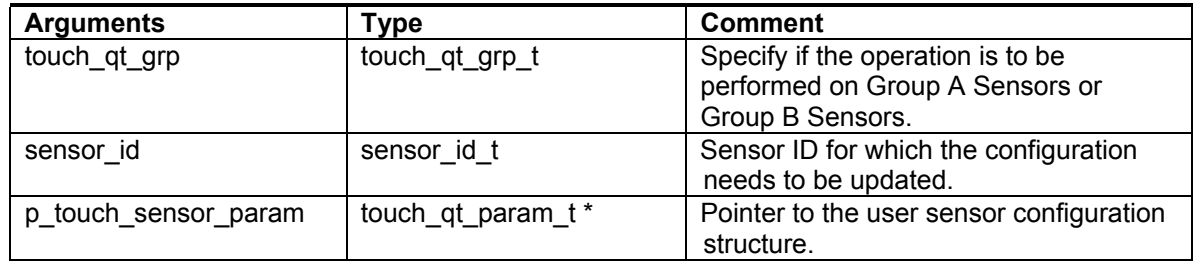

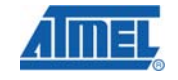

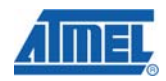

- This API updates the configuration of a QTouch sensor with values different from the ones initialized by the touch\_qt\_sensor\_config API. If the sensor was not configured already, the API will return error.
- The user must populate the structure pointed by p\_touch\_sensor\_param with required settings before calling this API.

#### *6.3.17.2.4 touch\_qt\_sensor\_get\_config*

*touch\_ret\_t touch\_qt\_sensor\_get\_config(touch\_qt\_grp\_t touch\_qt\_grp, sensor\_id\_t sensor\_id, touch\_qt\_param\_t \*p\_touch\_sensor\_param)* 

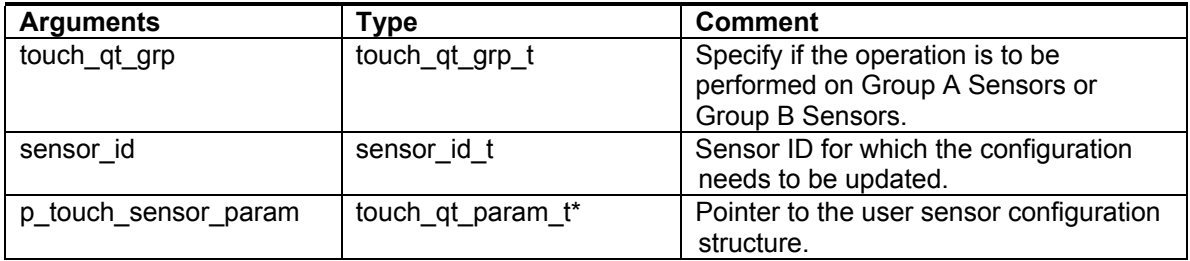

• This API copies the current configuration of a QTouch sensor into the user configuration structure.

#### *6.3.17.2.5 touch\_qt\_update\_global\_param*

#### *touch\_ret\_t touch\_qt\_update\_global\_param(touch\_qt\_grp\_t touch\_qt\_grp, touch\_global\_param\_t \*p\_global\_param )*

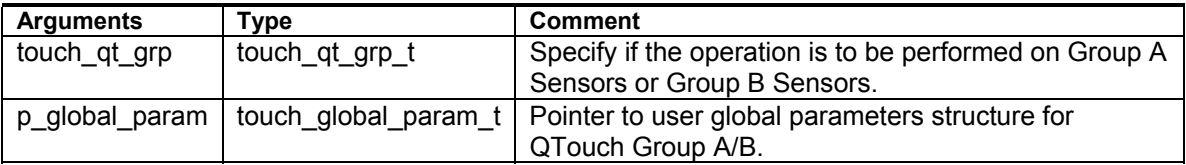

• This API can be used to update the QTouch A or QTouch B global parameters, with values different from the ones initialized using touch qt sensors init API.

#### *6.3.17.2.6 touch\_qt\_get\_global\_param*

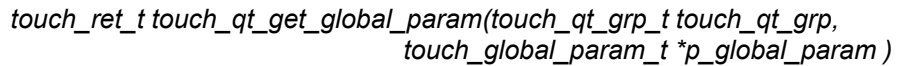

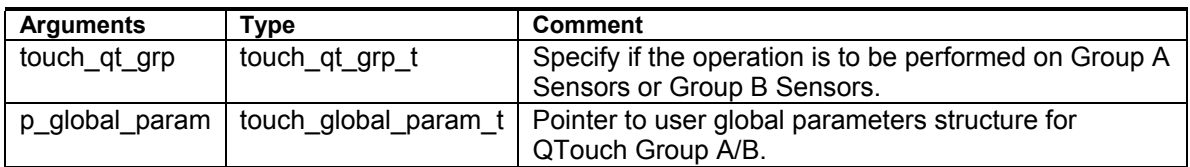

• This API can be called to retrieve the QTouch Group A or Group B global parameters.

#### *6.3.17.2.7 touch\_qt\_sensors\_calibrate*

| <u>.caon_rot_ctoaon_qt_concoro_campratopoaon_qt_grp_ctoaon_qt_grp</u> |                |                                                                                          |
|-----------------------------------------------------------------------|----------------|------------------------------------------------------------------------------------------|
| <b>Arguments</b>                                                      | Type           | <b>Comment</b>                                                                           |
| touch qt grp                                                          | touch_qt_grp_t | Specify if the operation is to be<br>performed on Group A Sensors or<br>Group B Sensors. |

*touch\_ret\_t touch\_qt\_sensors\_calibrate(touch\_qt\_grp\_t touch\_qt\_grp )* 

- This API can be used to calibrate all configured Sensors.
- Calibration of all Sensors must be performed when
	- o All the Sensors have been configured using touch\_sensor\_config API after initialization of the Touch Library.
	- o A sensor or a group of Sensors have been disabled or re-enabled.

## *6.3.17.2.8 touch\_qt\_sensors\_start\_acquisition*

*touch\_ret\_t touch\_qt\_sensors\_start\_acquisition(touch\_qt\_grp\_t touch\_qt\_grp, touch\_time\_t current\_time\_ms, touch\_qt\_dma\_t \*p\_touch\_dma, touch\_acq\_mode\_t qt\_acq\_mode, void (\*measure\_complete\_callback)( touch\_measure\_data\_t \*p\_measure\_data ))* 

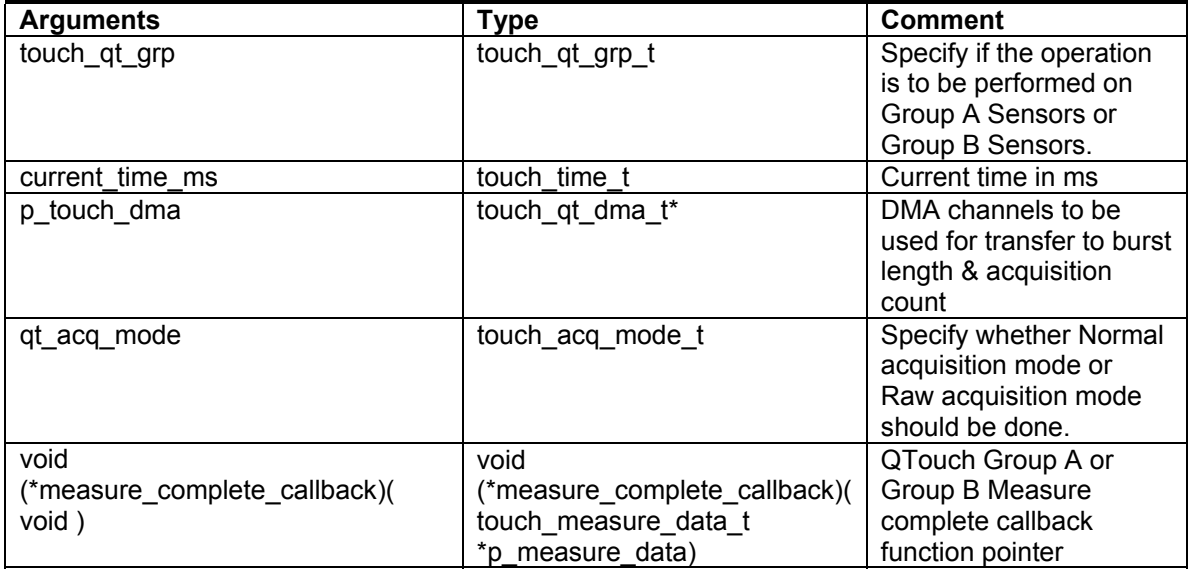

- This API initiates a capacitive measurement on all enabled QTouch Group A or Group B sensors depending on the touch\_qt\_grp specified.
- When normal acquisition mode is used, once the Touch measurement is completed on all the QTouch sensors, before processing the raw acquisition data (channel signals), a *filter\_callback* function is optionally called by the Touch Library.

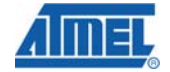

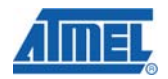

- Once the *filter callback* is completed, the signal values will be processed by the Touch Library. The *measure complete callback* function is then called with touch data (channel\_signals, channel\_references, sensor\_states, sensors structure) as well as the Touch Status (sensor\_states) and Rotor/Slider position (rotor\_slider\_values).
- The touch event dispatcher API needs to be called as frequently as possible for the Touch Library to process the raw acquisition data.
- When raw data acquisition mode is used, once the raw acquisition data is available from the CAT module for all the sensors, the measure complete callback function is immediately called with acquisition data (channel signals). The channel references, sensor states and rotor slider values data are not updated by the Touch Library in this mode.
- This API will return error if a Touch measurement is already in progress.
- One peripheral DMA channels must be provided using p\_touch\_dma for QTouch operation.

#### *6.3.17.2.9 touch\_qt \_sensor\_ disable*

#### *touch\_ret\_t touch\_qt\_ sensor\_disable(touch\_qt\_grp\_t touch\_qt\_grp, sensor\_id\_t sensor\_id)*

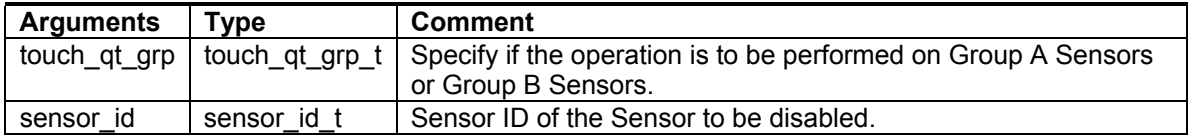

• This API can be used to disable Touch measurement on a QTouch Sensor.

- The touch\_qt\_sensors\_calibrate API needs to be called whenever one or more Sensors are disabled before starting a new Touch measurement using the touch qt sensors start acquisition API.
- Note: Care must be taken such that a valid Sensor ID corresponding to a QTouch Group A sensor or QTouch Group B Sensor is provided.

#### *6.3.17.2.10 touch\_qt \_sensor\_ reenable*

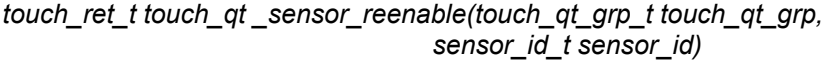

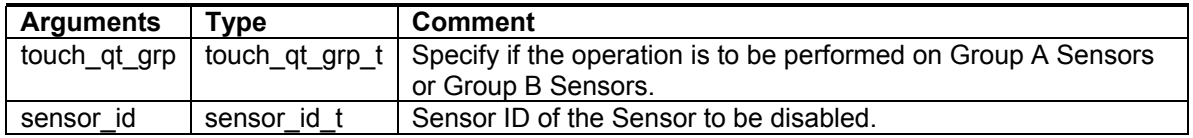

- This API can be used to reenable a disabled QTouch Sensor.
- The touch qt sensors calibrate API needs to be called whenever one or more Sensors are reenabled before starting a new Touch measurement using the touch qt sensors start acquisition API.

• Note: Care must be taken such that a valid Sensor ID corresponding to a QTouch Group A sensor or QTouch Group B Sensor is provided.

## *6.3.17.2.11 touch\_qt\_get\_libinfo*

*touch\_ret\_t touch\_qt\_get\_libinfo(touch\_qt\_grp\_t touch\_qt\_grp, touch\_info\_t \*p\_touch\_info)* 

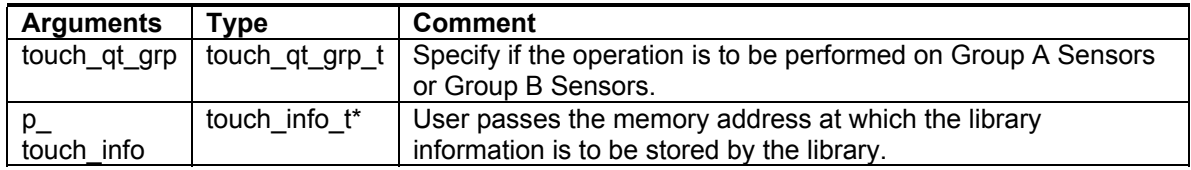

- The touch info t structure is filled by the library with the Group specific (based on touch at arp input) information like number of QTouch channels, number of QTouch sensors, number of QTouch rotors/slider, CAT hardware version, and library version.
- The QTouch number of channels, sensors and rotors/slider indicate the total number of channels, sensors and rotor/slider in use irrespective of Touch measured being disabled or enabled. (Disabling and Re-enabling of a Sensor using the touch\_qt\_sensor\_disable and touch qt sensor reenable API does not alter these values).

#### *6.3.17.2.12 touch\_qt\_sensor\_get\_delta*

*touch\_ret\_t touch\_qt\_sensor\_get\_delta(touch\_qt\_grp\_t touch\_qt\_grp, sensor\_id\_t sensor\_id, touch\_delta\_t \*p\_delta)* 

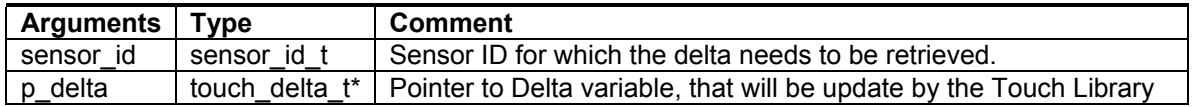

- This API retrieves the delta information associated with a specific QTouch sensor. Delta is the difference between the current signal value and reference value.
- The user must provide the sensor ID whose delta is sought along with a valid pointer to a Delta variable.
- The API updates the delta variable associated with the requested sensor.

#### **6.3.18 Autonomous touch API**

This section lists the functions that are specific to Autonomous QTouch sensor.

#### *6.3.18.1.1 touch\_at\_sensor\_init*

*touch ret t touch at sensor init( touch config t \*p\_touch\_config )* 

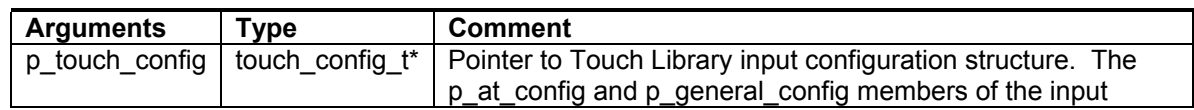

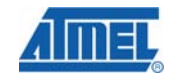

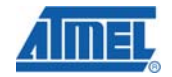

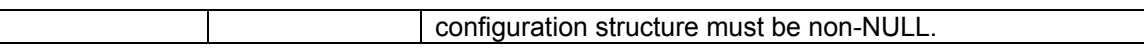

- This API initializes the touch library Autonomous touch sensor. This API has to be called before calling any other Autonomous touch API function.
- Based on the input parameters, the CAT module is initialized with Autonomous Sensor Pin and Register configuration.
- The General configuration data provided by the p\_general\_config pointer is common to both QMatrix, QTouch Group A, QTouch Group B and Autonomous Touch sensors.

#### *6.3.18.1.2 touch\_at\_sensor\_enable*

*touch\_ret\_t touch\_at\_sensor\_enable( void)* 

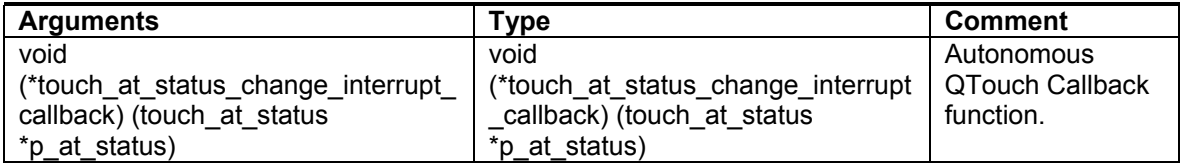

- This API enables the autonomous touch sensor and initiates continuous Touch measurement on the Autonomous QTouch sensor.
- When there is a change in the autonomous QTouch sensor status, the callback function as specified in touch at status change interrupt callback will be called. The callback function lets the user know whether the autonomous QTouch sensor is currently in touch or out of touch.

Note that this callback function will be called from an interrupt service routine. Hence it is recommended to have as minimal code as possible in the callback function.

• This API should be called only after touch\_at\_sensor\_init API is called.

#### *6.3.18.1.3 touch\_at\_sensor\_disable*

*touch\_ret\_t touch\_at\_sensor\_disable( void)* 

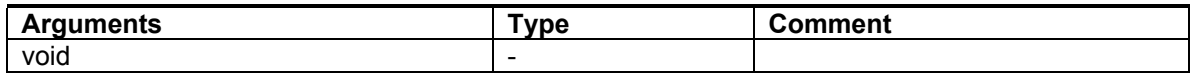

• This API disables the Touch measurement on the Autonomous QTouch sensor. The status change callback function is not called when the Sensor is disabled.

#### *6.3.18.1.4 touch\_at\_sensor\_update\_config*

*touch* ret *t* touch at sensor update config( touch at param t \*p\_at\_param )

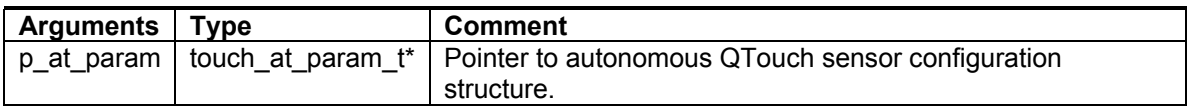

- This API updates the configuration of autonomous QTouch sensor with a setting that is different from the one configured by calling touch at sensor init API.
- The user must populate the structure pointed by p at param with required settings before calling this API.

#### *6.3.18.1.5 touch\_at\_sensor\_get\_config*

*touch ret t touch at sensor get config( touch at param t \*p\_at param )* 

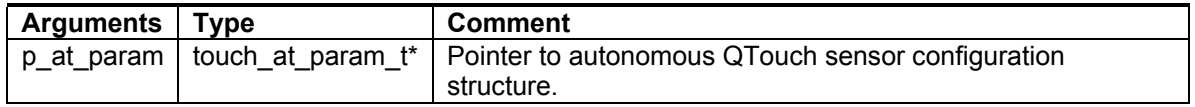

• This API retrieves the current configuration of the autonomous QTouch sensor.

#### *6.3.18.1.6 touch\_at\_get\_libinfo touch\_ret\_t touch\_at\_get\_libinfo( touch\_info\_t \*p\_touch\_info)*

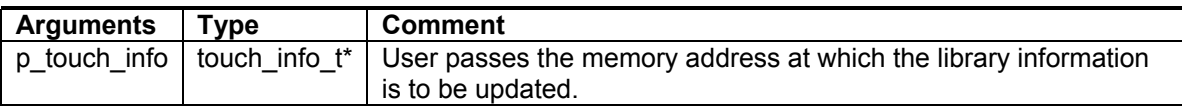

• The touch info t structure is filled by the library with information on the number of autonomous QTouch channels (Fixed value of 1), number of autonomous QTouch sensors (Fixed value of 1), number of autonomous QTouch rotors/slider (Fixed value of 0), CAT hardware version and library version.

## *6.3.18.2 Common API*

This section lists the functions that are common to QMatrix, QTouch Group A/B and Autonomous QTouch acquisition methods.

#### *6.3.18.2.1 touch\_event\_dispatcher*

*void touch\_event\_dispatcher ( void )* 

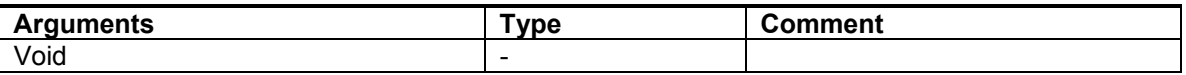

- This API needs to be called by the user application to allow the library to process the raw acquisition data from the sensors.
- Once touch qm\_sensors\_start\_acquisition is called, touch\_event\_dispatcher API needs to be called as frequently as possible by the Host application.
- The *signals\_callback* and *measure\_complete\_callback* functions are called from the *touch\_event\_dispatcher* API context.

#### *6.3.18.2.2 touch\_deinit*

*void touch\_deinit (void)* 

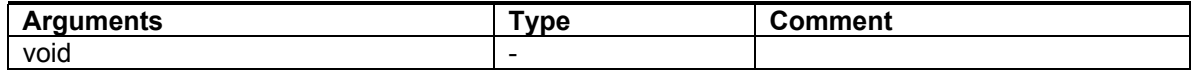

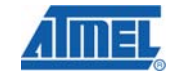

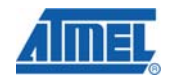

- This API can be used to de-initalize the Touch Library and disable the CAT module.
- Calling this API de-initializes the Touch Library for Sensors corresponding to all methods of acquisition (QMatrix, QTouch Group A, QTouch Group B and Autonomous QTouch).

## **6.3.19 Integrating QTouch libraries for AT32UC3L in your application**

This section illustrates the key steps required in integrating the QTouch™ library in your application.

- a. For your design, you would need the following information to select the correct library variant
	- Device to be used for the design Current library supports AT32UC3L064, AT32UC3L032, AT32UC3L016 device variants.
	- Compiler platform you intend to use to integrate the libraries.
- b. Copy the library variant that was selected in step one to your project's working directory or update your project to point to the library selected.
- c. Include touch api at32uc3l.h & touch config at32uc3l.h header files of the QTouch™ library in your application. The header files can be found in the library installation folder.
- d. Initialize/create and use the Touch APIs in your application
	- Set the various configuration options using the touch config at32uc3l.h file.
	- Initialize and configure the sensors in the Host application.
	- The Host application also has to provide the required timing so as to perform Touch measurement at regular intervals.
- e. General application notes
	- Ensure that there are no conflicts between the resources used by the Touch library and the host application
	- Ensure that the stack size is adjusted to factor in the stack depth required for the operation of the touch libraries.

## **6.3.20 MISRA Compliance Report of QTouch Library for UC3L**

This section lists the compliance and deviations for MISRA standards of coding practice for the UC3L QTouch libraries.

## **6.3.21 What is covered**

The MISRA compliance covers the QTouch library for AT32UC3L devices. The Example projects and associated code provided is not guaranteed to be MISRA compliant.

#### **6.3.22 Target Environment**

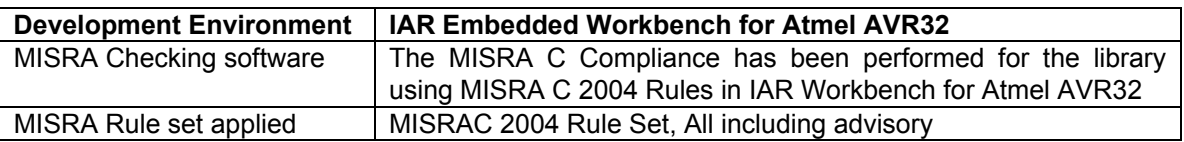

## **6.3.23 Deviations from MISRA C Standards**

The QTouch library was subjected to the above mentioned MISRA compliance rules. The following table lists the exceptions in the AT32UC3L QTouch library source code and also provides explanation for these exceptions.

Apart from these, there were many exceptions in the standard header files supplied by the tool chain and those are not captured here.

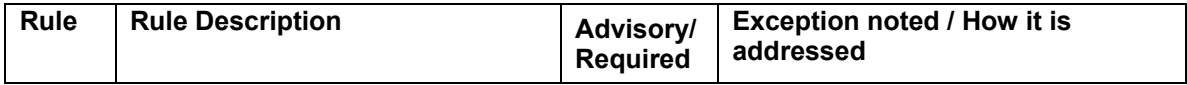

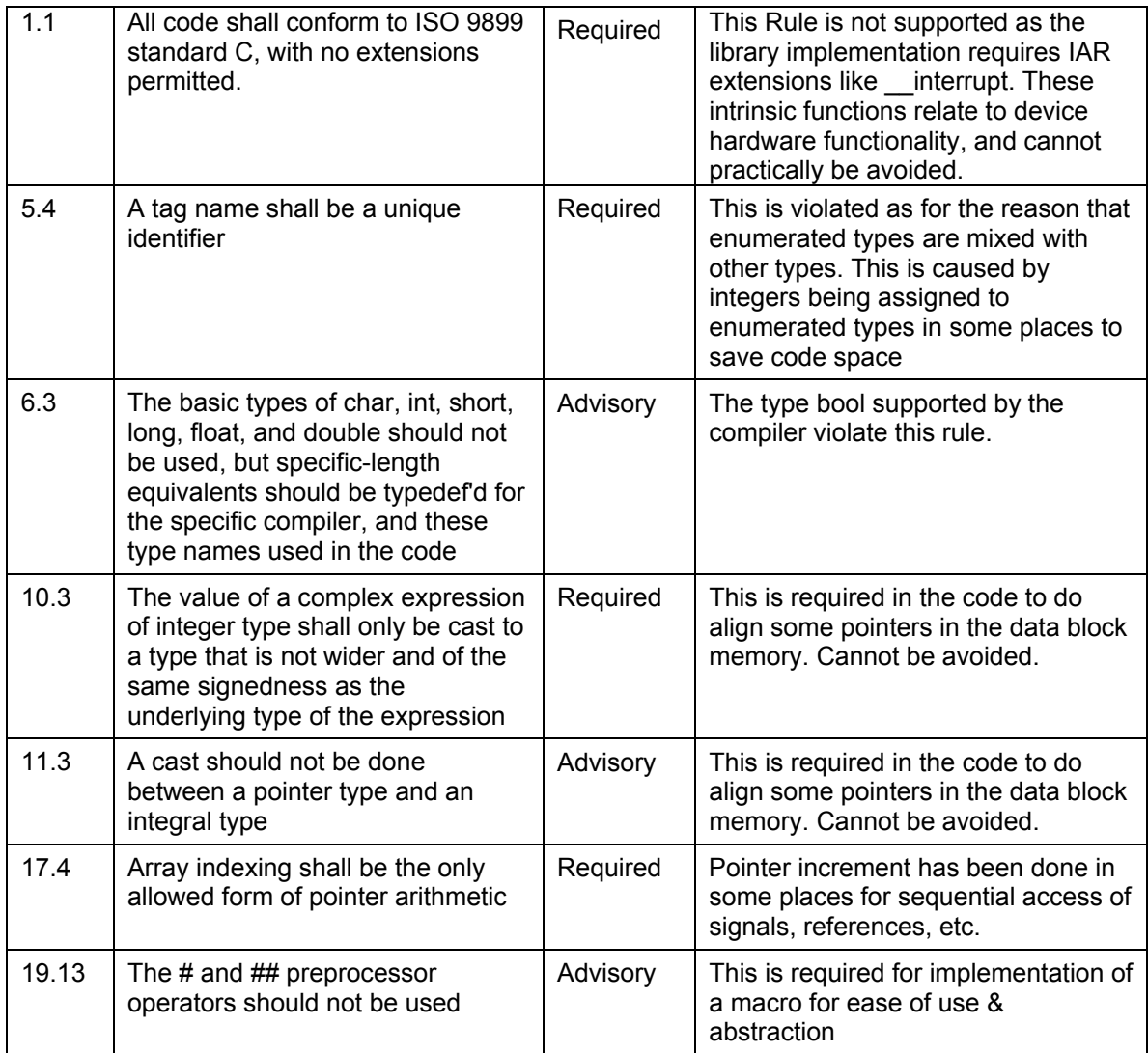

## **6.3.24 Known Issues with QTouch Library for UC3L**

• When the IAR Example Project is build, the IAR32 compiler reports the following Warning - Warning[Pe047]: incompatible redefinition of macro "AVR32\_PM\_PPCR\_MASK" (declared at line 607 of "C:\Program Files\IAR Systems\Embedded C:\Program Files\IAR Systems\Embedded Workbench 5.6\avr32\INC\avr32\pm\_400.h 467 Workbench 5.6\avr32\INC\avr32/uc3l064.h").

In order to avoid this, this warning (Pe047) has been disabled using the Diagnostics option in the IAR32 Project.

## **6.4 QTouch Library for ATtiny20 device**

ATMEL QTouch Library for ATtiny20 can be used for embedding capacitive touch buttons functionality into ATtiny20 device application.

This Section describes the QTouch Library Application Programming API and Configuration interface for QTouch method acquisition using the ATtiny20 devices.

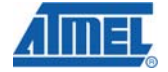

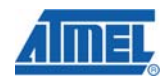

## **6.4.1 Salient Features of QTouch Library for ATtiny20**

## *6.4.1.1 QTouch method sensor*

- 1 Physical pin per Touch Button.
- 1 to 5 Touch Buttons can be configured.
- Individual Sensor Threshold, Sensor Hysteresis and Sensor Global acquisition parameters can be configured.
- Adjacent Key Supression (AKS) support.
- QTouch Studio support for Touch data analysis.
- 'C' Programming interface for easy inclusion of User application.

## **6.4.2 Compiler tool chain support for ATtiny20**

The QTouch libraries for ATtiny20 devices are supported for the following compiler tool chains.

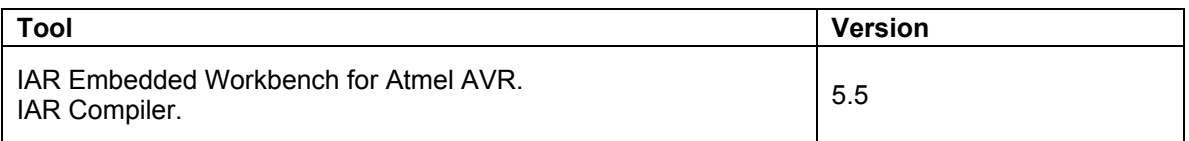

## *6.4.2.1.1 Table 17 Compiler tool chains support for ATtiny20 QTouch Library*

## **6.4.3 Overview of QTouch Library for ATtiny20**

For an overview of QTouch method based capacitive touch acquisition, refer Section 5.2.1 QTouch Acquistion method.

The QTouch Library for ATtiny20 device allows for Sensor configuration and Sensor Acquisition parameter setting. Based on the input Sensor configuration, the QTouch Library takes care of the capacitive touch acquisition data capture operations on the external capacitive touch sensors. The captured Touch Data and Touch Button ON/OFF Status information is then available for user application.

The diagram below indicates a Typical Sensor arrangement using the Tiny20 device. The QTouch Library uses the ATtiny20 ADC Module to peform capacitive Touch measurements. The ADC module must be enabled by the Host Application and configured in Free running mode for QTouch Library to function correctly. The PA0 pin must be configured as Output pin and should be in HIGH state before the qt measure sensors API is called. Port pins PA1 to PA7 can be used to support upto 5 Touch Buttons. The Touch Buttons must be connected to sequential Port pins. However, it is not necessary to start the first Touch Button on Port pin PA1. For Example, when 3 Touch Buttons are required, they can by connected to pins PA5, PA6 and PA7.

The Sensor numbering is always in the increasing order of Port pin.

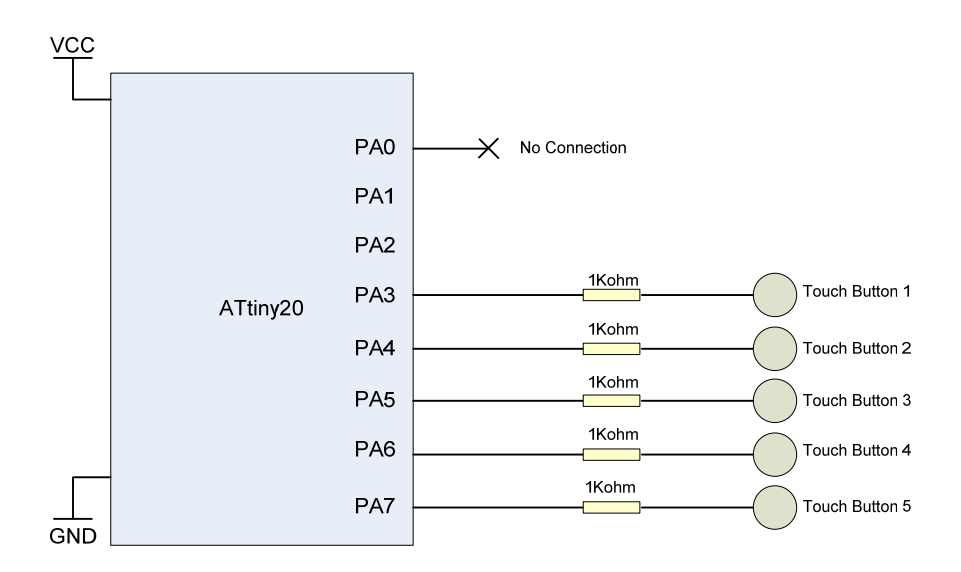

## **Figure 48 Schematic overview of QTouch on Tiny20**

#### **6.4.4 API Flow diagram for ATtiny20**

For the QTouch Libraries, the timing information is provided by the Host Application by updating the 'time\_current\_ms' variable in the Timer ISR. The QTouch Library uses this variable to calculate the necessary timing for Max ON Duration, Drift and Recalibration functionality. Before using the QTouch Libraries, the Timer ISR must be configured appropriately. Also, the Timer Interrupt is used to update the 'time\_to\_measure\_touch' variable inorder to start a capacitive touch measurement. It is recommended to call qt\_measure\_sensors within 100ms each time to avoid error in QTouch Library timing.

The touch\_config\_tiny20.h configuration header file can be used to set the desired number of Touch Sensors (Buttons) as well as individual sensor Threshold, Hysteresis and Recalibration parameters. The Sensor Global Configuration parameters must be specified using the IAR Linker define options.

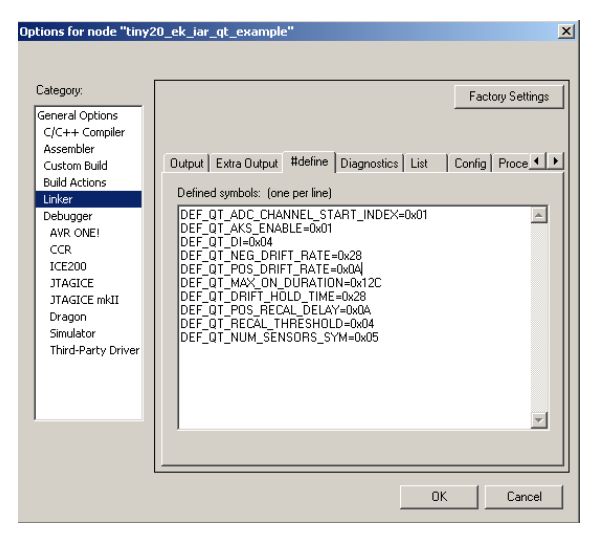

**Figure 49 Linker configuration options for Tiny20** 

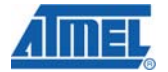

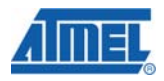

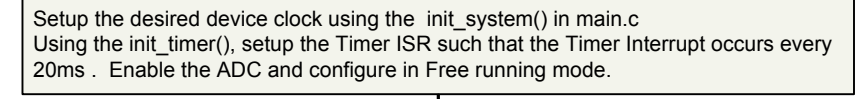

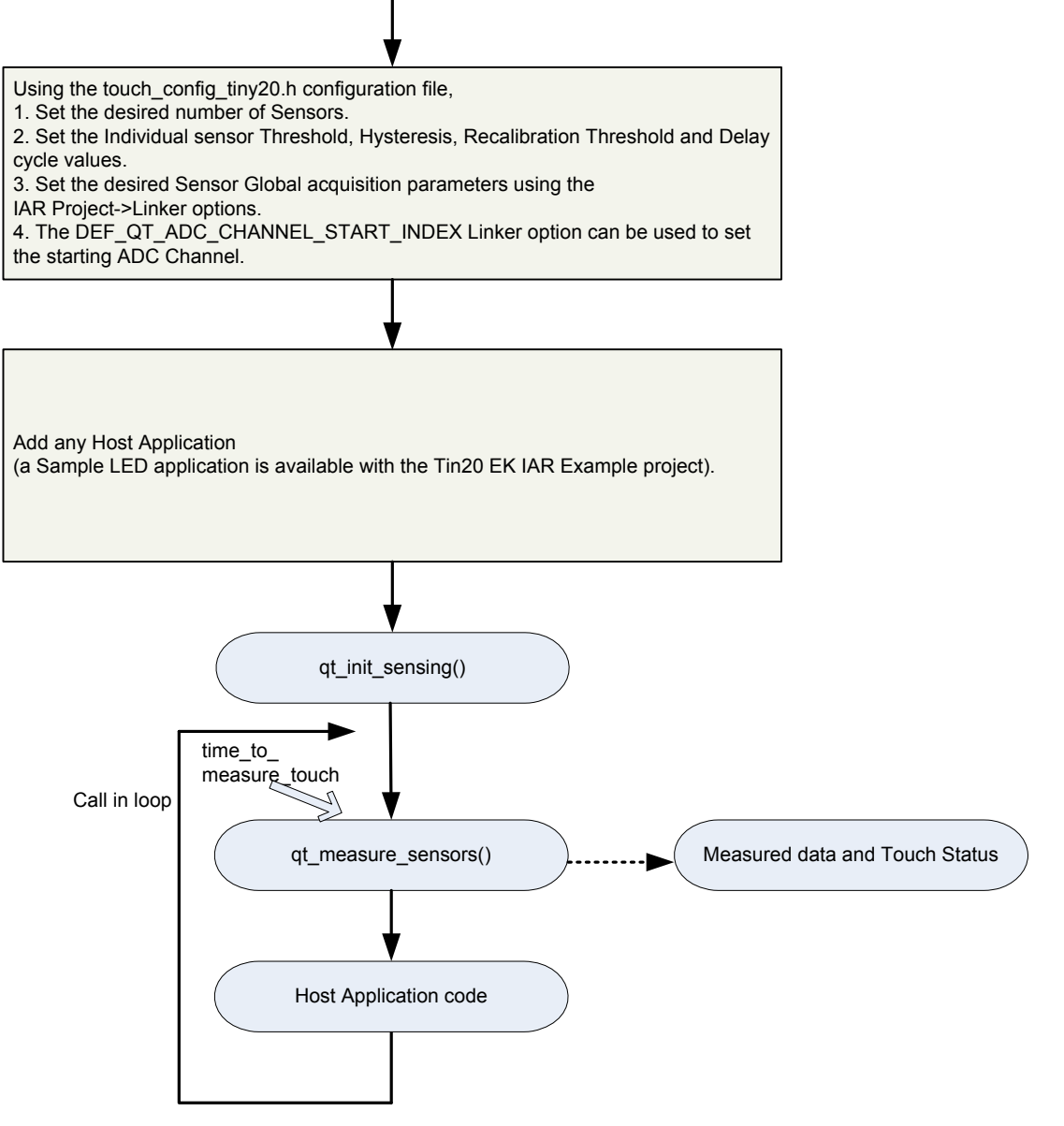

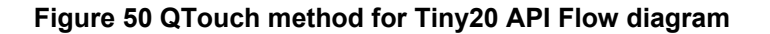

## **6.4.5 QTouch Library configuration parameters for ATtiny20**

The Table below describes the various configuration parameters corresponding to the ATtiny20.

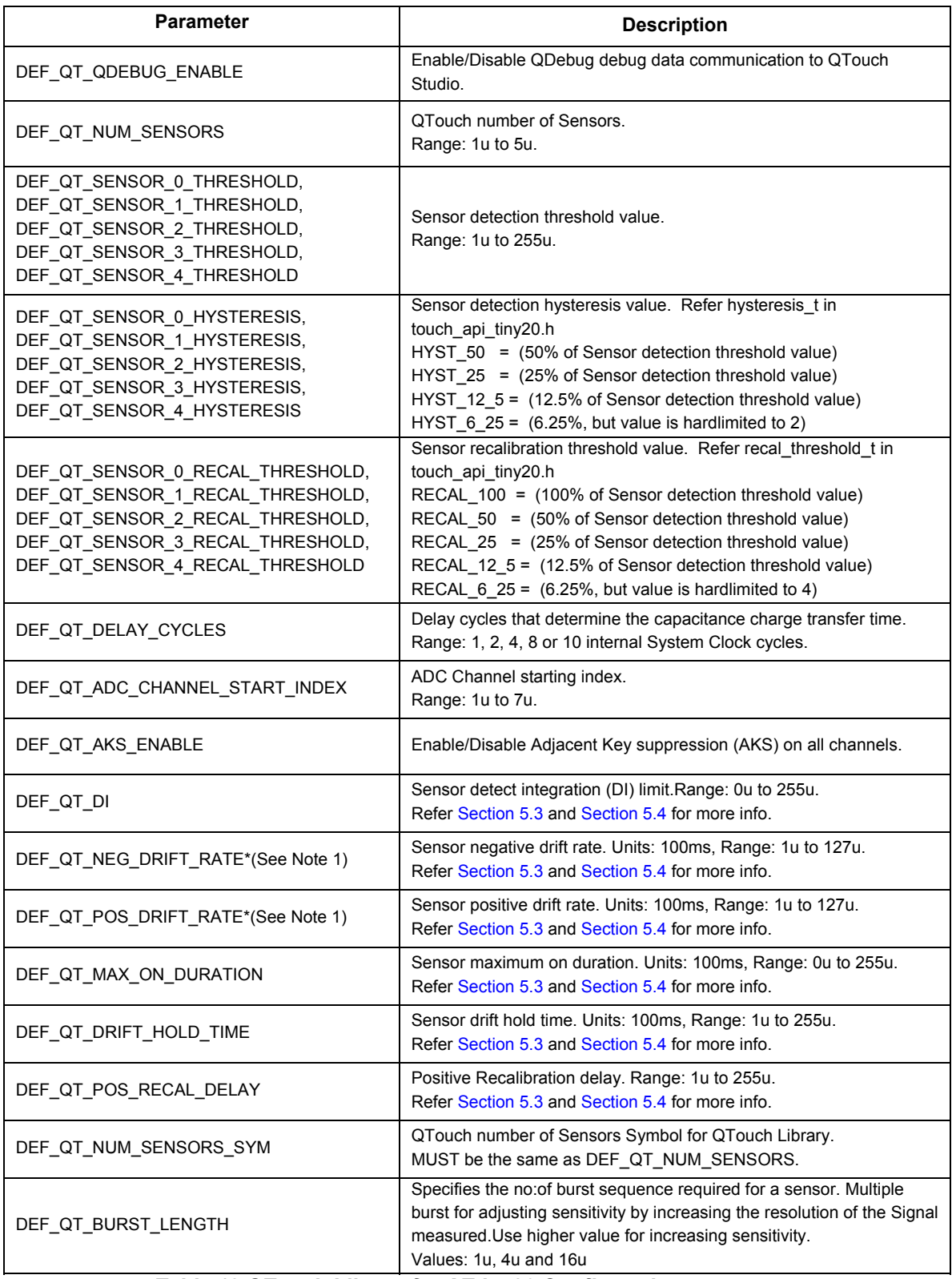

*Table 18 QTouch Library for ATtiny20 Configuration parameters* 

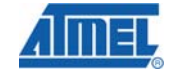

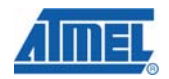

Note1:

For the case of ATtiny20 devices, a 'touch' causes the Signal value measured on the Sensor to increase above the Sensor Reference value (In the case of Generic Library devices, a 'touch' causes the Signal value to decrease below the Reference value).

However, the Negative drift rate and Positive drift rate functionality for the case of Tiny20 devices shall be consistent with the Generic Library case.

So, it is recommended to have a 'Slower' Negative Drift rate (4 seconds is the default setting) and a 'Faster' Positive Drift rate (1 second is the default setting) for the Tiny20 device.

## **6.4.6 QTouch Library ATtiny20 Example projects**

The QTouch method IAR Example project for the Tiny20 Evaluation Kit can be found in the following path.

#### *\Device\_Specific\_Libraries\8bit\_AVR\AVR\_Tiny\_Mega\_XMega\ATtiny20\ tiny20\_ek\_iar\_qt\_example*

The Example projects demonstrate the 5 button sensor configuration with a Sample LED application. The Example projects also support QDebug data transfer to QTouch Studio – Touch Analyzer PC Application.

It is possible to configure the number of Sensors in the Example project from 1 to 5 for testing on the ATtiny20 Evaluation kit.

## **6.4.7 QTouch Library ATtiny20 code and data memory requirements**

The code and data memory requirements for QTouch Library for ATtiny20 devices is captured in the Table below. The Table indicates these values for the standalone library and not for the entire Example Project application.

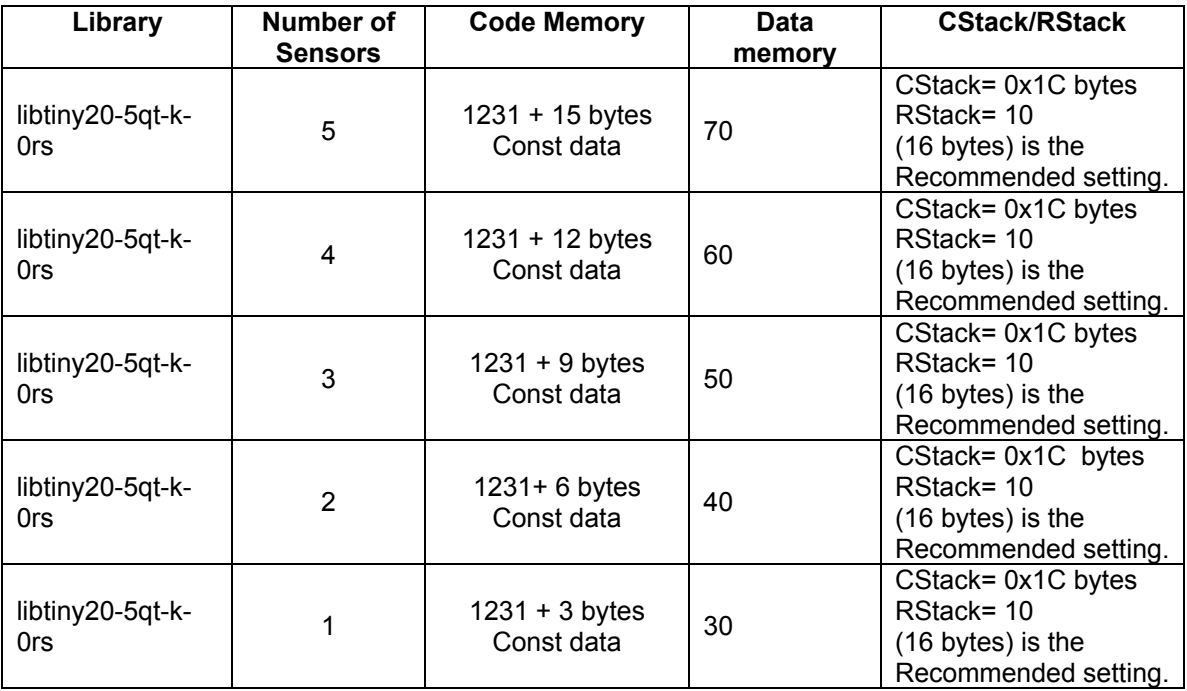

*Table 19 QTouch Library for ATtiny20 Memory requirements* 

Data memory for ATtiny20 QTouch Library include the following.

- 10. QTouch Library data memory 19 bytes, allocated inside the Library.
- 11. channel\_signals 2 bytes per Sensor, allocated in main.c
- 12. channel\_references 2 bytes per Sensor, allocated in main.c
- 13. sensor delta 2 bytes per Sensor, allocated in main.c
- 14. sensor\_general\_counter 2 bytes per Sensor, allocated in main.c
- 15. sensor\_state 1 byte per Sensor, allocated in main.c
- 16. sensor ndil counter 1 byte per Sensor, allocated in main.c
- 17. sensor states 1 byte, allocated in main.c

Const Data memory for ATtiny20 QTouch Library include the following.

- 1. sensor\_threshold, 1 byte per Sensor, allocated in main.c
- 2. sensor hyst threshold, 1 byte per Sensor, allocated in main.c
- 3. sensor\_recal\_threshold, 1 byte per Sensor, allocated in main.c

## **6.5 QTouch Library for ATtiny40 device**

ATMEL QTouch Library for ATtiny40 can be used for embedding capacitive touch buttons functionality into ATtiny40 device application.

This Section describes the QTouch Library Application Programming API and Configuration interface for QTouch method acquisition using the ATtiny40 devices.

#### **6.5.1 Salient Features of QTouch Library for ATtiny40**

- *6.5.1.1 QTouch method sensor* 
	- One Physical pin per Touch Button.
	- 1 to 12 Touch Buttons can be configured.
	- Individual Sensor Threshold, Sensor Hysteresis and Sensor Global acquisition parameters can be configured.
	- Signal resolution can be configured.
	- Adjacent Key Supression (AKS) support.
	- QTouch Studio support for Touch data analysis.
	- 'C' Programming interface for easy inclusion of User application.

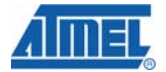

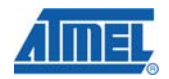

## **6.5.2 Compiler tool chain support for ATtiny40**

The QTouch libraries for ATtiny40 devices are supported for the following compiler tool chains.

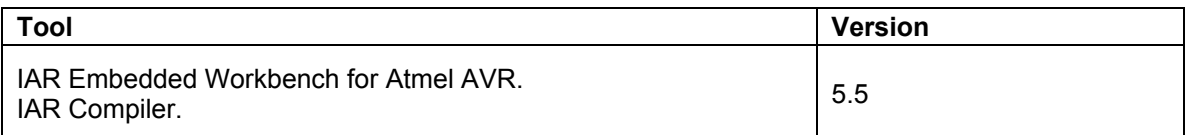

## *Table 20 Compiler tool chains support for ATtiny40 QTouch Library*

## **6.5.3 Overview of QTouch Library for ATtiny40**

For an overview of QTouch method based capacitive touch acquisition, refer Section 5.2.1 QTouch Acquistion method.

The QTouch Library for ATtiny40 device allows for Sensor configuration and Sensor Acquisition parameter setting. Based on the input Sensor configuration, the QTouch Library takes care of the capacitive touch acquisition data capture operations on the external capacitive touch sensors. The captured Touch Data and Touch Button ON/OFF Status information is then available for user application.

The diagram below indicates a Typical Sensor arrangement using the Tiny40 device. For one channel configuration, two ADC pins are used for acquisition. For number of touch buttons greater than one, no extra ADC pins are used. Port pins PA0 to PA7 and PB0 to PB3 can be used to support upto 12 Touch Buttons. The Touch Buttons may be connected anywhere on the said port pins.

The Sensor numbering is always in the increasing order of Port pin.

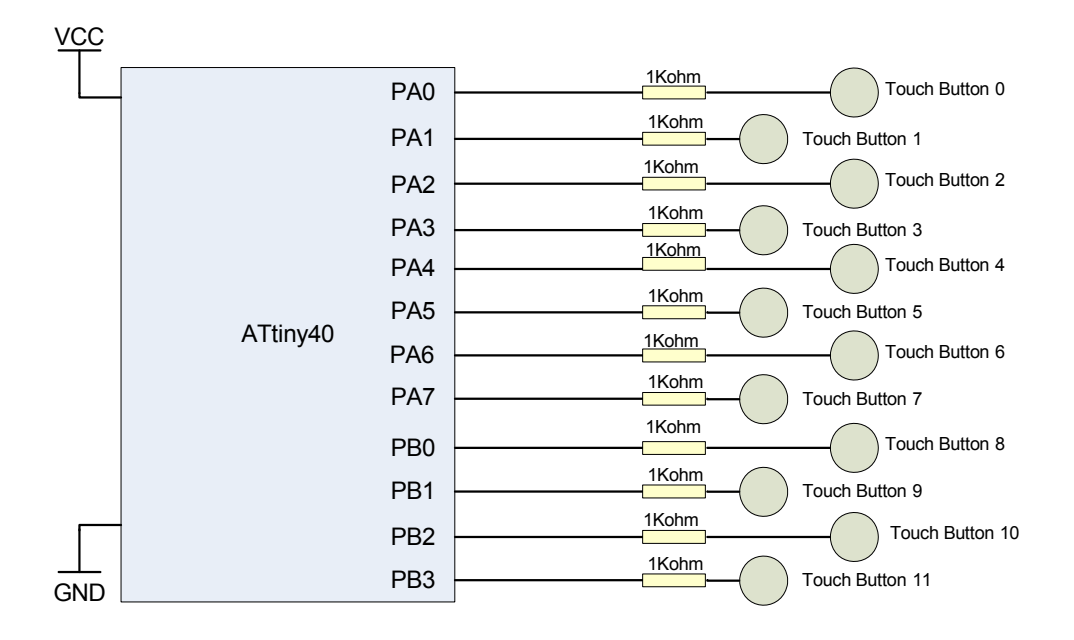

**Figure 51 Schematic overview of QTouch on Tiny40** 

#### **6.5.4 API Flow diagram for ATtiny40**

For the QTouch Libraries, the timing information is provided by the Host Application by updating the 'time current ms' variable in the Timer ISR. The QTouch Library uses this variable to calculate the necessary timing for Max ON Duration, Drift and Recalibration functionality. Before using the QTouch Libraries, the Timer ISR must be configured appropriately. Also, the Timer Interrupt is used to update the 'time to measure touch' variable inorder to start a capacitive touch measurement.

The touch config.h configuration header file must be used to set the number of channels and charge share delay based on the library used. For example, if the library used is a 12 channel library with 2 csd then QT\_NUM\_CHANNELS must be specified as 12 and CHARGE\_SHARE\_DELAY\_must be specified as 2 in the touch config\_dp.h. This information must be provided irrespective of the number of channels actually used.

The desired number of touch buttons used can be enabled using the  $q$ t enable  $key()$  routine. The channel numbers are sequential from Port A through Port B. Also, individual sensor Threshold, Hysteresis, AKS group and Recalibration parameters can be set using this function call. The Sensor Global Configuration parameters can also be set by the user by directly accessing the global configuration data structure.

When developing a Host application for ATtiny40 device, ensure that the ADC prescalar is set in such a way that it is in the range of 50 KHz to 250 KHz. For example, if the main clock is running at 8MHz then set the ADC prescalar to 32 or more. This must be done to ensure proper touch sensing acquisition.

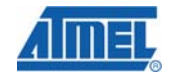

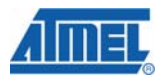

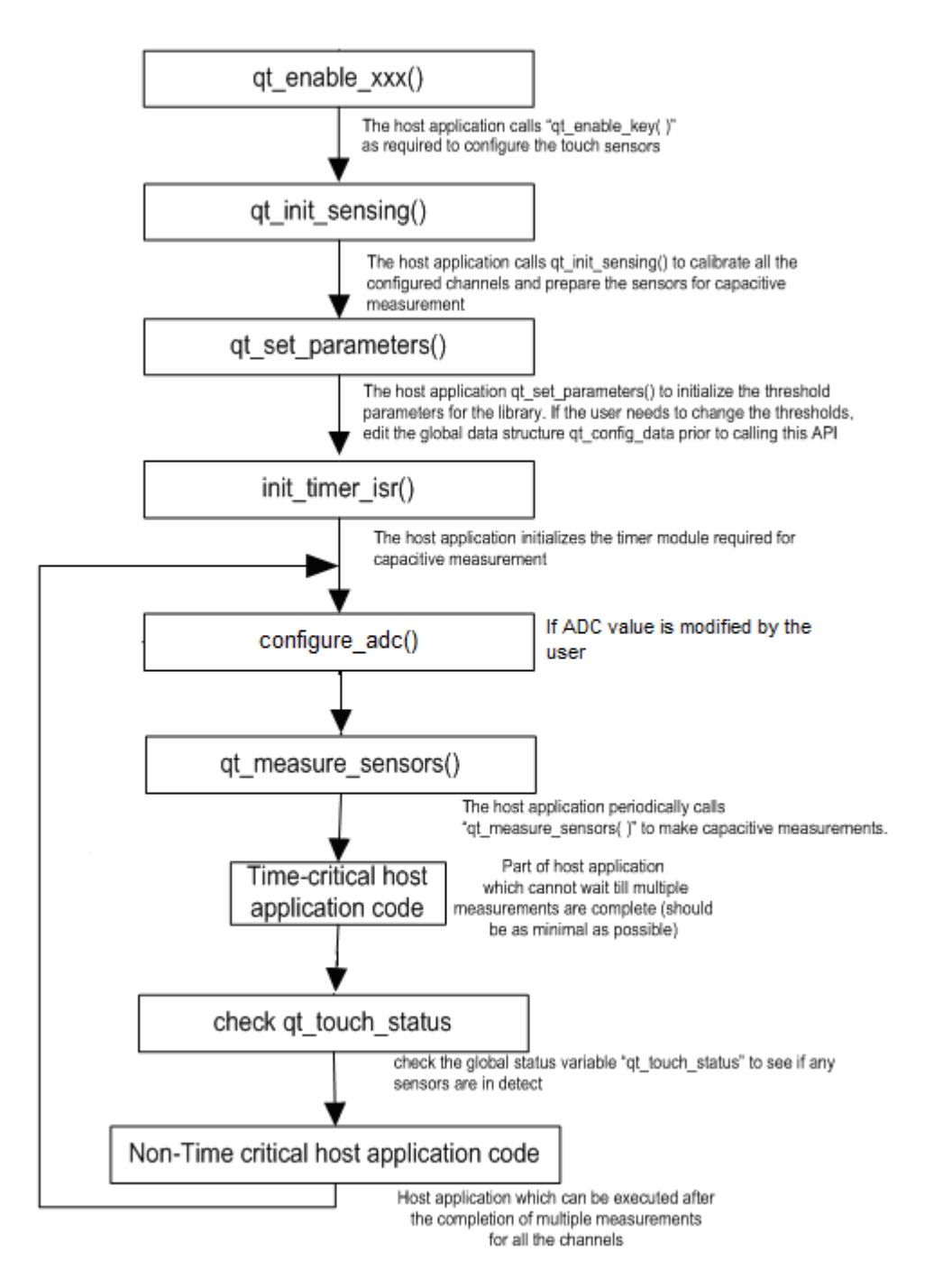

**Figure 52 QTouch method for Tiny40 API Flow diagram** 

## **6.5.5 QTouch Library configuration parameters for ATtiny40**

The Table below describes the various configuration parameters corresponding to the ATtiny40 QTouch Library.

| <b>Parameter</b>                   | <b>Description</b>                                                                                               |  |
|------------------------------------|----------------------------------------------------------------------------------------------------|--|
| DEF QT DI                          | Sensor detect integration (DI) limit Range: 0u to 255u.<br>Refer Section 5.3 and Section 5.4 for more info.      |  |
| DEF QT NEG DRIFT RATE*(See Note 1) | Sensor negative drift rate. Units: 100ms, Range: 1u to 127u.<br>Refer Section 5.3 and Section 5.4 for more info. |  |
| DEF QT POS DRIFT RATE*(See Note 1) | Sensor positive drift rate. Units: 100ms, Range: 1u to 127u.<br>Refer Section 5.3 and Section 5.4 for more info. |  |
| DEF QT MAX ON DURATION             | Sensor maximum on duration. Units: 100ms, Range: 0u to 255u.<br>Refer Section 5.3 and Section 5.4 for more info. |  |
| DEF QT DRIFT HOLD TIME             | Sensor drift hold time. Units: 100ms, Range: 1u to 255u.<br>Refer Section 5.3 and Section 5.4 for more info.     |  |
| DEF_QT_POS_RECAL_DELAY             | Positive Recalibration delay. Range: 1u to 255u.<br>Refer Section 5.3 and Section 5.4 for more info.             |  |
| DEF QT SIGNAL RESOLUTION           | Signal Resolution. Range: 10u - 12u. Proper function for values more<br>than 12u is not quaranteed.              |  |

*Table 21 QTouch Library for ATtiny40 Configuration parameters* 

Note1:

For the case of ATtiny40 devices, a 'touch' causes the Signal value measured on the Sensor to increase above the Sensor Reference value (In the case of Generic Library devices, a 'touch' causes the Signal value to decrease below the Reference value).

However, the Negative drift rate and Positive drift rate functionality for the case of Tiny40 devices shall be consistent with the Generic Library case.

So, it is recommended to have a 'Slower' Negative Drift rate (4 seconds is the default setting) and a 'Faster' Positive Drift rate (1 second is the default setting) for the Tiny40 device.

## **6.5.6 QTouch Library ATtiny40 Example projects**

The QTouch method IAR Example project for the Tiny40 Evaluation Kit can be found in the following path.

*\Device\_Specific\_Libraries\8bit\_AVR\AVR\_Tiny\_Mega\_XMega\ATtiny40\tiny40\_qt\_example\_iar* 

The Example projects demonstrate the 12 button sensor configuration. The Example projects also support QDebug data transfer to QTouch Studio – Touch Analyzer PC Application.

It is possible to configure the number of Sensors in the Example project from 1 to 12 for testing on the ATtiny40 Evaluation kit.

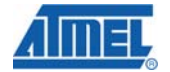

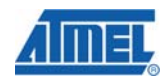

## **6.5.7 QTouch Library ATtiny40 code and data memory requirements**

The code and data memory requirements for QTouch Library for ATtiny40 devices is captured in the Table below. The Table indicates these values for the standalone library and not for the entire Example Project application.

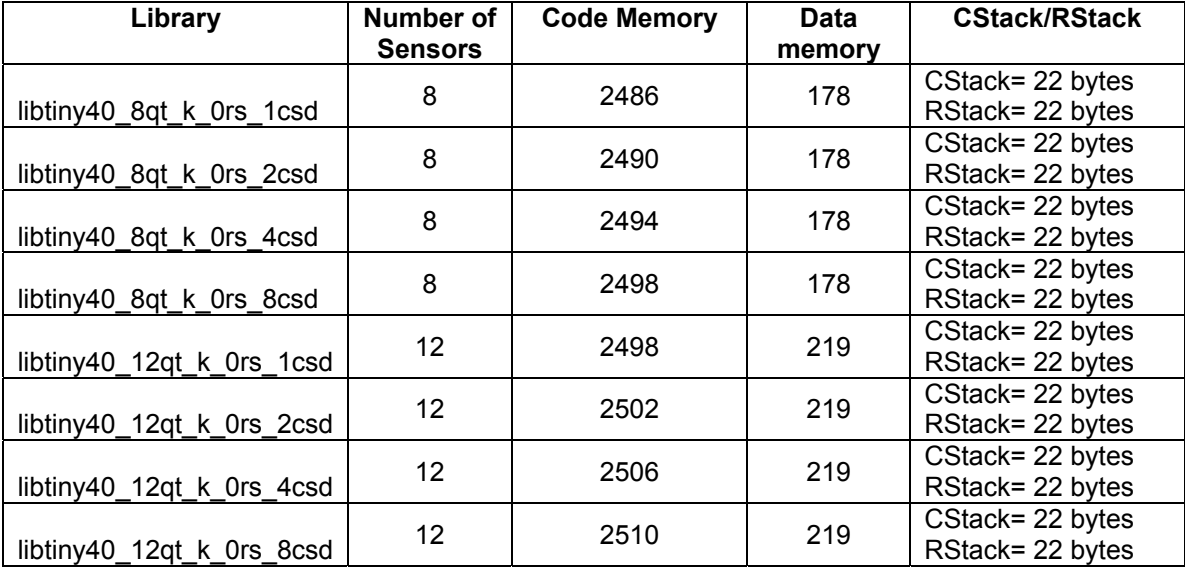

*Table 22 QTouch Library for ATtiny40 Memory requirements* 

# **7 Generic QTouch Libraries for 2K Devices**

## **7.1 Introduction**

This section provides information about the QTouch library Acquisition Support for Tiny devices with 2K Flash memory. These libraries have the same API's as Generic libraries, except for a few which are not supported.Information about the API's are provided in touch api\_2kdevice.h file which is placed at location mentioned in section 5.6.10.1

## **7.2 Devices supported**

The list of different devices that are supported by the QTouch library for 2K devices is given below:

- 1. ATtiny2313A
- 2. ATtiny261A
- 3. ATtiny24A
- 4. ATtiny25A

Complete information is available in Library\_Selection\_Guide.xls.

## **7.3 Salient Features of QTouch Library for 2K Devices**

- 1 to 4 Touch Buttons can be configured. Supports maximum of 4 Buttons.
- Libraries in variants of 1, 2 and 4 channels are provided.
- 2K device libraries are supported only for IAR.
- Library API's are same as Generic QTouch libraries.
- Support for more than one pair of SNS and SNSK ports are not available for 2K tiny devices.

## **NOTE:**

No AKS, no Power Optimization and no pin configurability support in case of 2K device libraries.

The change information like library status flags which reflects if there is any change in Reference values, rotor slider position change status flags etc are not part of the 2K device libraries.

## **7.4 Library Variants**

For Different library variants available for 2K Devices, please refer Library\_Selection\_Guide.xls

## **7.5 QTouch API for 2K Devices and Usage**

This section describes the different API's used during touch sensing. Using the API, Touch sensors and the associated channels can be defined. Once touch sensing has been initiated by the user, the host application can use the API to make touch measurements and determine the status of the sensors. Refer section 5.6.6 and Figure 5.6 for API usage

## **7.5.1 touch\_api\_2kdevice.h - public header file**

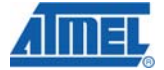

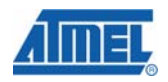

The touch api 2kdevice.h header file is the public header file which needs to be included in user's application. The type definitions and function prototypes of the API's listed in sections 5.6.3 , 5.6.4 and 5.6.5

The touch\_api\_2kdevice.h header file is located in the library distribution in the following directory.

..\Atmel\_QTouch\_Libraries\_4.x\Generic\_QTouch\_Libraries\include

The constant/symbol definitions can be placed in any of the following.

- **•** Defined user's project options. All the constants/symbols must be defined for both the compiler and assembler preprocessing definitions.
- **As an alternative, it is also declared in the touch qt config 2kdevice.h file. The user** may modify these defined values based on the requirements.

Global settings common to all sensors and sensor specific settings are listed in sections 5.3 and 5.4 respectively

## **7.5.2 Sequence of Operations and Using the API**

Figure 5-6 illustrates the sequence of operations required to be performed to add touch to an end application. By using the simple API's as illustrated in the sequence flowchart, the user can add touch sensing in his design.

#### *7.5.2.1 Channel Numbering*

- 1-channel library supports 1 channel using 1 consecutive pins on different SNS and SNSK ports (or) supports 1 channel using 2 consecutive pins on the same port used for both SNS and SNSK lines. This library requires 1 or 2 port.
- 2-channel library supports up to 2 channels using 2 consecutive pins on different SNS and SNSK ports (or) supports up to 2 channels using 4 consecutive pins on the same port used for both SNS and SNSK lines. This library requires 1 or 2 ports.
- 4-channel library supports up to 4 channels using 4 consecutive pins on different SNS and SNSK ports (or) supports up to 4 channels using 8 consecutive pins on the same port used for both SNS and SNSK lines. This library requires 1 or 2 ports.

## *7.5.2.1.1 Channel numbering when routing SNS and SNSK pins to different ports*

When SNS and SNSK pins are available on different ports, the channel numbering follows the pin numbering in the ports selected.

- The channel numbers follow the pin numbers starting with the LSB (pin 0 is channel 0 and pin 3 is channel 3).
- Since the channel numbers are fixed to the pins of the SNS and SNSK ports, if the design calls for use of a subset of the pins available in the SNS and SNSK ports, the user has to skip the channel numbers of the unused SNS and SNSK pins.

For example, on a 4 channel configuration using SNS and SNSK ports, if pin 2 is not used for touch sensing ( on both SNS and SNSK ports), channel number 2 is unavailable and care should be taken while configuring the channels and sensors to avoid using this channel. Also, the SNS and SNSK masks are assigned properly as explained in section 7.5.2.2

## *7.5.2.1.2 Channel numbering when routing SNS and SNSK pins to the same port*

When SNS and SNSK pins are connected to the same port, the even pin numbers will be used as SNS pins and the odd pins will be used as the SNSK pins.

- The number of channels supported will be limited 4 channels
- For e.g., for a 4 channel configuration where the SNS and SNSK pins are connected to Port B, the port pins 0&1 are used for channel 0.
- The channel number is derived from the position of the pins used for SNS and SNSK lines for any channel.

channel number = floor( [SNS(or SNSK) pin number] / 2 )

 $\circ$  For e.g., pins 4 and 5 are connected to a SNS/SNSK pair and the channel number associated with the SNS/SNSK pin is 2.

## *7.5.2.2 Rules For Configuring SNS and SNSK masks for 2K Devices*

The libraries internally need SNS array and SNSK array masks. These masks need to be defined under Macro QTOUCH\_STUDIO\_MASKS as per the following rules given below:

1. In case of Interport, SNS\_array[0] and SNSK\_array[0] mask is used for configuring the Channel0 and Channel2.And SNS\_array[1] and SNSK\_array[1] mask is used for configuring the Channel1 and Channel3.And In case of Intraport SNS\_array[0] and SNSK-array[0] are used for all the four channels configured based on enabled bits in SNS\_array[0] and SNSK-array[0].

2. The channel numbers are allocated based on enabled SNS pins starting from LSBBit.

In case of Interport, Keys on adjacent channels should be placed on different masks. Channel0 and Channel1 should be on different SNS/SNSK masks ie channel0 on SNS\_array[0]/SNSK\_array[0] and channel1 on SNS\_array[1]/ SNSK\_array[1].

But in case of Intraport, Keys on adjacent channels should be placed on same masks. Channel0 and Channel2 should be on same mask ie SNS\_array[0]/SNSK\_array[0] and Channel1 and Channel3 on SNS\_array[1]/ SNSK\_array[1].

## *7.5.2.2.1 Configuring SNS and SNSK masks in case of Interport:*

1. Enable the Bit0 in SNS\_array[0] and Bit0 in SNSK\_array[0] mask when enabling Channel0.

2. Enable the Bit1 in SNS array[1] and Bit1 in SNSK array[1] mask when enabling Channel1.

3. Enable the Bit2 in SNS\_array[0] and Bit2 in SNSK\_array[0] mask when enabling Channel2.

4. Enable the Bit3 in SNS\_array[1] and Bit3 in SNSK\_array[1] mask when enabling Channel3.

Example 1: In a 4 channel library, two keys on channel 0 and 3 are enabled.SNS on Port A and SNSK on Port B .Channel0 will A0B0 and Channel3 will be A3B3. The SNS and SNSK masks will be SNS\_array[0]=0x01; SNS\_array[1]=0x08; SNSK array[0]=0x01; SNSK\_array[1]=0x08;

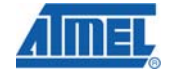

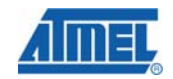

## *7.5.2.2.2 Configuring SNS and SNSK masks in case of Intraport:*

1. Enable the Bit0 in SNS\_array[0] and Bit1 in SNSK\_array[0] mask when enabling Channel0.

2. Enable the Bit2 in SNS array[0] and Bit3 in SNSK array[0] mask when enabling Channel1.

3. Enable the Bit4 in SNS\_array[0] and Bit5 in SNSK\_array[0] mask when enabling Channel2.

4. Enable the Bit6 in SNS\_array[0] and Bit7 in SNSK\_array[0] mask when enabling Channel3.

Example 1:

In a 4 channel library, two keys on channel 0 and 3 are enabled.SNS and SNSK on Port B .Channel0 will B0B1 and Channel3 will be B6B7.

The SNS and SNSK masks will be SNS\_array[0]=0x41; SNS\_array[1]=0x00; SNSK\_array[0]=0x82; SNSK\_array[1]=0x00;

## **7.5.3 Integrating QTouch libraries for 2K Devices in your application**

In order to Integrate QTouch libraries for 2K devices, the constants and symbol names listed in Table 1 below need to be defined in the user application. These can be defined in either the compiler/assembler preprocessing definitions or in the touch\_t\_config\_2kdegice.h file. Example projects are provided for all the four devices supported.Refer 5.6.10.1 for directory structure of all the files.

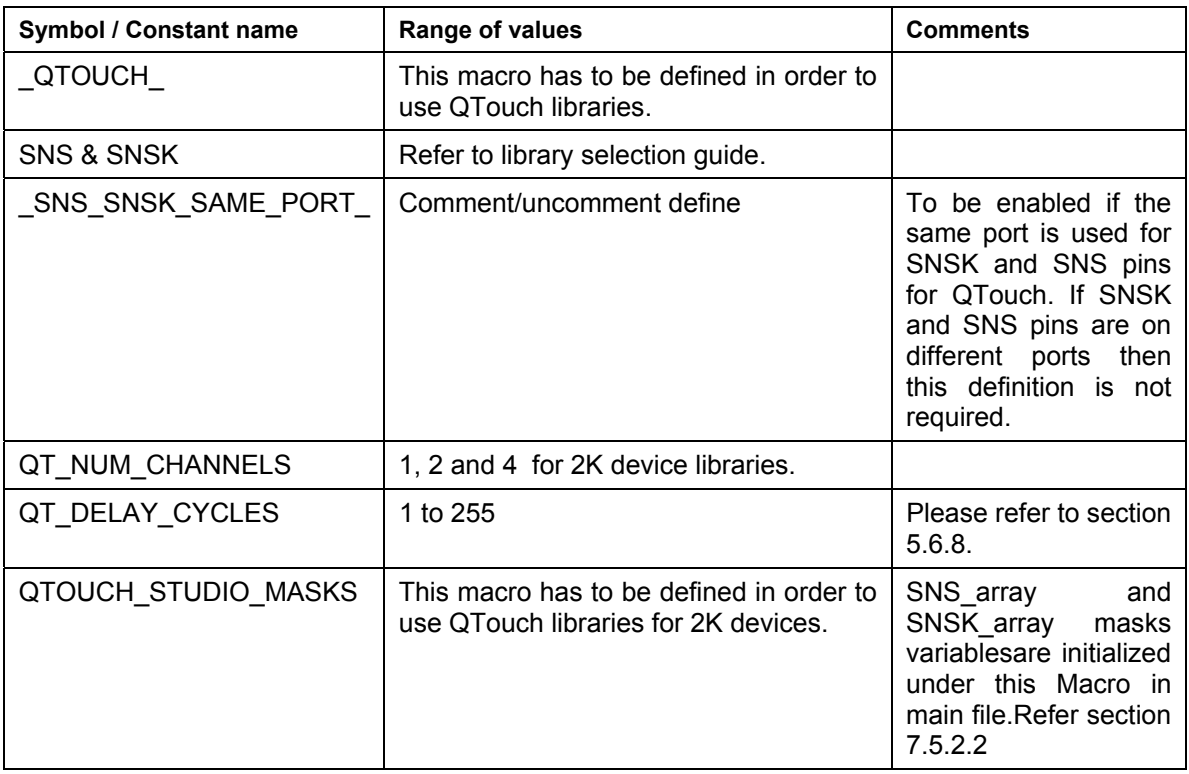

#### **Table 1: Constant and symbol name definitions required to use the QTouch acquisition method libraries for 2K device libraries**

The following files are to be added along with the touch library and user application before compilation:

• For ATtiny 2K devices - touch\_api\_2kdevice.h, touch\_qt\_config\_2kdevice.h and qt asm\_tiny\_mega\_2kdevice.S

## **7.6 MISRA Compliance Report**

This section lists the compliance and deviations for MISRA standards of coding practice for the QTouch acquisition method libraries for 2K devices

## **7.6.1 What is covered**

The QTouch acquisition method libraries for 2K devices adhere to the MISRA standards. The additional reference code provided in the form of sample applications is not guaranteed to be MISRA compliant.

## **7.6.2 Target Environment**

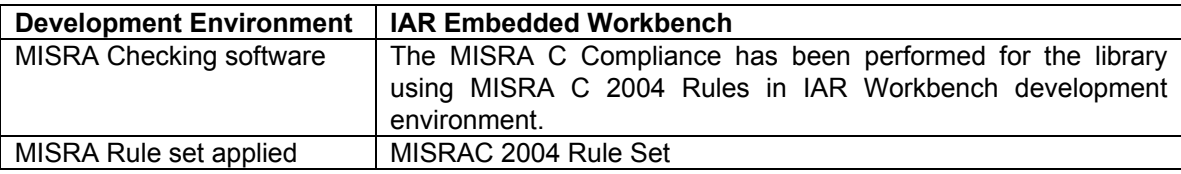

## **7.6.3 Deviations from MISRA C Standards**

#### *7.6.3.1 QTouch acquisition method libraries for 2K devices*

The QTouch acquisition method libraries were subject to the above mentioned MISRA compliance rules. The following exceptions have not been fixed as they are required for the implementation of the library.

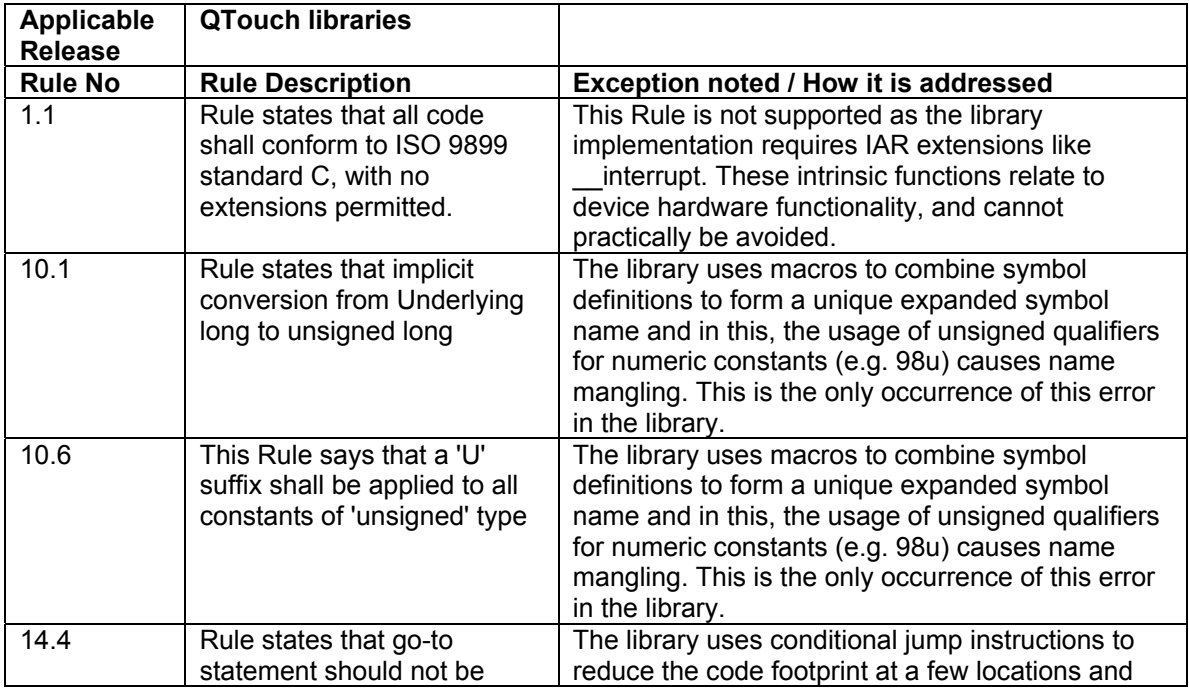

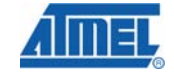

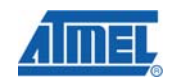

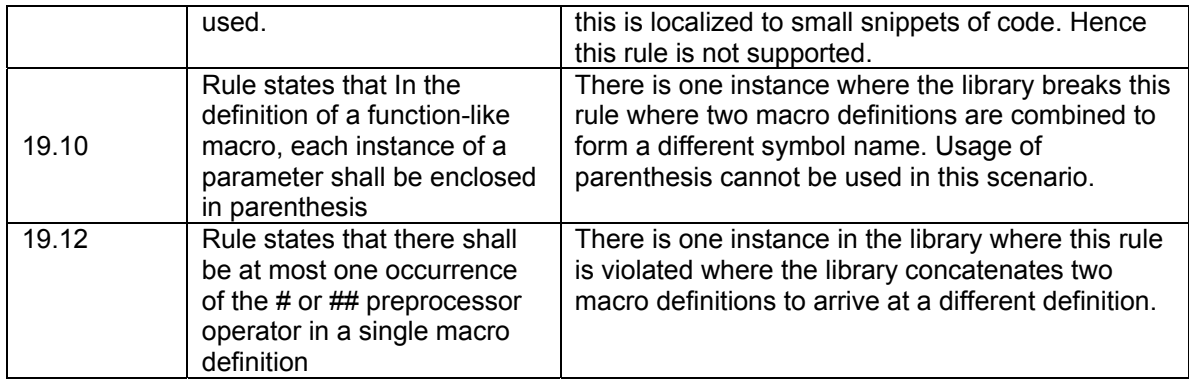

# **8 Revision History**

The table below lists the revision history for chapters in the user guide.

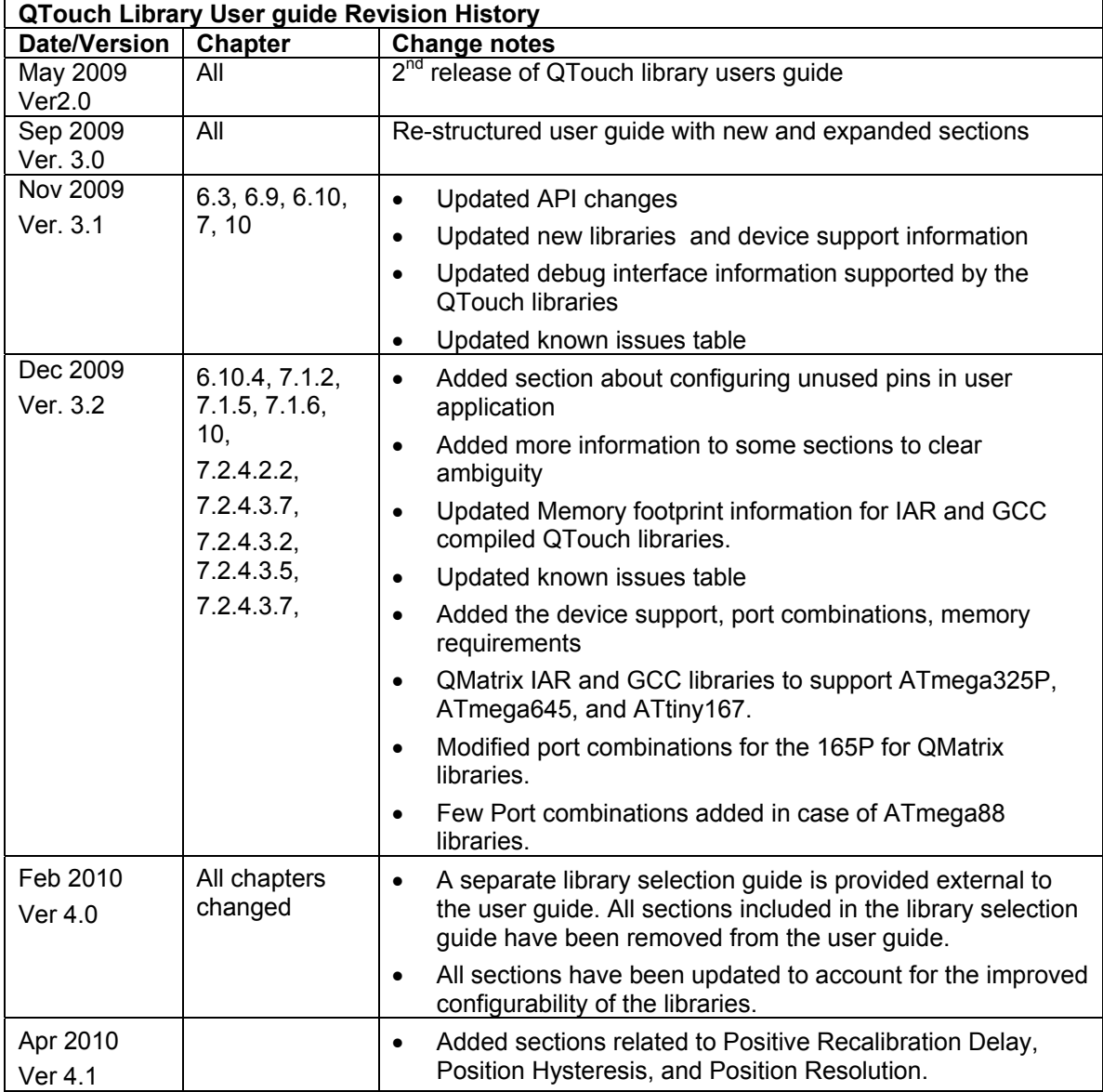

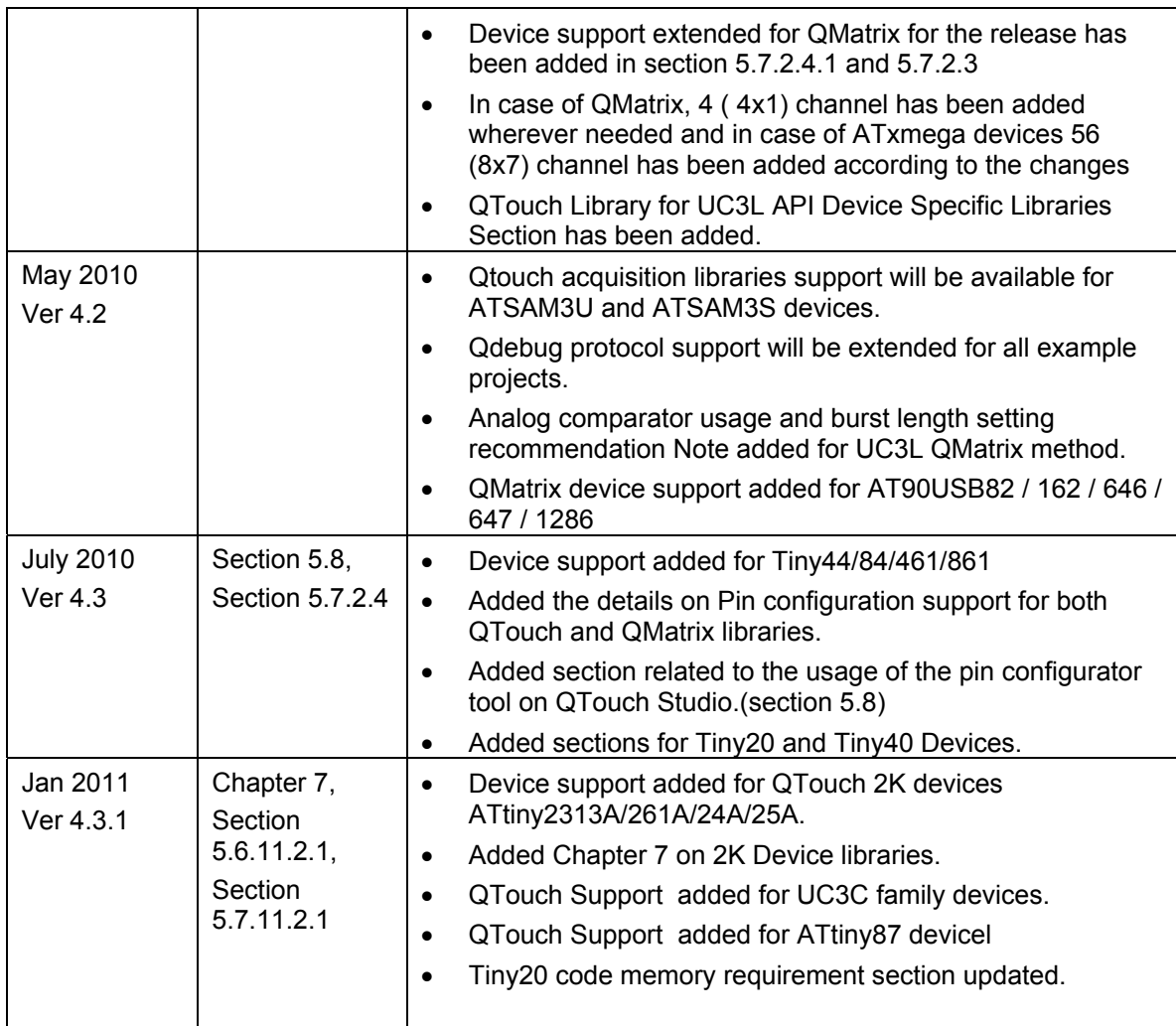

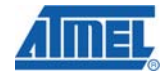

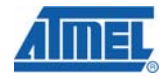

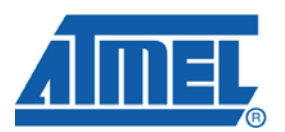

#### **Headquarters International**

*ATMEL Corporation* 2325 Orchard Parkway San Jose, CA 95131 USA Tel: 1(408) 441-0311 Fax: 1(408) 487-2600

*ATMEL Asia* Unit 1-5 & 16, 19/F BEA Tower, Millennium City 5 418 Kwun Tong Road Kwun Tong, Kowloon Hong Kong Tel: (852) 2245-6100 Fax: (852) 2722-1369

*ATMEL Europe* Le Krebs 8, Rue Jean-Pierre Timbaud BP 309 78054 Saint-Quentin-en-Yvelines Cedex France Tel: (33) 1-30-60-70-00 Fax: (33) 1-30-60-71-11

*ATMEL Japan* 9F, Tonetsu Shinkawa Bldg. 1-24-8 Shinkawa Chuo-ku, Tokyo 104-0033 Japan Tel: (81) 3-3523-3551 Fax: (81) 3-3523-7581

#### **Product Contact**

*Web Site* http://www.atmel.com/

*Technical Support* AVR Libraries: touch@atmel.com SAM Libraries: *at91support@atmel.com* *Sales Contact* www.atmel.com/contacts

*Literature Request* www.atmel.com/literature

**Disclaimer:** The information in this document is provided in connection with ATMEL products. No license, express or implied, by estoppel or otherwise, to any intellectual property right is granted by this document or in connection with the sale of ATMEL products. **EXCEPT AS SET FORTH IN ATMEL'S TERMS AND CONDITIONS OF SALE LOCATED ON ATMEL'S WEB SITE, ATMEL ASSUMES NO LIABILITY WHATSOEVER AND DISCLAIMS ANY EXPRESS, IMPLIED OR STATUTORY WARRANTY RELATING TO ITS PRODUCTS INCLUDING, BUT NOT LIMITED TO, THE IMPLIED WARRANTY OF MERCHANTABILITY, FITNESS FOR A PARTICULAR PURPOSE, OR NON-INFRINGEMENT. IN NO EVENT SHALL ATMEL BE LIABLE FOR ANY DIRECT, INDIRECT, CONSEQUENTIAL, PUNITIVE, SPECIAL OR INCIDENTAL DAMAGES (INCLUDING, WITHOUT LIMITATION, DAMAGES FOR LOSS OF PROFITS, BUSINESS INTERRUPTION, OR LOSS OF INFORMATION) ARISING OUT OF THE USE OR INABILITY TO USE THIS DOCUMENT, EVEN IF ATMEL HAS BEEN ADVISED OF THE POSSIBILITY OF SUCH DAMAGES.** ATMEL makes no representations or warranties with respect to the accuracy or completeness of the contents of this document and reserves the right to make changes to specifications and product descriptions at any time without notice. ATMEL does not make any commitment to update the information contained herein. Unless specifically provided otherwise, ATMEL products are not suitable for, and shall not be used in, automotive applications. ATMEL's products are not intended, authorized, or warranted for use as components in applications intended to support or sustain life.

**© 2010 ATMEL Corporation. All rights reserved**. ATMEL®, ATMEL logo and combinations thereof, AVR®, AVR Studio®, megaAVR®, tinyAVR® , QTouch®, QMatrix®, and others are registered trademarks, XMEGA™, and others are trademarks of ATMEL Corporation or its subsidiaries. Other terms and product names may be trademarks of others.